EY-4818E-DX-0001

# VAX 8600 CONSOLE **SPECIFICATIONS**

**Prepared by Educational Services of Digital Equipment Corporation** 

The information in this document is subject to change without notice and should not be construed as a commitment by Digital Equipment Corporation. Digital Equipment Corporation assumes no responsibility for any errors that may appear in this document.

The software described in this document is furnished under a license and may be used or copied only in accordance with the terms of such license.

Digital Equipment Corporation assumes no responsibility for the use or reliability of its software on equipment that is not supplied by DIGITAL.

The manuscript for this book was produced on a DIGITAL Word Processing System. Book production was done by Educational Services Development and Publishing in Bedford, MA.

Copyright 0 1986 Digital Equipment Corporation. All rights reserved.

The following are trademarks of Digital Equipment Corporation:

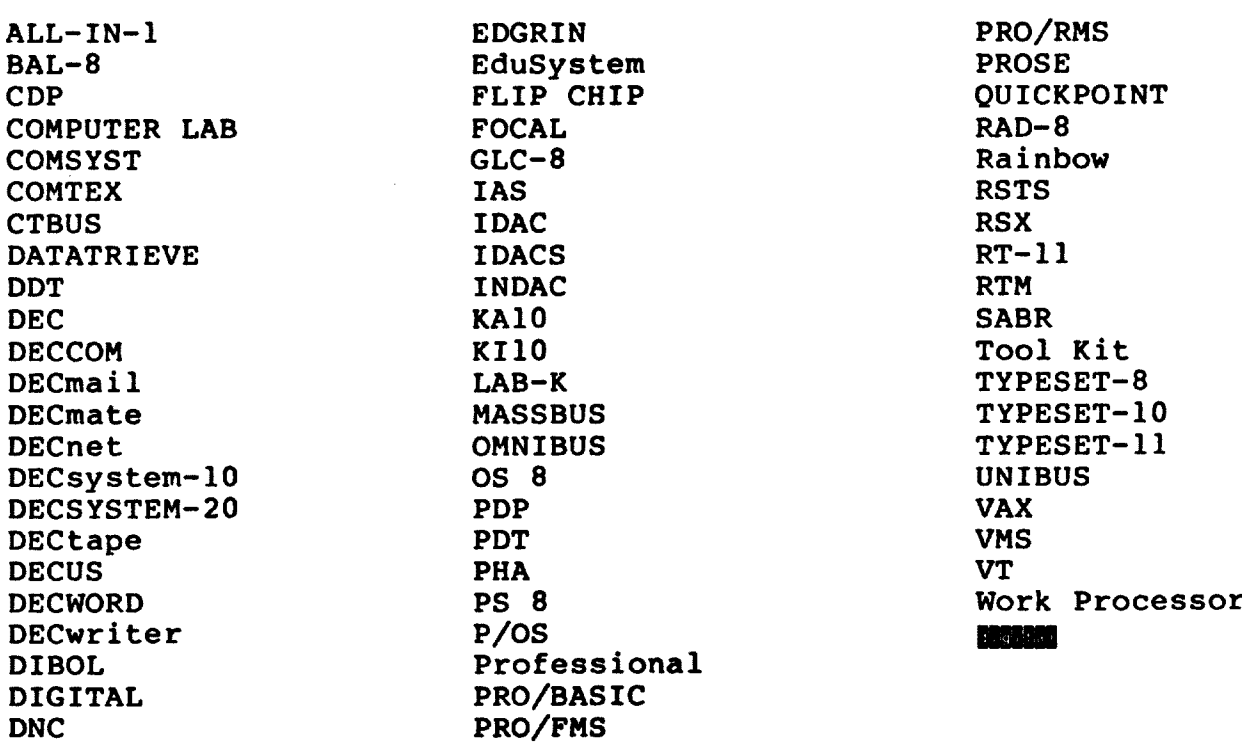

#### **CONTENTS**

CHAPTER 1 INTRODUCTION AND OVERVIEW.

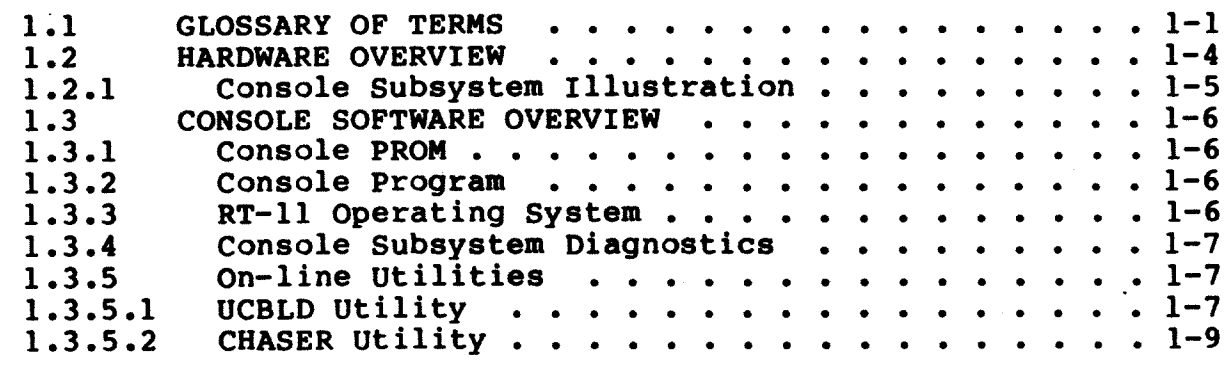

#### CHAPTER 2 STANDARDS

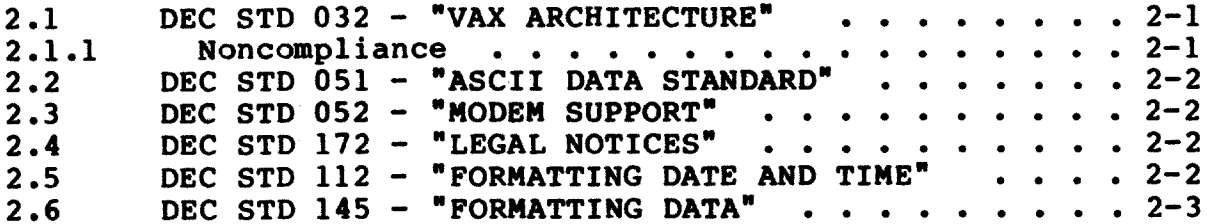

## CHAPTER 3 CONSOLE PROM OPERATION

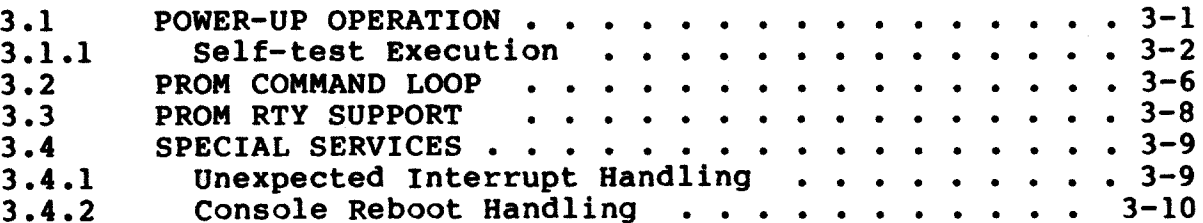

 $\sim$ 

CHAPTER 4 CONSOLE DIAGNOSTIC OPERATION

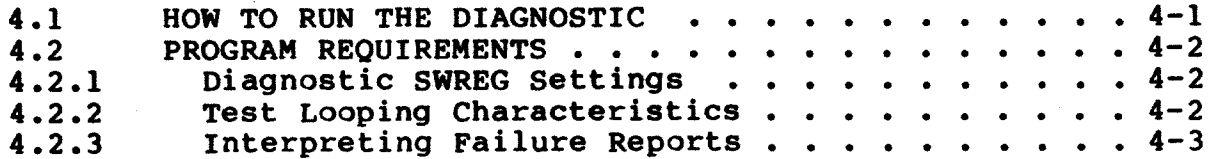

# CHAPTER 5 CONSOLE SOFTWARE EXTERNAL OPERATION

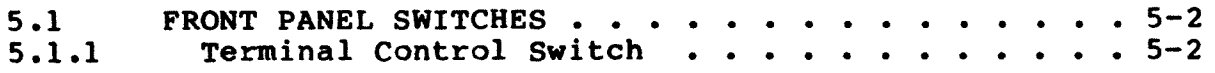

VAX 8600/8650 CONSOLE SOFTWARE SPECIFICATION Page iv<br>COPYRIGHT (c) 1985 by DIGITAL EQUIPMENT CORPORATION 6 January 1986

 $\bar{z}$ 

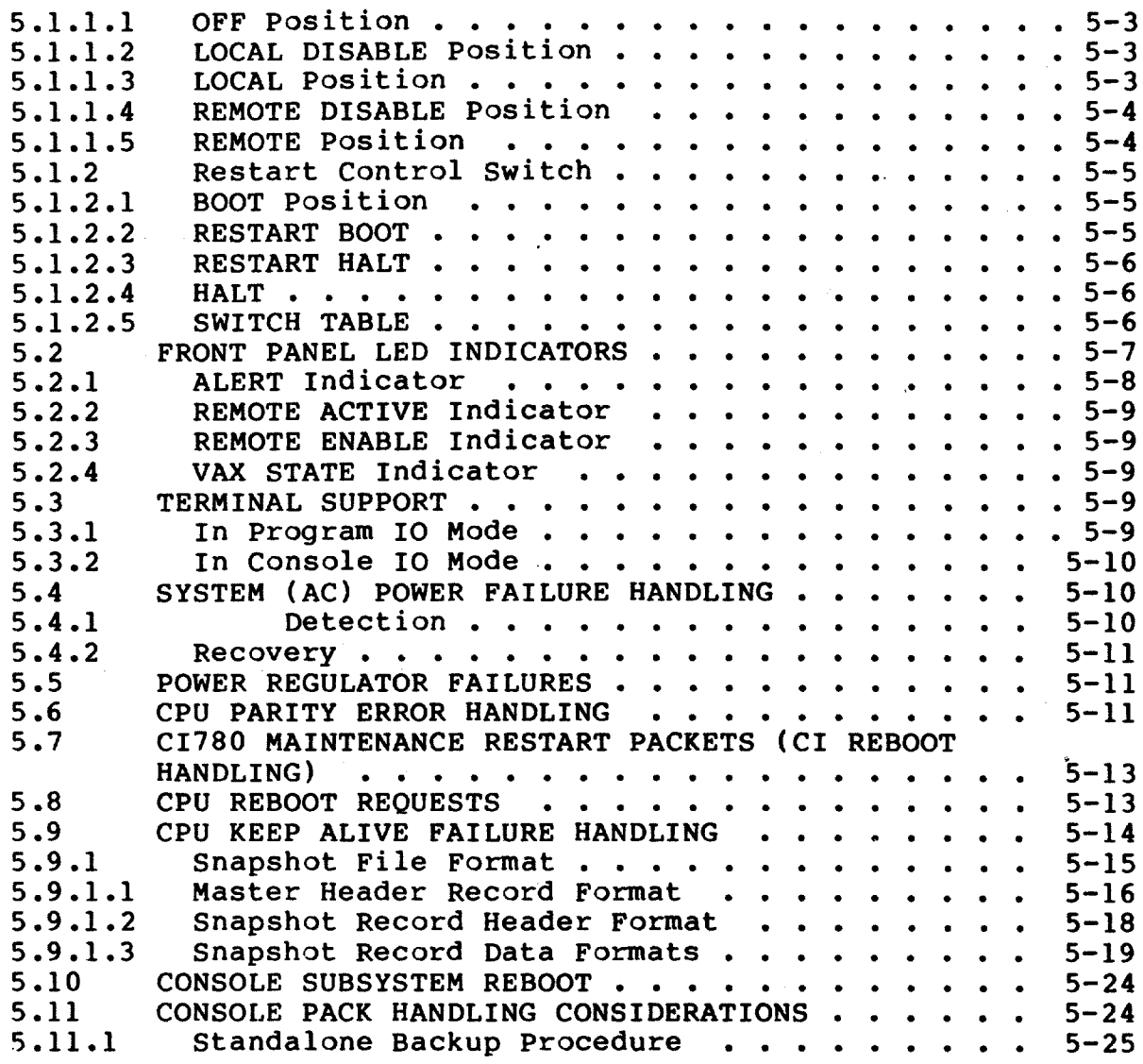

### CHAPTER 6 CONSOLE SOFTWARE (MACHINE) INITIALIZATION

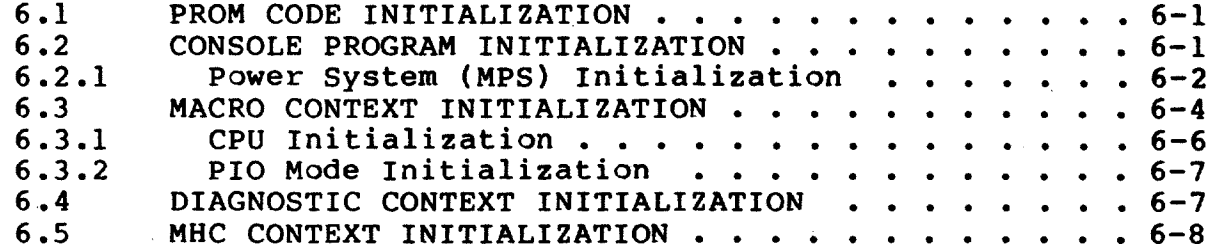

# CHAPTER 7 REMOTE TERMINAL (RTY) SUPPORT

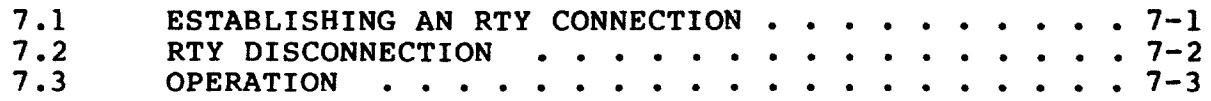

VAX 8500/8650 CONSOLE SOFTWARE SPECIFICATION<br>COPYRIGHT (c) 1985 by DIGITAL EQUIPMENT CORPORATION 6 January 1986

 $\bar{z}$ 

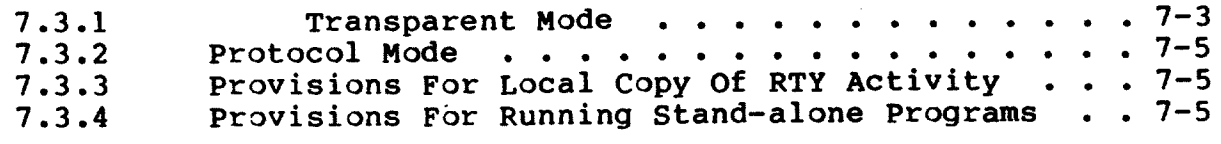

CHAPTER 8 EMM HANDLING

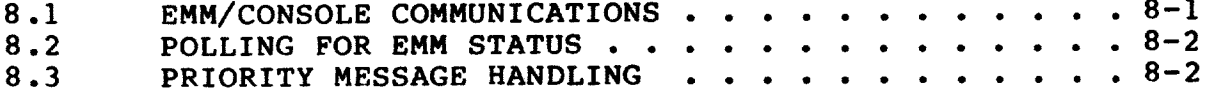

# CHAPTER 9 CONSOLE I/O MODE

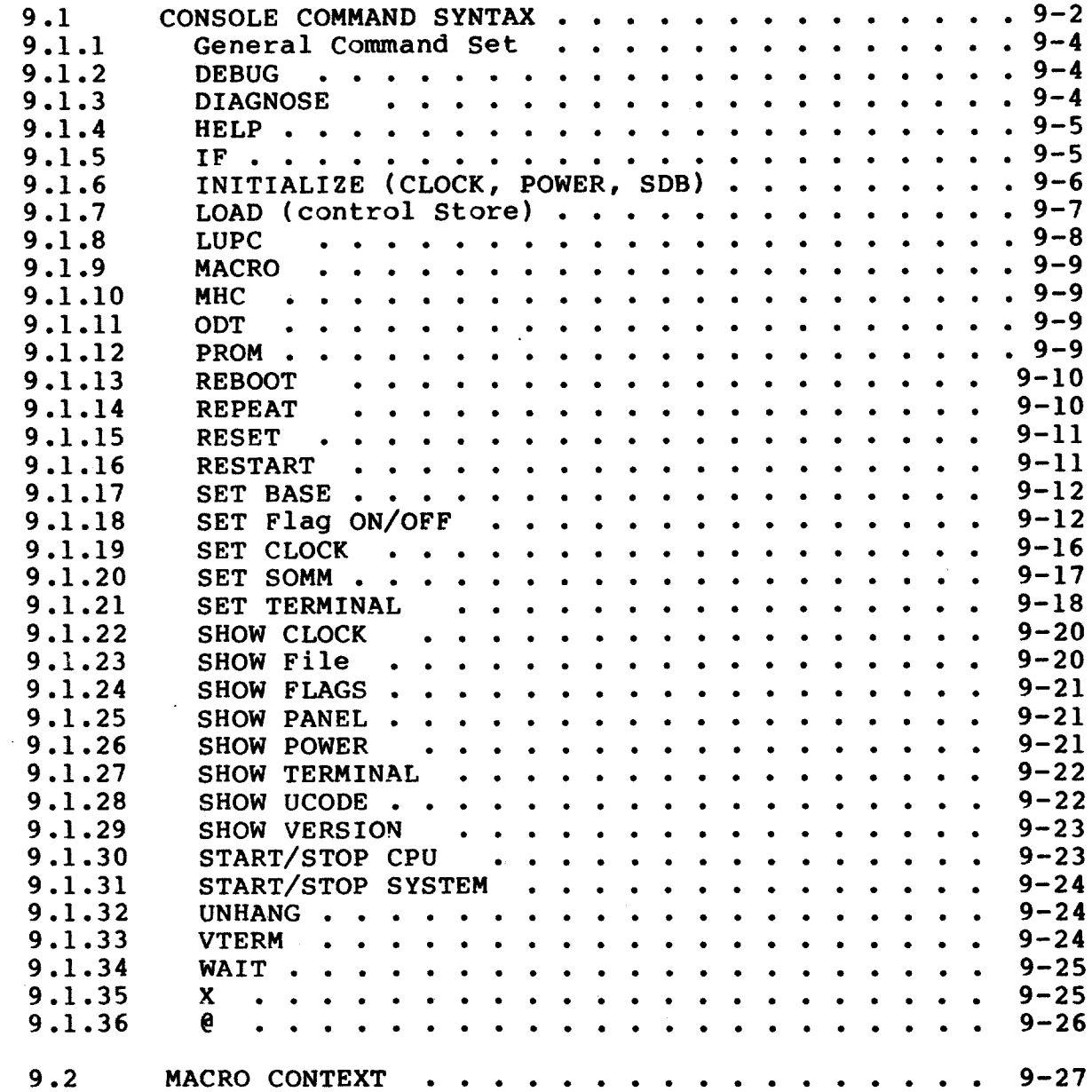

# VAX 8600/8650 CONSOLE SOFTWARE SPECIFICATION<br>COPYRIGHT (c) 1985 by DIGITAL EQUIPMENT CORPORATION

 $\sim 10^{11}$ 

 $\ddot{\phantom{a}}$ 

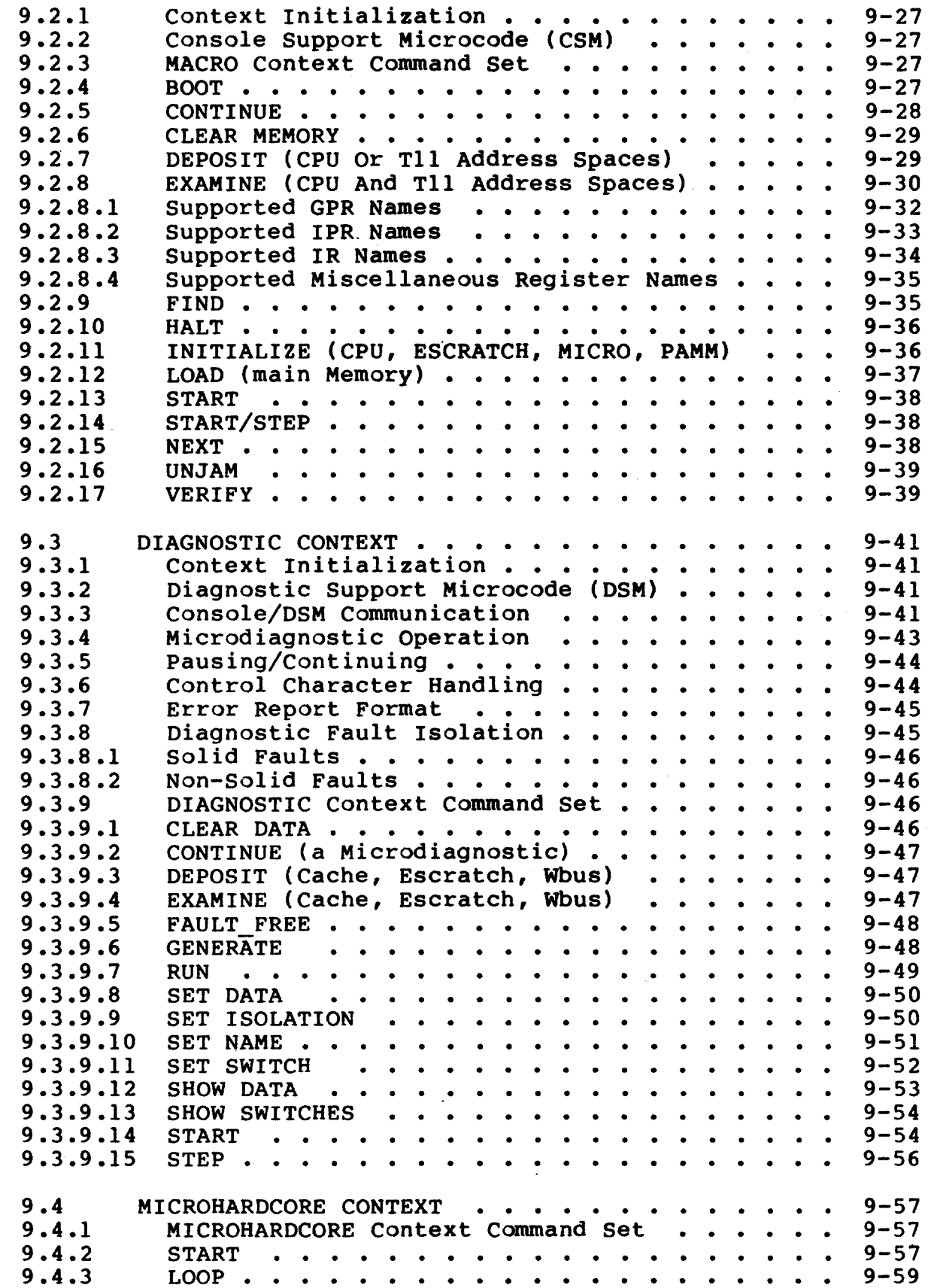

# VAX 8600/8650 CONSOLE SOFTWARE SPECIFICATION COPYRIGHT (c) 1985 by DIGITAL EQUIPMENT CORPORATION 6 January 1986

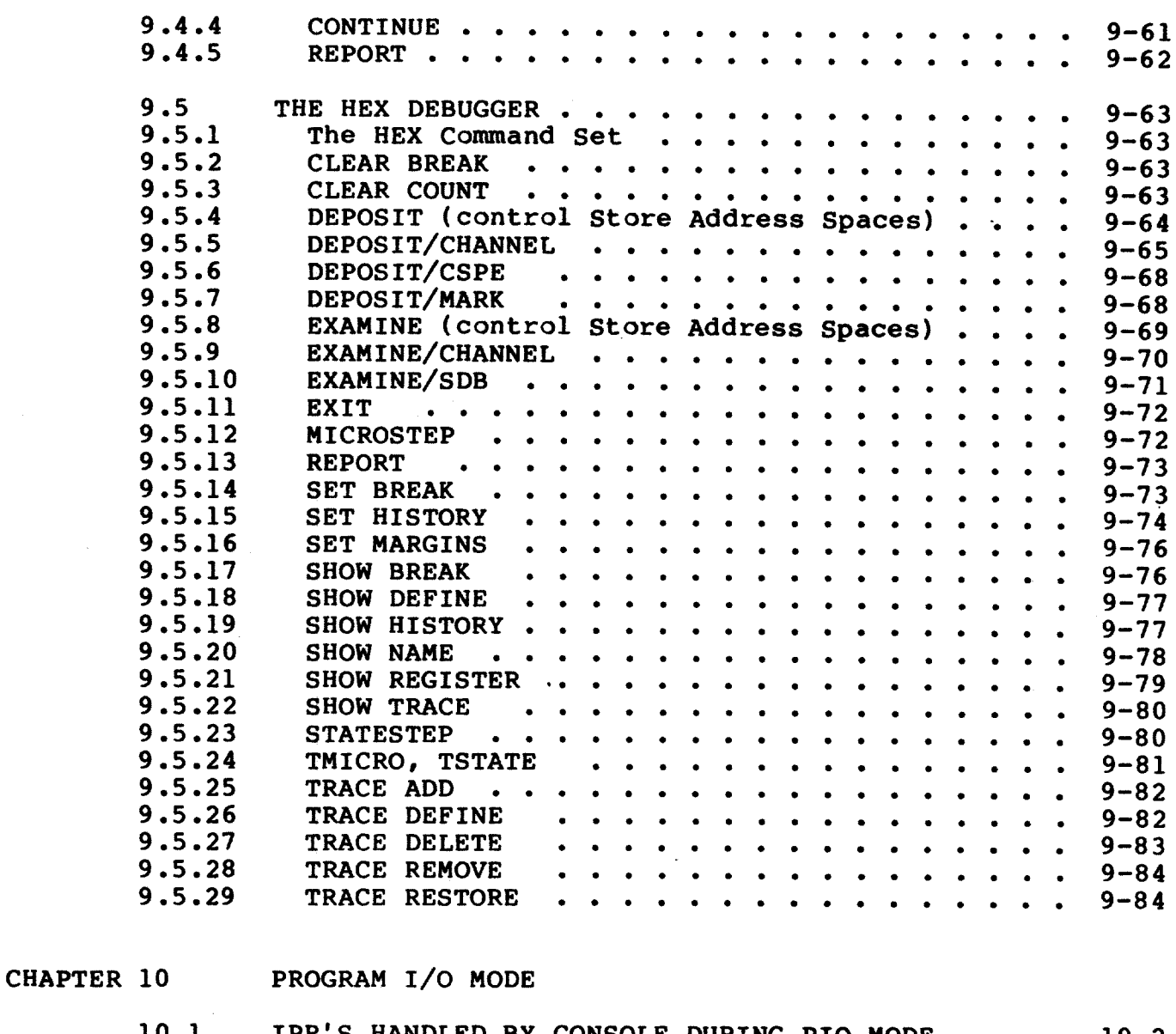

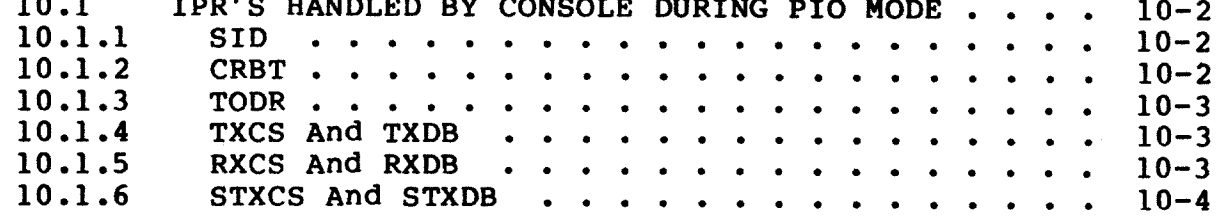

APPENDIX A SAMPLE OF DEFBOO.COM FILE

 $\hat{\mathbf{r}}$ 

APPENDIX B SAMPLE CLOCK.COM, LOAD.COM AND ULOAD.COM FILES

VAX 8600/8650 CONSOLE SOFTWARE SPECIFICATION Page viii<br>COPYRIGHT (c) 1985 by DIGITAL EQUIPMENT CORPORATION 6 January 1986

 $\sim 10^7$ 

 $\sim$ 

CONSOLE MODULE INTERRUPT SYSTEM APPENDIX C

APPENDIX D SDB ID FORMAT

 $\sim 10^6$ 

 $\sim$  $\mathcal{L}_{\text{eff}}$  .

APPENDIX E DEFAULT VISIBILITY REGISTERS

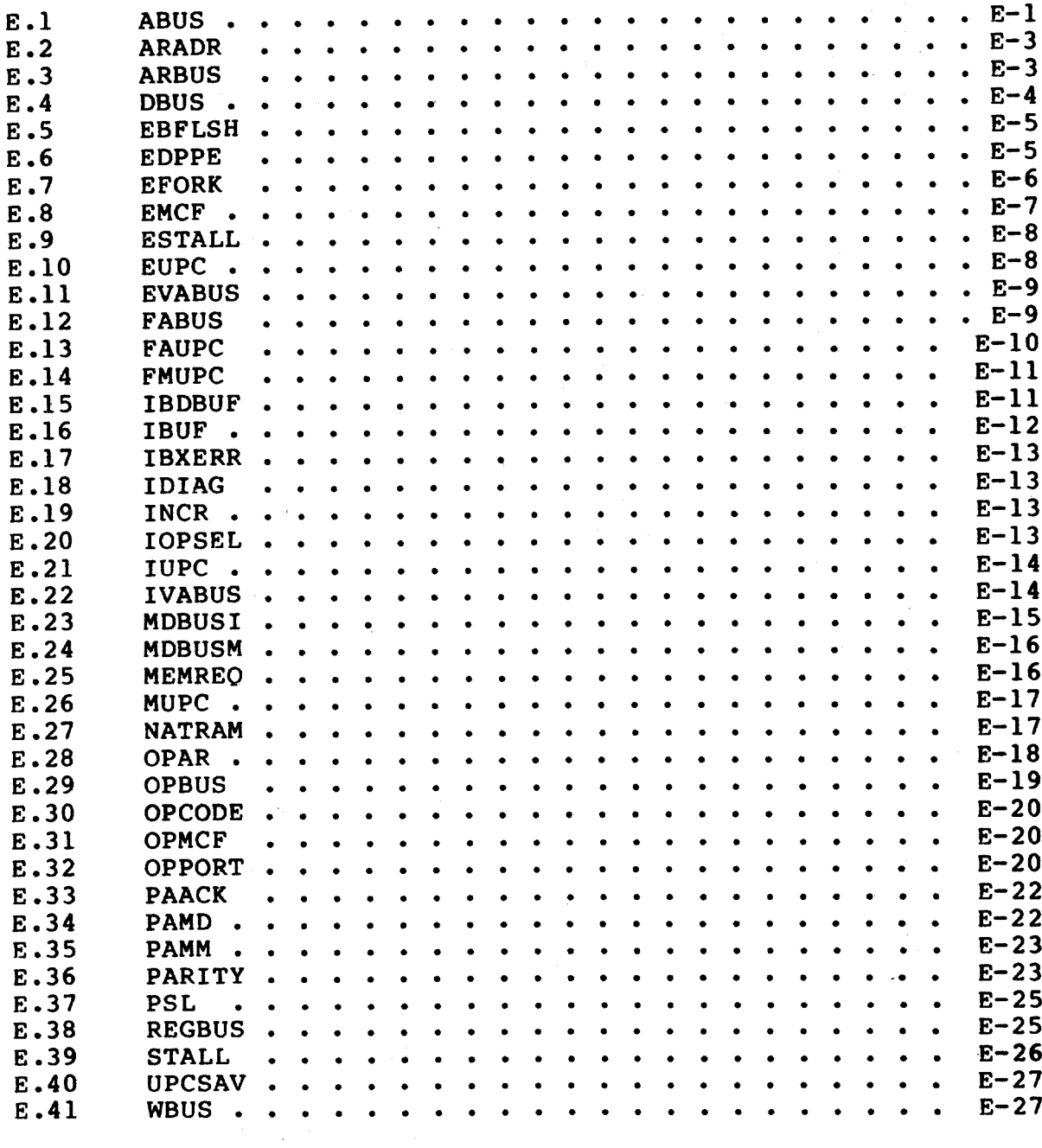

 $\sim$ 

#### CHAPTER 1

#### INTRODUCTION AND OVERVIEW

This document describes the design and operation of the 8600 console software and is intended to be used, in part, as training material for internal and customer use. The chapter describing console I/O mode operation can also be used as a command set reference.

The console software consists of three parts: the console PROM code, a set of console subsystem diagnostics, and a console program (EDOAA.SAV). They are designed to work together to provide support for running and troubleshooting the VAX 8600 CPU and console.

Note that console software V9.0 and above support the VAX 8650 CPU as well as the 8600. Throughout the remainder of this document, 8600 implies 8600 and/or 8650.

The term 'console' is used often in this document and refers to the console program which is booted from the console disk (EDOAA.SAV). The console program is the main portion of the console software package and provides a variety of services to the operator and VAX operating system.

Other documents referenced to by this one include DEC STD 032 (chapter 11), the EMM INTERFACE SPECIFICATION, the CSM FUNCTIONAL SPECIFICATION, the DSM FUNCTIONAL SPECIFICATION, the RCP DESIGN SPECIFICATION, the XXNET PROTOCOL SPECIFICATION and the 8600 REGISTER<br>SPECIFICATION. Note that some of these documents may be for internal use only.

#### 1.1 GLOSSARY OF TERMS

Terms used throughout this document are define here.

 $\circ$  CBUS -- The CPU Bus is a 32x8-bit dual access RAM used for CPU/console communication. The CBUS RAM is the means by which the RX, TX, STX, and TODR register functions are provided to the CPU.

- o CCS -- Console Command Strings are diagnostic commands issued from the VAX processor, under program control, to the console program. The console interprets the string as a series of console commands to be executed.
- o CIO mode -- Console I/O mode. One of two modes that the console program can be running in (see also PIO mode). In CIO mode the console program accepts command input from the CTY and RTY ports.
- o CPU -- In this document, CPU refers to the VAX Central processor running Macro-instructions.
- O CSM -- Console Support Microcode runs in the Ebox while the console program is in CIO mode (MACRO context) and provides the console program with access to various address spaces in the CPU.
- o CTY PORT -- This is a PCI port used for console communications with the local terminal device.
- o DSM -- Diagnostic Support Microcode runs in the Ebox while the console program is in CIO mode (Diagnostic context) and provides the console with access to various address spaces in the CPU.
- Environmental Monitoring Module. O EMM  $- -$ This microprocessor-controlled unit is part of the power system<br>and communicates to the console program to provide control and status of the power system.
- o EMM PORT -- This is a PCI port used for EMM/console communication.
- o KAF -- Refers to a CPU KEEP ALIVE FAILURE. This is a condition detected in PIO mode where the CPU stops executing instructions. In most cases the only recourse for the<br>console program is to reinitialize and reboot the CPU. A restart of the CPU is attempted if the KAF was one of those defined in DEC STD 032 as CPU ERROR HALTS.
- o KEYWORD -- An argument on a console command line (that is not a switch).
- o LOGICAL REGISTER -- A set of visibility bits grouped together to form a register. The EXAM/SDB command is one way of displaying the state of a logical register.
- o MPS -- Modular Power System.
- o PAMM -- The Physical Address Memory Map is a RAM in the Mbox that is initialized by the INIT/PAMM command. The PAMM assigns memory arrays and I/O adapters to specific ranges of physical memory addresses.
- o PCI -- Programmable Communications Interface (generic term for USART).
- o PIO mode -- Program I/O mode. One of two modes that the console program can be running in (see also CIO mode). In PIO mode the console is a dedicated I/O device to the CPU.
- QBA -- The Qbus Adapter interfaces the 16-bit Qbus with the  $\bullet$ 8-bit console memory bus, and also performs the necessary handshaking with the Obus device (RLV12 controller) for DMA and register transfers.
- o RCP -- Remote Console Protocol. This is the name of the remote protocol used by the console to communicate with remote host systems.
- o REGISTER ID -- A unique 16-bit number (with the most-significant bit set) assigned to a LOGICAL REGISTER. the May be used as an argument to the EXAMINE/SDB command, but mainly intended as an "tag" used internally by the console program.
- o RTY PORT -- This is the PCI port used for console communications with the remote (RD) terminal device.
- o SCP -- The System Control Panel contains the 4 state LEDs and 2 rotary switches.
- o SDB -- The Serial Diagnostic Bus provides the console with visibility into the CPU and also is used for loading control stores and state information into the CPU.
- o SDB ID -- A unique 16-bit number (with the most-significant bit clear) assigned by the CHASER utility to single visibility signal.
- o SNAPSHOT -- The process of the console collecting data from the CPU after a KAF and saving it on the console's disk.
- o TODR -- The Time Of Day Register is a 32-bit integer in the CBUS that the console increments once each 10 milliseconds to provide the CPU with Time-of- Year information.
- o TOY -- Time of Year, in terms of 10 millisecond increments from the beginning of the year.
- Term used to describe normal, O TRANSPARENT MODE -non-protocol, remote terminal activity.
- $\cdot$  o UPC -- Short for micro PC.
	- o VISIBILITY REGISTER -- See LOGICAL REGISTER.

o VTERM -- Visibility Terminator. Special logic device used to terminate up to 8 ECL signals and provide visibility to each individual bit.

#### 1.2 HARDWARE OVERVIEW

The hardware environment is discussed in detail in the specification for the console hardware subsystem. The following points highlight the hardware characteristics of main interest.

- DEC's own T-11 chip is used as the microprocessor for the  $\circ$ console subsystem, supporting the LSI-11 instruction set less MUL, DIV, SXT, and MARK instructions.
- o The console subsystem has 256kb of on-board, parity assisted, dynamic RAM. There is a custom section of mapping logic to facilitate virtual memory operation of the console program.
- o The console subsystem has 3 on-board PCI's for handling Cty, Rty, and EMM communications.
- o All I/O device CSR base addresses and vector addresses are non-standard, in terms of other PDP-11 products.
- o An 8-bit by 32 location dual-ported RAM (CBUS) is used for console/CPU communication.
- o A Serial Diagnostic Bus (SDB) provides control and visibility to the CPU and is used to access machine control stores.
- o A single-chip timer (Am9513) provides lms timing for the console program, which in turn is used to handle the 10ms TODR reqister.

The console software has been designed to run only on the 8600 console subsystem and is not intended to be transportable to other PDP-11 based systems.

#### 1.2.1 Console Subsystem Illustration

The following diagram shows the relationship between the console subsystem and the rest of the 8600 system.

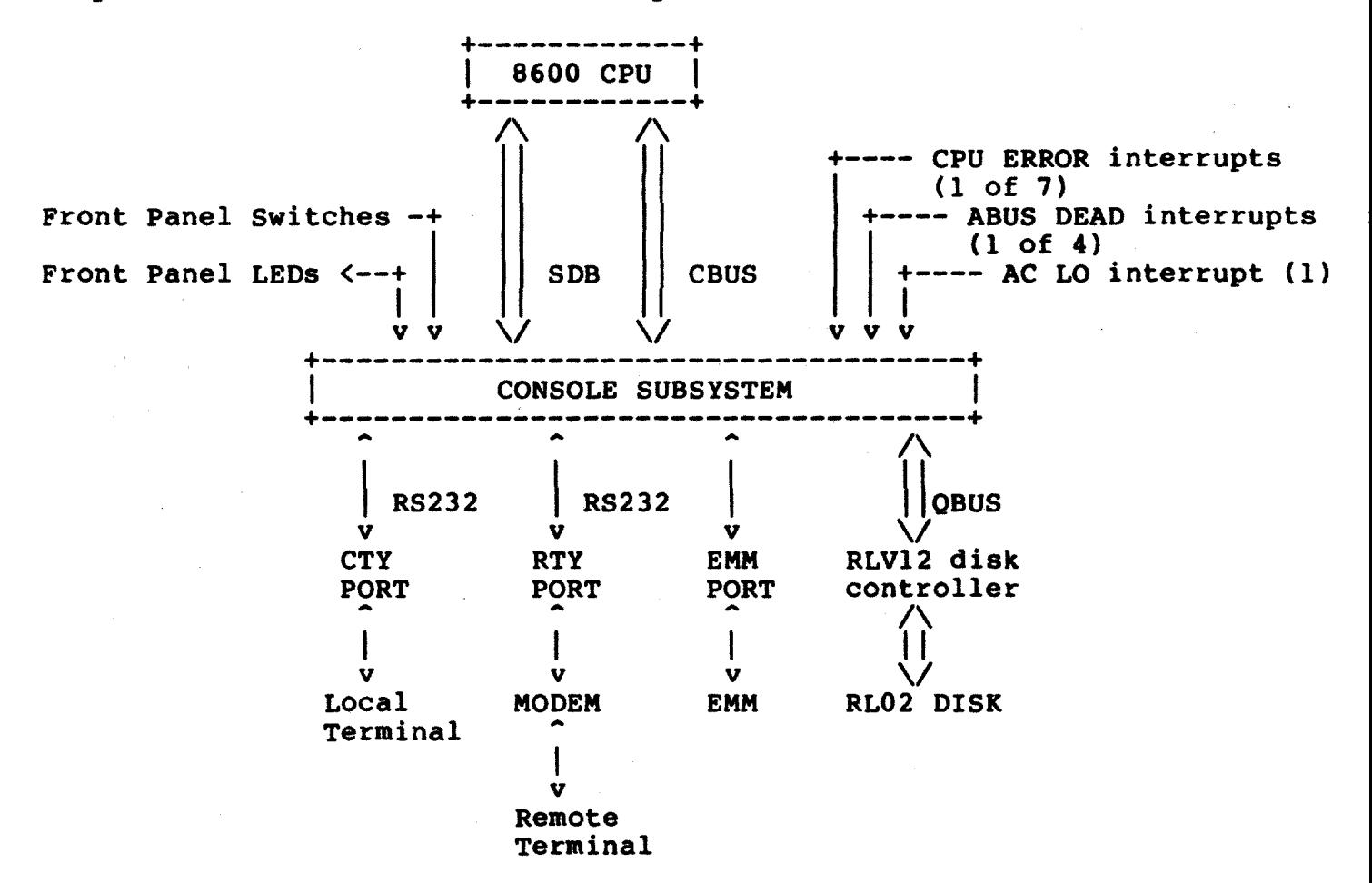

#### INTRODUCTION AND OVERVIEW.

#### 1.3 CONSOLE SOFTWARE OVERVIEW

#### 1.3.1 Console PROM

The console hardware includes an 8KB PROM which provides power up self-tests of the console hardcore, handling of console reboots and unexpected interrupts, and a simple command interpreter. A full description of the console PROM code is given in its own chapter of this document.

#### 1.3.2 Console Program

The console program is loaded from the console pack by the PROM code during normal system power-up initialization. Once running, the console program is in control of the console subsystem and VAX CPU.

From the user perspective there are three distinct modes that the application software can be running in:

- 1. Console IO (CIO) mode. In this mode the VAX processor is halted and the console accepts and processes commands from the operator.
- Program IO (PIO) mode. In this mode the console is slave to  $2.$ the running VAX processor and does not accept any console commands from the operator.
- CIO mode with CPU running. In this mode the operator has  $3.$ entered CIO mode by typing <sup>-</sup>P, but the CPU is still running. In this mode the operator may issue a limited set of console commands (those that don't affect the CPU operation), and the CPU cannot perform I/O to the Cty, Rty, console load device, or EMM).

While in CIO mode (with the CPU not running) there are three separate command contexts that can be run, each having a specific purpose and command set. A general command set is available under all of these CIO mode contexts, and a microcode/hardware debugger command set can be enabled under two of the three contexts.

#### 1.3.3 RT-11 Operating System

A conditionalized version of RT-11 is used to provide the console program with the general system-software requirements. This includes a disk file structure, CTY port services, timer functions, disk I/O handling and bootstrapping.

The presence of RT-11 is invisible to the operator; its commands and utilities are not available. Any console pack file maintenance<br>(e.g., updates) must be done from the timesharing system via the<br>console/CPU interface (CBUS). The RT-11 software is considered a part of the console program kernel.

/A special command, PROM/RT, is provided for INTERNAL use only, and will transfer control from the console program to the RT-11 operating system./

## 1.3.4 Console Subsystem Diagnostics

The console diagnostic (EDOBA) is loaded from the RLO2 by the console PROM's 'T' command. Other diagnostics may be loaded using the T command with a filename argument. Instructions on how to enter the PROM command mode and run console diagnostics is given in the section describing the PROM code.

#### 1.3.5 On-line Utilities

There are two preparation utilities responsible for console data file generation. UCBLD creates machine program loadable microcode files, and CHASER creates SDB visibility data "lookup" tables.

#### 1.3.5.1 UCBLD Utility

UCBLD is maintained by the Large Vax Diagnostics group. It runs Its purpose is to convert under VMS and is written in FORTRAN. assembled microcode (.ULD output from the MICRO2 assembler) into a binary formatted output file (.BPN for Binary Physical Normalized). The .BPN file conserves space on the console pack and also allows more time-efficient loading of control stores.

The .BPN file consists of fixed-length records, each file having own record size depending on the size needed for the largest its record in that file. Records are padded with null-byte characters where necessary to make them all the same size.

All .BPN files begin with a header record that contains control and revision information and uses a minimum of 6 bytes. The header contains the number of data records following it. The last data record can be followed by another header record if another type of<br>microcode data is present in the file, or by a null record which indicates the end of the file has been reached.

The format of the header record is:

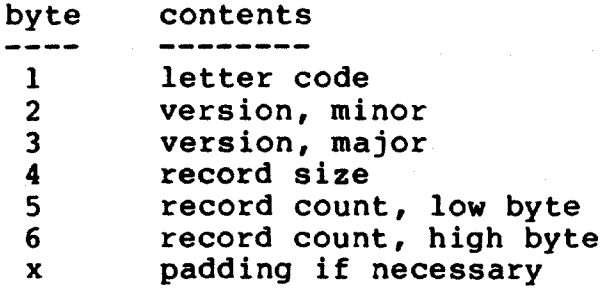

The "letter code" is the unique letter assigned to the control store and is used in determining the size and destination of the control store data. The letter code assignments are:

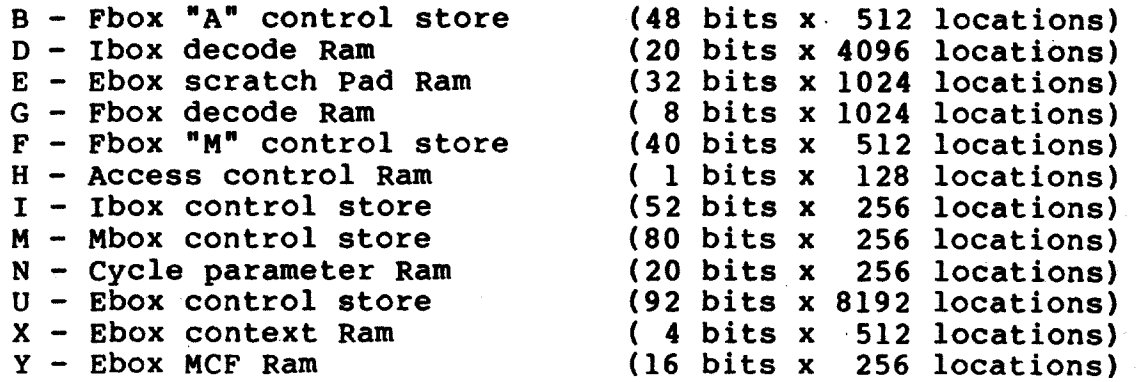

The second and third bytes in the header contain microcode version information divided into a major level and minor level. The major rev number is an 8-bit integer independent of the minor rev, which is also an 8-bit integer. This allows version numbers up to 255.255. This version number is extracted from the second line of the .ULD file and is forced to zero if no version number is found. The .ULD version number must be on the second line of the file and be in one of the following formats:

```
;Vmajor
;V.minor
;Vmajor.minor
```
Note that the following version numbers are equivalent:

 $; v1.01 =$  $, v1.1$  $:  $\sqrt{02}$$  $\equiv$  $; v2$ 

The next header byte contains the record size and is the size in bytes of all records in the file, including the header record. Records are padded with null-byte characters where necessary.

The last two header bytes contain the record count, which is the number of data records following the header. The record count does not included the header itself.

The header record is followed by the first data record, which begins at byte offset "filestart+recordsize". The format of a data record is:

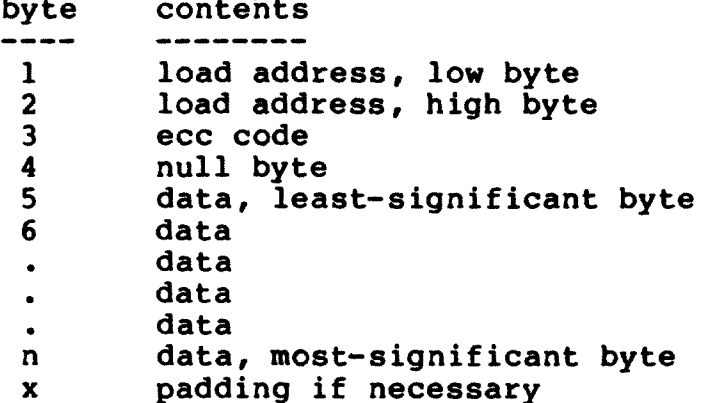

The first two bytes of a data record contains the load address at which to load the data. This is followed by the ECC code calculated for the data field of this record and is used for single-bit parity error correction. Following the ECC byte is a null byte used to word-align the data field.

The fifth byte in the data record is the least-significant byte of the data to be deposited into the control store ram.

#### 1.3.5.2 CHASER Utility

This utility, maintained by the CAD group, analyzes the CAD data base and produces a set of ASCII files which the console program uses to identify SDB visibility-bit addresses. At console initialization time the file CDF860(or 865). DAT is opened (on the console pack) and a<br>list of . CDF filenames extracted from it. The . CDF files are then opened and processed, yielding a Tll-memory resident set of SDB translation tables tailored to the particular system configuration at hand.

#### **CHAPTER 2**

#### **STANDARDS**

This chapter lists the DEC standards which apply to the console Unless stated otherwise, compliance with all aspects of software. these standards have been met.

#### DEC STD 032 - "VAX ARCHITECTURE"  $2.1$

There are two chapters in DEC STD 032 which affect console software directly. All areas of non-compliance must be sited since this standard deals heavily with operator and VAX processor interfaces to the console.

The first area of concern is Chapter 11, Console and Bootstrap. This defines most of the commands implemented in the CIO mode MACRO context. It defines the means by which console devices, such as the disk and terminals, should be communicated with by native mode programs.

Another area of concern is Chapter 9, privileged registers, which is relevant to the console as the names and addresses of these<br>registers as well as whether they are read only or read/write is detailed. Also the format and nature of the RXCS, TXCS, STXCS, STXDB, TODR, and SID is affected by the design and structure of the console program.

#### 2.1.1 Noncompliance

The major areas of non-compliance with this standard are listed below. Only MACRO context commands are included here.

- The EXAMINE command displays a full 32-bit number even if the  $\bullet$ /BYTE or /WORD switch is used. The unspecified portion of the data is forced to 0.
- o The /C switch on the LOAD, EXAMINE, and DEPOSIT commands is not supported.
- o An additional switch is provided on the BOOT command (/NOSTART) to allow easy modification of boot parameters.
- o The character typed to exit from space-bar-step-mode is thrown away.
- o There is no way to set a default data type or address space for the EXAMINE and DEPOSIT commands. The defaults are always longword, physical.
- o BOOT, START, and CONTINUE do not cause a command file to suspend execution.
- o The 80, 8X, and 8D prefixes can be used to override the default radix.
- o There is no TEST command.
- o The START and CONTINUE commands are used to re-enter PIO mode after a <sup>o</sup>P break to CIO mode, regardless of whether or not the CPU is already running.

#### 2.2 DEC STD 051 - "ASCII DATA STANDARD"

The area of major concern with this standard is in the use of control characters. Since only certain DEC products will be supported as terminals the impact of a variant is slight.

#### 2.3 DEC STD 052 - "MODEM SUPPORT"

This standard defines **MODEM** support necessary to meet requirements of all known modem devices. All requirements of this specification have been met.

#### 2.4 DEC STD 172 - "LEGAL NOTICES"

This standard defines copyright and liability information to be included in all source files for the console program.

#### 2.5 DEC STD 112 - "FORMATTING DATE AND TIME"

This standard defines how the time and date is to be expressed in messages and commands visible to the users. In all aspects of customer visible functions it has been complied with fully.

### 2.6 DEC STD 145 - "FORMATTING DATA"

This standard defines internal data formats as well as ways of expressing floating point and integer values. Compliance with this<br>standard makes borrowing and interfacing with existing software easier.

#### **CHAPTER 3**

#### CONSOLE PROM OPERATION

PROM code initialization is performed whenever the machine power is turned on, or whenever a power failure recovery is being attempted. It is not performed entirely when a console reboot is requested by the CPU interrupt (TSTRT) or by the REBOOT command. Initialialization<br>begins with the execution of several self-tests and ends with the booting of the console program from the RL.

Optionally, the user may wish to use the limited PROM command set to test the console further or perform some I/O register manipulation.

Invisible to the user is the fact that the console PROM is seqmented into two 4kb sections, only one of which is enabled at a time. When a segment is enabled it occupies the Tll addresses between This reduces the amount of console memory space 164000 and 173776. needed to run the 8kb PROM to only 4kb. Switching between segments is handled mainly by the PROM code itself, with the exception of a power on condition.

#### 3.1 POWER-UP OPERATION

On power-up the Tll issues a console INIT pulse to clear most οf the console hardware registers (which disables all Tll interrupts and enables the lower segment of the PROM) and vectors to the PROM address Immediately the PROM begins a series of self tests designed 172000. to verify logic critical to operation. It is assumed, however, that the Tll chip and its instruction set is fully operational. The following subsection describes the self-tests in detail.

When a self-test fails the console loops indefinately. In some cases the front panel LEDs are used to indicate the failing test number, but mostly there will be an error message displayed on the CTY.

If none of the self-tests fail the PROM code turns off the 4 front panel LEDs and sets up all Tll interrupt vectors to point to the "unexpected interrupt handler" entry to the PROM (172010). It then transfers control to the upper 4kb segment. The upper segment begins by sending a <CR><LF><BELL> sequence to the CTY to let the operator

know that the self-tests have completed and that the console program is about to be booted. A pause of 3-4 seconds occurs between the ringing of the CTY bell and the beginning of the RL boot sequence, during which any input typed on the CTY causes the PROM to enter its command input loop.

The RL boot sequence consists of a series of RL-access tests prior to the actual boot attempt. These tests are explained in the section describing the B command.

#### 3.1.1 Self-test Execution

The execution of the PROM self-tests occurs immediately after power is supplied to the Tll processor and surrounding circuitry. It is assumed that the Tll internal logic is operational.

Test loop controls similar to those found in diagnostic programs used. A test will loop on error, respond to ^s, ^Q, and ^o (if are the test outputs anything), and will exit the loop in response to ^E (only for some tests). Furthermore, a special trigger signal is SET immediately after detection of the error and cleared at the end of each test loop. This serves as a trigger input for oscillascopes and analyzers and is located as the signal CL09 DIAG TRIGGER H.

The tests are arranged in a building block fashion so that logic not used before it is tested. Because the CTY interface is not is known to be good the initial tests rely on the front panel LEDs to contain test numbers. When one of the primitive tests fails the front panel LEDs will contain the test's number. As soon as the CTY interface is tested the PROM Vn.n banner is printed. The CTY is used to report errors beyond that point while the LEDs remain in there last set state, which happens to be 1001 (test 9).

Errors reported to the CTY are of the following form:

CONSOLE SELF-TEST DETECTED ERROR: TEST #n SUBTEST #n "descriptive message" "data header" "data ..."

The first couple of self-tests verify the integrity of the PROM code, the front panel LEDs, and much of the Tll addressing and data paths.

Upon receiveing power the front panel LEDs are forced to the ON state. At this time the PROM code begins its first test, which is to calculate the additive checksum of the entire 8kb PROM. If unsuccessful the code falls into a "BR." instruction and the LEDs remain in the 1111 state. Note that the 1111 state will also remain if some other critical Tll logic is broken.

I

Below is a list of the PROM tests executed up to the displaying of the PROM Vn.n banner.

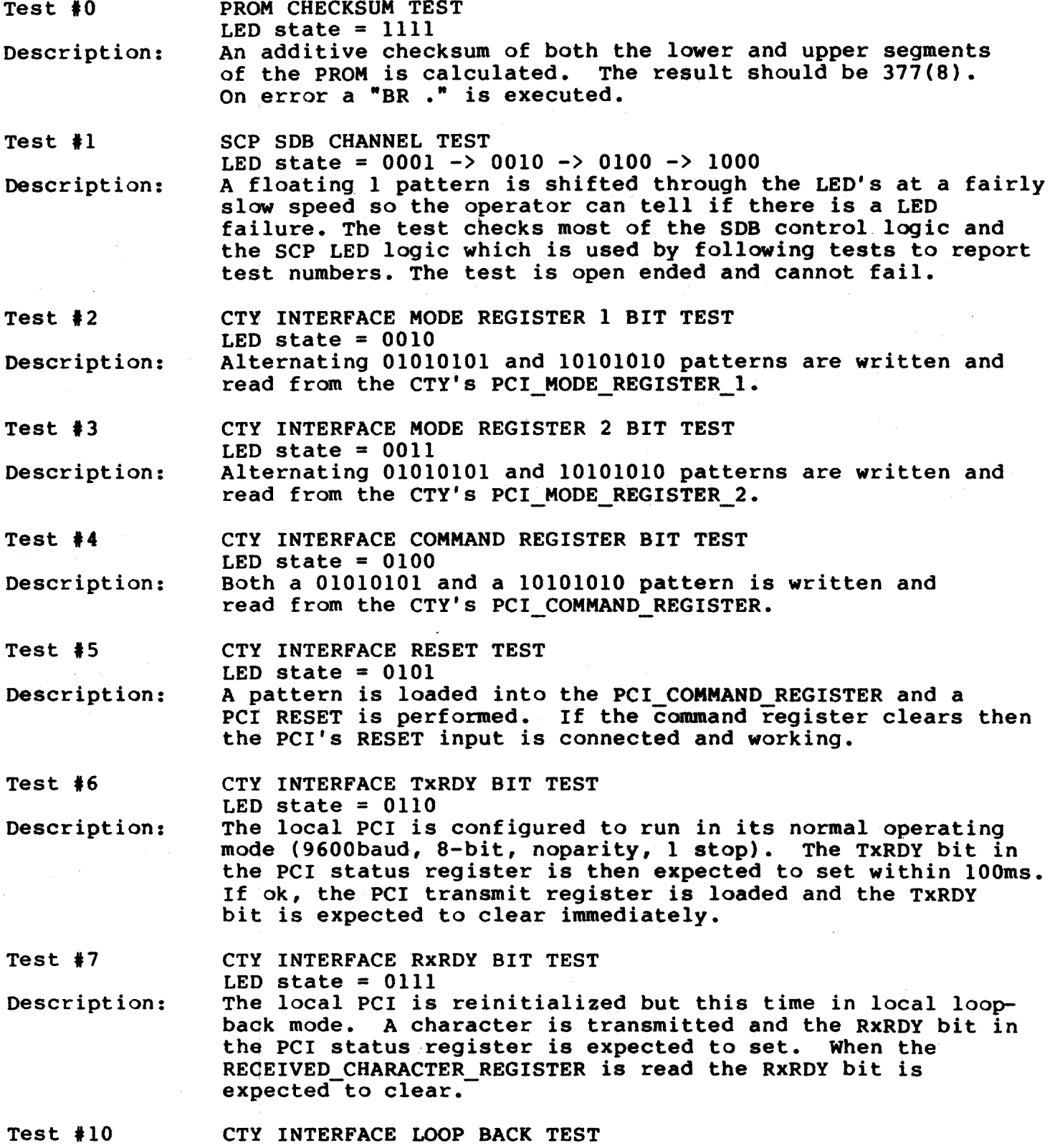

CONSOLE PROM OPERATION

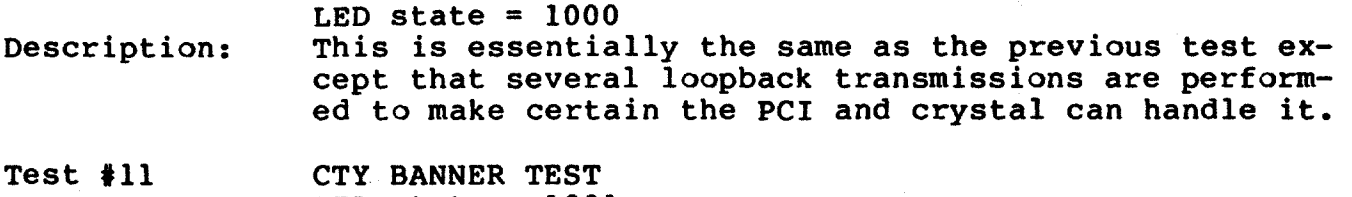

LED state =  $1001$ Description: This is an open ended test that relies on the operator to observe the PROM Vn.n banner.

At this point the CTY interface, cable, and printer are assumed to be operational. Test failures from here on are reported on the CTY and CTY input may also be recognized where indicated. The remaining tests in the PROM initialization are listed below. Tests that allow the ^E input character can be exited if they fail, otherwise the test will loop indefinately. The other input control characters can be used stop (^S) or resume (^Q) test execution, or suppress (^0) error report output.

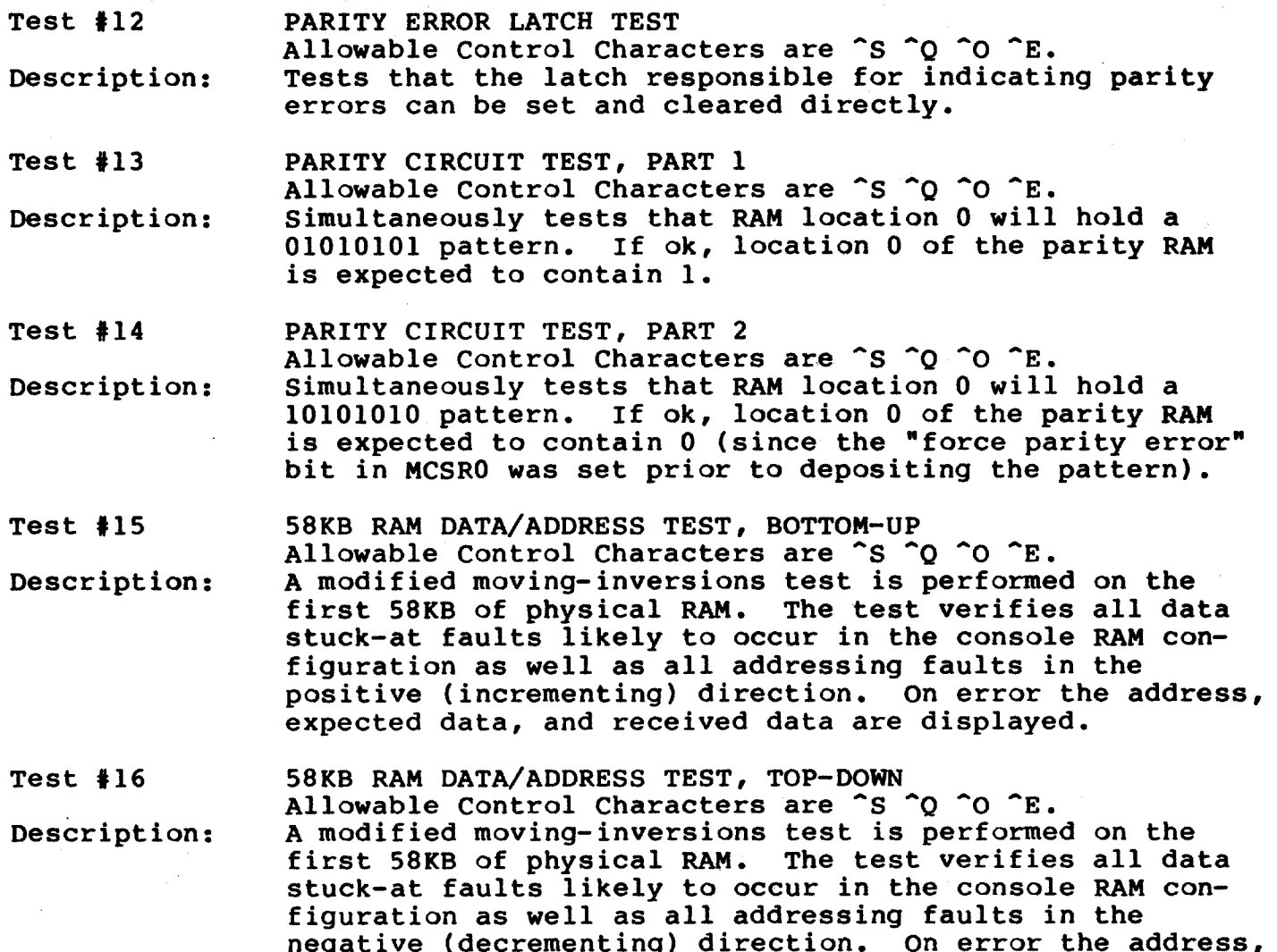

expected data, and received data are displayed.

 $\mathcal{A}$ 

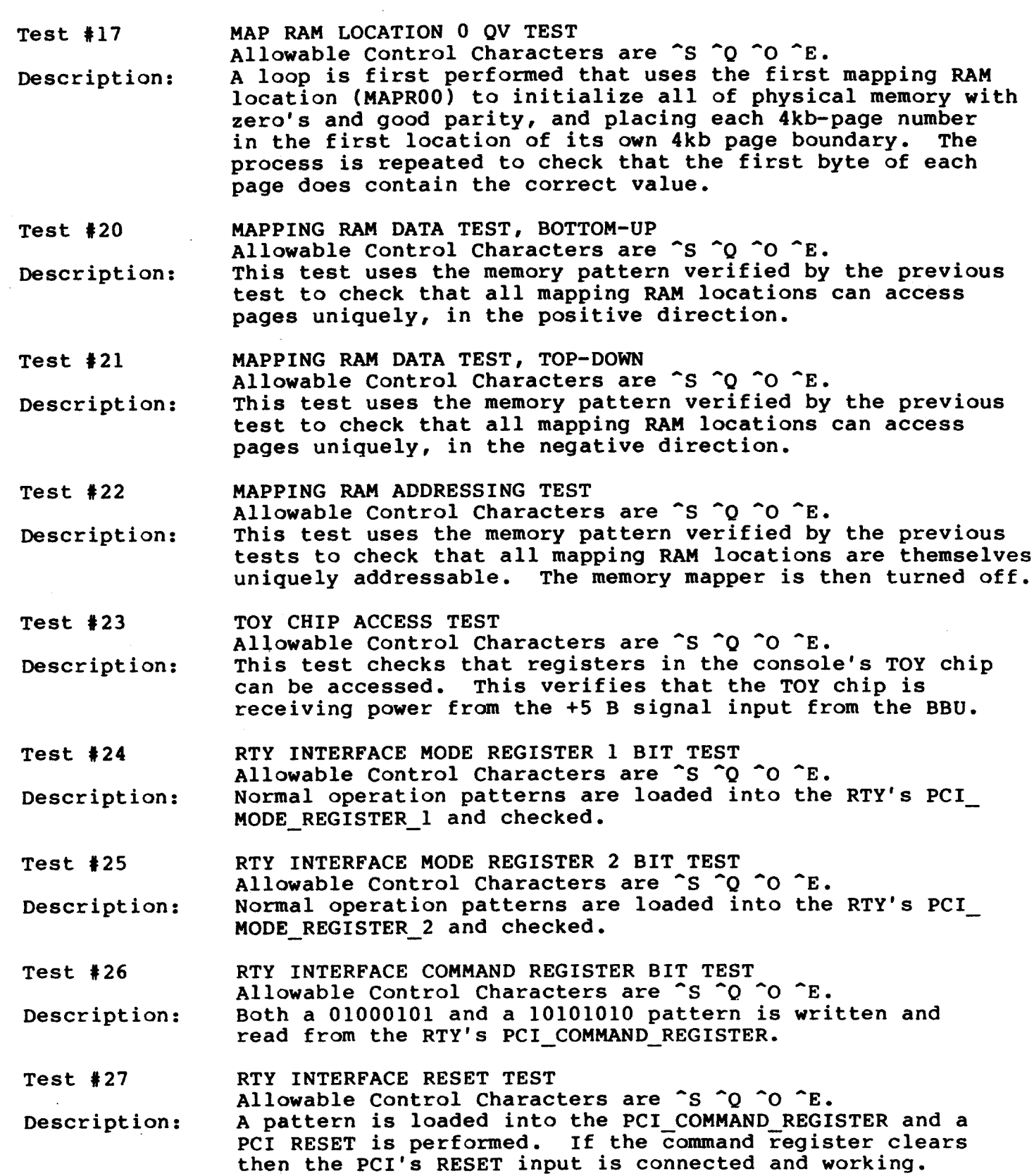

 $\mathcal{A}^{\pm}$ 

 $Test$  #30 RTY INTERFACE TXRDY BIT TEST Allowable Control Characters are ^S ^0 ^0 ^E. The remote PCI is configured to run in its normal oper-Description: ating mode (1200baud, 8-bit, noparity, 1 stop). The TXRDY bit in the PCI status register is then expected to set within 100ms. If ok, the PCI transmit register<br>is loaded and the TXRDY bit is expected to clear immediately. Test  $#31$ RTY INTERFACE RXRDY BIT TEST Allowable Control Characters are ^S ^O ^o ^E. Description: The remote PCI is reinitialized but this time in local loop-back mode. A character is transmitted and the RXRDY bit in the PCI status register is expected to set. When the RECEIVED CHARACTER REGISTER is read the RXRDY bit is expected to clear. Test  $#32$ RTY INTERFACE LOOP BACK TEST Allowable Control Characters are ^S ^Q ^O ^E. Description: This test duplicates the function of the previous test to verify that the remote PCI can handle consecutive character transmissions. Test  $#33$ SCP SDB LOGIC TEST Allowable Control Characters are ^S ^Q ^O ^E. This test checks the continuity of the SDB control chan-<br>nel on the SCP. This test will affect the state of the<br>front panel LEDs but is done so fast it is unnoticable. Description: Test  $#34$ "CL15 TSTRT" INTERRUPT TEST Allowable Control Characters are ^S ^Q ^O. This test checks that the TSTRT interrupt input to the Description: console is not asserted. This interrupt is not maskable through PSW so it must be cleared before the console program will run. **Test #35** UNEXPECTED INTERRUPT TEST

Allowable Control Characters are ^S ^Q ^O. Description: This test checks that after a full console reset there are no pending (or stuck) interrupts to the Tll. This is to ensure the proper startup of RT and the console kernel.

#### 3.2 PROM COMMAND LOOP

When the PROM code signals the completion of the selt-tests by sending the bell character to the CTY the operator can type any input and cause the PROM to enter its command null loop. While in the null loop the PROM code may service the RTY device as well as the CTY for possible input (provided the front panel switch is in the REMOTE position and a remote connection has been made). The PROM code indicates its readyness for input with the "ROM>" prompt.

The command parser in the PROM is extremly simple. It accepts single character commands and alphanumeric arguments. The commands available to the user are listed below.

> Command: Description:

 $\mathbf{B}$ 

Boot the console software from the RL. This command begins by testing the interface between the console and the RL controller. The sequence of tests are:

> Check for AC LOW and DC LOW conditions in the BAll. Check that console generated BUS INIT reaches the RL controller and clears all RL controller registers. Check that RLCS, RLBA, and RLDA will retain a full compliment of patterns. Perform an RL MAINTENANCE TRANSFER to verify DMA logic between the console and RL, and other logic on the RLV12. Check that the first word read in from the RL boot block contains "240" (NOP).

If any of the above checks fail a message is reported to both the CTY and RTY and the B command aborts. There is no test looping capability. If a drive or controller status error is detected during the actual booting of the device a number of retries is done.

- D addr data Deposit the data word to the specified address. The address must be an even number.
- E addr Examine the data word at the specified address. Odd addresses are made even by dropping the low order bit.
- S addr Start the Tll execution at the specified address. The address must be an even number. The commandargument delimiter is optional.
- T [ filename ] Without any argument this command re-runs the PROM self-tests and then loads and runs the console diagnostic program (EDOBA) for 2 passes. If a filename is specified the self-tests are not run and the file is loaded and started at location 200. The default filename extension is .SAV.
- O addr data This command allows direct deposits to Obus registers. The addresses 174400, 174402, 174404, and 174406 are the RLCS, RLBA, RLDA, and RLMPR registers, respectively. All other addresses are rejected.
- R addr This command allows direct examines of Qbus registers. The addresses 174400, 174402, 174404, and 174406 are the RLCS, RLBA, RLDA, and RLMPR registers,

respectively. All other addresses are rejected.

- $\mathbf{v}$ This command causes the PROM code to enter a loop designed to allow characters to pass directly between the CTY and RTY. This is commonly used in manufacturing to allow the operator to communicate with VMS in order to initiate the down-line loading of test code into the console (using the X command). The escape sequence ^P^X^P can be entered from either input device to force the PROM code to exit this mode.
- $\mathbf{x}$ This command complies (less any switches) with the description of same in chapter 11 of DEC STD 032. It is intended to be used for binary data transfers between Tll memory and a computer using the remote port input. It is not intended for use by humans and will work properly only when issued from the RTY device.

3.3 PROM RTY SUPPORT

The PROM code services the RTY port with a much simpler procedure than the one used by the console program. This is necessary since the PROM code has no timer or interrupt capability. No remote protocol support is offered by the PROM, only character mode operation exists.

After the PROM code completes its power-up self-tests, which includes loop back tests on the RTY PCI, it configures the PCI to operate with default characteristics (same defaults used by the SET Once the PCI is set up, and if the front panel TERMINAL command). terminal control switch is in the REMOTE position, the PROM asserts DTR signal to the MODEM, thus allowing the MODEM to turn on-line. the If the DSR and CD signals from the MODEM are sensed as TRUE then all character output to the CTY will also be sent to the RTY port, and input will be accepted from either. Note that because the DTR signal to the MODEM is not asserted until the end of the self-tests it will be virtually impossible to establish a MODEM connect to the RTY port during system power-on intialization while he PROM is still running. However, a terminal connected locally with a NULL MODEM cable should not have any problem getting control of the PROM code, and it is for this reason that this scheme becomes useful.

Once the PROM asserts DTR to the MODEM the dial-in capability is activated. When the console program starts running it begins to service the RTY port immediately, thus giving the remote user control throughout PROM-to- console program transitions, and visa-versa. This means that if Tll control transfers to the PROM because of  $some$ unexpected condition, such as for a T-11 HALT or unexpected interrupt, the PROM can continue to service the remote connection.

During the handling of connections and disconnections of the remote terminal by the PROM code the state of the front panel indicators is updated in accordance with the definitions of those

#### indicators within this document.

Because the RTY interface is tested by the prom self tests and by the console diagnostic (EDOBA) the T command cannot be used by the RTY user. It is therefore an assumption that the console subsystem is fully operable before a remote session can be properly handled.

#### 3.4 SPECIAL SERVICES

The console PROM code provides two special services to the console program. The first is to handle unexpected interrupts, and the second to handle console reboot requests. These services are described below.

#### 3.4.1 Unexpected Interrupt Handling

Whenever the PROM code receives control of the Tll, whether by first-time power up, a console reboot, or an unexpected interrupt, it disables Tll interrupts by raising the interrupt priority level (IPL) in the PSW to 7 (highest) and loads all Tll interrupt vectors with a pointer to the PROM's unexpected interrupt service routine (172010). The "new PSW", contained in the location following each vector location, contains a 4-bit id in the condition code field such that a single service routine entry can be used for all interrupt vectors.

There are 16 possible vectored interrupts on the console module, 2 of which are unused and can never occur. Each vector is dedicated for one specific device. The following table lists the vectors, priority levels, and id codes for all possible console interrupts.

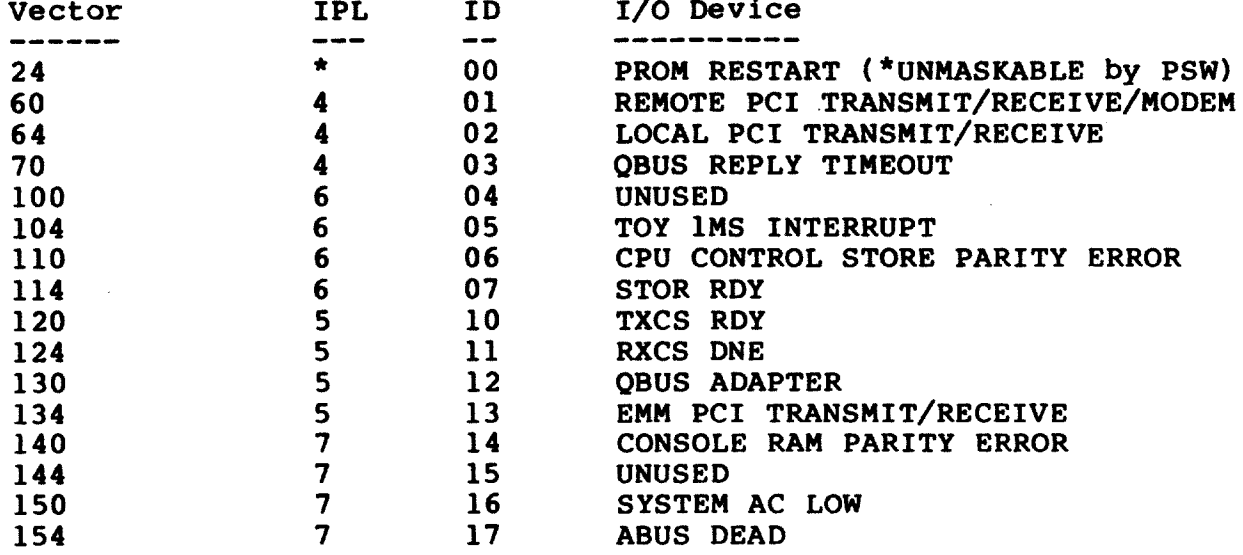

The devices handled by vectors 24, 70, and 140 are always handled by the PROM code as unexpected interrupts.

When the PROM receives control at its unexpected interrupt service routine it decodes the four-bit ID number in the condition code field of the PSW and reports the vector through which the transfer was made. This is followed by the contents of the Tll registers (RO through R7 and PSW) at the time of the interrupt. In the case of vector 140, console ram parity error, the PROM code constructs the address of the parity error (from the PECAS and PERAS registers) and displays this, along with the contents of the location and whether or not the parity error is hard or soft.

Because most of the interrupts on the console are level-sensitive rather than edge-sensitive there is no easy way for the PROM to dismiss the interrupt and return to the previous Tll instruction stream. Thus, the PROM code enters its command loop and waits for operator intervention, or a CPU reboot request, to restart the console program.

#### 3.4.2 Console Reboot Handling

In addition to the 16 vectored interrupts described in the<br>previous section there is another which forces the console to begin execution at the PROM entry responsible for handling console reboots When the Tll interrupt facility is enabled (MCSRO bit  $0 =$  $(172004)$ . 1) it treats this interrupt as an unmaskable edge-sensitive input which saves the PC and PSW, forces the IPL to priority 7, and vectors the Tll directly to the reboot address. This same operation occurs when the Tll executes a HALT instruction.

If the cause of the entry into the reboot/halt routine was a TSTRT interrupt, which can be generated by the CPU's MTPR CRBT instruction or the console's REBOOT command, the message "?Console Reboot Initiated" is printed and the PROM reboots the RL. Note: VMS issues a TSTRT interrupt if the console fails to update the Time-Of-Day register (TODR) for a considerable period of time (1 - 2 minutes).

If the cause of the entry was due to a T11 HALT instruction the ?Tll HLT message is printed followed by the Tll registers saved prior. The PROM code then enters its command loop and waits for input. While the PROM code waits in its command loop it is still sensitive to TSTRT interrupt requests from the CPU.

The PROM code has no responsibility for saving or restoring console state information during a reboot. This is done entirely by the console program.

#### **CHAPTER 4**

#### CONSOLE DIAGNOSTIC OPERATION

The VAX 8600 Console diagnostic is named EDOBA and is a stand-alone program that can be loaded directly by the PROM "T" command. Its tests begin where the PROM self-tests leave off, but has loop controls superior to those in the PROM.

The purpose of this diagnostic is to detect problems in consoles installed in either a VAX 8600 system or in one of the special console test stations used in manufacturing. The 8600 CPU must be brought down before the diagnostic can be run; it cannot be run on-line.

Note that the diagnostic cannot be run by the RTY user since it tests the RTY interface.

#### 4.1 HOW TO RUN THE DIAGNOSTIC

The console diagnostic can be loaded directly from the PROM command prompt, using the T command, or down-line loaded from a remote host using the X command and then started with the S command. The normal start address is 200, which is also the restart address. The entry at location 204 is used by the T command as an auto-run entry where EDOBA automatically runs 2 complete passes and then returns control to the PROM code.

When the PROM "T" command is used without argument the console diagnostic is automatically loaded and started at location 204 after the PROM self-tests complete. If EDOBA detects an error or is interrupted by the operator (via ^G) then the return to the PROM is inhibited and EDOBA runs indefinately.

While EDOBA is running the operator can enter any of the following control characters at any time:

- ^S SUSPEND PROGRAM OUTPUT, PROGRAM WAITS FOR ^Q
- ^O RESUME PROGRAM OUTPUT
- ^G ENTER SWREG-CHANGE MODE

While in SWREG-CHANGE mode the following control characters may be used:

^U - IGNORE INPUT LINE AND PREPARE TO ACCEPT ANOTHER

^C - RESTART THE PROGRAM

^P - EXIT TO THE PROM COMMAND PROMPT

#### 4.2 PROGRAM REQUIREMENTS

The diagnostic program requires that the local terminal (CTY) interface be set to the following characteristics:

> Transmit/Receive Baud rate =  $9600/9600$ 8 data bits, no parity, 1 stop bit

The RTY interface is tested and cannot be used as a remote terminal during execution of EDOBA.

Also required is an RL02 disk pack loaded and ready in the RL drive. No disk-write operations are done by the diagnostic, only register and DMA reads are done.

#### 4.2.1 Diagnostic SWREG Settings

The <sup>^</sup>G character causes the diagnostic to enter SWREG-CHANGE mode. This begins by displaying the current setting of the SWREG, in octal, and then prompts the operator for a new value or a <CR> to leave it unchanged. The list below shows the different SWREG bit positions.

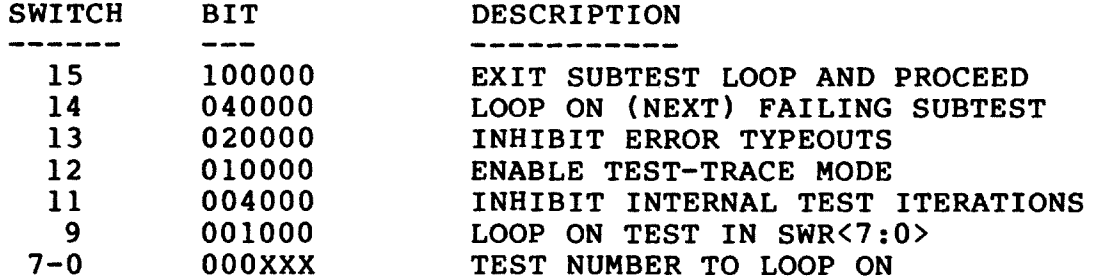

#### 4.2.2 Test Looping Characteristics

When it is desired to force a specific test into a loop the SWREG is used. The number of the test to loop on is loaded into SWREG bit 0 thru 7 and bit 9 is set. For example, a SWREG value of 1120 will cause EDOBA to loop on test number 120 the next time that test is encountered. In the test loop all test intialization and subtests are performed on each interation. To exit the test loop bit 9 of the SWREG must be cleared, or another test number can be placed in bits 7

thru 0.

When SWREG bit 14 is set the diagnostic will loop on the next failing subtest encountered. Only the failing subtest is executed in the loop, regardless of whether or not the subtest continues to fail. To exit this loop SWREG bit 14 can be cleared, or bit 15 can be set. Note that setting both bits 14 and 15 causes the looping test to exit but looping resumes on the next failing test encountered. Note that a subtest loop due to a detected failure has precedence over a test loop controlled by SWREG bit 9.

When a diagnostic test fails and begins looping the console signal "CLO9 DIAG TRIGGER H" is fired once on each iteration of the<br>loop. This helps to synchronize a 'scope to the test and thus isolate the failure. This is not identical to the way this signal is used by the PROM self-tests.

#### 4.2.3 Interpreting Failure Reports

The general format of an error report generated by the diagnostic is shown below. The "expected and received data" field is included only where pertinent data is available.

> ERROR DETECTED BY TEST #xxx, SUBTEST #yyy "descriptive error message" "expected and received data"

The "descriptive error message" will, in most cases, consist of a<br>console module signal name and the schematic page number (in parenthesis) where the error was actually perceived by the diagnostic (point of visibility). The diagnostic listing must be referred to for<br>details of the actual failure, and from there the cause of the In most cases a subtest failure involves only a few logic failure. components and thus provides the isolation necessary for quick manufacturing repairs.

The contents of the "expected and received data" field is a<br>function of the test being performed. Each data item displayed has its own header which indicates what the data is.

Some examples of typical error reports are:

ERROR DETECTED BY TEST #4, SUBTEST #1 "CL18 STOP CLOCK" FAILURE (CL18)

ERROR DETECTED BY TEST #40, SUBTEST #2 MCSRO REGISTER BIT FAILURE (CLO8) **EXPD RCVD** 000242 000252

In the first error report, the signal "CL18 STOP CLOCK" failed to<br>respond correctly to the test stimulus applied. The point of visibility is given to the right of the descriptive message.

In the second error report the console register MCSRO failed one of its data pattern tests. The expected data (test pattern) is shown under EXPD and the received data (test result) is shown under RCVD.
## **CHAPTER 5**

### CONSOLE SOFTWARE EXTERNAL OPERATION

This chapter discusses general console operations that are, in most cases, visible to the user. Such items include the handling of external interrupts from the VAX processor, front panel switch input and LED output, remote and local terminal handling, and system initialization.

Briefly, there are two modes of operation in the console program: Console I/O (CIO) mode, where operator command input is accepted, and Program I/O (PIO) mode, where the console acts as a slave to the VAX processor servicing its requests. These two modes are discussed in more detail in other chapters. For now, it suffices to know that there are three separate CIO mode contexts that can be run: **MACRO** context, DIAGNOSTIC context, and MICROHARDCORE context. Each context has its own command set and specific purpose, and are discussed in their own sections within this document. Unless otherwise indicated, the term CIO mode will be used to refer to the generic CIO mode, where any of the three contexts could be running.

The following diagram illustrates how transitions can be made between the major states of the console program using operator commands and special character input. The event (or command) required to cause a transition to a specific state is shown in parenthesis.

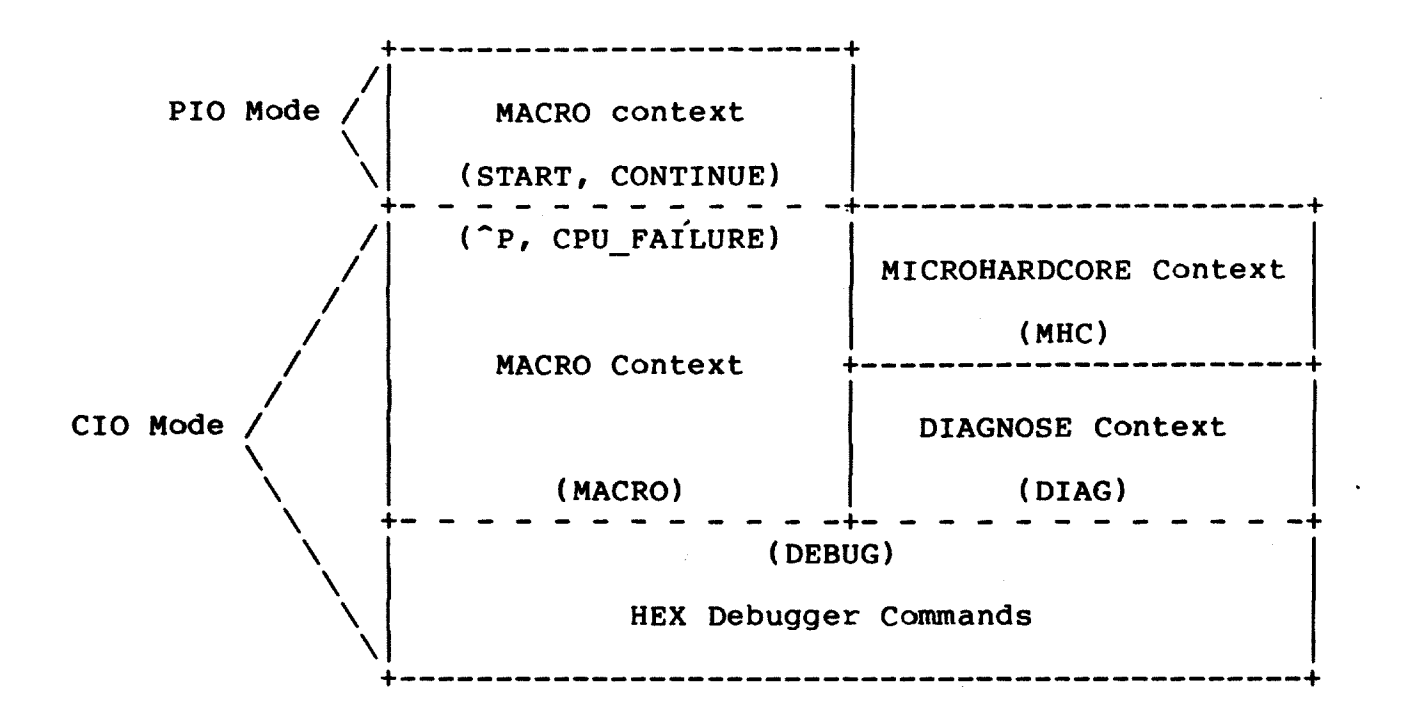

## 5.1 FRONT PANEL SWITCHES

The setting of the two front panel switches, combined with the current console mode, control the action of the console program to a variety of external events. The console polls the state of the front panel switches using a dedicated SDB (Serial Diagnostic Bus) control channel.

The orientation of the switches on the VAX 8600 front panel is:

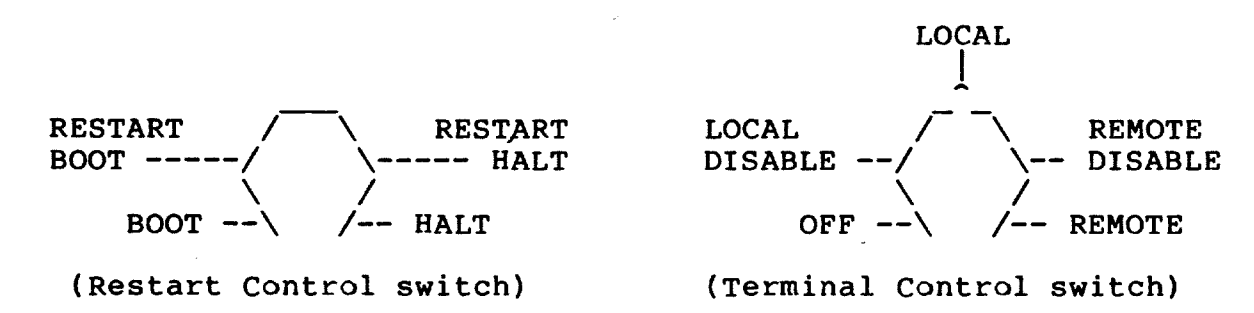

## 5.1.1 Terminal Control Switch

The terminal control switch (located as the right-most switch) controls remote (RD) and local (CTY) terminal port access to Console I/O (CIO) mode, and access by the RTY port to software running on the VAX processor. When in the LOCAL DISABLE position (console locked) the console program ignores the setting of the restart control switch (left-most switch).

There are 5 positions to the terminal control switch, each described in a separate section below.

### 5.1.1.1 OFF Position

In this position the power system is inoperable and the battery backup unit is disabled to the CPU memory arrays (but continues to<br>power the console's Time Of Year logic. When moved from this position<br>the MPS provides  $+/-12$  volt power to the EMM and the module keying circuit. If the keying circuit is satisfied (all modules in their correct slot) then regulator A is enabled, which powers the console and EMM TTL logic.

At this point, the console PROM code begins execution and performs the steps of the PROM CODE INITIALIZATION procedure.

#### 5.1.1.2 LOCAL DISABLE Position

Interpret this position as saying "REMOTE terminal inactivated, "P DISABLED".

With the terminal control switch in this position during console program initialization the setting of the restart control switch is ignored and the console performs an automatic RESTART BOOT attempt. An automatic restart/boot attempt will also be done in the event of a system power failure or CPU KEEP ALIVE failure.

In CIO mode the console accepts command input from the CTY device Remote port access is not allowed and any remote connection only. established will be disconnected if the terminal control switch is moved to this position.

In PIO mode the console program passes ^P characters entered at the CTY through the the CPU. Remote port access is not allowed and any remote connection established is disconnected if the terminal control switch is moved to this position.

#### 5.1.1.3 LOCAL Position

Interpret this position as saying "REMOTE terminal inactivated, "P ENABLED".

With the terminal control switch in this position during console program initialization the setting of the restart control switch is used to determine console action to power-up initialization and to CPU KEEP ALIVE failures.

In CIO mode the console accepts command input from the CTY device only. Remote port access is not allowed and any remote connection established will be disconnected if the terminal control switch is moved to this position.

In PIO mode the console program intercepts <sup>T</sup>P characters entered at the CTY and exits PIO mode. Remote port access is not allowed and any remote connection established is disconnected if the terminal control switch is moved to this position.

#### 5.1.1.4 REMOTE DISABLE Position

Interpret this position as saying "REMOTE terminal activated, but "P DISABLED".

With the terminal control switch in this position during console program initialization the setting of the restart control switch is used to determine console action to power-up initialization and to CPU KEEP ALIVE failures.

In CIO mode the console accepts command input from the CTY device only. Remote port access is not allowed and any remote connection established will be disconnected if the terminal control switch is moved to this position, or if the console mode changes from PIO to CIO for any reason.

In PIO mode the console program passes ^P characters entered at either the CTY or RTY through to the CPU. Remote port access is allowed as a user terminal to the CPU, independent of the local terminal.

The "Local-Copy" feature, which allows all Rty dialogue to be. copied to the Cty, is not enabled automatically by this switch position. See the SET LOCAL-COPY command for a description of how to enable local copy.

#### 5.1.1.5 REMOTE Position

Interpret this position as saying "REMOTE terminal activated, ^P ENABLED".

With the terminal control switch in this position during console program initialization the setting of the restart control switch is used to determine console action to power-up initialization and to CPU KEEP ALIVE failures.

In CIO mode RTY access is allowed and the console accepts<br>simultaneous command input from both the CTY and RTY (on a line by line basis). Refer to the REMOTE TERMINAL SUPPORT section for remote port access and operation information.

In PIO mode remote port access is allowed as a user terminal to the CPU, independent of the local terminal. The console intercepts ^P characters and exits PIO mode when encountered from either the CTY or RTY.

The "Local-Copy" feature, which allows all Rty dialogue to be copied to the Cty, is not enabled automatically by this switch position. See the SET LOCAL-COPY command for a description of how to enable local copy.

#### 5.1.2 Restart Control Switch

The restart control switch is provided to give the user control over the console program action during console program initialization and in response to power failures and CPU KEEP ALIVE failures. When the terminal control switch is in the LOCAL DISABLE position the setting of this switch is ignored and assumed to be in the RESTART BOOT position.

The restart control switch has 4 positions, each described in a separate section below.

### 5.1.2.1 BOOT Position

With the restart control switch in this position during console program initialization, and the terminal control switch is NOT in the LOCAL DISABLE position, the console attempts to boot the operating system using the defaults for the BOOT command at the termination of the console software initialization.

If the boot attempt fails the console program enters CIO mode and "halts" (waits for command input). A CPU BOOT operation is also known as a COLD START attempt.

In PIO mode (CPU running), and the terminal control switch is not in the LOCAL DISABLE position, then any CPU KEEP ALIVE failures will cause the cold start action to occur.

#### 5.1.2.2 RESTART BOOT

With the restart control switch is in this position during the console program initialization, and the terminal control switch is NOT in the LOCAL DISABLE position, the console will attempt to restart the operating system at the completion of console program initialization. If the restart attempt fails the console tries to cold start (BOOT) operating system. If the boot attempt fails the console program the enters CIO mode and "halts" (waits for command input). A CPU restart operation is also known as a WARM START attempt.

In PIO mode (CPU running), and the terminal control switch is not in the LOCAL DISABLE position, then CPU KEEP ALIVE failure recovery follows this same procedure of restart-attempt/boot-attempt.

## 5.1.2.3 RESTART HALT

With the restart control switch is in this position during the console program initialization, and the terminal control switch is NOT in the LOCAL DISABLE position, the console will attempt to restart the operating system at the termination of console program initialization. If the restart attempt fails the console program enters CIO mode and "halts" (waits for command input).

In PIO mode (CPU running), and the terminal control switch is not the LOCAL DISABLE position, then CPU KEEP ALIVE failure recovery in follows this same procedure of restart-attempt/halt (note that CPU restart attempts are made only for those KAF's defined in DEC STD 032 as ERROR HALTS).

#### $5.1.2.4$  HALT

With the restart control switch is in this position during the console prorgam initialization, and the terminal control switch is NOT in the LOCAL DISABLE position, the console program enters CIO mode and "halts" (waits for command input) at the termination of console prorgam initialization.

In PIO mode (CPU running), and the terminal control switch is not in the LOCAL DISABLE position, then CPU KEEP ALIVE failure recovery is not attempted.

#### 5.1.2.5 SWITCH TABLE

The following table summarizes actions taken by the console for combinations of the terminal control switch (TCS) and restart all control switch (RCS). The INIT/KAF column is the action taken during initialization and CPU KEEP ALIVE FAILURE recovery phases.

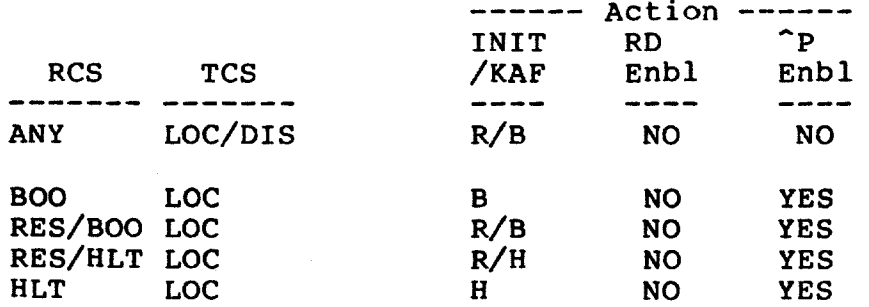

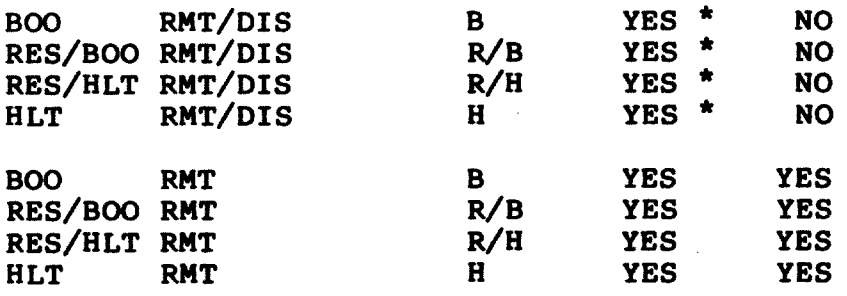

\* Remote access allowed in PIO mode only.

### 5.2 FRONT PANEL LED INDICATORS

There are four LEDs on the front panel that provide some visual status of the machine. Three of these LEDs are green and indicate state information, while the fourth LED is red and indicates over-temp, air-flow, or EMM problems.

During the first steps of console prorgam initialization the front panel LEDs are used by the console PROM code to display a series of test numbers as each test is run. See the chapter on the PROM code for more information.

The LEDs are controlled totally by the console program through a dedicated SDB (Serial Diagnostic Bus) control channel. The only exception to this is that the console RESET instruction causes all LEDs to turn on (and remain on until software sets them to another state). The console program is also able to read the state of the front panel LEDs using the same SDB control channel.

The orientation of the LEDs on the front panel is:

(GREEN) (GREEN) (GREEN) (RED)  $+---$  ALERT +----------- REMOTE ACTIVE ---------- REMOTE ENABLE ---------- VAX STATE

#### **NOTE**

The state of the front panel LEDs is affected by a CONSOLE REBOOT. When a console reboot occurs the console executes a RESET instruction which causes all light. It is not until the console **LEDS** to to re-synchronizes with the running CPU (enters PIO mode) that the LEDs will again become meaningful.

## 5.2.1 ALERT Indicator

This LED is the only RED indicator on the front panel and has FOUR states. It is set to the ON state when the EMM notifies the console of any "yellow-zone" temperature conditions within the CPU A temperature in the yellow-zone should be considered, by cabinet. operators and users, as a warning that should be investigated immediately. The ALERT LED is turned OFF when all reported yellow-zone violations have been eliminated, as detected by the EMM.

When a temperature measurement exceeds the upper limit of the yellow-zone the ALERT LED is flashed at an interval of 2 seconds (1 on, 1 off) to indicate a "red-zone" condition. This is a panic situation that will result in total system power shutdown in one minute if the condition is not eliminated. Note that a condition bordering between the yellow- and normal-zone could cause the ALERT LED to appear to be flashing.

The ALERT LED is also flashed at a 2 second cycle when an AIR FLOW fault is pending. The automatic shutdown feature is armed to trip in 3 minutes for a single air flow violation and is shortened to 1 minute for a double air flow fault (there are two sensors that measure air flow entering the CPU cabinet).

The last state the ALERT LED can be in is a fast flash (1/4 second on, 1/4 second off) which indicates problems with the EMM or EMM communication link. The LED continues to flash at this rate until normal communication with the EMM is regained. The attempt to regain communication is done every 30 seconds.

There are four temperature sensors in the CPU cabinet, one which measures inlet air and three others for outlet air temperatures. The EMM checks for individual temperature violations at each sensor and also for excessive temperature differentials between the inlet sensor and each of the outlet sensors.

> The yellow and red zone limits (in degrees C) for each measurement is listed below:

> > yellow-zone red-zone

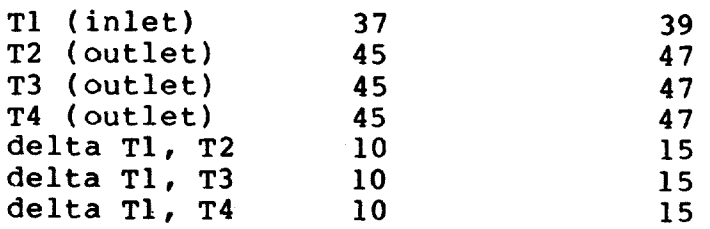

#### 5.2.2 REMOTE ACTIVE Indicator

This LED is set to the on state when the carrier signal from the MODEM, or null MODEM, is asserted. When carrier is lost this LED is turned off.

#### 5.2.3 REMOTE ENABLE Indicator

This LED is set to the on state when RTY port access is enabled by the combination of two things: the terminal control switch setting<br>and the major mode of the console program (PIO or CIO). For instance, when the terminal control switch is in the REMOTE DISABLE position and the console is in PIO mode (i.e., VMS running) then the REMOTE ENABLE indicator is turned ON. If the console exits PIO mode (and enters CIO mode), or the terminal control switch is changed to a non-REMOTE position, the REMOTE ENABLE indicator is turned off.

When REMOTE ENABLE is ON it indicates, to the operator, that the machine is not secure from remote access.

## 5.2.4 VAX STATE Indicator

This LED has two states. When off, it indicates that the CPU is not running, or that the console program is not in PIO mode. When the VAX CPU is running the LED is flashed at 1.2 second intervals (.6 on,  $.6$  of  $f$ ).

#### 5.3 TERMINAL SUPPORT

There are two terminal port USART's (Signetics 2661's) available on the console for providing user access. These are known as the CTY and RTY ports. The CTY port is intended to be wired to a terminal in the vicinity of the 8600 CPU cabinet. The RTY port has MODEM capabilities and can be used to access the machine from a remote site. Input from these terminal ports is handled by the console program and either passed through to the VAX CPU, or treated as command input to the console, and this is determined by the setting of a front panel switch and the current mode the console program is running in  $(i.e.,$ Program IO mode or Console IO mode).

#### 5.3.1 In Program IO Mode

When the console is running in Program IO (PIO) mode it passes all input from the CTY port, with the possible exception of  ${}^{\text{P}}P$ , through to the VAX CPU (via the RX registers). The passing of the  ${}^{\text{P}}P$ character is controlled by the setting of the front panel Terminal Control switch. CTY output requests from the VAX CPU (via the TX registers) are also handled by the console while in PIO mode. **The** same is also true for the RTY port if the port is enabled by the REMOTE Or REMOTE DISABLE front panel switch positions and a remote connection has been established.

While in PIO mode the console generates no terminal output of its own. Terminal output is generated only by requests from the VAX CPU.

A feature exists in the console program that allows the customer to force a hardcopy of all RTY activity to also go to the CTY. This feature is described in a subsection in the RTY TERMINAL SUPPORT chapter.

## 5.3.2 In Console IO Mode

When the console is running in Console IO (CIO) mode it treats all input from the CTY port as command input. If the terminal control switch is in the REMOTE position, and a remote connection has been established, then RTY port input is also treated as command input (command lines from the two ports may become intermixed). Switching the front panel switch to any other position will break the remote connection.

It is assumed that when both ports are enabled the users of the two ports will be cooperating with each other. Each user can type on their respective keyboard and have characters echoed back to them as usual. When either user enters a carriage return that line just typed is taken as the next command line, and is echoed as a line to the other port. Either user can <sup>^</sup>C the command. Users can communicate with each other using comment lines (which begin with a !).

Refer to the REMOTE TERMINAL SUPPORT chapter for a detailed description of the remote port handling.

#### 5.4 SYSTEM (AC) POWER FAILURE HANDLING

## 5.4.1 Detection

The console is alerted to an AC LO condition through a priority 7 interrupt that vectors the console to its power fail service routine. The same signal source that alerts the console is also seen simultaneously by the CPU and SBIA (signals originate on the EMM). At the assertion of the AC LO condition software is guaranteed a minimum of four milliseconds before DC LO asserts. At the assertion of DC LO software operation would become unpredictable.

If the console program is running in CIO mode the AC LO interrupt is treated as an unexpected interrupt and vectored to the PROM code.

#### CONSOLE SOFTWARE EXTERNAL OPERATION

In PIO mode the console attempts to treat all AC LO conditions as if they where potential "brown out" conditions. A brown out<br>condition, as far as the console is concerned, occurs when AC power<br>drops enough to cause the AC LO interrupt but not enough to cause the console to loose DC power. Thus, the console performs a timeout after an AC LO interrupt and then, if it's still running, deasserts the MEM BUS ENABLE and ABUS ENABLE signals and forces the DC LO signal to assert. The console then jumps to the PROM code where the power up sequence begins. In this way all power failures, no matter how small, are converted to "black outs".

Also, if the AC LO condition occurs while in PIO mode the console forces an immediate message to the CTY indicating the event. Because most terminals perform character buffering internally there is a good chance that this message will make it to the terminal within the 4 millisecond window and be displayed before the terminal power is lost. No attempt is made to send a similar message to the RTY since the transfer time is well beyond the 4 millisecond window.

#### 5.4.2 Recovery

When console power is restored after a power failure a normal CONSOLE PROGRAM INITIALIZATION sequence is performed according to the setting of the front panel switches.

## 5.5 POWER REGULATOR FAILURES

When the power system fails to provide stable DC power to the system the EMM alerts the system by asserting "EMM CPU DC LO" and "EMM SBIA DC LO", and then sending an exception message to the console. This is an abnormal power fail situation, since "EMM CPU AC LO" never asserted. It indicates that a DC regulator has failed.

When the console receives the priority message from the EMM the has long since been dead (since the ARRAYs lock up at the **CPU** assertion of DC LO). The console then requests the Ebox to enter CSM microcode, and treats the event as a non-recoverable KEEP ALIVE FAILURE. A snapshot of the system is taken (if enabled) and the CPU is forced into a cold boot (also, if enabled). Note that the cold-start attempt will fail if the DC regulator problem still exists.

#### 5.6 CPU PARITY ERROR HANDLING

Dynamic single-bit parity error detection is provided for the following CPU components:

ECS, ICS, IDRAM, FBACS, FBMCS, FDRAM, and MCS.

The console software provides an ECC table for each of the above rams. ECC codes are included with the udata in the corresponding .BPN files and are stored in the ECC tables as each ram is loaded. In the case of the FDRAM, the actual udata is stored instead of its ECC.

Control store parity errors are detected in the CPU and cause an external interrupt to the console processor on inputs EBE CPU ERR <2:0>. The interrupt includes a 1 of 7 code which indicates the ram in which the error occurred.

Except for the special cases noted below, the CSPE error handler determines the bad uaddress and reads the bad data word. An ECC code is calculated on the bad word and processed (XOR'ed) with the original (good) ECC to determine the bad bit position. If the error was caused by a single bit failure, the correction algorithm will yield the failing bit number. That bit is then complimented and rewritten back to the ram. An error syndrome, including the bad bit number and uaddress, is returned to the CPU and error recovery (roll back and re-execute current instruction) is attempted.

Errors in the MCS are processed as above except that correction and recovery are not attempted. An additional check is done to determine if the MCS error was caused by an ADDRESS PARITY error or a STACK ERROR (the appropriate message is printed).

Errors in the FDRAM are not corrected via ECC, since the failing microaddress is not available at interrupt time. Instead, the entire ram is reloaded using the original microdata stored in the ECC table.

The correction routines include a mechanism for catching triple-bit errors assuming that such errors are attributable to a single bad ram chip and not distributed across 2 or more. Triple-bit errors are not correctable.

A calculation resulting in a zero-syndrome indicates the presense of a transient error. No correction is done but the same recovery procedure is followed to allow the CPU to continue.

Note that while in CIO mode, control store parity errors are reported but correction or syndrome calculation is not attempted.

Proper handling of control store parity errors is impossible when failing microword data cannot be examined correctly, such as when faults exist in visibility logic associated with control store reads. Results can certainly be misleading if such faults exist, so be sure that VTERM problems identified by MHC are corrected.

Whenever a non-correctable (or zero-syndrome) parity error is encountered (in PIO mode) the good, bad, and XOR data is displayed along with the calculated syndrome information. The syndrome identifies the failing bit in the bad data word and is displayed as part of a 32-bit register called CSES.

The error display is formatted as follows:

Bad nnnn....nnnn Good nnnn....nnnn Syndrome aaaaeecc W.xor.R nnnn....nnnn

is the observed (bad) udata.<br>is the corrected (good) udata (zero if synd was bad). where: Bad Good  $W \cdot x \circ \overline{r} \cdot R$  is the XOR of the written udata and a following verification read-back. Syndrome is the 32 bit value returned to the EBOX for CSES as per 8600 register spec.

Note that all udata is in .BPN (physical) format.

#### 5.7 CI780 MAINTENANCE RESTART PACKETS (CI REBOOT HANDLING)

When a restart packet is received by the SBIA, SBI FAIL is asserted on that SBI, followed by the assertion of SBI DEAD. The CI780 subsystem then deasserts SBI DEAD, leaving SBI FAIL asserted. The assertion of SBI FAIL causes the CPU (on the 11/780) to vector to a power fail service routine and asserts one of four ABUS DEAD inputs to the console module. The console responds to the ABUS DEAD interrupt in the same way that it handles an actual power failure. which includes performing CPU initialization and either restarting, rebooting, or "halting" the CPU depending on the position of the front panel switches. If the ABUS DEAD condition occurs while the console is in CIO mode then it is treated as an unexpected interrupt and control is passed to the console PROM code.

#### 5.8 CPU REBOOT REQUESTS

Occasionally the operating system running on the CPU will request the console to reboot the CPU. This is known as a CPU reboot request and is communicated to the console through the "logical console" port of the TX register. Upon reception of this request the console asserts "CL09 CSM REQ H" to stop the ISP and cause the Ebox to enter the CSM console-loop. The console reports the halted PSL and PC to the operator, as usual, and appends a "CPU reboot requested" notice to the right of the csm.status field.

The console then tests the state of the front panel switches to if the CPU reboot request is to be honored. If the switch see combination does not allow this (such as HALT or RESTART HALT positions) then the console program does nothing but wait at the command prompt for input. If the switches do allow the reboot (such BOOT Or RESTART BOOT Or LOCAL DISABLE positions) the console as executes an INIT/CPU command (to reset the machine to a known state) followed by the default BOOT command.

## 5.9 CPU KEEP ALIVE FAILURE HANDLING

During PIO mode execution the console program monitors a console input signal called "EBE CPU KEEP ALIVE". This signal is asserted by CPU logic each time it begins executing a new macro instruction. The console tests the state of this flag periodically (approximately once every 300 milliseconds) and deasserts the flag if the CPU is found to be alive. If, for any reason, the CPU fails to continue executing macro instructions this signal becomes inactive and the console program detects a CPU KEEP ALIVE FAILURE (KAF). The ^P break character, entered from the operator, is an exception to this.

When a CPU KEEP ALIVE FAILURE is detected the console takes a snapshot (if the SET SNAP ON command has been done) of the VAX processor and saves the information on the console pack. The steps to handling a KAF are:

- $1.$ The CPU clock is stopped and the state of all visibility signals accessible through the SDB are collected.
- $2.$ The status of the EMM is requested and saved.
- $3.$ The status of the console module and RL subsystem is collected and saved.
- The Ebox is forced to begin execution at the CSM start 4. address (100D). If CSM does not respond then the following step is skipped.
- 5. The contents of all IPR's, Miscellaneous registers, Internal registers, and the relevant portion of the PAMM is saved, along with the contents of the Ebox scratchpad RAM. The CSM.STATUS byte is also read and saved in the snapshot buffer.
- 6. A message is sent to the CTY (and RTY if enabled) indicating the presence of the KAF condition and a one-line statement describing the "reason" for the KAF failure. See description of the various REASON CODES in the next section.
- All control stores are verified by comparing them to the  $7.$ contents of the files used to load them last (or the defaults for that control store if the console program has lost the information due to a console reboot). Note that this step (and the following one) takes a few minutes and because of this it can be disabled by the /NOVERIFY switch on the SET SNAP ON command.
- The contents of the PAMM is compared with its expected  $8.$ contents if, and only if, the console still has the original PAMM data saved in T-11 memory. This data may have been lost during a console reboot.
- The state of the SBIAs and NEXUSES is collected and saved.  $9.$
- Finally, the top 64 longwords on the interrupt stack are  $10.$ saved.
- The collected "snapshot" information is written to the 11. console disk file in the following manner:
	- o If both SNAP1.DAT and SNAP2.DAT are invalid or don't exist, then a new SNAP1.DAT file is created and the snapshot information is written to it.
	- o If the file SNAPl.DAT exists and is valid, and SNAP2.DAT doesn't exist or is invalid, then a new SNAP2.DAT file is created and the snapshot information is written to it.
	- o If both SNAPl.DAT and SNAP2.DAT are valid then no data is written to the disk.
	- o If the file SNAP2.DAT is valid, and SNAP1.DAT isn't, then SNAP2.DAT is renamed to SNAP1.DAT and a new SNAP2.DAT is created for information storage.
- If the reason for the KAF, as determined by the CSM status 12. word, indicates that one of the CPU ERROR HALT conditions occurred, as defined in DEC STD 032, then a flag is set that will direct the recovery procedure to attempt a WARM START.
- 13. A full CONSOLE PROGRAM INITIALIZATION is performed as described in a later section.

#### 5.9.1 Snapshot File Format

The general format of information in the snapshot file  $(e.g.,$ SNAPl.DAT), created when a KAF occurs, is illustrated below.

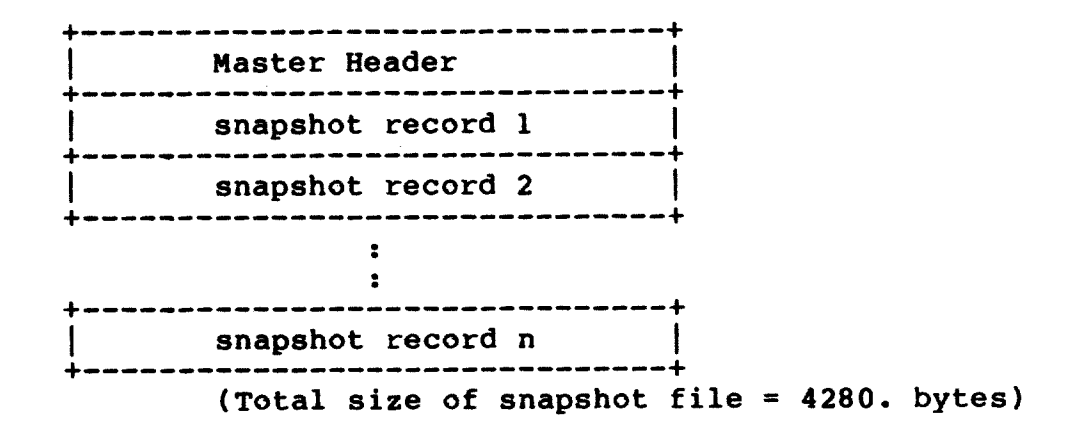

## 5.9.1.1 Master Header Record Format

The master header record is the first record of every snapshot file and contains information pertaining to the cause of the KAF and generally supportive information (such as microcode revision levels).<br>The individual fields of the header record, and their sizes, is shown below. All byte counts are in decimal; codes and data values are hexadecimal.

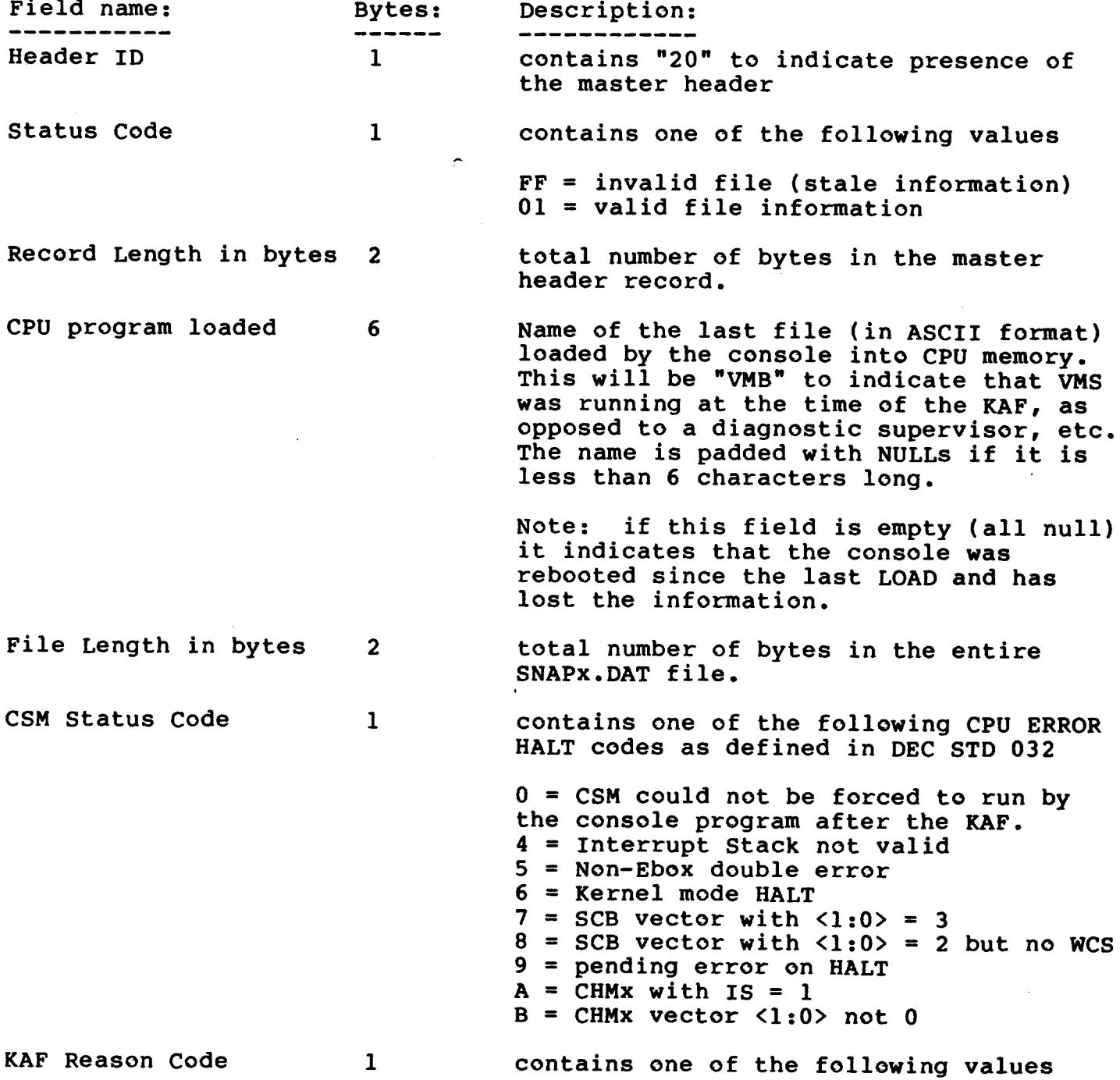

PAMM verification

 $\overline{1}$ 

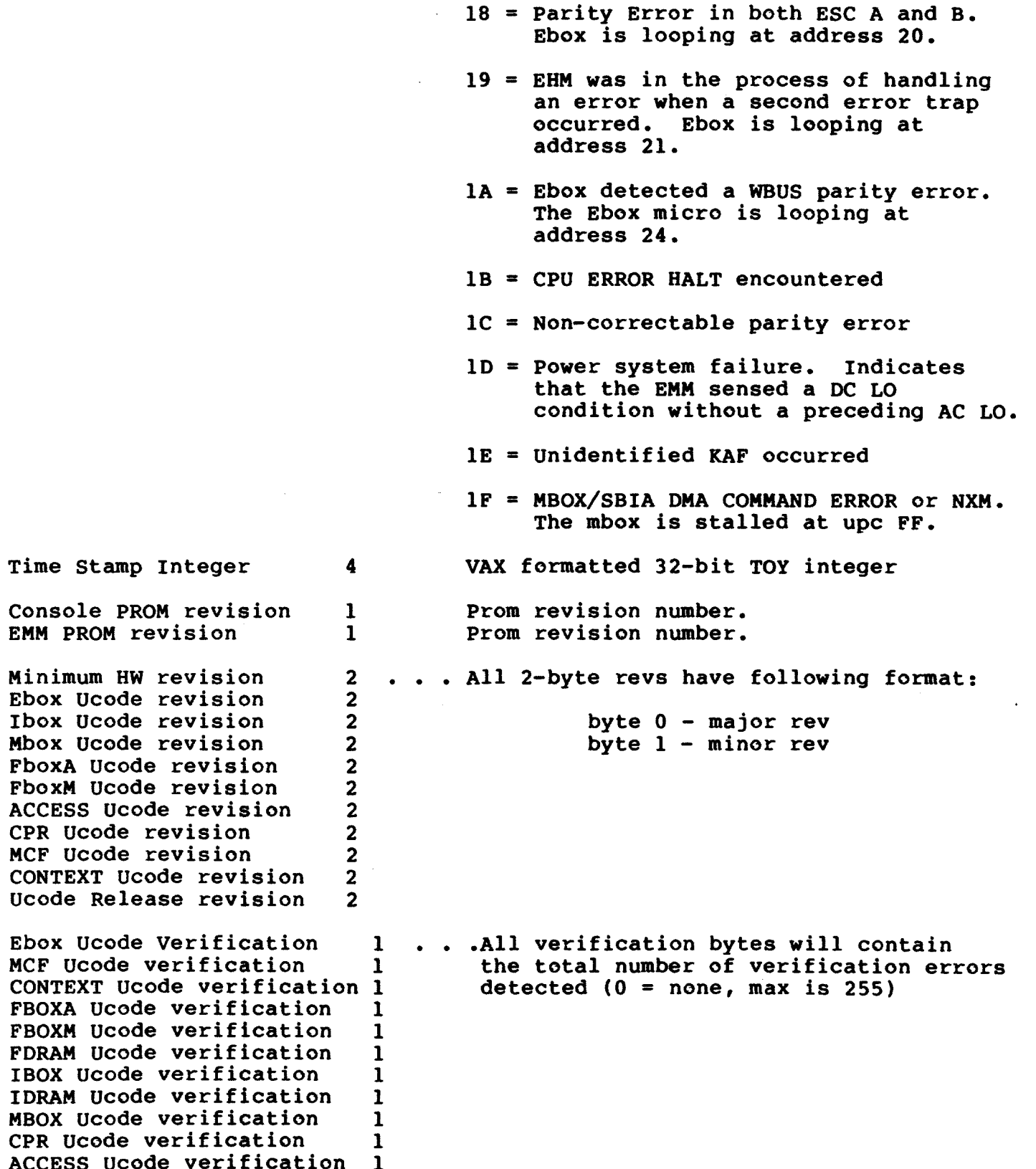

 $\sim 10^7$ 

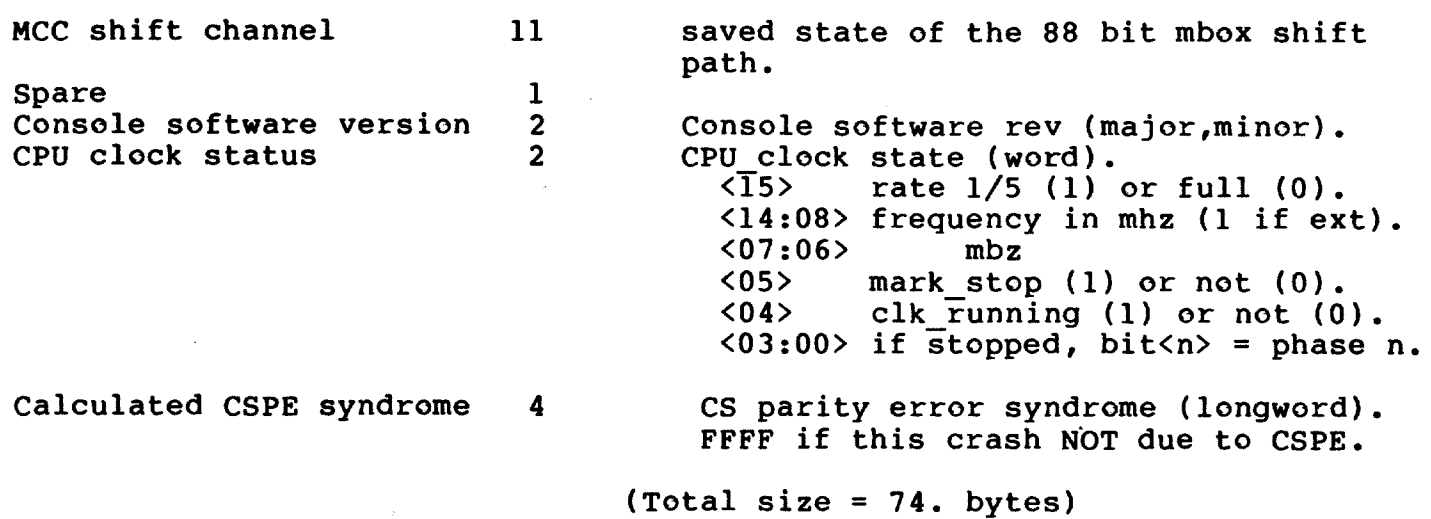

## 5.9.1.2 Snapshot Record Header Format

After building the master header the console program needs to collect and save data in the form of separate "snapshot records". The<br>data contained in a particular snapshot record is indicated by the<br>header id code located in the first byte of the record (in the<br>snapshot record header shown below. All byte counts are in decimal; codes and data values are hexadecimal.

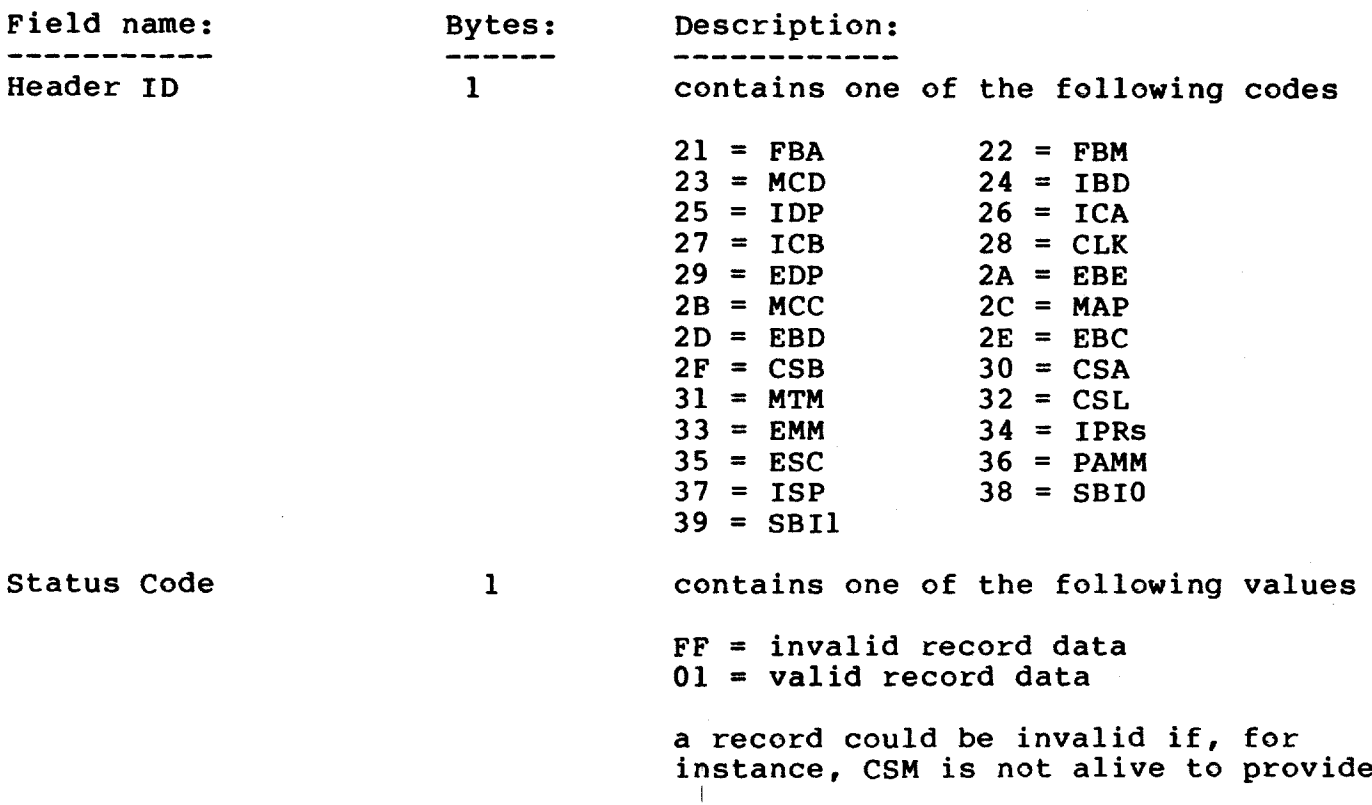

the console program with the data.

Record Length in bytes  $2^{\circ}$ 

CDF filename

total number of bytes in this record (including header)

name of the .CDF file used to extract 6 the SDB data contained in this record CDF filenames will always be 6 characters. ( for non-SDB records, this field will contain an ascii record name in the form 'NAMrec' )

 $(Total size = 10. bytes)$ 

#### 5.9.1.3 Snapshot Record Data Formats

Associated snapshot data follows the record header and is variable length depending on the header ID of the record. For SDB visibility data, contained in record IDs ranging from 21 to 31 (hex). For all these records the data is formatted the same, but the first two (FBA and FBM) records are 74. bytes long, whereas all other SDB snapshot records are 42. bytes long. Here is a sample of the format of data in a typical SDB snapshot record. All byte counts are in decimal; codes and data values are hexadecimal.

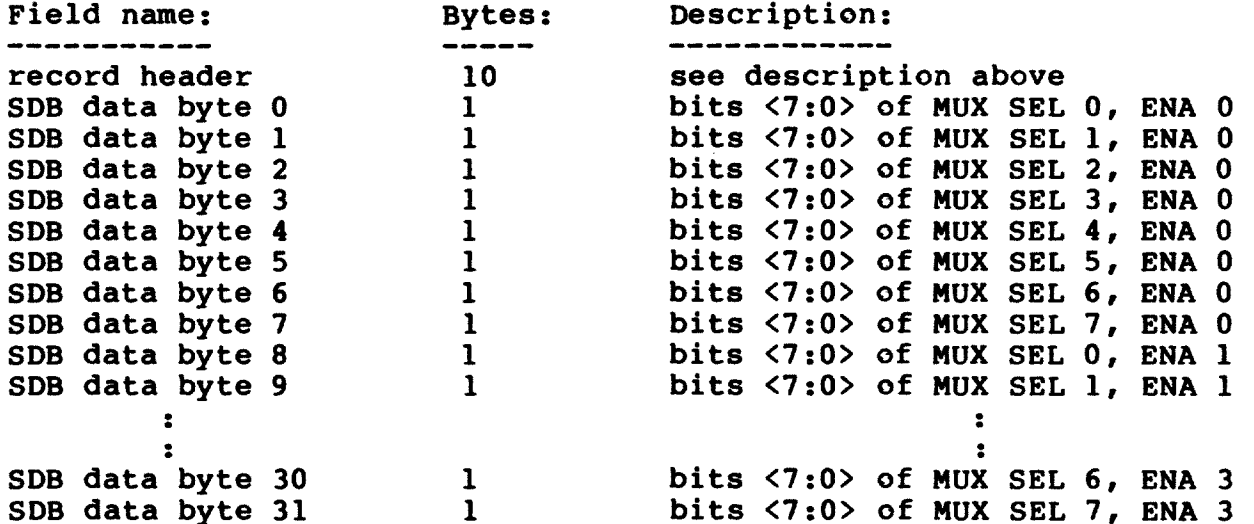

The above example must be modified slightly for the FBA and FBM data records, which have 2 bytes of information per MUX SEL and ENA. Here's an example of a single element in the FBA/FBM record:

#### **NOTE**

Only bits <11:00> of each 2-byte set in the FBA and FBM records contain valid data. Bits <15:12> are zero and should be ignored.

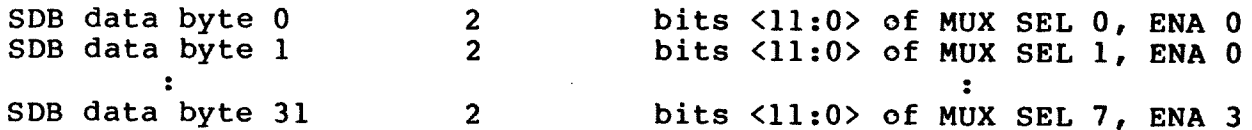

 $\mathcal{L}(\mathcal{A})$  .

The snapshot record format for CSL data (data collected regarding<br>the state of the console module) is:

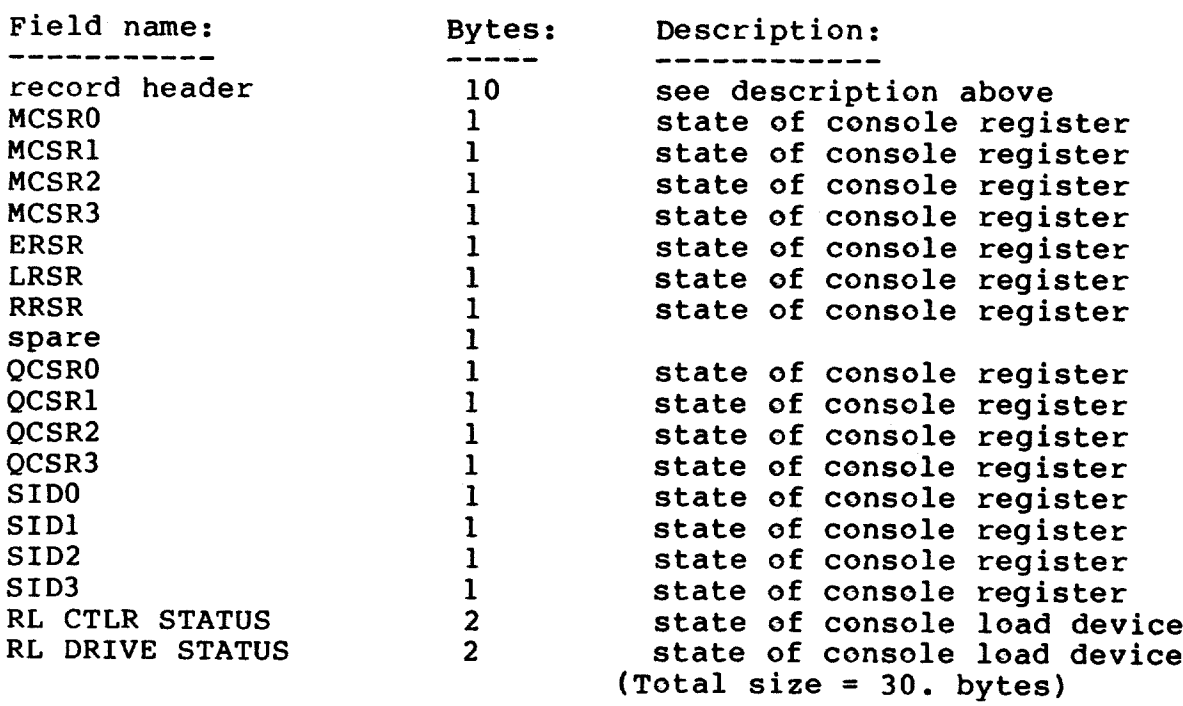

The snapshot record format for EMM data is:

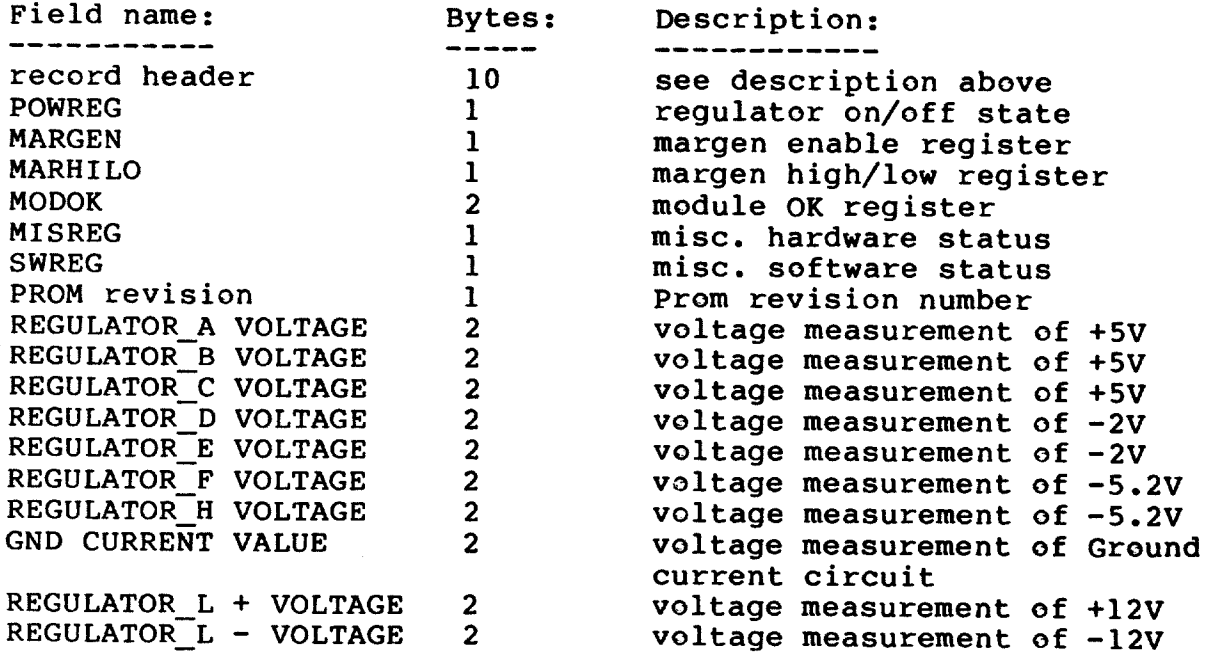

Page  $5-21$ 6 January 1986

REGULATOR K + VOLTAGE 2<br>REGULATOR K - VOLTAGE 2 voltage measurement of +15V voltage measurement of -15V voltage measurement of input thermistor<br>voltage measurement of output thermistor<br>voltage measurement of output thermistor<br>voltage measurement of output thermistor<br>coltage measurement of output thermistor TI TEMPERATURE VOLTAGE 2 T2 TEMPERATURE VOLTAGE 2 T3 TEMPERATURE VOLTAGE 2 T4 TEMPERATURE VOLTAGE 2  $(Total size = 50. bytes)$ 

The snapshot record format for Ebox Scratchpad (ESC) data is:

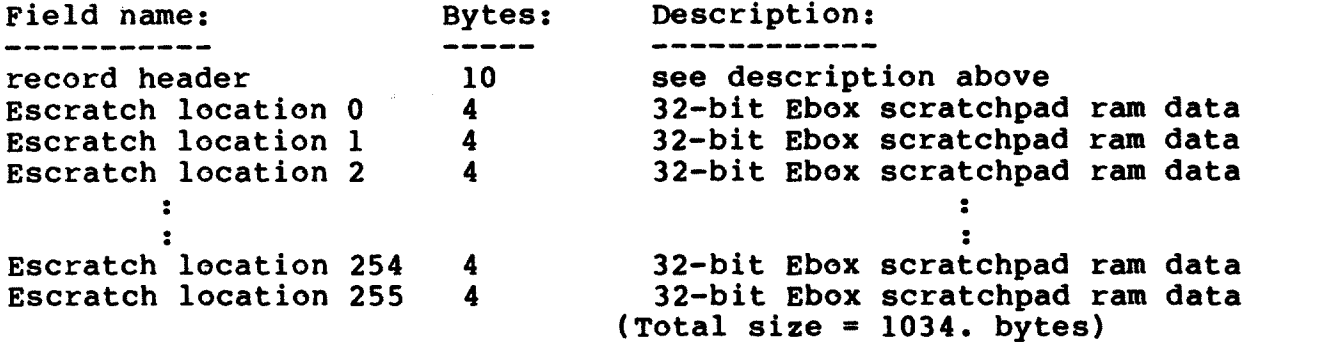

The snapshot record format for IPRs and miscellaneous registers included under the header id of "IPR" is:

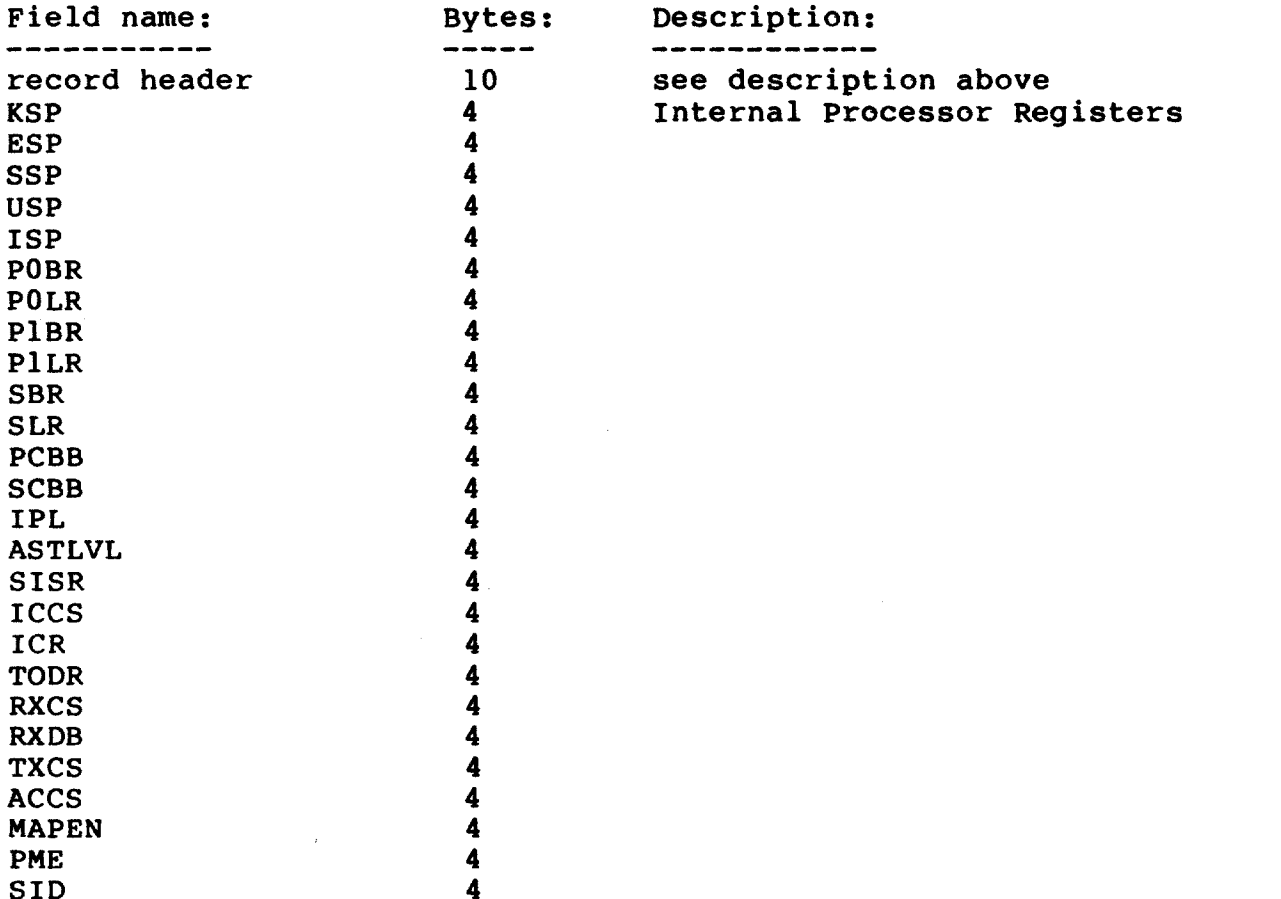

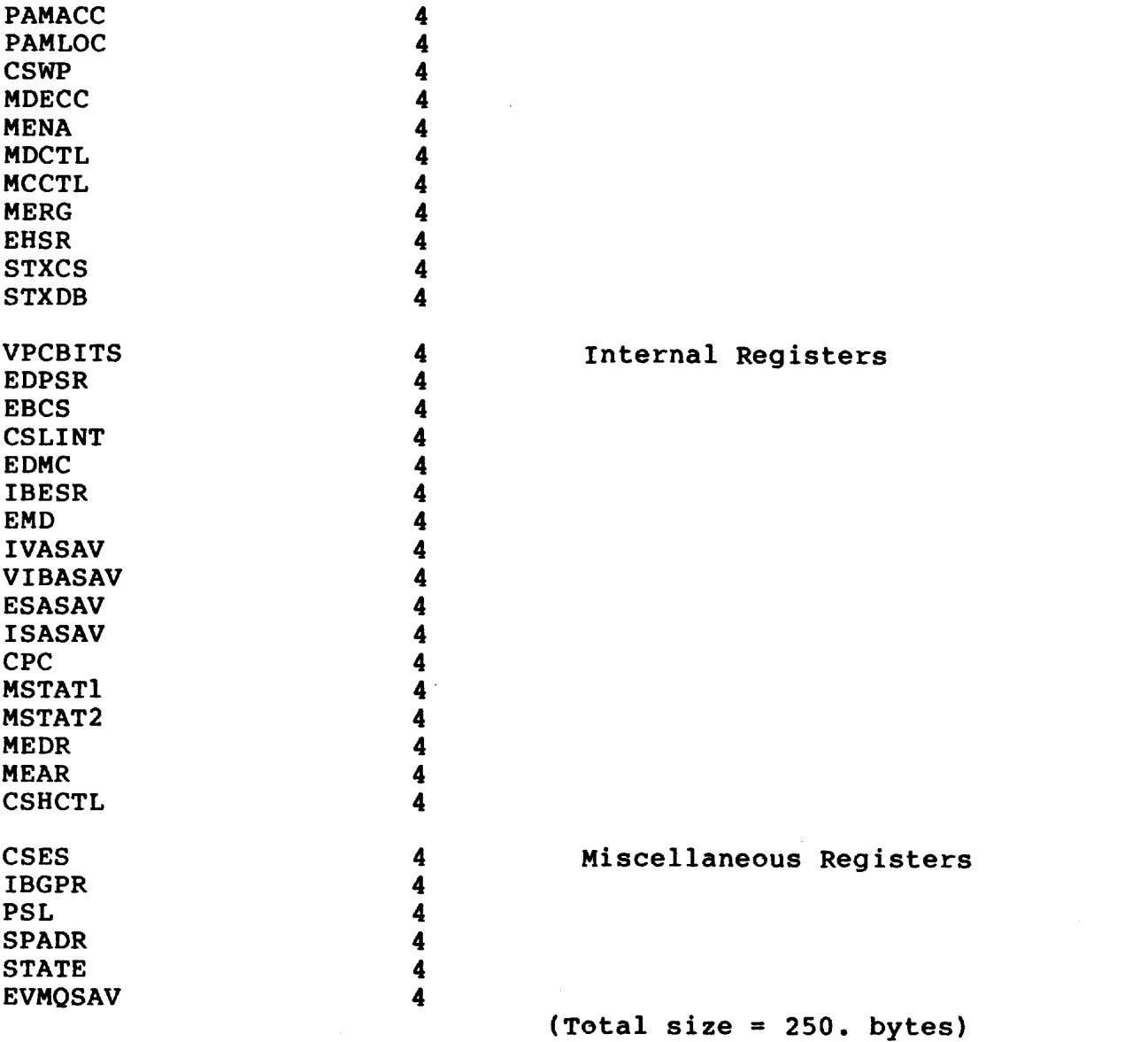

The snapshot record format for PAMM data is shown below. Note that only the low-order byte of the PAMM data is included, as all other bits are irrelevant.

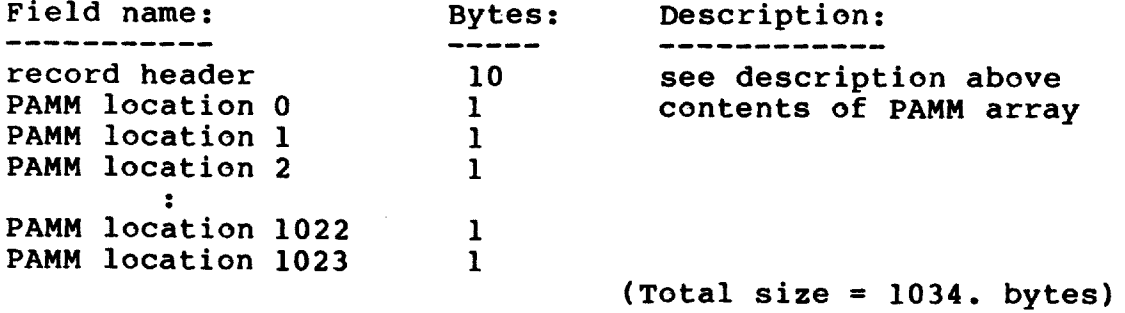

 $\bullet$ 

The ISP record contains the top 64. longwords on the interrupt stack.

The snapshot record format for the ISP record is shown below.

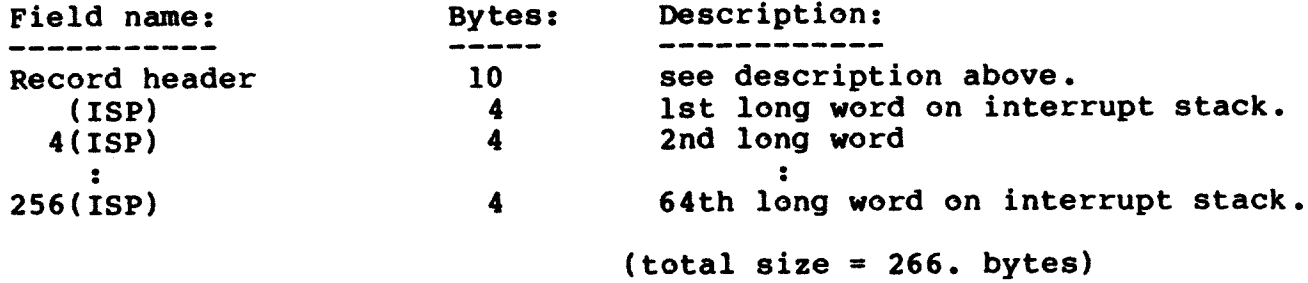

The snapshot record format for the two SBIA records (SB0/SB1) is shown below.

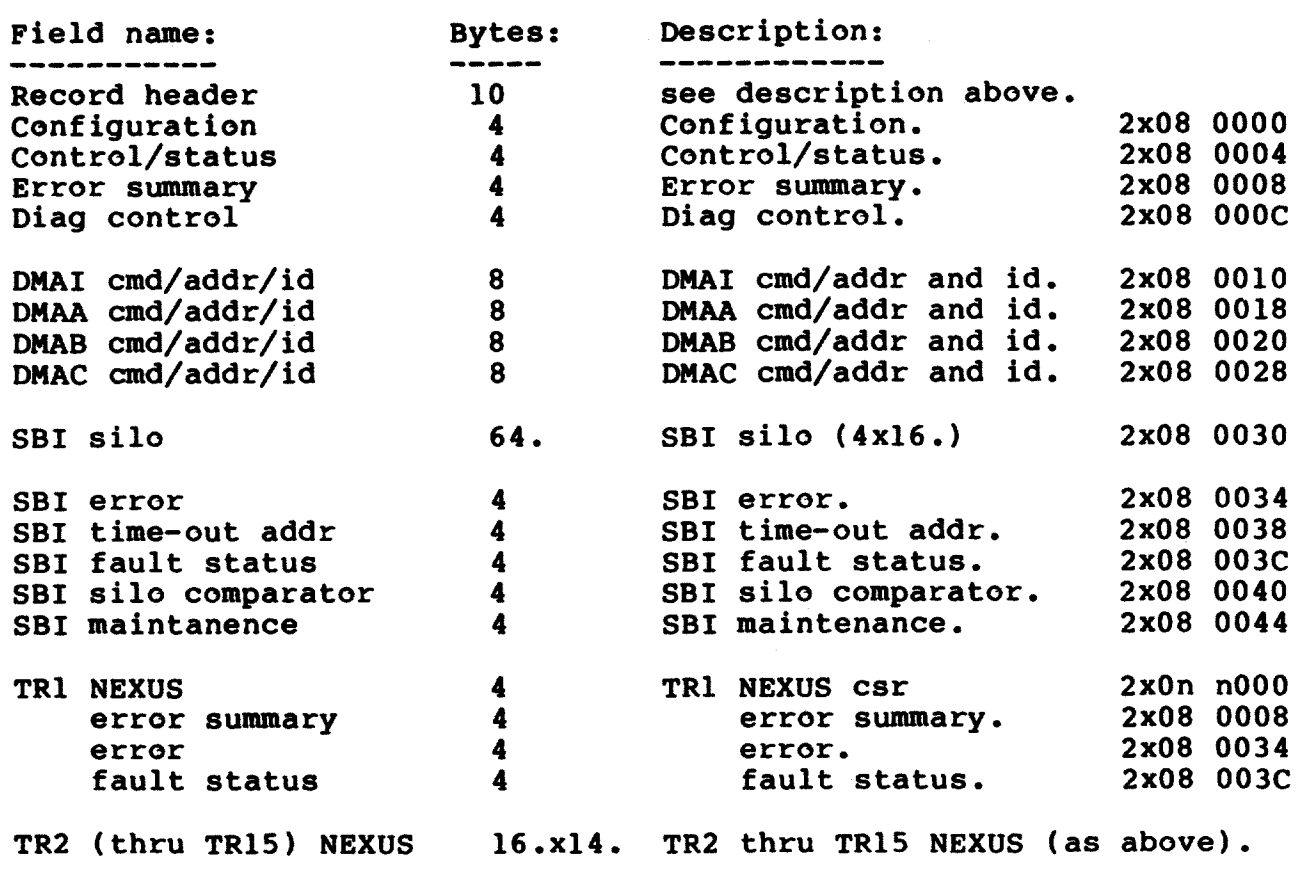

 $(total size = 382. bytes each)$ 

## 5.10 CONSOLE SUBSYSTEM REBOOT

The console can be rebooted on request from the VAX CPU (thru the CRBT IPR register). The console reboot request causes the console program to vector directly to a fixed PROM location where the reboot procedure begins. The action of the PROM code is described in the chapter on the PROM.

When the console program begins running again it determines if the CPU is already running. This decision is based on the state of two indicators: if the CPU clock is running, and if the MEM BUS ENA signal (in console status register MCSR1) is asserted. If the CPU is running the console restores the state of several software flags and parameters that where saved prior to the reboot and enters PIO mode to allow normal system operation to continue. If the CPU is not running the console assumes a normal power up is occurring and looks at the front panel switches to determine its actions.

When PIO mode is first entered after a console reboot the console sends a message to the running CPU to confirm the successful completion of a console reboot. A description of the message sent is described in another section of this document (in the section describing the RX register).

**NOTE** 

During the console reboot cycle the state of all front panel LEDs is affected. It is not until the console re-synchronizes with the running VAX CPU (enters PIO mode) that the LEDs will again become meaningful.

## 5.11 CONSOLE PACK HANDLING CONSIDERATIONS

The console program monitors the state of the console RL02, in both CIO and PIO modes, to detect pack changes made by the operator. When a pack change is detected a software flag is set in the console. The next CIO mode disk access attempt is preceded with a checksum verification of the first block of the console software image. If this pack verification passes the pack is assumed valid and the<br>intended I/O is performed. If the verification fails then the operator is requested to replace the original console pack by the following message:

> ?WRONG PACK -- remount original console pack and hit <CR>, or type ^C to reboot the pack presently mounted

The pack verification check is repeated after the <CR> response is entered, and if the verification again fails the message is repeated. The only escape from this message is for the correct pack to be re-installed in the drive or a <sup>o</sup>C typed as a reponse to the above message. The ^C essentially causes a REBOOT command to be PIO mode when executed, which may attempt to return to re-initialization completes.

The recommened technique of swapping the console pack is to:

- have the console running in CIO mode (the CPU may be running  $1.$ too)
- 2. swap the console pack
- 3. enter the REBOOT command at the console prompt

The console will reboot the RL, reload tables and overlays and, if the CPU is running, attempt to re-enter program mode.

## 5.11.1 Standalone Backup Procedure

In order to use the Standalone Backup utility to build a VMS system disk it is necessary that pack changes be done while the console is in both CIO and PIO mode. The pack being swapped-in is a structure containing the Standalone Backup image and files-11 associated files. The procedure for running Standalone Backup is as follows:

- o After successful completion of the FULL console prorgam<br>initialization enter the command "BOOT CS1" to load VMB from<br>the console pack with the intent of loading the VMS operating system from the same device.
- o VMB will prompt the operator to replace the console pack with the VMS structured pack. The console pack can be removed and the new pack inserted in the drive. When the pack is ready, respond to the VMB prompt.
- o VMB will load and start Standalone Backup, which will perform its normal pack build function.
- o When Standalone Backup completes the original console pack should be returned to the console drive.

#### **CHAPTER 6**

# CONSOLE SOFTWARE (MACHINE) INITIALIZATION

In the event of console power being turned on or restored after a power failure the console software performs a FULL machine initialization. This initialization begins with the execution of code the console PROM, passes to a once-only initialization (once per in console program boot) of the console program, and ends with the MACRO context initialization. The only other time the console performs the FULL initialization is in response to either the **CONSOLE REBOOT** request from the CPU, or the REBOOT command itself.

There are two ways to interrupt the flow оf the **FULL** initialization sequence, which may be necessary if a console hardware problem or CPU hardware problem is suspected. By interrupting the sequence while the PROM code is running (by hitting any keyboard character within 5 seconds after the sound of the terminal BELL) the is given access to the limited PROM command set where the operator T(est) command may be used to load and run either the console diagnostic or console disk subsystem diagnostic. By interrupting the sequence during MACRO context initialization (using the ^C character) operator is given immediate access to the MACRO context command the set and may enter the DIAG or MHC commands to run microdiagnostics or microhardcore tests, respectively.

## 6.1 PROM CODE INITIALIZATION

See the "PROM code overview" in the PROM code operation chapter for a description of prom initialization.

## 6.2 CONSOLE PROGRAM INITIALIZATION

Console program initialization is performed whenever control passed from the PROM code (following the PROM code initialization), or is in response to the RESTART command. Once it begins it cannot be interrupted by the operator. The steps taken in this portion of the machine initialization include the following.

- 1. Start a 260-millisecond marktimer for REMOTE PORT and front panel LED (REMOTE ENABLE, REMOTE ACTIVE and ALERT) handling.
- Display the console program banner and revision number.  $2.$
- 3. Initialize interrupt vectors and various internal data structures.
- Read and checksum the first block of the console program disk  $4.$ image and save for use in detecting console pack changes.
- 5. Initialize and enable the console RAM mapping logic.
- 6. Print "Initializing" message to indicate standard console initialization in progress.
- 7. Load the HEXBOX overlay to construct the SDB name tables. This procedure opens CDF86n.DAT and extracts .CDF filenames.
- Buffer several CSM microcode overlays to eliminate most disk 8. I/O dependencies while in PIO mode.
- Start a 260-millisecond marktimer for KAF detection and front  $9.$ panel LED (VAX STATE) handling.
- If the MEM BUS ENA bit in MCSRl is set, and the CPU clock are  $10.$ running, then this is a console reboot recovery: restore the state of console control flags and the remote terminal parameters.
- Print "Initializing power system" message and init the MPS<br>(see the section describing "POWER SYSTEM INITIALIZATION").  $11.$
- 12. Turn off all front panel LEDs.
- 13. Initialize the system clock by executing commands in CLOCK.COM.

Note that many of the above steps are skipped when the RESTART command is used.

Following the steps above is the power-system initialization, This is done whether or not the console is described below. recovering from a console reboot.

## 6.2.1 Power System (MPS) Initialization

Initialization of the power system involves the following steps. Note that this procedure is followed, for the most part, by the INIT/POWER command.

 $\chi^2$  and  $\chi^2$ 

- 1. Initialize the EMM protocol control block. The console assumes the EMM unit number is 0.
- Initialize the console's PCI used for EMM communication. The  $2.$ line characteristics used here are 9600 baud, 8 data bits, 1 1/2 stop bits, and no parity generation/checking.
- Start a 20-millisecond marktimer to control EMM protocol  $3.$ state timeouts and message transmissions.
- 4. Check that the EMM is alive by requesting status information.
- The regulator-voltage and temperature parameter limits are 5. down-line-loaded into the EMM. Note the following:
	- The parameter limits loaded into the EMM allow a 3% to 4%  $\bullet$ deviation in requlator voltage measurements before the being reported by the EMM.
	- o The yellow-zone/red-zone limit for Tl is 37/39 degrees C.
	- o The yellow-zone/red-zone limit for T2, T3, and T4 is  $45/47$  degrees  $C$ .
	- o The yellow-zone/red-zone limit for all temperature difference measurements is 10/15 degrees C.
	- o Automatic system shutdown due to a red-zone temperature is 1 minute.
	- o Automatic system shutdown due to a single bad air flow is 3 minutes.
	- o Automatic system shutdown due to a double bad air flow is 1 minute.
- The DEFAULT MODE MASK register is loaded to select which 6. **EMM** functions will be enabled. Note that the GROUND CURRENT MONITOR voltage checking is not enabled because of inconsistencies between systems at different sites.
- Using a request to the EMM, check that regulator A, K, and L 7. are OK.
- Using a request to the EMM, check that all regulators that  $8.$ are presently off have deasserted their MODULE OK signals.
- 9. Using a request to the EMM, read the state of regulator B OK and save it in T-11 memory as the "BBU valid on power up" flag.

 $\varphi^{(1)}(s)$ 

- Using a request to the EMM, disable all regulator output 10. voltage marginning.
- Using requests to the EMM, turn on regulators B, F/H, D/E, 11. and C (in that order) and check that each regulator is OK as it is turned on.
- Delay 100 milliseconds and then command the EMM to deassert 12. its 'EMM LAT DC LO' latched output and check that it does deassert.
- Command the EMM to enable its 5.5 interrupt and check that 13. the interrupt does not occur (is the DC LO interrupt).
- 14. Command the EMM to deassert its 'EMM LAT AC LO' latched output and check that it does deassert. Then clear the CPU AC LO latch on the console module.
- 15. Delay 100 milliseconds to allow the power system to stabilize.
- Command the EMM to assert and deassert its 'AIR FLOW RESET'  $16.$ output to clear the magnetic disk display on the EMM's front panel and to reset any possible latched air flow faults.<br>Check that there is no air flow fault.
- 17. Command the EMM to enable its default mode operation.

The power-system initialization is followed immediately by MACRO context intialization, described below, which are the final steps involved in the full machine initialization. During console reboot recovery much of this phase is bypassed, as indicated in the text.

## 6.3 MACRO CONTEXT INITIALIZATION

MACRO context initialization is performed automatically during<br>the console program initialization since MACRO context is the default context after a power-on or console reboot. MACRO initialization will also be performed whenever the MACRO command is entered, or when a CPU KEEP ALIVE FAILURE recovery is being attempted.

This portion of the initialization may be aborted at any time by the ^C or ^P characters. Aborting MACRO context intialization is useful if the users wants to switch immediately to DIAGNOSTIC or MICROHARDCORE context, where context-specific initialization is done automatically.

If this is a console reboot recovery (MEM BUS ENA and CPU  $\mathbf{1}$ . CLOCK true) then print the message "Reloading control store ECC data" and submit the file ULOAD.COM for special execution (only ECC data is taken from the microcode files and saved in Tll memory). When complete, print the message "Console Reboot complete, entering PIO mode" and enter PIO mode immediately.

- 2. Print "Initializing CPU" message to indicate the start of this section.
- Submit for execution the command file LOAD.COM, which  $3.$ performs a complete initialization of the CPU for use as a MACROcode processor. The steps taken by the LOAD.COM file is described in the "CPU INITIALIZATION" section.
- 4. Unconditonally clear the system cache (without affecting the state of main memory) followed by an UNJAM operation to the adapters found on the system.
- If this is the first initialization after a system power on  $5.$ and the battery backup unit was not active on entry, or if this is a context switch coming from DIAG or MHC context, then perform a CLEAR MEMORY operation.
- If the terminal control switch is in the LOCAL DISABLE б. position, or if the restart control switch is in the RESTART BOOT OF RESTART HALT position then attempt a warm-start. Otherwise, go to the next step. The steps involved in a warm-start attempt are:
	- o Print "Attempting System Restart" message.
	- o Test that the BBU was valid at the time power was restored (flag saved during console program<br>initialization). If not, the warm-start attempt has failed (go to the next step).
	- o Test if the WARM flag is set, which indicates that a previous warm-start attempt was not successful. If set, the warm-start attempt has failed (go to the next step).
	- o Command CSM to search for a valid Restart Parameter Block. If not found, the warm-start attempt has failed (go to the next step).
	- o Load VAX processor GPR's with applicable data, as per DEC STD 032, and set the WARM flag.
	- o Start the VAX processor running at its restart address (located in the RPB).
	- o Enter PIO mode (see section on "PIO **MODE** INITIALIZATION").
- If the restart attempt failed and the terminal control switch 7. is in the LOCAL DISABLE position, or if the restart control switch is in the RESTART BOOT or BOOT position then attempt a cold-start. Otherwise, go to the next step.
	- Print "Attempting System Bootstrap" message.  $\bullet$
	- Test if the COLD flag is set, which indicates that a<br>previous cold-start attempt has failed. If set, the  $\Omega$ cold-start attempt has failed (go to the next step).
	- Load VAX processor GPR's with applicable data, as per DEC  $\bullet$ STD 032, and set the COLD flag.
	- Submit the BOOT command, which in turn submits  $\bullet$ for execution the file DEFBOO.COM. A sample of the DEFBOO.COM file is shown in an appendix.
- 8. If the boot attempt failed or if the restart control switch is in the HALT position then enter the CIO null loop, MACRO context, and prompt for operator commands.

## 6.3.1 CPU Initialization

CPU initialization is performed by the console as part of the MACRO context initialization or whenever the command file LOAD.COM is invoked. The steps performed by the LOAD.COM file are described<br>below. A sample of the LOAD.COM file and ULOAD.COM file is shown in an appendix.

- The RESET command is entered to perform a Master Reset of the  $\mathbf{1}$ . machine.
- The INIT/POWER command is used to initialize and/or ensure  $2.$ that the power system is fully operational.
- $3.$ The INIT/SDB command is used to force all SDB control channels to a known state to allow microcode loading.
- 4. The INIT/MICRO command is used to load all control stores with the default system microcode. INIT/MICRO submits the file ULOAD.COM for execution (see sample of ULOAD.COM in  $appendix)$ .
- The INIT/SDB command is again used to force all SDB control 5. channels to a NOP or RUN state.
- The INIT/CPU command is used to initialize CSM and many of б. the CPU's registers and IPR's. See the description of the INIT/CPU command in the MACRO context command section.

7. Lastly, the PAMM is initialized using the INIT/PAMM command.

## 6.3.2 PIO Mode Initialization

On entry to PIO mode, which occurs as result of the START or CONTINUE commands, or automatically after a console reboot or KAF recovery, special initialization is performed, as follows:

- 1. All opened command files are closed.
- 2. CTY and RTY drivers are set to single-character mode, 8-bit, passall.
- The RX register is setup to notify the CPU of a new remote  $3.$ terminal connection if the CPU doesn't already know of it.

On entry to PIO mode some additional checks are done, such as for a need to acknowledge the completion of a console reboot to the CPU, or the acknowledgement of a Console Command String. Console Command Strings (CCS's) are used solely by diagnostic programs, such as EDKAX, to perform special console-cpu interactions. /CCS's are described slightly in the 8600 REGISTER SPEC./

## 6.4 DIAGNOSTIC CONTEXT INITIALIZATION

DIAGNOSTIC context initialization is performed whenever the DIAGNOSE command is entered, whether of not DIAGNOSTIC context is already running. This initialization brings the machine to a state where microdiagnostics can be loaded, executed, and monitored. The steps taken by this procedure are:

- The DC initialization file DCLOAD.COM is submitted internally  $1.$ to perform the following steps:
	- o Set default diagnostic switch settings.
	- o Stop the CPU clock and perform a Master Reset.
	- o Load control stores as necessary to initialize parity logic, etc.
	- o Load the Diagnostic Support Microcode (DSM) into the Ebox control store.
	- o Force the Ebox to begin executing at the DSM start address and start the CPU clocks.
- 2. Start the mark time service to check TXCS RDY flag.
- Display the DIAGNOSTIC context command prompt (DC>) and await  $3.$ commands.

6.5 MHC CONTEXT INITIALIZATION

 $\sim 10^{-1}$  $\sim 100$ 

The MICROHARDCORE context performs its own general initialization<br>upon entry, and each MHC test executes a more local initialization when started.

## **CHAPTER 7**

## REMOTE TERMINAL (RTY) SUPPORT

The descriptions of RTY handling in this chapter apply to the console program (EDOAA) only -- the PROM code has a simplified<br>connect/disconnect procedure discussed in another subsection.

The MODEM connect and disconnect protocols described in DEC STD 052 have been used in the design of the remote terminal support. This implementation allows auto-answer MODEM support to work properly in all areas of the world. Auto-dial is not supported.

Once the MODEM connection has been established the remote user has the option of running the Rty in "Transparent mode"<br>(non-protocol), which is the default mode for new connections, or in has protocol mode. Protocol mode can only be turned on with a special protocol packet transmission to the console and is therefore restricted to inter-computer communication.

#### ESTABLISHING AN RTY CONNECTION  $7.1$

The following conditions must exist before a remote port connection can be made by the console program.

- o If the console program is in CIO mode the terminal control switch must be in the REMOTE position.
- o If the console program is in PIO mode the terminal control switch must be in either the REMOTE or REMOTE DISABLE position.
- A MODEM device must be connected to the rear async-panel port  $\circ$ for the remote terminal, or a nearby terminal may be<br>connected using a NULL MODEM cable (the NULL MODEM must assert DSR and CD to the console).

With either of the first two items satisfied the console program<br>asserts the DTR (Data Terminal Ready) and RTS (Ready To Send) signals to the MODEM, turns on the REMOTE ENABLE light, and waits indefinitely for DSR (Data Set Ready) from the MODEM. Note that the console

deasserts the DSRS (Data Set Rate Select) signal during its initialization.

Once DSR asserts the console program begins a 30-second timeout waiting for CD (Carrier Detect) from the MODEM to assert. The console program does not look at the state of CD until approximately 520 milliseconds after the assertion of DSR to avoid data transfers during this turn-on period.

If the 30-second timer expires before CD asserts then the console initiates a disconnect sequence (see next section). Otherwise, the assertion of CD triggers the console program to turn the front panel REMOTE ACTIVE light on, and to send the message "<CR><LF>Console Password? " to the remote terminal if the password feature is enabled (see SET TERMINAL command). If the password prompt is sent the console begins a 2-minute timeout waiting for the correct password. If the timeout occurs a disconnect sequence is initiated.

At this point the remote connection has been made (remote active).

Once the password is successfully entered the console program sends an RX register request to the CPU (asserts logical CARRIER in RXCS). This is done only if the console is in PIO mode and only if the logical DTR bit in RXDB has been previously set by the CPU. In either case, the console then enters a state where it processes CTY and RTY characters and monitors different disconnect indicators.

#### 7.2 RTY DISCONNECTION

A disconnect sequence occurs at any stage of the remote port connection and steady-state operation when any of the following events occurs:

- CD (carrier detect) is not asserted within 30 seconds after  $\bullet$ the assertion of DSR (Data Set Ready)
- the password is not entered within 2 minutes  $\Omega$
- DSR (data set ready) from the MODEM deasserts  $\bullet$
- CD (carrier detect) from the MODEM deasserts for more than 2  $\mathbf{o}$ seconds
- o the Terminal Control Switch is changed to a non-remote position
- o console enters CIO mode (for any reason) with the TCS in the REMOTE DISABLE position.
The disconnect sequence involves a few steps. First of all, the DTR signal to the MODEM is deasserted and a 2-second timer is started. The remote port transmitter and receiver are turned off and the LOGICAL CARRIER flag to the CPU is deasserted. The disconnect sequence ends when either the DSR signal from the MODEM deasserts or the 2-second time expires.

#### 7.3 OPERATION

#### 7.3.1 Transparent Mode

Once a remote port connection has been established, and the console password prompt has been satisfied, the console processes input and output characters with the remote terminal. Special internal flags are provided which allow the RTY user to remain connected while running a non-operating system type program in the CPU (see Provisions for running SA below).

The <sup>^</sup>P break character is honored from the RTY user if the front panel switch is in the REMOTE position.

In PIO mode, RTY port input characters are sent to the VAX CPU through the RX register interface with no control character checking or masking (providing of course that the CPU has accepted the remote connection). RTY characters are echoed by the VAX operating system<br>through the TX console While in PIO mode all input from the RTY and CTY is sent to the VAX CPU independent of each other. In this way the two terminal ports behave as separate devices, even though the console is controlling character flow to and from both of them.

In CIO mode, input characters from the RTY are echoed (to RTY port only) and placed in a command input buffer. The standard command line control characters (^U, ^R, ^O, and rubout) can be used by the<br>RTY user. When the command line terminator is entered the contents of the RTY command buffer is displayed on the CTY device and the command is parsed and executed. Any output resulting from the command is sent to both terminal ports.

The following operational characteristics of the RTY handler should be noted.

The console password is not effective until the **SET**  $\Omega$ TERMINAL/PASSWORD command is encountered (optionally) in the LOAD.COM file during MACRO context initialization. If the front panel terminal control switch is in the REMOTE position and a remote connection occurs before this command is encountered then the remote connection will be made without a password. To safegard against this the terminal control switch can be placed in any non-REMOTE position during system initialization.

- o When prompted, the password must be entered within 2 minutes. Upper and lower case characters are treated equally for the password. A <CR> is needed to terminate input.
- o There are no "talk mode" commands between the Rty and Cty. However, the local operator may place the front panel switch in the REMOTE position allowing both Cty and Rty users to<br>enter CIO mode where inter-terminal communication can be performed using the exclamation prefix character. This can be done without affecting the operation of the CPU. If the remote protocol is running the remote host system may "broadcast" a message to the local Cty.
- The remote user's input characters are echoed only while the  $\bullet$ console program is executing in its null loop. If the console program is executing a command (whether it was entered by the remote user or local user) then input character echoing will be suspended until the executing command completes. Because of this, the RTY input buffer in the console program can easily be filled with type-ahead while the console program is executing a command.
- o The SET TERMINAL command cannot be used from the RTY, with the exception of the SET TERM/SCOPE and SET TERM/NOSCOPE switches. SET LOCAL-COPY OFF also cannot be issued from the Rty.
- $\bullet$ In both CIO and PIO mode the console program will send the XOFF control character to the RTY when the console's input ring buffer is 3/4 full. This in indicated by the appearance of the KBD LOCKED led on a VT100 device. The XON control character is sent once when the input buffer is 1/4 full. This does not occur if the remote protocol is running.
- o When in CIO mode, the ^S control character (XOFF) entered from either terminal will suspend console program operation for both terminals. A 2 (XON) entered at the same terminal will resume console program output. A ^C or ^P entered from either terminal forces an XON sequence which frees terminal output if locked from a previous XOFF (note: this works only if the terminal does not have "AUTO XOFF" enabled in its This does not occur if the remote protocol is setup). running.
	- The PROM "T" command cannot be used by the remote user since  $\bullet$ it tests the RTY interface, as is also the case with the console diagnostic (EDOBA).
	- o Entry to RT11 fom the remote terminal, via the PROM/RT command, is not supported and results in a warning message.

#### 7.3.2 Protocol Mode

As soon as the MODEM connection has been established the remote host may send the RCP (remote console protocol) startup packet. This can be done before answering the console password prompt. With RCP running the remote host must enter the console password, if enabled, or send a broadcast message to the Cty to request assistance. Once the connection is complete the operation of the console and VMS is identical to that of transparent mode.

Operation of RCP is described in the RCP DESIGN SPECIFICATION available for internal use from the FSE group in Stow, Mass.

# 7.3.3 Provisions For Local Copy Of RTY Activity

To comply with security requirements of some European customers a feature for using the CTY as a hardcopy output device for logging RTY activities has been added to the console program. A software control flag, LOCAL-COPY, has been defined to enable or disable this feature, along with the setting of the front panel switches. Only the CTY user can SET LOCAL-COPY OFF; either user can turn the feature on.

To enable local-copy the user SETs the LOCAL-COPY flag ON. From that point all further RTY log-ins and activity are logged on the CTY.<br>Note that this has an affect of making the CTY fairly useless as a user terminal while the RTY connection is active. Operating system messages sent to the CTY will still go there but may be mixed with RTY dialogue.

While LOCAL-COPY is enabled checks are made to block control-type (non-printing) characters from being echoed on the CTY. **These** characters pass directly between the CPU and the RTY.

Since the affects of setting the LOCAL-COPY flag only last until the next console re-initialization it is recommended that the command (SET LOCAL ON) be placed in the standard console initialization file The state of the LOCAL-COPY flag is preserved through  $(LOAD. COM).$ console reboots. Also, the setting of the terminal control switch (REMOTE versus REMOTE DISABLE) has no affect on the enabling or disabling of the LOCAL-COPY feature.

# 7.3.4 Provisions For Running Stand-alone Programs

Because of autonomy between the CTY and RTY terminal ports, as seen by the CPU, a limitation arises for the remote user when trying to run stand-alone CPU programs that don't specifically handle the RTY device. This restricts the RTY user from running programs like EVKAA (a basic macro-instruction test) or even booting VMS in conversational mode where sysgen parameters need to be changed well before VMS would normally begin to service the RTY device.

To eliminate these restrictions the console program has been enhanced to duplicate CTY output on the RTY, and to pass RTY input to the CPU through the CTY port, if the following conditions exist:

- 1. the transition from CIO mode to PIO mode was invoked by the RTY user, and
- 2. the CPU program has not yet asserted the "logical DTR" flag in the RXCS register

With these conditions met the remote user continues to have control of the CPU, in parallel with the CTY, until the remote connection is broken or the CPU asserts "logical DTR", at which point the normal RTY controls will take over.

**Carlos Carl** 

### **CHAPTER 8**

#### **EMM HANDLING**

The EMM serves as an intellegent controller for the VAX 8600 It provides power system state information to the power system. bad-to-good console upon request, and reports good-to-bad and transitions of temperature sensors, regulator output levels, and other various power system events. On command from the console it also turns on power to the system, margins regulator outputs, and resets error latches.

Several console commands request services from the **These** EMM. commands are INIT/POWER, SHOW POWER, SHOW VERSION, SET MARGIN, and SET BBU. The CPU can also request status from the EMM (through the console) and select voltage margin levels.

Details of the EMM interface registers can be found in the EMM INTERFACE SPECIFICATION.

#### 8.1 EMM/CONSOLE COMMUNICATIONS

Communication between the EMM and console is done using a specially designed protocol functionally similar to the ETHERNET The console/EMM protocol is called XXNET and is technically protocol. a multiaccess (multidrop) protocol with collision detect. It operates over a single twisted wire pair at 9600 baud and provides adequate data integrity of messages. A complete description of this protocol<br>is available in the "XXNET - A PROTOCOL FOR EMM TO HOST COMMUNICATIONS" specification.

Two types of protocol messages can be sent over the communication normal data messages, and priority messages. The console channel: requests status and sets power system state with normal data messages, which are also used by the EMM to respond to these requests. Priority messages are sent only by the EMM to alert the console of some change in the monitored system status.

In PIO mode, the CPU may request status from the EMM through the console and can also select voltage margins controlled by the EMM. The console receives such requests through the TX registers and directs the request to the EMM. EMM responses are then sent back to the CPU to complete the handshake. The CPU requests honored are described in the 8600 REGISTER SPEC./

## 8.2 POLLING FOR EMM STATUS

Under normal operating conditions the console polls the EMM every 5 seconds to request status of its RTDREG. This register returns a code used to determine if the EMM has recently encountered an internal failure, and specifically what that failure was. A code of zero<br>indicates that no failures have occured since the last one detected by the console using this polling technique. If the EMM doesn't respond to the request, or the code returned indicates trouble, then the<br>console re-initializes the EMM parameter table and re-arms "default mode" operation of the EMM. If the re-initialization fails it is repeated 3 times, and if the final attempt fails the EMM is reported as being "temporarily out of service" and the ALERT led begins to flash. The console begins polling the EMM every 30 seconds to attempt re-initialization. If unsuccessful, no error messages are reported but the ALERT led continues to flash. If the EMM comes back to life<br>the ALERT led is turned off and the console resumes its normal 5-second polling interval. Note that this same situation could occur due to excessive transmission errors between the console and EMM.

When the RTDREG contains a failure code it means that the EMM has encountered the indicated fault and has restarted its own internal ROM program in attempt to recover. Successful recovery is implied when the READ RTDREG request is answered properly, meaning the EMM is back on its feet.

The types of EMM failures reported in the RTDREG are:

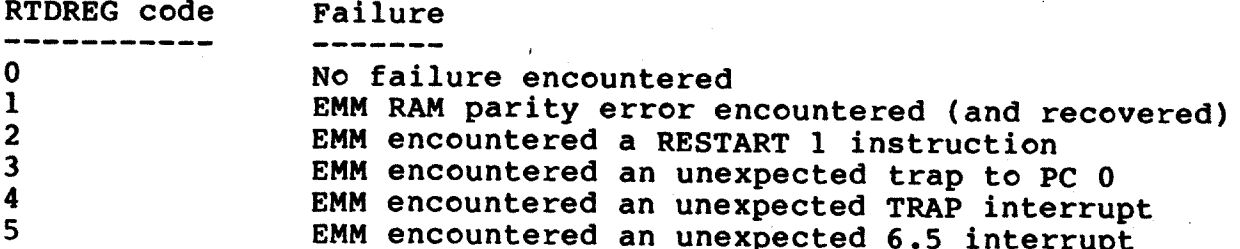

### 8.3 PRIORITY MESSAGE HANDLING

The console program polls for received EMM priority messages once during each pass through its control (null) loop. This is done in both CIO and PIO modes. When a priority message is received and detected it is broken down and reported directly on the system console terminal(s) ONLY WHEN DETECTED IN CIO MODE. In PIO mode, the EMM message is reformatted and sent to the CPU through the RX registers, where it is then entered into the system error log. It is up to the macro program running on the CPU whether or not to print anything on the console terminal.

After sending a priority message concerning a bad air flow or<br>red-zone temperature the EMM starts a 1 to 3 minute timer. If this timer expires before the error condition is corrected (or goes away) the power to the system is turned off. The timer handling and shutdown are done by the EMM prom code and requires no interactions from the console.

/Refer to the 8600 REGISTER SPEC for a complete description of the passing of EMM priority messages (exceptions) to the CPU through the RX registers./

 $\pmb{\cdot}$ 

#### **CHAPTER 9**

### CONSOLE I/O MODE

Separate CIO mode contexts are provided to facilitate the handling of separate, unrelated console tasks. The MACRO context (default on power up) is used for CPU initialization and running VAX MACRO code; MICROHARDCORE context is used to test the hardcore of the machine prior to running any microdiagnostics; DIAGNOSTIC context is used to run microdiagnostic test programs and to isolate machine faults. Switching between contexts affects the state of the machine significantly as local initialization is performed by each context on entry.

In CIO mode operator commands entered from the CTY are always processed, while command input from the RTY is honored only if the front panel "terminal control" switch is in the REMOTE position.

In addition to performing terminal I/O and command processing during CIO mode the console also handles the following items.<br>Detailed descriptions of each item can be found in other sections of this document.

- o handles the reporting of unsolicited warning messages from the EMM.
- o handles the reporting of CPU control store parity errors (no correction).
- o handles front panel switches and LEDs.

When the system is powered up, and after all оf types initialization have been performed, the console enters CIO mode (if the front panel switches are the HALT and LOCAL positions). CIO mode also be entered from PIO mode using the "P break character, can provided the front panel switches allow. CIO mode is also entered whenever attempts to boot or restart the VAX processor fail.

When running in the MACRO context CIO mode can be exited, and control passed to PIO mode operation, with the START or CONTINUE commands. Other than turning off the power or causing a console reboot this is the only way to exit from CIO mode.

## 9.1 CONSOLE COMMAND SYNTAX

The information in this section applies to all command sets in Command syntax is illustrated using the following console. the conventions:

- $\begin{bmatrix} 1 \end{bmatrix}$ brackets are used to indicate an OPTIONAL switch or keyword
- $\begin{bmatrix} 1 & 1 \end{bmatrix}$ braces are used to show a list of choices from which one item MUST BE SELECTED

The console parses commands made up of one or more of the following parts.

- o command -- the first item on any command line input
- o switch -- switches begin with the slash "/" character and select some option associated with the command. Switches must appear in proper sequence with other parts of a command line, as shown by the syntax rules describing a command. Switches may be separated from commands, keywords, or other switches by space or tab characters.
- o switch argument -- some switches require associated numerical arguments which are specified as "/switch:number"
- o keyword -- keywords appear to the right of the command part and are arguments to the command. Keywords must be separated<br>from commands, switches, or other keywords with one or more spaces or tabs. Keywords can be numeric values or symbolic names
- o keyword argument -- some keywords require associated numeric or symbolic arguments, such as "keyword: argument"

The following notes describe the main characteristics of the console with respect to command input.

- o A single console command line cannot exceed 80 characters. counting the terminating CR and LF characters. Truncation of excessive input is done and the command line is parsed normally.
- o The DELETE character will rubout the previously typed character.
- o The "U character will flush the console input buffer and begin a fresh line for command input.
- o The ^R character is ignored from the Local terminal, but from the remote terminal it causes the current command line to be retyped on the following line.
- o The ^O character acts as a toggle switch that, when set, suppresses all output to the issuing terminal (the code continues to run). The state of the ^0 flag is reset at the completion of any command.
- o Upper and lower case input is treated interchangeably.
- o A parser error message results when an unrecognized command is entered, or when an invalid switch or keyword is used with a command, or when an invalid switch argument or keyword argument is used. A parser error also occurs when invalid hex numbers are entered, or, in some cases, when the allowable range of the numeric input is exceeded.  $A11$ numeric input is taken as hexadecimal, except for the SET CLOCK FREQUENCY command (decimal), and numeric output is also in hex unless indicated as decimal by either a decimal point "." or unit name (e.g., Megacycles, Volts, etc.).
- o An optional radix specifier prefix (%0, %D, %X) may be used to override the default radix specified above. i.e. \$D100 implies decimal 100.
- o Abbreviations are formed by dropping characters from the end of a command, switch, or keyword. In general, commands may be abbreviated to the point where they become no longer unique among all other commands of the current context. The exception to this is that some commands, like EXAMINE and<br>DEPOSIT, are defined architectually as having single (or<br>double) character "equivalents". Thus, although the command input "E" may not be unique in the current context it is treated as an equivalent to "EXAMINE". The complete list of such command equivalences is shown below.
- o Keywords and switches may also be abbreviated to the point where they become no longer unique amoung other keywords or switches for that command.

Table of architectually-defined command and switch equivalences:

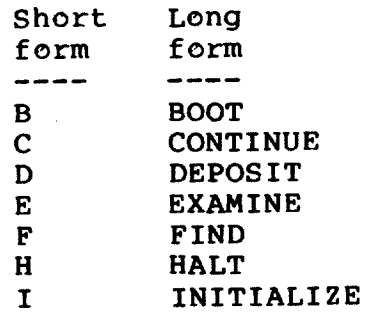

CONSOLE I/O MODE

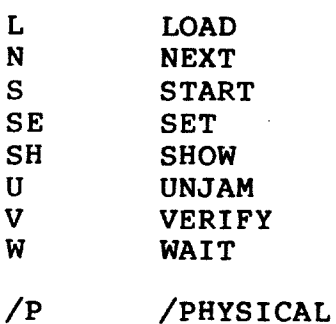

## 9.1.1 General Command Set

Commands in the "general command set" are available to all CIO mode contexts (MACRO, DIAGNOSE, MHC). It provides commands necessary for changing the current context as well as others for controlling basic console functions.

Also considered part of the general command set are the control characters ^C and ^P. While in CIO mode, these control characters are<br>treated as equivalent and will abort most command lines and all levels of command files.

The following sections describe the console commands, available to all contexts, in full detail.

9.1.2 DEBUG

Command Syntax:

**DEBUG** 

Description:

This command allows the command set of the HEX debugger to be concatenated to the command set of the MACRO or DIAGNOSTIC contexts. This command is not available under the Microhardcore context.  $A11$ trace breakpoints presently set are cleared by this command.

Commands available under the HEX command set are described in another section of this chapter.

9.1.3 DIAGNOSE

Command Syntax:

**DIAGNOSE** 

Description:

This command switches to CIO mode DIAGNOSTIC context. Upon entry, the diagnostic context performs its own initialization of the machine, prints its prompt, and waits for operator<br>input. The commands available in this context are described in another section.

9.1.4 HELP

Command Syntax:

**HELP** HELP category HELP category topic [ subtopic ]

Description:

This command provides on-line help on the various console software commands (and other topics) and their proper usage.

For the novice user, and/or if the category and topic(s) are unknown, HELP<cr> will display all available help categories and wait for you to select one. Having done that, all available help topics in the selected category are displayed and once again you are asked to select one, whereupon the help text on that topic is displayed.

The 'subtopic' argument is used to differentiate certain generic command topics such as SHOW, SET, EXAM, etc, which utilize optional switch </> or keyword <sp> arguments.

*i.e.* 

HELP HEX EXAM SDB<cr> shows help on the HEX EXAMINE/SDB command. HELP HEX DEP CSPE<cr> shows help on the HEX DEPOSIT/CSPE command. HELP DIAG SHO SWI<cr> shows help on DC's SHOW SWITCHES command. HELP GEN SHO UCOD<cr> shows help on the general SHOW UCODE command.

#### $9.1.5$  IF

Command Syntax:

IF cond [ cond ... ] cmd string

where 'cond' is one or more of 8600, 8650, FPA, NOFPA, and 'cmd string' is any command valid in the current context.

Description:

If condition(s) is(are) TRUE, then execute the command, else don't.

Note that complimentary conditions while valid syntax-wise, are totally useless otherwise.

The IF command is invalid in the following cases:

no condition specified. no command string specified. CPU running (Logical CCS from VMS).

 $9.1.6$ INITIALIZE (CLOCK, POWER, SDB)

Command Syntax:

INITIALIZE { /CLOCK, /POWER, /SDB }

Description:

This command, with the switches listed, performs the initialization of three fundamental system components.

INIT/CLOCK -- Initializes the system clock and clock distribution logic (10141 reset) and sets the clock parameters to those saved with the last SET CLOCK DEFAULT command. After a console reboot, however, the saved parameters are lost and this command resorts to using the global defaults of NORMAL frequency, FULL The state of the SOMM enables is also cleared by this speed. command.

INIT/POWER -- This command performs the initialization of the EMM and then of the power system. After the completion of this all voltage regulators are on (normal marginning) and the EMM is busy monitoring regulator outputs, air flow, and temperature levels.

INIT/POWER/ELEV:n -- An optional form of INIT/POWER provides for adjusting the EMM yellow and red zone temperature limits to account for systems installed at sites considerably above sea level.

When /ELEV:n is used, the argument n, is the site elevation in feet (acceptable range 0 to 10000). Console software will adjust the Tl thru T4 limits (preserved across console reboots), and init the EMM as above. Subsequent INIT/POWER commands will use the adjusted limits, which are retained as long as the system has power applied. The EMM control logic may be reset to the default (non-adjusted) case by INIT/POWER/ELEV:0.

SHOW POWER commands will include any specified non-zero elevation in the 'miscellaneous' area. NOTE -- console software rounds /ELEV:n at 500 ft increments, thus 4700 rounds up to 5000, etc.

INIT/SDB -- This command forces all SDB control channels to the state necessary for normal system operation. The following control channels are loaded with data shown:

 $\circ$  CSB = 0008 -- - FLIP USTK PAR H o EDP = 0060 -- - FLIP GPRA H, - FLIP GPRB H o EBC = A000 -- set DIAG register to 0 o EBC = C000 -- set EIS register to 0 o EBC = E000 -- set control to NOP o FBA = 0000 -- normal operation o FBM = 0000 -- normal operation o IBD = 1000 -- normal operation (Optimize) o ICA = 0000 -- normal operation o MCC = 0000 -- normal operation o VBA = 0801 -- normal SBIA operation

9.1.7 LOAD (control Store)

Command syntax:

LOAD [ /switch ] [ filename[.BPN] ]

Where '/switch' can be any one of the following:

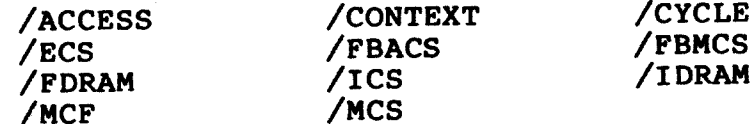

and 'filename' is the name of the .BPN file to load. If not specified the default system microcode file for that control store will be loaded.

## Description:

This command loads the specified file (.BPN) from the system disk to the specified control store or ram. Not all control stores can be loaded directly without prior initialization of some kind. The INITIALIZE/MICRO command will perform the necessary initialization and load all control stores with system microcode in the proper sequence.

If the INIT/MICRO command has been issued already, and that command successfully found the KA86n.REV file on the console pack, then system-microcode revisions are checked as they are loaded. A version number mismatch is reported as an -I- (information) message and processing continues.

If the specified control store has already been loaded with data from the specified (or default) .BPN file, and has not been<br>modified by a DEPOSIT (control store), DEPOSIT/MARK, or DEPOSIT/CSPE command, then the load operation terminates without actually reloading the control store.

Note that this command will complain if attempted while the CPU clock is running.

The default system microcode filenames are:

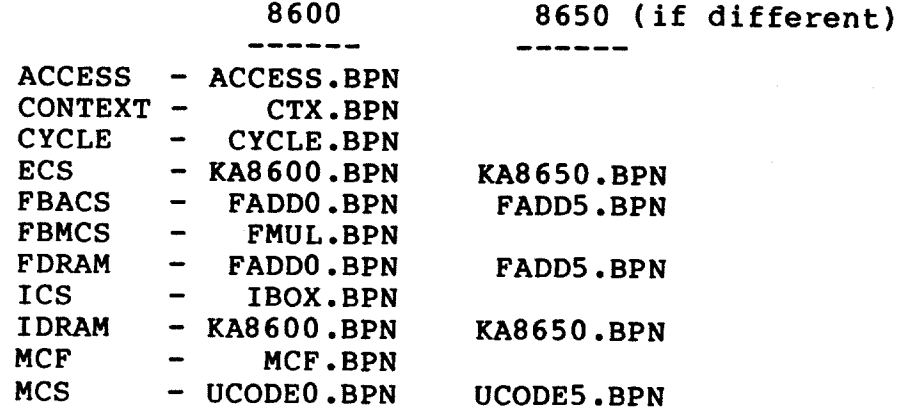

Example:

>>>LOAD/ECS KA8600

### 9.1.8 LUPC

Command Syntax:

LUPC /switch hex\_address

where '/switch' is one of the following

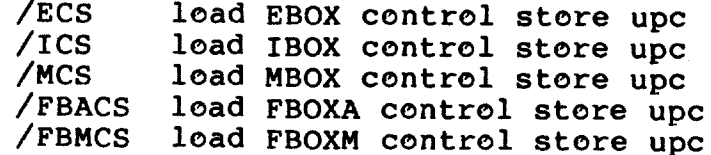

#### Description:

This command forces the specified microsequencer to the address specified as "hex\_address". The command does not perform range checking on the hex\_address.

#### 9.1.9 MACRO

Command Syntax:

**MACRO** 

Description:

This command switches to the CIO mode MACRO context. Upon entry, the MACRO context performs its own initialization, prints its prompt, and waits for operator input. The commands available in<br>this context are described in another section.

At the completion of macro context initialization the console prompts for command input. No attempt is made to read the front panel switches and automatically restart or boot the system.

9.1.10 MHC

Command Syntax:

**MHC** 

#### Description:

This command switches to the CIO mode microhardcore context. Upon entry, the MHC context performs its own initialization, prints its prompt, and waits for operator input. The commands available in this context are described in another section.

### 9.1.11 ODT

Command Syntax:

**ODT** 

Description:

This command invokes the octal debugging tool. The ODT prompt is a star (\*) character. The command set of this ODT is similar to that of the standard DEC ODT products. This command cannot be abbreviated to anything less than "ODT".

#### 9.1.12 PROM

Command Syntax:

PROM [ /RT [ filename ] ]

### Description:

The PROm command, without the /RT switch, causes console control to be passed to the console PROM prompt. Before the transition is done the user is asked to confirm the request. This command is valid form the Rty and the PROM will continue to service the Rty device.

The /RT switch is provided for INTERNAL use only and offers an entry path to the RT monitor. The use of the /RT switch in the field is NOT recommended and will NOT be supported. The PROM/RT command is valid from the RTY only if an optional "filename" is included on the command line. The "filename" specified is the name of the executable (.sav) file to chain to (possibly another version of the console program). The Rty is disconnected when RT is entered but the connection can be re-established provided the command invokes a usable version of console software.

### 9.1.13 REBOOT

Command Syntax:

**REBOOT** 

Description:

This command reboots the console software. The console follows its normal power up procedure, as outlined in another section, and attempts to re-enter PIO mode if the REBOOT command was issued while in the MACRO context, and if the CPU was running at the time. See also the description of the CONSOLE REBOOT function.

When issued from the DIAG or MH contexts this command will not attempt to re-enter PIO mode when MACRO context initialization completes.

Also note that the state of many of the console control flags are preserved (or unaffected) by the reboot action, while others are forced to a known state. See the decription of the SET FLAGS command.

 $9.1.14$  REPEAT

Command Syntax:

REPEAT [ dec\_num ] command

Where 'dec\_num' specifies the number of times the command is to be repeated. If not specified the command repeats indefinitely, or until a ^C or ^P is entered.

Description:

This command allows console commands to be repeated. Each iteration causes the prompt and command to be re-displayed. The ^0 character can be used to bypass the output, causing the repeat function to run even faster. Repeated commands obey the ABORT (on error) flag.

Commands requiring user input, confirmation, or not considered as 'repeatable' are not allowed as arguments to the REPEAT command. This includes the following commands:

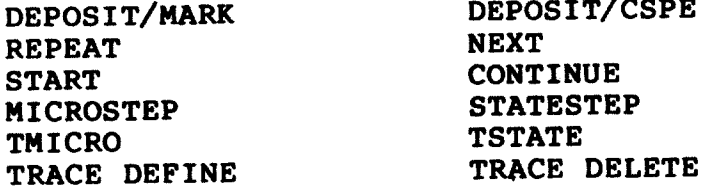

9.1.15 RESET

Command Syntax:

**RESET** 

Description:

This command performs a CPU logic initialization sequence consisting of the following steps.

1. The CPU clock is stopped and state-stepped to the T3 state.

- 2. The signal "CL09 CPU RESET H" is asserted.
- 3. The signal "CLO9 HOLD STATE RESET H" is asserted.
- 4. The CPU clock is burst at a frequency of 60 Mhz for 1024 steps.
- 5. The CPU clock is forced to the T3 state.
- 6. The signals "CL09 CPU RESET H" and "CL09 HOLD STATE RESET" are deasserted.

Note that this command does nothing to the state of the SBIA clock, regardless of the presence of the SBIA Visibility Module.

#### 9.1.16 RESTART

Command Syntax:

**RESTART** 

Description:

This command forces a restart of the console program where a CONSOLE PROGRAM INITIALIZATION is performed. When initialization

completes, control is passed to the CIO mode MACRO context where MACRO CONTEXT INITIALIZATION occurs. Note that this command DOES NOT cause a new copy of the console program to be loaded from disk (only the REBOOT command will do that).

### 9.1.17 SET BASE

Command Syntax:

SET BASE hex number

Where 'hex\_number' is a 32-bit value to be added to the array address specified in all subsequent /VIRTUAL and /PHYSICAL commands.

Description:

The BASE value is added to both virtual and physical memory accesses done using the E/V, D/V, E/P and D/P commands (and also E and D with no switches).

Use the SHOW FLAGS command to display the current setting of the BASE value. The base is set to 0 initially and is not reset by any commands (except REBOOT).

## 9.1.18 SET Flag ON/OFF

Command Syntax:

 $\overline{\phantom{a}}$ 

SET flag { ON, OFF } { INVALID, /NOVERIFY, NOW }

Where 'flag' can be any one of the following keywords:

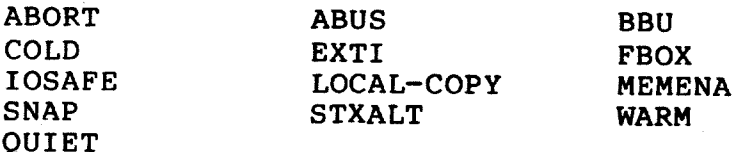

#### Description:

These commands control the setting of software and hardware flags in the console subsystem. Setting the COLD, WARM, FBOX, and STXALT flags are applicable to the MACRO context only and result in no immediate action by the console program. The ABORT and QUIET flags control the handling of errors and command-line echoing during a command file run, respectively. The EXTI (external interrupt) flag and the ABUS flag directly control hardware signals on the console module. Use the SHOW FLAG command to examine the state of all flags. The INVALID, /NOVERIFY, and NOW options apply to the SNAP flag only

(see SET SNAP below).

The state of many of these flags is restored after a console reboot, or are simply unaffected by the reboot (those that are hardware register bits). The following table summarizes the affect of a console reboot on the control flags.

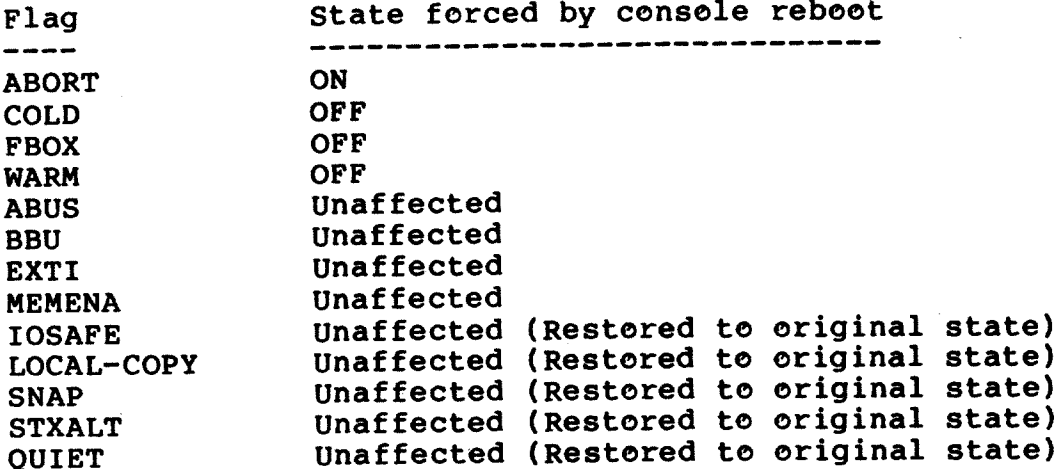

ABORT -- This flag is set ON during console program initialization or whenever the console is rebooted.

The ABORT flag provides a limited control over the error handling within a command file. When ABORT is set ON command file errors result in an abort of all command file levels. When OFF command file errors are reported and processing continues.

Note that REPEATed commands will also obey this flag.

ABUS -- This flag is set OFF during console program initialization and is unaffected by console reboots.

The ABUS flag controls the console signal "CL09 ABUS ENABLE". Setting this flag ON enables the ABUS. The transition from the OFF state to the ON state causes an ABUS INIT pulse to be generated in the SBI's. The INIT/PAMM command automatically<br>generates the ABUS INIT sequence and leaves the ABUS enabled.

BBU -- This flag is set ON during console program initialization and by the INIT/POWER command. It is unaffected by console reboots.

When BBU is ON, the Battery Backup Unit is enabled (but not draining) and will provide backup power to the system in the event of an AC power failure. When BBU is OFF the Backup Unit is disabled and will not provide backup power during the next AC power failure.

COLD -- This flag is set ON internally by the console program when

a CPU bootstrap is being attempted. The CPU sets this consoleresident flag OFF when a bootstrap completes with success.

The purpose of the COLD flag is to inhibit repeated attempts at unsuccessful CPU bootstrapping. This is most useful when a KAF triggers a CPU bootstrap while a bootstrap was already in progress.

EXTI -- This flag is set ON by the INIT/CPU and remains in this state during PIO mode operation of the console. In CIO mode this flag is<br>turned off automatically if any of three "unexpected" CBUS interrupts occur. The state of this flag is unaffected by console reboots.

This flag controls the enabling of external interrupts coming onto the console module. When ON, the console will receive interrupts from the EBE CPU ERR inputs (CS PARITY ERRORS), the ABUS DEAD inputs, and from the EMM CPU AC LO input.

FBOX -- This flag is set OFF during console program initialization or by a console reboot.

This flag does not directly control the enabling or disabling of the Floating Point Accelerator module. Its purpose is to control the action of the INIT command regarding the enabling or disabling of the Fbox. If set ON, the Fbox (if present) will be enabled by the INIT, INIT/CPU, or INIT/PAMM commands.

IOSAFE -- This flag is set OFF during console program initialization, but its state is preserved through console reboots.

IOSAFE is a flag that controls a software write-protect feature for STX (console storage device) transfers from the CPU. When OFF, the CPU can modify blocks on the console pack; when ON, the STX WRITE operations are essentially NOP'ed. All handshaking occurs when IOSAFE is ON, but the pack is not modified.

LOCAL-COPY -- This flag is set OFF during console program initialization, but its state is preserved through console reboots. This flag cannot be set OFF by the remote user (through the RTY).

When ON, it enables the use of the CTY as a hardcopy output device to which all RTY activity is logged (regardless of the position of the front panel "REMOTE" switch).

MEMENA -- This flag is set ON by the console software during CPU initialization and normally remains on until a power failure or system shutdown occurs. Microdiagnostics may manipulate this bit also.

The MEMENA flag controls the state of the console signal "CL09 MEM BUS ENABLE", which when set OFF disables write access to the arrays and switches all array modules to their internal refresh state.

SNAP -- This flag is set OFF during console program initialization, but its state is preserved through console reboots.

When SNAP is ON, the console will perform a CPU snapshot operation whenever the CPU stops executing macro instructions. DEC STD 032, chapter 11, lists the architectually defined conditions for which the console will perform the snapshot (e.g., Invalid Interrupt Stack). By default, SNAP is OFF and snapshots are inhibited.

SET SNAP ON/NOVERIFY -- may be used to disable control store and pamm verification during the snap-shot thereby providing a 'quick' variation of the snap-shot procedure.

SET SNAP INVALID -- may used to invalidate both snap files on the system disk. Use of this command does not change the ON/OFF state of the snap flag.

SET SNAP NOW -- may be used to force the creation of a snap file (/NOVERIFY) based on current machine state. If two valid files already exist, this command will flush the oldest (SNAPl), rename SNAP2 to SNAP1, and create a new SNAP2.

QUIET -- This flag is set ON during console program initialization, but its state is preserved through console reboots.

The QUIET flag provides control over the command-echoing feature of the command file processor (see "@" command), and also control over output generated by other commands (see "VERIFY", "TMICRO", "TSTATE" commands). When QUIET is set ON all input taken from a command file is suppressed; only output generated by the commands is displayed. When set OFF commands taken from the command file are echoed before being executed.

STXALT -- This flag is set OFF during console program initialization, but its state is preserved through console reboots.

The purpese of the STXALT flag is to indicate that disk IO at the request of the CPU (via the STX registers) is to be on the alternate console disk (unit #1). This flag is intended for use by manufacturing and NOT FOR CUSTOMER USE.

When STXALT is set ON all console disk transfers continue to access RL unit 0; all STX transfers access unit 1.

WARM -- This flag is set ON internally by the console program when a CPU restart is being attempted. The CPU sets this console-resident flag OFF when the restart completes with success.

The purpose of the WARM flag is to inhibit repeated attempts at unsuccessful CPU restarts. This flag would only be used if, during a restart attempt, a power "brown-out" occurred. If a full power black-out occurs the console looses the state of the WARM flag.

### 9.1.19 SET CLOCK

#### \*\*\*

\*\*\*

\*\*\* Command Syntax for rev E01 and above clock modules: \*\*\*

SET CLOCK Xn dec num [ { /NORMAL, /HIGH } ]

SET CLOCK FREQUENCY { NORMAL, HIGH, X1, X2, X3, X4, X5, X6, EXTERNAL }

SET CLOCK { FULL, ONE-FIFTH, DEFAULT }

Where 'dec num' is the clock frequency in Mega-cycles (Mhz) and is in the range of 40. to 90. Note that frequencies above 65. are invalid on 8600 processors.

Description:

The command "SET CLOCK Xn dec\_num" assigns the value of "dec num" to the specified crystal mnemonic (X1, X2, ...) where the mnemonic can then be used to SET the CLOCK FREQUENCY. This isolates the console software from the actual values assigned to the crystals on the clock module. Up to 6 crystal values can exist, and any one of them can be assigned to be the "NORMAL" or "HIGH" clock These assignments should normally be done once in the values. CLOCK.COM file. Note that Xn assignment information is preserved through console reboots.

The command "SET CLOCK FREQUENCY" can be used to select one of the previously assigned crystals (X1, X2, ... ) as the base frequency of the system. Alternately, the keywords NORMAL or HIGH can be used to select the nominal and high margin clock values. EXTERNAL can be used to specify that cpu clock source should be taken from the external source applied to the appropriate clock module backplane pin.

The remaining SET CLOCK command has three keyword options to select FULL CPU execution speed, or ONE-FIFTH CPU execution speed (1/5th of the base frequency). The DEFAULT option forces the console to save the current base frequency and FULL/FIFTH information where it will be used by subsequent INIT/CLOCK commands as the default setting to which the clock should be set.

\*\*\* Command Syntax for rev C05 clock modules: \*\*\*

SET CLOCK FREQUENCY { dec num, NORMAL, QUIET }

SET CLOCK { FULL, ONE-FIFTH, DEFAULT }

Where 'dec\_num' is the clock frequency in Mega-cycles (Mhz) and is in the range of 40 to 64.

Description:

The SET CLOCK FREQUENCY command(s) provides selection of the CPU clock frequency source, which can be a fixed-output crystal value or the variable control oscillator (VCO) output. The NORMAL argument selects the stable crystal output, while a numeric argument selects a VCO output. The frequency setting is affected by the INIT/CLOCK command. The QUIET arguement can be used to silence the warning messages that may occur at some VCO settings.

The SET CLOCK command recognizes 3 arguements to control the gross output speed of the CPU clock and also forces the DEFAULT clock settings to become the present values (used by INIT/CLOCK).

9.1.20 SET SOMM

Command Syntax:

SET SOMM [ /switches ] { ON OFF }

Where 'switches' can be any combination of the following items. Τf no switch is specified the default of /ECS is assumed when turning SOMM ON. If no switch is specified when turning SOMM OFF, then ALL SOMM ENABLES ARE TURNED OFF.

> /MCS /FIELD  $/$ ICS $/ECS$

SOMM is an acronym for Stop On Micro Mark.

Description:

This command controls the enabling and disabling of micro-mark breakpoint detection in the CPU clock module. When enabled for one or more control stores the CPU clocks are stopped in the TO state when a mark breakpoint is encountered. This condition is detected<br>by the console program, which in turn forces the clocks to the T3 state while collecting micro-upc data for the Ebox, Mbox, and Ibox. The CPU clock is stopped. See the DEPOSIT/MARK command for a description of how mark breakpoints can be set or cleared.

When the micro breakpoint occurs the current UPC of the Ebox, Mbox and Ibox microsequencers is displayed. When running with the clock

in 1/5 speed the UPC data will match the micro address of the location containing the micro breakpoint and the microsequencer for the stopped box will have already executed that micro instruction. Under FULL speed operation the UPC data displayed will be 2 full microcycles past the breakpointed instruction. This is due to propagation delays in various signals between the clock and CPU modules. Also, in FULL speed micro breakpoints set on adjacent micro instructions will overrun the second in the sequence (it will never be "encountered").

All SOMM flags are initialized by the console program to the OFF state during CONSOLE PROGRAM INITIALIZATION and by the INIT/CLOCK command.

The /FIELD switch enables detection of an externally driven clock-module input.

Example:

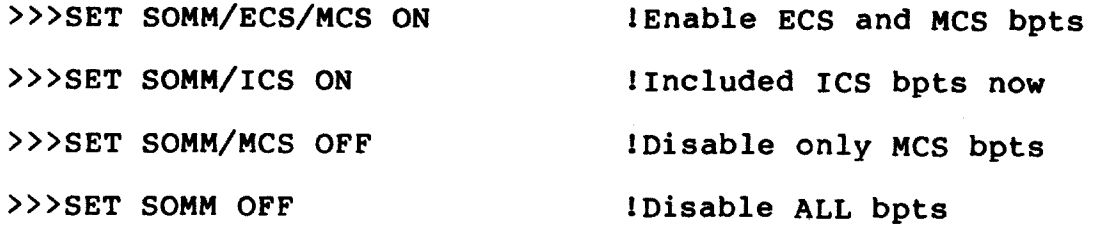

9.1.21 SET TERMINAL

Command Syntax:

SET TERMINAL /switches

where '/switches' can be any of the following switches, combined in any way. If the /PASSWORD switch is used it must be the last switch on the line.

The defaults shown are the ones set during console software initialization.

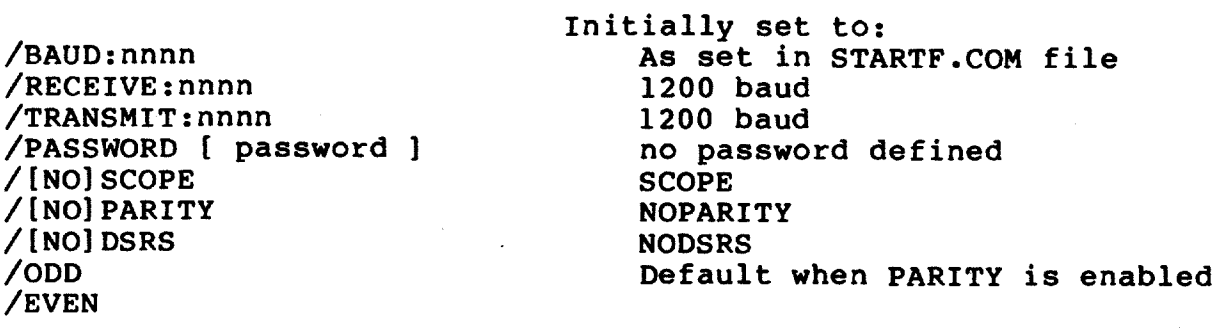

where 'nnnn' can be 50, 75, 110, 134, 150, 300, 600, 1200, 1800, 2000, 2400, 3600, 4800, 7200, 9600, or 19200

Description:

This command sets terminal port (PCI) characteristics for the CTY or RTY interfaces. Note that while in CIO mode the most significant bit of characters received from the CTY or RTY ports is stripped off (except for the X command). Full 8-bit character support is handled while in PIO mode. The default characteristics for the remote PCI are 1200/ 1200 baud, 1 stop bit, no parity, no DSRS (data set rate select), SCOPE, and no password.

The /BAUD switch always applies to the CTY port, while all others apply to the RTY port.

Only the /[NO] SCOPE switch is allowed to be entered by the RTY user. All others switches must be issued from the CTY.

CTY control of the [NO] SCOPE flag can only be done by modifying the STARTF.COM command file on the console pack and rebooting the console so that RT executes the command file. By default the CTY will be treated as a NOSCOPE (hardcopy) device.

All parameters set by this command are strored by the console and recalled automatically after a console reboot.

/BAUD:nnnn -- sets PCI transmitter and receiver baud rate for the CTY port

/RECEIVE:nnnn -- sets PCI receive baud rate for the RTY port

/TRANSMIT:nnnn -- sets PCI transmit baud rate for the RTY port

/[NO]PARITY -- enables or disables parity generation on characters transmitted from the RTY port

/EVEN

/ODD -- selects parity type for RTY port transmissions and automatically turns parity generation/detection on

/[NO] DSRS -- DATA SET RATE SELECT is an output signal from the console located at the RTY port connect, PIN 23. It may be used with some MODEMs for selection of low speed/high speed operation.

/[NO] SCOPE -- specifies the type of terminal device connected to the RD port so that rubout characters are handled correctly

/PASSWORD [ password ] -- sets the login password for RTY port access. The password, if specified, must be 1 to 6 characters in length and must contain only alpha-numeric characters (0-9, A-2, Lower case characters are converted to upper case). If no password is specified the RTY port password feature is disabled and RTY access to the CPU or console is controlled entirely from the setting of the front panel Terminal Control switch.

9.1.22 SHOW CLOCK

Command Syntax:

**SHOW CLOCK** 

Description:

This command displays the current state of the CPU (and system) The information in the display consists of the following clock. components.

- whether or not the system clock is running  $\bullet$
- o whether or not the system clock is locked on the current frequency
- o whether or not the CPU clock is running
- o the currently selected frequency of the CPU clock source
- o if the CPU clock is stopped, the quarter phase it is stopped at
- whether or not a MARK STOP condition is presently detected by  $\mathbf{o}$ the clock module

If the rev E01 or higher clock module is present the following information is displayed:

- assignment values of Xn mnemonics  $\bullet$
- o assignment of NORMAL and HIGH keywords

9.1.23 SHOW File

Command Syntax:

SHOW filename [.DAT] [ { /ASCII, /BINARY } ]

Description:

This command locates the specified file on the console RL02 and displays the contents of that file on the console terminal in a binary dump format (by default) or in a straight ASCII format if the /ASCII switch is used. The /BINARY switch can only be issued from the Rty with the remote protocol running. It is meant as a means for transferring binary files to a remote site.

The primary purpose of this command is to allow the operator to display the contents of binary-formatted CPU snapshot files (SNAPl.DAT and SNAP2.DAT). It can be used, however, to display the contents of any file on the RL02.

#### 9.1.24 SHOW FLAGS

Command Syntax:

**SHOW FLAGS** 

Description:

This command displays the current state of the console program control flags as controlled by the SET flag ON!OFF command.

9.1.25 SHOW PANEL

Command Syntax:

SHOW PANEL [ /TEST ]

Description:

This command displays the setting of the two front panel switches and the four indicator LEDs. The /TEST switch causes the command to loop while shifting a floating 1 pattern through the LEDs, and reading each pattern back to verify the LED-read logic. The terminal display is updated to show the current state of the front panel during the test. Changes in the setting of either front panel switch is also included in the updated display.

The /TEST loop will only execute once when invoked within a command file.

#### 9.1.26 SHOW POWER

Command Syntax:

**SHOW POWER** 

Description:

This command displays the current status of the EMM, of the power system, and of the CPU cabinet environment. The information in the report includes:

o all DC regulator voltage measurements (volts) o status of regulator margin levels all four thermistor temperature measurements (degrees Celsius)  $\Omega$ o ground current monitor level (milliamps) o status of air flow sensors

 $\mathsf{l}$ 

o site elevation (if set non-zero via INIT/POWER/ELEV:n)

o status of BBU availability

o status of latch AC LO and DC LO signals

o status of automatic shutdown timer

o status of default mode enable bit

status of EMM's 5.5 interrupt disable bit  $\mathbf{o}$ 

The accuracy of voltage and temperature values displayed by this command are accurate to within +/- one least significant digit of the actual measurement made by the EMM.

### 9.1.27 SHOW TERMINAL

Command Syntax:

SHOW TERMINAL

Description:

This command displays various state information concerning the CTY and RTY ports. The information displayed includes the following:

o state of the RTY port RTS/DTR, DSR and CD signals

- o remote port status (connected, disconnected, etc.)
- o state of RTY port [NO] SCOPE flag
- o state of RTY port [NO] PARITY flag and ODD or EVEN parity
- Rty port transmit and receive baud rates  $\bullet$
- o password enabled/disabled status (not the password itself)
- o indication of remote protocol/transparent mode active

o remote protocol transmission statistics

### 9.1.28 SHOW UCODE

Command Syntax:

SHOW UCODE

Description:

This command displays the state of all control stores and rams in terms of:

o the current (last loaded) .BPN file name. o the default .BPN file name for that control store. o the ucode revision of the currently loaded microcode. bit  $15 - 1 =$  modified<br>bit  $14 - 1 =$  failed verification o the ram status: bit 13:00 -- parity error count

The "modified" bit, when set, indicates that one or more locations have been deposited or otherwise altered after the last load of that control store. Note that this bit is always set for the E SCratch ram.

The "failed verification" bit, when set, indicates that the VERIFY command detected one or more discrepancies in the control store data. This could be the result of a multiple (undetected) control store parity error.

The "Parity error count" field contains the total number of detected parity errors for the control store, whether they were corrected or not. MCF, CTX, CYC, and ACC rams always show 0's in this field.

9.1.29 SHOW VERSION

Command Syntax:

**SHOW VERSION** 

Description:

This command displays revision information for the following items:

- o the console program major revision
- o the CPU hardware revision
- o the major revision of the system microcode
- o the revision of the console PROM code
- o the revision of the EMM prom code
- o various addresses of interest to developers and debuggers

9.1.30 START/STOP CPU

Command Syntax:

START CPU-CLOCK

STOP CPU-CLOCK

Description:

These two commands provide on/off control of the CPU clock. If the SYSTEM clock is off, then the START CPU-CLOCK command will start it before starting the CPU clock. The STOP CPU-CLOCK command stops the CPU clock but does not affect the system clock.

These commands have no affect on the state of the SBIA Visibility module and its internal clock.

### 9.1.31 START/STOP SYSTEM

Command Syntax:

START SYSTEM-CLOCK

STOP SYSTEM-CLOCK

Description:

These two commands provide on/off control of the SYSTEM clock. If the CPU clock is on, then the STOP SYSTEM-CLOCK command will stop it before stopping the system clock. The START SYSTEM-CLOCK command starts the system clock running at the frequency last set by the SET CLOCK FREQUENCY command.

These commands have no affect on the state of the SBIA Visibility module and its internal clock.

## 9.1.32 UNHANG

Command Syntax:

**UNHANG** 

Description:

This command performs an Unhang Reset sequence to the CPU by first stopping the CPU clocks, asserting the console signal CL09 HOLD STATE RESET, bursting the CPU clock 1024 ticks, deasserting HOLD STATE RESET, loading the Ebox micro-pc to 100D(16) and starting the CPU clocks. This reset sequence does not clear latched error status in the machine as master RESET does, nor does it affect the system cache.

#### 9.1.33 VTERM

Command Syntax:

VTERM { Symbol name, Hex id }

Where 'Symbol name' is the V\$ symbol assigned to the particular visibility signal by the SDB CAD (.CDF) files.

'Hex\_id' is a 16-bit SDB ID. SDB\_ID's are hardware visibility-bit addresses and are defined in the .CDF files.

Description:

This command provides a fundamental aid for isolating faults in Vterm (visibility terminator) and visibility logic. The command accepts a V\$ symbol or SDB hex\_id and sets up the visibility control logic to select the specified bit. The visibility bit is left selected so that static measurements can be made. Only a console RESTART or REBOOT will reset the state of the SDB control logic, or another VTERM command.

9.1.34 WAIT

Command Syntax:

WAIT [ hex count ]

Where 'hex count' is a number between 0 and FF. If not specified the default of 1 is assumed.

Description:

This command will cause the console to stop processing command, and most other chores, for the specified number of 20 millisecond intervals. The count of 0 returns immediately, while the count of FF pauses for approximately 5.12 seconds before control is returned to the terminal.

This command does not have the same function as the same 11/780 console command does. On the 8600 console this command is used in command files to introduce delays.

## $9.1.35 X$

Command Syntax:

X hex adr hex count

Where 'hex adr' is the address of main memory where data is to be transferred to/from.

And where 'hex count' is the number of bytes to be transferred.

Note that 'hex\_count' is interpreted as a 32 bit integer where bit31 implies the direction for the data transfer. i.e. X 100 FF will 'load' FF bytes into main memory at loc 100. X 100 800000FF will 'unload' from main memory at loc 100.

Description:

This command is for automatic communication between the console and other systems. It is NOT INTENDED FOR USE BY OPERATORS. It is used to load (write) and unload (read) the contents of main memory.

Data following this command must be the checksum byte for the command line itself, in binary. Up to 4kb of binary data follows the checksum, according to the number specified as "hex count". The data is buffered by the console in Tll ram until the transfer is complete. Then the buffer is transferred to physical CPU memory beginning at the addresses specified as "hex\_adr".

Refer to DEC STD 032, chapter 11, for a complete description of the X command protocol.

 $9.1.36$   $0$ 

Command Syntax:

@filename[.COM]

Description:

The @ (at) command causes command input to be taken from the file indicated by 'filename'. As commands are read from the file they may or may not be echoed on the command terminal device depending on the state of the QUIET flag. Output generated from commands in the command file are always displayed.

Command files may be nested up to four levels deep, but at that level no command can be executed that specifies access to a file on the disk (such as "LOAD filename").

The setting of the ABORT flag controls whether or not a command file is aborted when an error (or warning) is detected. A command file will normally run until one of the following events occur:

- o end of file is reached (at level 0)
- o a control C is entered
- o execution of a START command
- o execution of a CONTINUE command
- o a warning or error is detected and the ABORT flag is set

The default filename extension is . COM, but may be overridden by specifying another.

Comments can be included in a command file by preceding all data on the line with a ! (exclamation mark).

Commands that require confirmation or "separate line" input can be used in command files if the required input is included following the command line.

#### 9.2 MACRO CONTEXT

The MACRO context provides console commands to initialize the machine as a VAX processor. It also allows access to PIO mode<br>operation of the console, which allows VAX macrocode to be run while the console acts as a interface for both console terminals and the EMM.

### 9.2.1 Context Initialization

This is the context which is entered initially by the console program on power up or whenever the MACRO command is entered. Whenever this context is entered a MACRO CONTEXT INITIALIZATION is performed, as detailed in the "CONSOLE PROGRAM INITIALIZATION" section.

# 9.2.2 Console Support Microcode (CSM)

Many of the functions of the MACRO context depend on Console Support Microcode (CSM). CSM is a microcode package which allows the console program to communicate with the CPU by means of data packets passed through the CBUS. Refer to the CSM FUNCTIONAL SPECIFICATION for details regarding the operation of CSM.

CSM is divided into microcode overlays which are managed by the console program. Depending on the type of packet function being used the console loads and starts the correct microcode overlay. To improve performance of the overlay loading all CSM overlays are buffered in T-11 memory after the first load from the console pack.

### 9.2.3 MACRO Context Command Set

9.2.4 BOOT

Command Syntax:

BOOT [ /switches ] [ device ]

Where 'switches' can be any combination of the following:

/R5:hex\_num - specify value to place in R5 (0 = default) - specify that the boot command file not start /NOSTART the operating system at its completion.

and where 'device' can is a one-to-three character device mnemonic, such as DUO or CS1, that is appended automatically with a "BOO.COM" suffix. The resulting filename is used to locate the xxxBOO.COM file to boot the operating system.

If 'device' is more than 3 characters then it is taken as a filename with the default extention of .COM. This file is then located and used to boot the operating system. **If** 'device' is not specified the file DEFBOO.COM is used.

#### Description:

This command handles the booting of timesharing code into the VAX processor, as outlined in DEC STD 032. The boot operation is attempted regardless of the present setting of the COLD flag.

. Before the specified command file is invoked the console loads the CPU's R5 register with the data specified on the /R5 switch, or with zero if no switch was used. It also sets the COLD flag ON, to indicate that a bootstrap attempt is being made. The last known PC, PSL and HALT code are loaded into the CPU's R10, R11, and R12 (AP) respectively.

A typical boot command file contains instructions to INIT the CPU, turn off the cache, search for a good section of main memory, initialize gpr's RO through R4, load a bootstrap program (e.g., VMB) into main memory, and start the bootstrap program (if the /nostart switch is not used).

Note that BOOT command files, such as DEFBOO, should not contain commands that unintentionally modify the state of R5, R10, R11, AP, or SP. Commands that initialize the Ebox Scratch pad (INIT/ESC, INIT/CPU) will alter the state of all the above mentioned GPR's.

Example:

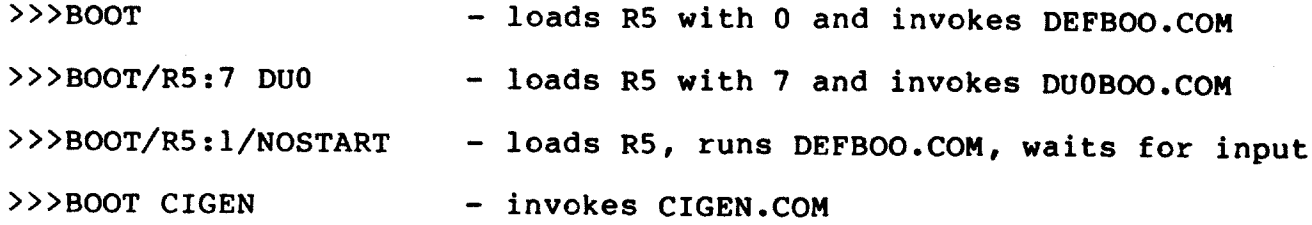

## 9.2.5 CONTINUE

Command Syntax:

**CONTINUE** 

Description:

This command has two different effects depending on the state of the CPU. If the CPU is running (executing macro instructions) it causes a transition from CIO mode to PIO mode. This situation occurs when a running system is interrupted from the console terminal by the ^P break character.
If the CPU is not running then the CONTINUE command performs an IBUFF FLUSH and forces instruction execution to begin from the current PC.

9.2.6 CLEAR MEMORY

Command Syntax:

CLEAR [ MEMORY ]

Description:

This command clears the first block of contiguous array memory, as determined by the contents of the PAMM. The INIT/PAMM command can be used to initialize the PAMM to the correct state before issuing this command.

This command performs an implicit INITIALIZE operation, to get the CPU to a known state, before attempting to clear memory. It assumes the system microcode has already been loaded.

9.2.7 DEPOSIT (CPU Or Tll Address Spaces)

Command Syntax:

- DEPOSIT [ /space ] [ /NEXT:hex\_num ] [ /data\_type ] [ hex addr, reg name ] hex data
- Where '/space' can be any ONE of the following items. If none specified then the default of /PHYSICAL is assumed.

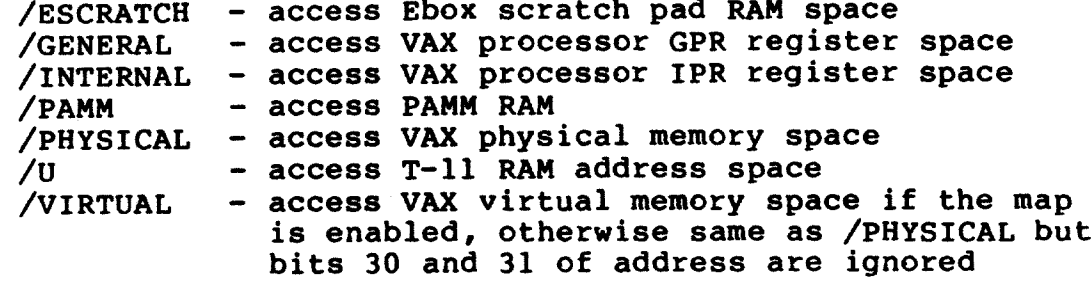

and where '/data type' can be any ONE of the following items if the /space access is for /PHYSICAL, /VIRTUAL, or /U. The default here is /LONG.

> - access a single byte of data /BYTE - access a longword (4 bytes) of data /LONG - access a word (2 bytes) of data /WORD

and where 'hex addr' is the numeric address of the register or

address being examined. Optionally, any of the following positional operators can be used to represent a 'hex addr' relative to the last address accessed. Note that the default address is set to 0 by the INIT command.

 $\bullet$ (Access last specified address)

- (Access address following last (\*) address)  $+$
- (Access address preceding last (\*) address)  $\mathbf{a}$ (Use contents of last specified address as the
	- address to be accessed)
- and where 'reg name' is a valid register name for an IPR, GPR, Internal Register (IR), or Miscellaneous register. See the sections following this command description for a complete list of supported register names.

and where 'hex data' is the hexadecimal data to be deposited into the specified address space.

Description:

This command allows data to be deposited into various address spaces in the CPU and console, but not into any control stores. Data can be anywhere from 1 to 4 bytes in length, and using the /NEXT switch successive locations can be deposited with the same data.

Deposits to all address spaces, except for Tll memory, require that the Ebox be loaded with system microcode (KA86n0.BPN), that CSM be running in the Ebox, and that the Ebox scratch pad RAM be initialized. In addition, the PAMM must be initialized by the INIT/PAMM command before access to main memory can be made.

Address and data size checking is performed by this command.

Example:

>>>>D/G/N:3 0 0 ; Clear R0, R1, R2, R3 >>>>D/P/B IF FF ; Write FF to byte location 1F >>>>D/PAMM/n:FF 20 1F ; Write to PAMM locations

9.2.8 EXAMINE (CPU And T11 Address Spaces)

Command Syntax:

EXAMINE [ /space ] [ /NEXT:hex num ] [ /data type ]

 $\{$  [  $\overline{h}$  ex addr, reg name ]  $\}$ 

Where '/space' can be any ONE of the following items. If none specified then the default of /PHYSICAL is assumed.

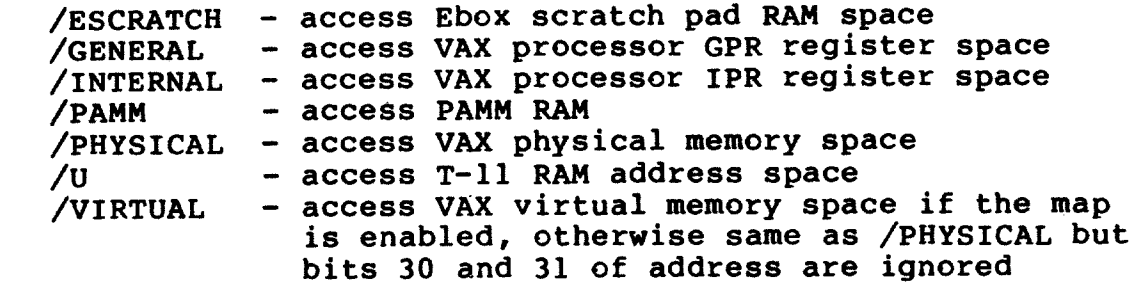

and where '/data\_type' can be any ONE of the following items if the /space access is for /PHYSICAL, /VIRTUAL, or /U. The default here is /LONG.

> - access a single byte of data /BYTE - access a longword (4 bytes) of data /LONG - access a word (2 bytes) of data /WORD

and where 'hex addr' is the numeric address of the register or address being examined. Optionally, any of the following positional operators can be used to represent a 'hex addr' relative to the last address accessed. Note that the default address is set to 0 by the INIT command.

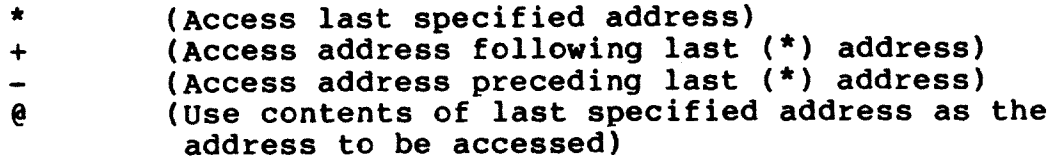

If 'hex addr' is unspecified, + is assumed.

and where 'reg\_name' is a valid register name for an IPR, GPR, Internal Register (IR), or Miscellaneous register. See the sections following this command description for a complete list of supported register names.

#### Description:

This command allows several address spaces to be examined. Access can be made either using a numeric address or, if available, a symbolic register name. Where /BYTE or /WORD switches are used the value is displayed as a zero extended long word, but the access in the machine is as specified in the switch.

Examines to all address spaces, except for Tll memory, require that the Ebox be loaded with system microcode (KA86n0.BPN), that CSM be running in the Ebox, and that the Ebox scratch pad RAM be initialized. In addition, the PAMM must be initialized by the INIT/PAMM before access to main memory can be made.

Information is displayed in the following formats:

/ESC

Е НН НННННННН

/GENERAL and named GPR's

**G HH ННННННННН** 

/INTERNAL and named IPR's

І НН НННННННН

/PAMM

РАММ НННННННН НННННННН

/PHYSICAL and /VIRTUAL

Р НННННННН НННННННН

 $\sqrt{U}$ 

U 000000 000000 (numbers are OCTAL)

Named but not addressed internal registers

MICRO REG: HHHHHHHH

Named but not addressed miscellaneous registers

U reg name HHHHHHHH

#### Example:

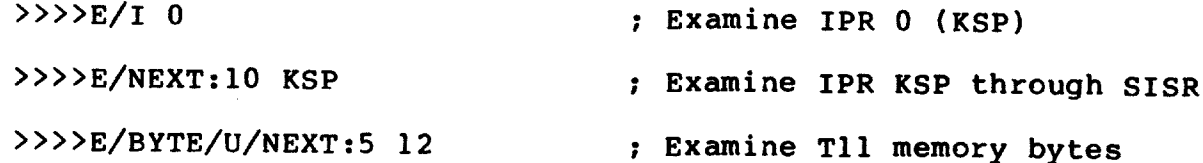

9.2.8.1 Supported GPR Names

The following table lists the supported General Purpose Register (GPR) names known by the MACRO context EXAMINE and DEPOSIT commands. When any of these names are used in an examine or deposit command no "/datatype' or '/space' switches are allowed, as the defaults are assumed to be /LONG/GENERAL.

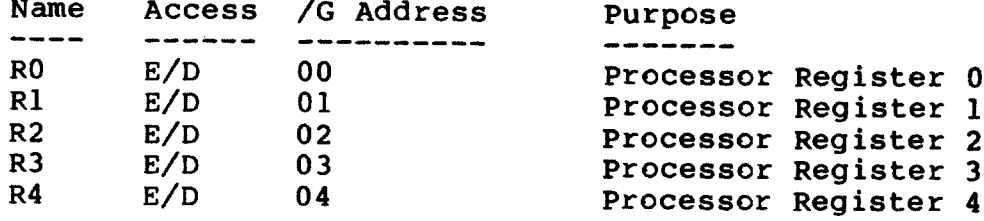

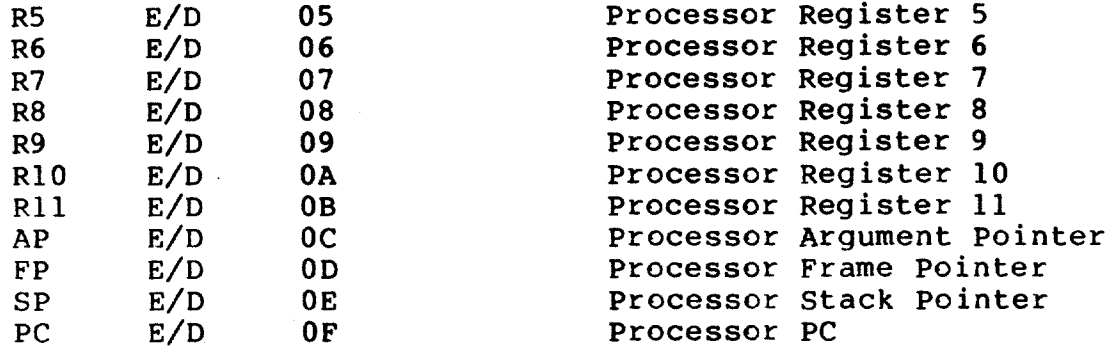

9.2.8.2 Supported IPR Names

The following table lists the supported Internal Privileged Register (IPR) names known by the MACRO context EXAMINE and DEPOSIT<br>commands. When any of these names are used in an examine or deposit command no '/datatype' or '/space' switches are allowed, as the defaults are assumed to be /LONG/INTERNAL.

Those addresses which are new for THE 8600 have a (\*) beside them. Those registers which have the same function, but a different design from other VAX's are tagged with a (").

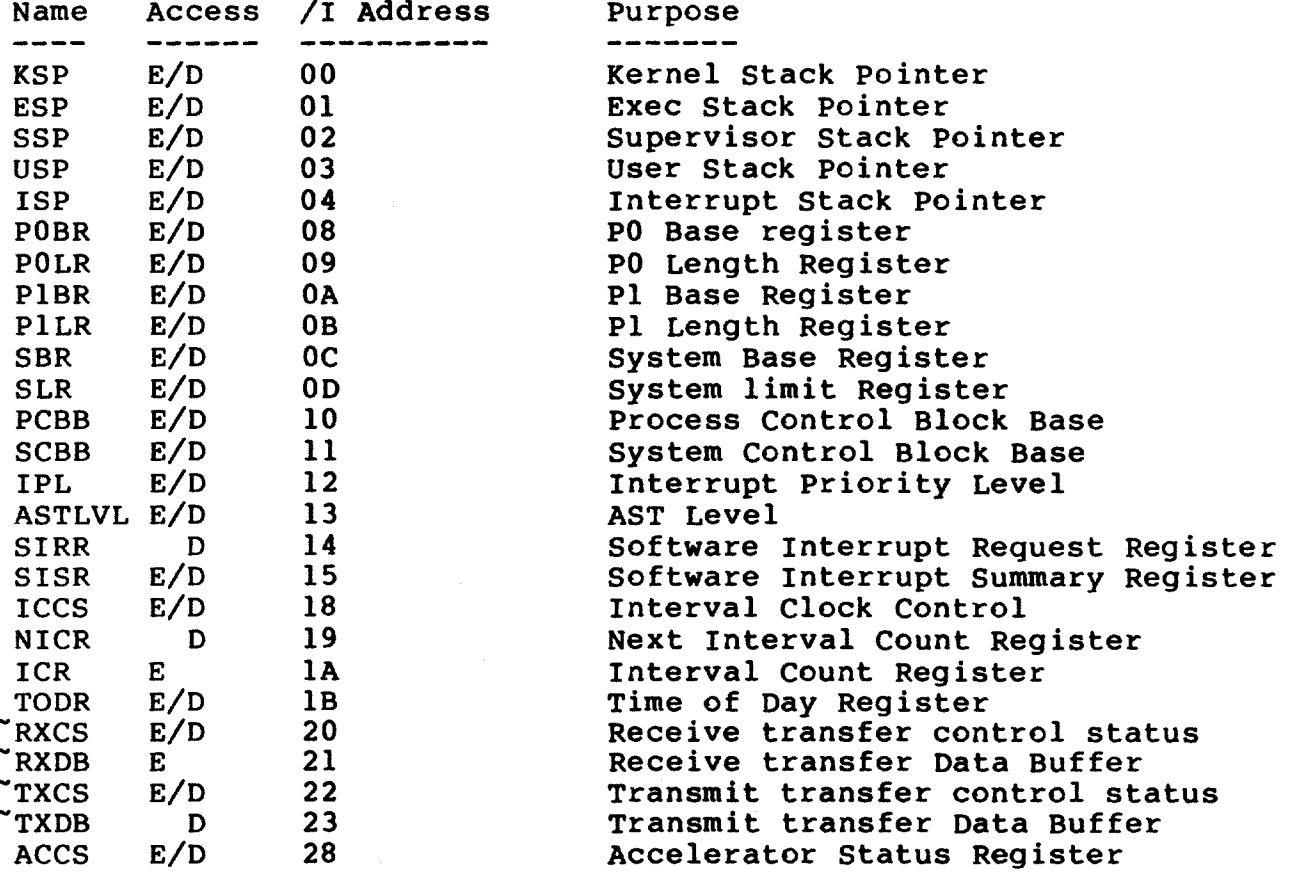

 $\omega_{\rm{eff}}$ 

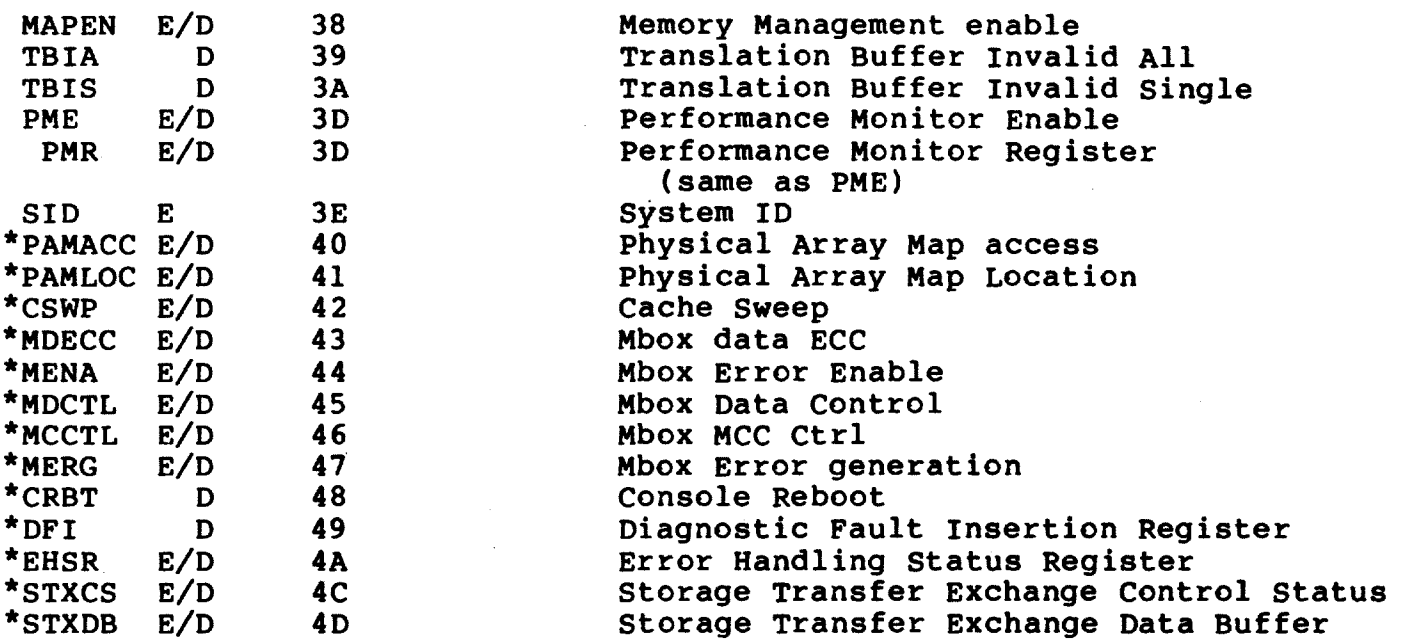

#### 9.2.8.3 Supported IR Names

The following table lists the supported Internal Register (IR) names known by the MACRO context EXAMINE and DEPOSIT commands. When any of these names are used in an examine or deposit command no '/datatype' switch is allowed, as the default data type is assumed to be /LONG.

Internal Registers are not numerically addressable and can be accessed only by using the specific register names given below.

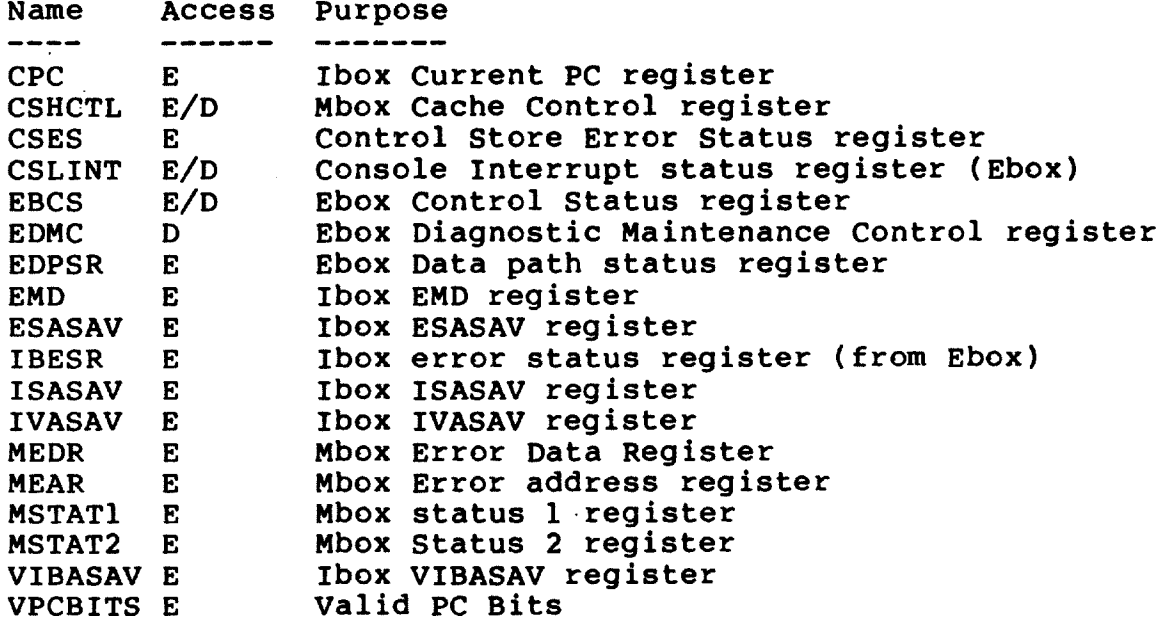

# 9.2.8.4 Supported Miscellaneous Register Names

The following table lists the supported Miscellaneous Register (Misc) names known by the MACRO context EXAMINE and DEPOSIT commands. when any of these names are used in an examine or deposit command no "/datatype' switch is allowed, as the default is assumed to be /LONG.

Miscellaneous Registers are not numerically addressable and can be accessed only by using the specific register names given below.

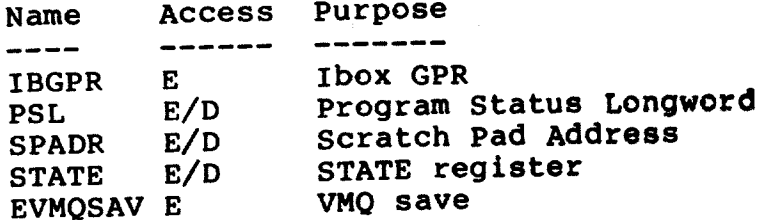

9.2.9 FIND

Command Syntax:

FIND [ { /RPB, /MEMORY } ]

Where the default for no switches is FIND/RPB.

Description:

This command searches main memory starting at location zero for a page-aligned 64KB block of good physical, or a Restart Parameter Block (RPB). If the item is found its address plus 200(hex) is loaded into the CPU's SP register.

The searching algorithm is implemented as a pair of CSM overlays. The algorithm assumes that the INIT/PAMM command has already been used. INIT/PAMM will enable access to all of physical memory and save the top of main memory in the console RAM space.

The FIND/MEM command is used mainly in boot command files to locate good memory in with to load the operating system's bootstrap code. Note that this command destroys that contents of main memory as it searches.

The FIND/RPB command, as it is implemented in CSM, will only work if issued immediately after CSM initialization (INIT/CPU command). A FIND/RPB command is done internally by the console on power up when the front panel switches indicate that a system restart should be attempted. This command does not affect the contents of main memory.

#### $9.2.10$  HALT

Command Syntax:

**HALT** 

Description:

This command is used to halt the CPU by forcing it to enter the CSM console service loop. The value of the macro PC is displayed and the CSM status code should be 11(16). If the CPU is already halted<br>a message indicating this wil be printed, followed by the last recorded macro PC and CSM status.

#### 9.2.11 INITIALIZE (CPU, ESCRATCH, MICRO, PAMM)

Command Syntax:

INITIALIZE [ /switch ]

where '/switch' can be any one of the following:

/CPU /ESCRATCH /MICRO /PAMM

Description:

This command is used to initialize various facets of the MACRO machine. When used with no switches, it executes the VAX processor initialization described in DEC STD 032. See also the INIT command described in the "general command set" section of this chapter.

- INIT
- This command meets the requirements of DEC STD 032 for VAX processor initialization. Steps performed by this command include:
	- o ACCS register (enabled if FBOX flag is ON. else FBOX is disabled)
	- o RX TX and STX registers inited
	- o ASTLVL is set to 4
	- o SISR, ICCS, MAPEN, PME set to 0
	- o MCCTL is set to 0 to enable Mbox overlaps if the CPU clock is running full speed. Otherwise overlaps are disabled (MCCTL =  $1$ ).
	- o Turns off the VAX STATE lamp
	- o the IBUFF and system cache are not affected
- INIT/CPU - Provided that the Ebox has been loaded with system microcode this command performs a full CSM initialization. It combines the CSM initialization with the steps for the INIT/ESC and INIT commands. Specifically, this command does the following:

o Stop CPU clocks

- o Master RESET
- o Loads and runs CSM040 and CSM041 overlays
- o SETs EXTI flags ON (see SET EXTI ON)
- o Performs INIT/ESCRATCH operation
- o Performs INIT operation
- This command loads the EBOX scratch pad registers INIT/ESCRATCH with the values needed to start the CPU. Tt. uses CSM to do this, and assumes that the Ebox is loaded and running. Other CSM communications cannot occur nor can CPU operations occur until this command has been executed. Data used to load the Escratch RAM is normally taken from the file ECODE.BPN. An optional .bpn file name may be specified if desired. i.e. INIT/ESC FOO[.BPN]. Note that this command will initialize GPR's (RO-SP).
- This command performs microcode initialization. INIT/MICRO It checks for the file KA86n.REV and, if found, loads microcode revision information from this file where it will be used by the LOAD/xxx command. Next, the command file ULOAD.COM is submitted. Commands in the ULOAD file will perform the actual microcode initialization (see sample of ULOAD.COM in appendix).

This command also checks that the hardware revision of the machine, as seen at the SID jumpers, meet the minimum hardware revision requirement of the microcode.

- This command determines the amount of physical INIT/PAMM memory and the number and type of IO adapters on the system and configures the Physical Address Memory Map (PAMM) accordingly. An ABUS INIT sequence is performed and the CONFIGURATION register of all SBIA's found are initialized with the number of megabytes of memory present, and SBI CYCLES IN and OUT are enabled in the CONTROL/STATUS register (of each SBIA). A synopsis of the memory and IO configuration is assembled and displayed. On entry, the MAP is turned off. On exit, the INIT command sequence is performed.

#### 9.2.12 LOAD (main Memory)

Command Syntax:

LOAD [ /START:hex adr ] filename[.exe]

Description:

This command is used to load main memory with binary data taken from the specified file. If the /START switch is used then the data is loaded starting at the specified 'hex adr', otherwise the data is loaded starting at location zero.

#### 9.2.13 START

Command Syntax:

START [ hex address ]

Description:

This command is essentially the same as the CONTINUE command except that if a 'hex address' is specified it is used as the current PC at which to start the VAX processor. If the CPU is already running then this command simply re-enters PIO mode without affecting the running CPU, even if a 'hex address' is included.

#### 9.2.14 START/STEP

Command Syntax:

START/STEP [ hex address ]

Description:

This is a special debug tool (for INTERNAL use only) which provides a convenient means of preparing the CPU for micro-stepping through macro code.

This command loads a special CSM overlay into the ebox, sets the PC if specified, and starts the CSM idle loop. The operator may then enter DEBUG mode (if not already there) and micro-step through the macro code using MIC and/or TMIC commands.

Note that this command forces the Ebox to quit execution of the CSM control loop so that macro instructions can be stepped. When stepping is done the UNHANG command can be used to reset the Ebox to the start of the CSM control loop without affecting the state of the machine. Otherwise, the CPU clocks can be started and the macro instruction microcode will continue to run at the point stepping was stopped.

#### 9.2.15 NEXT

Command Syntax:

NEXT [ hex count ]

#### Description:

This command single steps the VAX processor the specified number of macro-instructions, or the default of 1 if no count is given. At the completion of the full step count the PC of the next macroinstruction is displayed and the command enters space-barstep-mode, indicated by the >>> prompt appearing at the end of the current line (not at the left margin).

Single stepping is very inefficient as it involves loading several separate CSM overlays. Also, the "next PC" will not be executed if an interrupt condition is pending and enabled. In this case, the first instruction of the interrupt service routine is executed instead.

#### 9.2.16 UNJAM

Command Syntax:

UNJAM [ { IOA0, IOA1, IOA2, IOA3 } ]

The keywords SBIO and SBI1 are equivalent to IOAO and IOA1. If no keyword is specified then all SBIA's present in the system, as determined by the current contents of the PAMM, are UNJAMed.

Description:

This command enables the cycles in and out, asserts the master interrupt enable bit, and issues an UNJAM to the specified SBI, or to all SBI's present in the system (as determined by the current contents of the PAMM). If no available adapters are present in the system no warning is given by this command.

The UNJAM occurs when the UNJAM register of a specific adapter is written to. The UNJAM register address is 2x080048, where x is the I/O adapter number times 2. Performing an UNJAM operation to an adapter type other than an SBIA has unpredictable results.

#### 9.2.17 VERIFY

Command Syntax:

VERIFY [ /switch ]

Where '/switch' can be any one of the following values. If no switch is specified the default of /ALL is assumed.

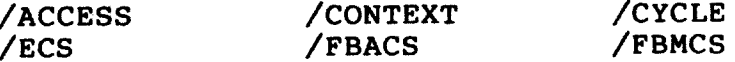

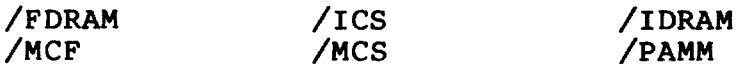

Description:

This command verifies the contents of any one or all control stores by comparing the data read from the control store with the contents of the .BPN file used to load it. If no switch is used, then all control stores and the PAMM are verified.

Verification of a control store involves a word-by-word comparison of data taken from the .BPN file with data read from the machine. For a PAMM verify, the present memory configuration is determined and the contents of the PAMM are checked against these findings.

On entry, this command performs a RESET command followed by a CPU clock burst of 3 cycles. This guarantees access to all of the control stores. This same procedure is used when an error is detected to clear any possible parity error that may have been the cause of the discrepancy.

If the HEX debugger is not enabled this command displays the total number of discrepancies found. If HEX is enabled each failure is reported with good/bad data (in .BPN format).

#### 9.3 DIAGNOSTIC CONTEXT

The DIAGNOSTIC context (DC) provides commands necessary to<br>support the loading and running of microdiagnostics. This context, along with the actual microdiagnostic programs, is designed to be used as a machine verification and trouble-shooting aid. It assumes that the MICROHARDCORE context has already been used to verify the hardcore of the machine. Refer to the 8600 DIAGNOSTIC USERS GUIDE for information on how to run and interpret MHC.

#### 9.3.1 Context Initialization

The DIAGNOSTIC context is entered in response to the DIAGNOSE entry, the context initialization procedure is Upon command. performed as described in the DIAGNOSTIC CONTEXT INITIALIZATION section.

#### 9.3.2 Diagnostic Support Microcode (DSM)

The monitoring and controlling of microdiagnostic programs is made possible by the DSM program running in the Ebox. This microcode provides DC with access to internal machine registers, such as the Ebox scratchpad, and provides microdiagnostic test dispatching. Refer to the DSM FUNCTIONAL SPECIFICATION for a description of DSM.

#### 9.3.3 Console/DSM Communication

The console (DC) and DSM communicate together through CBUS command packet passing. DSM to DC packets consist of 6 bytes (1 function, 4 data, 1 checksum) while DC to DSM packets are 7 bytes in length (1 function, 1 extended-function, 4 data, 1 checksum). Bytes<br>in a packets are transmitted in parallel (each byte has its own<br>separate spot in the CBUS RAM) and both DSM and DC packets can be assembled and transmitted simultaneously since each packet uses its own section of the CBUS RAM.

When DC is ready to send a packet to DSM it places a non-zero function code into the DC\$CONTROL byte of the packet (see symbol name definitions below). DSM senses (by polling) the non-zero function<br>code and verifys the checksum of the packet. If the checksum of the packet, which includes the function and extended-function bytes, is bad then DSM returns an error status in the DC\$CONTROL byte and ignores the packet; otherwise, the packet is processed and the DC\$CONTROL byte is cleared (by DSM) to indicate successful completion. A "DC/DSM CHECKSUM FAILURE" is reported if an excessive number of packet checksum errors occurs.

Functions codes that can be sent to DSM by DC include the following:

Examine or deposit Ebox Scratchpad location  $\bullet$ 

- o Examine or deposit system Cache location
- $\mathbf{o}$ Examine or deposit Wbus register location
- o Start a microdiagnostic program
- o Continue a microdiagnostic program
- o Pause at end of current test

When DSM is ready to send a packet to DC it places a non-zero function code into the DSM\$CONTROL byte of the packet (see symbol name definitions below). The writing of the DSM\$CONTROL byte causes the ready bit (RDY) to set in the TXCS register. TXCS RDY is detected by DC in the mark time service routine which polls for TX interrupts periodically. The checksum of the packet is then verified. If the checksum of the packet is bad then DC returns an error status in the DSM\$CONTROL byte and ignores the packet; otherwise, the packet is processed and the DSM\$CONTROL byte is cleared (by the console) to indicate successful completion. A "DC/DSM CHECKSUM FAILURE" is reported if an excessive number of packet checksum errors occur.

There are two categories of function codes that DSM sends to DC, as follows:

- o Status Change function codes are
	- 1. PAUSE ON FAULT DETECTED -- a microdiagnostic has detected fault and DSM has stopped executing tests in order to report the fault.
	- PAUSE WITH FAULT ON LAST PASS -- a microdiagnostic  $2.$ has detected  $\bar{a}$  fault on the last iteration of the test. **DSM** has stopped executing tests in order to report the fault. This function code is equivalent to a FAULT DETECTED function code followed by  $\mathbf{a}$ PAUSE AT END OF PASSES function code.
	- $3.$ PAUSE ON UNEXPECTED UTRAP -- an unexpected micro-trap caused DSM to enter one of the micro-trap vectors. This micro-trap occurred while DSM was running and indicates a failure in the CPU hardware. This is a fatal error.
	- PAUSE AT END OF TEST -- DSM has completed a single test,<br>and has entered the "Paused" state. 4.
- 5. PAUSE\_AT\_END\_OF\_PASSES -- DSM has completed all tests up through WEND TEST" and has now stopped executing tests.
- "PAUSE\_AT\_END\_OF\_DISPATCH -- DSM has executed all tests 6. and has encountered the end of the diagnostics test dispatch table.
- Command function codes are  $\bullet$ 
	- Requests to write data into a specific SDB control 1. channel
	- Requests to have the EMM assert and deassert AC LO or DC  $2.$ LO
	- Requests to have DC manipulate bits in the console's  $3.$ miscellaneous status registers

The following CBUS addresses and symbol names are used internally The usage of the DSM\$ALIVE byte is for DC/DSM communication. described in a later section.

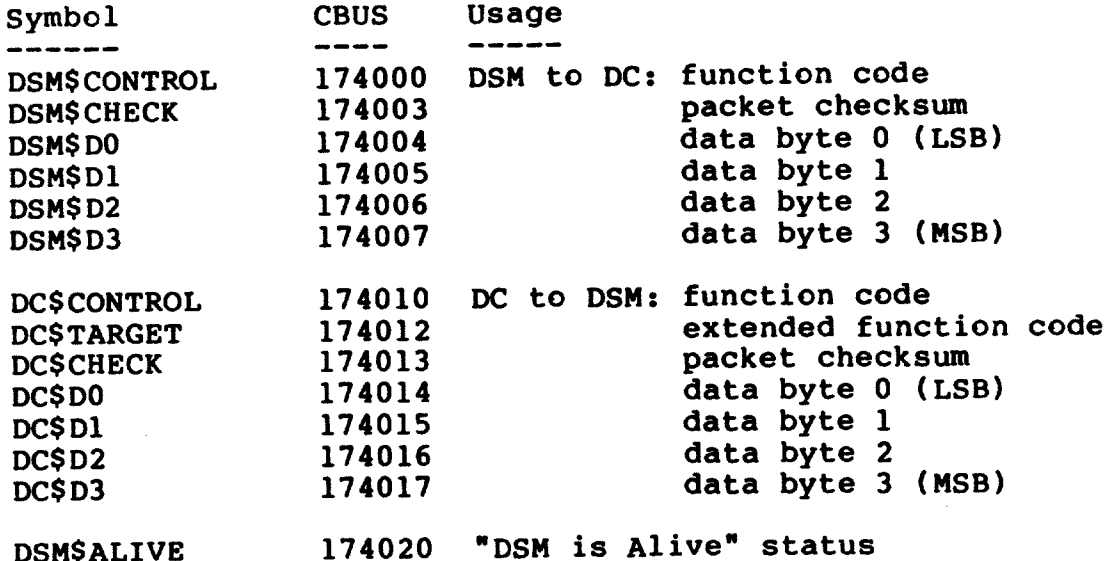

#### 9.3.4 Microdiagnostic Operation

While DC is busy monitoring a running microdiagnostic (via the RUN, STEP, START, or CONTINUE commands), it polls for TXCS RDY which indicates that a DSM packet needs to be processed. In addition to<br>this, DC polls the CBUS location DSM\$ALIVE to determine if the<br>diagnostic is still running. If any test takes an excessively long<br>time to complete (in the o started in the console. If the timer expires before the test completes (and before DSM updates the DSM\$ALIVE byte) DC reports an error. After a diagnostic timeout the current command is aborted. The DSM\$ALIVE byte is incremented by DSM each time it is called by a microdiagnostic to perform some system service. It is when the diagnostic fails to call DSM that the alive byte timeout will occur.

### 9.3.5 Pausing/Continuing

Once a microdiagnostic has been started, DC can get back to its prompt in one of four (4) ways:

- 1. User has selected the /FAULT: PAUSE switch. DC will report the first occurance of an error, print a "pausing" message and return to its command prompt.
- 2. User has selected /FAULT: ISOLATE in which case DC attempts to isolate, prints its "pausing" message and returns to its command prompt.
- 3. User has typed ^P in which case DC will print its "pausing" message and return to its command prompt when the current test has completed.
- 4. User has typed ^C in which case DC will abort the current test and return to its command prompt (without a "pausing" message).

If the user responds with the CONTINUE command, DC is expected to continue running the tests from where it left off (only when the pause was proceeded with a "pausing" message) .DC will complete pending<br>passes of a test before advancing to the next test. A diagnostic that has been aborted by a <sup>^</sup>C can not be continued.

In general, when DC is processing a command file (@filename) and ends up back at the prompt due to a pause condition, it is impossible to continue the command file. The concepts of pausing, /SINGLE\_STEP, CONTINUE, STEP are not supported in conjunction with command files.

If the user gives CONTINUE command and /SINGLE\_STEP was in effect, /SINGLE\_STEP will be cancelled and DC will return to its normal mode of operation.

#### 9.3.6 Control Character Handling

There are three control characters handled by the console while in DIAGNOSE context (DC).

<sup>~</sup>P (PAUSE microdiagnostic)

This control character causes a running microdiagnostic to be interrupted on completion of the current pass and control of the keyboard returned to the operator. Console commands can then be entered to modify the diagnostic environment followed  $of$ by a CONTINUE command to resume execution the microdiagnostic. If no microdiagnostic is running when the ^P is entered it is treated the same as a ^C.

 $\sim$  (ABORT)

This control character causes an abort of the current console command which may include the need to abort a running microdiagnostic. Control of the console terminal is returned to the operator.

<sup>T</sup>T (Report status)

This control character causes DC to display information about the currently running diagnostic program without interfering with it.

#### 9.3.7 Error Report Format

The general format of the error report displayed by DC is shown The amount of information displayed depends on the setting of below. the /PRINTMODE switch (see SET SWITCH command). The following example is the brief version.

FAULT DETECTED IN TEST #<number>

The following example is the verbose version of error report:

Diagnostic test name: <diagnostic's test name> BPN version: < BPN test name, rev #, date> Syndrome  $\#$ :  $\langle$ number> Start test: <number> End test: <number> Passes: <number> Current Pass: <number> Ebox scratchpad data: <all data setup with SET DATA command> Fault detected in test #<number> - Diasgnostic name

#### 9.3.8 Diagnostic Fault Isolation

9.3.8.1 Solid Faults

When a test detects a fault, DC will continue to run that test /PASSES number of times. Each time the test detects an additional fault, its fault symptom data (syndrome) is compared with the fault symptom data (syndromes) from previous failures. This is repeated until all /PASSES complete to insure that the failure mode is solid. A solid fault exists when the test fails 100% of the time and all syndromes are identical. When a failure is determined to be solid DC will execute the appropriate fault isolation algorithm with a high level of confidence (provided the /FAULT:ISOLATE or /FAULT:NOABORT option is in effect).

When isolation is performed, Isolation data in the form of ASCII messages and chip callouts are appended to the final error report.

#### 9.3.8.2 Non-Solid Faults

If a test fails less than 100% of the time or all failing test syndromes are not identical, DC concludes that the fault is not solid and isolation will not be attempted. Although isolation is not attempted for non-solid fault situations, the standard error report is still produced for some maximum number of new syndromes as they occur. This limit on the number of error reports is controlled by the SET ISOLATION/ERROR DUMPS command. The final error report contains pass/fail ratio data along with a message indicating that isolation could not be performed. This final report also shows a count of how<br>many unique syndromes occured during the running of all the passes.<br>If the number of unique syndromes is greater than 10, a message to that effect is printed (since only the first 10 syndromes are recorded).

#### 9.3.9 DIAGNOSTIC Context Command Set

9.3.9.1 CLEAR DATA

Command Syntax:

CLEAR DATA

Description:

This command clears the table of pointers defined by the SET DATA command and should be used prior to re-defining a new set of Ebox scratchpad locations for purposes of error reporting.

## 9.3.9.2 CONTINUE (a Microdiagnostic)

Command Syntax:

**CONTINUE** 

Description:

This command allows the currently loaded microdiagnostic to resume test execution after being paused by either a switch (/FAULT:PAUSE, /FAULT: ISOLATE)  $-$ or  $\mathbf{\hat{P}}$ . **The** setting microdiagnostic resumes at the test following the one being executed when the pause occurred. If /SINGLE\_STEP is in<br>effect when the CONTINUE command is issued, single stepping is stopped and the remaining tests are run. A CONTINUE command issued prior to giving either a RUN or START command will result in an error message.

9.3.9.3 DEPOSIT (Cache, Escratch, Wbus)

Command Syntax:

DEPOSIT { /switch } hex\_addr hex\_data

Where '/switch' can be any one of the following items:

/CACHE **/ESCRATCH** /WBUS

Description:

This command allows the user to modify the Ebox scratchpad RAM, the system CACHE, or the WBUS RAM. The 32-bit hexdata is deposited into the hexaddr location of the specified RAM. The CPU Clock must be running.

#### 9.3.9.4 EXAMINE (Cache, Escratch, Wbus)

Command Syntax:

EXAMINE { /switch } hex\_addr

Where '/switch' can be any one of the following items:

/ESCRATCH  $/CACHE$ /WBUS

Description:

This command allows the user to examine the contents of specific Ebox Scratchpad, CACHE, or WBUS locations. The CPU Clock must be running.

#### 9.3.9.5 FAULT FREE

Command Syntax:

FAULT FREE [ /switch ] [ filename [.COM] ]

Where '/switch' can be any combination of the following switches. provided that the command line does not exceed 80<br>characters. Switches appended to the RUN command remain in effect until the command completes. If a RUN command is given without switches, their default values are used.

> $/BEL: [ON, OFF]$  $/$ DEBUG:  $[0, 1, 2, 3, 4]$ /NUMBER:FIRST\_TEST [ { <space>,<comma> } LAST TEST ] /PRINT MODE: [ BRIEF, VERBOSE ] /SINGLE STEP

Description:

This command initiates the execution of a command file, if whose specified, purpose is to load and start  $\mathbf{a}$ microdiagnostic program. Execution begins with the first number specified in the /NUMBER switch and ends with either the last test in the group of microdiagnostic tests or with the last test specified in the /NUMBER switch. Note that the CPU clock must be running for the RUN command to work.

Refer to the description of either the SET SWITCH, or START command for information on the switches for this command.

#### $9.3.9.6$  GENERATE

Command Syntax:

GENERATE { filename }

Description:

The GENERATE command is used to invoke the DC generate/verify process for validation and generation of some of the isolation data. This command is not for field use. It is used to support the in-house development of isolation algorithms. There are no switches associated with this command. The only option is the name of the command file responsible for loading the microdiagnostic to be generated.

#### 9.3.9.7 RUN

Command Syntax:

RUN [ /switch ] [ filename [.COM] ]

Where '/switch' can be any combination of the following switches, provided that the command line does not exceed 80 characters. Switches appended to the RUN command remain in effect until the command completes. If a RUN command is given without switches, their default values are used.

> /BELL: [ ON, OFF ] /FAULT: [ ISOLATE, NOABORT, LOOP, PAUSE, CONTINUE, IGNORE ]  $/$ DEBUG: { 0, 1, 2, 3, 4 } /NUMBER: FIRST TEST [ {<space>, <comma>} LAST TEST ] /PASSES: dec num /PRINT\_MODE: [ BRIEF, VERBOSE ] /SINGLE STEP

Description:

This command initiates the execution of a command file whose purpose is to load and start a microdiagnostic program. Execution begins with the first number specified in the /NUMBER switch and ends with either the last test in the group of microdiagnostic tests or with the last test specified in the /NUMBER switch. Note that the CPU clock must be running for the RUN command to work.

Refer to the description of the SET SWITCH command for information on switches not described here.

/NUMBER:FIRST\_TEST [ {<space>,<comma>} LAST\_TEST ]  $default = 01. FF$ 

> This switch is used to specify the starting and ending test numbers in hex. If the switch is omitted. default values are used.

/PASSES: 'dec num'

 $default = 100$ 

'dec num' is the number of passes of a test to execute before continuing to the next test or attempting isolation. If the /PASSES switch is omitted, the default value will be used.

A special case of /PASSES:0 modifies the sequencing of the tests so that a particular group of tests can be indefinitely. When /PASSES:0, run DC  $with 11$ indefinetely run each of the tests (from FIRST to<br>LAST) until interrupted by ^C, ^P, or a fault is detected. When a fault is detected, the action will

be governed by the current setting of the /FAULT switch.

/SINGLE\_STEP

This switch enables the single step feature. When specified, diagnostic execution is interrupted after<br>completing the proper number of passes of an<br>individual test. A message, along with the test number just completed, is displayed and the operator is prompted for input. The STEP command can be used to run the next test, followed by another pause at completion. The CONTINUE command can be used to clear this mode and resume full speed test execution.

9.3.9.8 SET DATA

Command Syntax:

SET DATA escratch address data name

- Where 'escratch address' is a hexadecimal address within the Ebox Scratchpad RAM (0 to FF).
- and where 'data name' is a 1-30 character string to be associated with the specified Escratch data

Description:

This command allows a symbolic name to be assigned to a<br>location in the Ebox Scratchpad RAM. When a microdiagnostic test detects a fault, and DC is in verbose printing mode, the data taken 'dataname' and from the associated 'escratch address' are included in the error report.

DATA commands are normally used in **SET** command files responsible loading microdiagnostics for and setting diagnostic control switches. A maximum of sixteen SET DATA commands can be used at one time. The CLEAR DATA command should be used to initialize the SET DATA memory prior to defining set data information.

The SHOW DATA command can be used to display the current settings of SET DATA, along with the current state of the Escratch variables.

9.3.9.9 SET ISOLATION

Command Syntax:

SET ISOLATION [ /switch ]

Where '/switch' can be any combination of the following switches provided that the line does not exceed 80 characters.

> /PASSES: 'dec num' /ERROR DUMPS: 'dec num'

Description:

This command provides a way to modify default parameters<br>associated with isolation. Once the defaults are modified,<br>they remain in effect until DC is re-loaded (ie. DIAG command).

/PASSES: 'dec num'

 $default = 100$ 

'dec num' is the number of times each test will be executed before continuing to the next test or attempting isolation. It is not recommended that this number be altered in the field as it effects the confidence level of any isolation data that may Factory settings are prefered. This number follow. should always be greater than zero (0).

/ERROR DUMPS: 'dec\_num'

 $default = 10$ 

'dec num' is the maximum number of error printouts that will occur as faults with different syndromes are detected within a given test. Lowering this number<br>has the effect of reducing the amount of error printouts at the expense of throwing away what may be useful data in tracking down an intermittant. This number has a maximum value of 10.

9.3.9.10 SET NAME

Command Syntax:

SET NAME microdiagnostic filename

Description:

This command specifies the name of the microdiagnostic<br>currently being loaded. This information and is included in the fault report and also to locate other associated files with the same name (different extensions).

9.3.9.11 SET SWITCH

Command Syntax:

SET SWITCH [ /switch ]

Where '/switch' can be any combination of the following switches, provided that the line does not exceed 80 characters. Switches altered with this command retain the new setting until changed again with the SET SWITCH command, or DC is reloaded.

> $/BEL: [ON, OFF]$ /FAULT: [ ISOLATE, NOABORT, LOOP, PAUSE, CONTINUE, IGNORE ]  $/$ DEBUG: {  $0, 1, 2, 3, 4$  } /PRINT MODE: { BRIEF, VERBOSE }

Description:

This command redefines the default switch settings that govern the behavior of DC and DSM in the control and running of microdiagnostics. A description of each switch is provided<br>below, including the default setting of the switch when DIAGNOSTIC context is entered.

 $/BEL:$  [ ON, OFF ]

 $default = OFF$ 

When ON, this switch causes the terminal bell to ring each time a new fault is detected and reported.

/FAULT: { ISOLATE, NOABORT, LOOP, PAUSE, CONTINUE, IGNORE }  $default = ISOLATE$ 

> This switch controls the action taken by DC after a microdiagnostic test detects a fault. Only one of the above arguments may be specified; they are mutually exclusive.

/FAULT: ISOLATE

This setting, which is also the default, directs DC to attempt isolation on all solid faults encountered. After the isolation attempt is completed, DC returns to its command prompt. The CONTINUE or STEP commands can be used to resume test execution.

#### /FAULT: NOABORT

This setting, directs DC to attempt isolation on all solid faults encountered. After the isolation attempt is completed, DC will continue onto the next test,<br>thus providing a method of continuing with the diagnostic execution after isolating.

#### /FAULT:LOOP

Tests within a diagnostic are targeted to run /PASSES times. When an error is detected, the standard error report is displayed and then DSM is instructed to loop forever on the failing test. Only "C or "P can terminate the loop.

#### /FAULT: PAUSE

This setting causes DC to return to its command prompt after reporting a test failure. The CONTINUE or STEP command can be used to resume test execution.

#### /FAULT: CONTINUE

With this switch in effect, DC will perform all of its normal error reporting. After each error report, DC will continue its normal test sequencing as if no error had occured. Isolation will not take place.

#### /FAULT: IGNORE

This is a special switch intended only for microcoder It has no useful application in the field. It use. directs DSM to never signal DC that an error has occured. No hardware errors can ever be detected or reported.

 $/DEBUG: \{ 0, 1, 2, 3, 4 \}$ 

 $default = OFF$ 

This switch is used by microcoders during debug of isolation code. This switch controls the print of isolation line numbers as follows:

> $0 = none$  $1$  = Fault statements only 2 = Fault and Print statements only 3 = Fault, Print, and Conditional statements  $4$  = All conditional statements

#### /PRINT MODE: { BRIEF, VERBOSE }  $default = VERBOSE$

This switch controls the level of detail included in an error report.

#### 9.3.9.12 SHOW DATA

Command Syntax:

#### **SHOW DATA**

#### Description:

This command displays all symbolic names and associated data currently defined by the SET DATA command. The range of diagnostic TEST NUMBERS along with the number of PASSES is also displayed under this command for the users information needs.

9.3.9.13 SHOW SWITCHES

Command Syntax:

SHOW SWITCHES

Description:

This command displays the current switch settings and the default switch setting. The default setting are either those settings that were in place when DC was loaded or have been modified via the SET SWITCH command.

The current switch settings are normally the same as the default settings since local settings (ie appending switches to RUN or START) return to defaults when the command completes.

The current switches will differ from the defaults when they are examined from within another command. This could occur by examining the switches from the paused state of a RUN or START command which uses the /SINGLE\_STEP switch. Proceeding from that point with the CONTINUE or STEP command will cause the current switch settings to remain in effect until the initial RUN or START command has gone to completion.

9.3.9.14 START

Command Syntax:

START [ /switch ]

Where '/switch' can be any combination of the following switches, provided that the command line does not<br>exceed 80 characters. Switches appended to the START command remain in effect until the command completes. If a START command is given without switches, their default values are used.

> $/BEL:$  (ON, OFF } /FAULT: [ ISOLATE, NOABORT, LOOP, PAUSE, CONTINUE, IGNORE }  $/$ DEBUG:  $\{ 0, 1, 2, 3, 4 \}$

/NUMBER:FIRST\_TEST [ {<space>,<comma>} LAST\_TEST ] /PASSES:dec num /PRINT MODE: { BRIEF, VERBOSE } /SINGLE STEP

Description:

This command initiates the execution of a test or group of tests within an already loaded microdiagnostic program.<br>Execution begins with the first number specified in the /NUMBER switch and ends with either the last test in the group of microdiagnostic tests or with the last test specified in the /NUMBER switch. Note that the CPU clock must be running for the START command to work.

Refer to the description of the SET SWITCH command for information on the switches not described here.

/NUMBER:FIRST\_TEST [ { <space>,<comma> }LAST\_TEST ]  $default = 01, FF$ 

> This switch is used to specify the starting and ending test numbers in hex. If the switch is omitted, the default values are used.

/PASSES: 'dec num'

 $default = 100$ 

'dec\_num' is the number of test passes to execute<br>before continuing to the next test or attempting isolation. If the /PASSES switch is not specified, the default value will be used.

A special case of /PASSES:0 modifies the sequencing of the tests so that a particular group of tests can be will indefinitely. When /PASSES:0,  $DC$ run indefinetely run each of the tests (from FIRST to<br>LAST) until interrupted by ^C, ^P, or a fault is detected. When a fault is detected, the action will be governed by the current setting of the /FAULT switch.

/SINGLE STEP

This switch enables the single\_step feature. When specified, diagnostic execution is interrupted after completing the proper number of passes of an individual test. A message, along with the test number just completed, is displayed and the operator prompted for input. The STEP command can be used is to run the next test, followed by another pause at completion. The CONTINUE command can be used to clear this mode and resume full speed test execution.

#### 9.3.9.15 STEP

Command Syntax:

**STEP** 

Description:

This command causes the next test in the currently loaded micro-diagnostic to be executed. The STEP command is invalid<br>unless the microdiagnostics have been started. Once they have been started and there is a pause in the dianostic execution<br>(/FAULT:PAUSE, /FAULT:ISOLATE, or ^P), the STEP command may be<br>used. A STEP command issued prior to giving either a RUN or START command will result in an error message.

#### 9.4 MICROHARDCORE CONTEXT

The MHC context provides the tests necessary to verify the proper operation of each micro-sequencer of the 8600 CPU. The tests are<br>divided into individual CPU box-related groups. The operator may select to execute one or all of these test groups, or a series of tests in any specified group. Refer to the 8600 DIAGNOSTIC USERS GUIDE and EDKAA.DOC for information on how to run and interpret MHC.

MHC testing requires that the console module, console terminal and the console load device (RL02) be fully functioning.

MHC testing requires that the correct information be contained in the file CDF86n.DAT on the load media. This file provides pointers to the correct CAD files for visibility bus translations.

Enter the MHC context by typing "MHC" at the MACRO prompt (>>>) or at the DIAG prompt (DC>). MHC performs its initialization at then prompts for operator commands (MH>).

#### 9.4.1 MICROHARDCORE Context Command Set

The following commands are present in the MHC set, including those described in the "general command set" section.

#### 9.4.2 START

Command Syntax:

 $S[TRRT]$ [ $\{Q, C, E, F, I, L, M, N, R, S, U\}$ ] [ /switches ]

where '/switches' can be any combination of the following:

/FAULT: [ ISOLATE, CONTINUE, LOOP, PAUSE } /NUMBER: START TEST, END TEST /PASS:dec num /PRINT MODE: [ VERBOSE, BRIEF, QUIET]  $/BEL: [OFF, ON]$ /ERROR DUMPS:dec num /OUICKVERIFY

#### Description:

The start command causes the selected test group to run for one pass, or for the number of passes specified by /PASS. By default the entire test group is run, unless the /NUMBER switch is used to specify a range of tests within that group. The test group is selected by appending a single letter character to the START command or to its abbreviated form of "S".

A brief description of what each START command does is listed below:

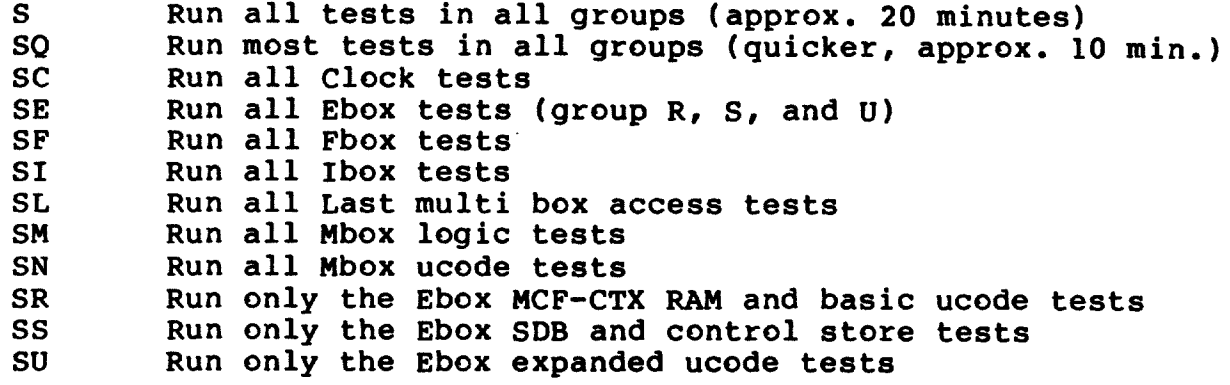

The switch options available on this command are listed below.

/FAULT: [ ISOLATE, CONTINUE, LOOP, PAUSE ] default = ISOLATE

/FAULT: ISOLATE Continue after reporting a test-detected error.

/FAULT: CONTINUE Continue after reporting a test-detected error.

/FAULT:LOOP Loop indefinitely on the next failing test. Only ^C will stop this loop.

/FAULT: PAUSE Pause at MH> prompt after reporting an error. The CONTINUE command can be used to resume testing at the next test.

/NUMBER: START TEST, END TEST

Specifies the series of test numbers to be run. This range applies to the group or groups of tests being run. Test numbers in MHC are in HEXadecimal format.

/PASS: dec num

 $default = 1$ 

where 'dec num' specifies the number of iterations to make through the entire test series. The default of one pass is made if this switch is not used.

This switch overrides the default pass count of 1. If a range of tests is selected with /NUMBER then those tests will be repeated, in sequence, /PASS number of times.

/PRINT\_MODE: { VERBOSE, BRIEF, QUIET}

default = VERBOSE

/PRINT MODE: VERBOSE Reports errors in long form, with RAM chip callouts. This cancels QUIET mode.

/PRINT MODE: BRIEF Reports errors in short form, with NO RAM chip callouts. This cancels QUIET mode.

/PRINT MODE: QUIET Suppresses all output except for error reports, which are displayed in VERBOSE form.

 $/BEL: [ON, OFF]$ 

 $default = OFF$ 

When ON, this switch causes the terminal bell to ring each time a new fault is detected.

/ERROR\_DUMPS:dec\_num

 $default = 5$ 

where 'dec num" is the maximum number of error printouts that will occur as faults are detected within a given test. Lowering this number has the effect of reducing the amount of error printouts at the expense of throwing away what may be useful data in tracking down an failure.

This switch overrides the default error dump count of 5. Once this switch is used, the new value will become the default value of error printouts that will occur as faults are detected within a given test.

#### /OUICKVERIFY

Allows the operator to over-ride normal program execution and run the selected test with shorter execution time.

#### 9.4.3 LOOP

Command Syntax:

L[OOP] [[Q, C, E, F, I, L, M, N, R, S, U]] [ /switches ]

where '/switches' can be any combination of the following:

/FAULT: [ ISOLATE, CONTINUE, LOOP, PAUSE ] /NUMBER: START\_TEST, END\_TEST /PASS:dec\_num /PRINT MODE: { VERBOSE, BRIEF, QUIET } /BELL: { OFF, ON } /ERROR DUMPS: dec\_num /OUICKVERIFY

#### Description:

The loop command causes the selected test group to run indefinitely, or for the number of passes specified by /PASS. By default the

entire test group is run, unless the /NUMBER switch is used to specify a range of tests within that group. The test group is selected by appending a single letter character to the LOOP command or to its abbreviated form of "L".

A brief description of what each LOOP command does is listed below:

L Repeat all tests in all groups (approx. 20 minutes) Repeat most tests in all groups (quicker, approx. 10 min.) LQ LC Repeat all Clock tests Repeat all Ebox tests (group R, S, and U) LE LF. Repeat all Fbox tests Repeat all Ibox tests LI Repeat all Last multi box access tests LL Repeat all Mbox logic tests LM LN Repeat all Mbox ucode tests LR Repeat only the Ebox MCF-CTX RAM and basic ucode tests LS Repeat only the Ebox SDB and control store tests LU Repeat only the Ebox expanded ucode tests

The switch options available on this command are listed below.

/FAULT: { ISOLATE, CONTINUE, LOOP, PAUSE } default = ISOLATE

/FAULT: ISOLATE Continue after reporting a test-detected error.

/FAULT: CONTINUE Continue after reporting a test-detected error.

/FAULT:LOOP Loop indefinitely on the next failing test. Only ^C will stop this loop.

/FAULT: PAUSE Pause at MH> prompt after reporting an error. The CONTINUE command can be used to resume testing at the next test.

/NUMBER: START TEST, END TEST

Specifies the series of test numbers to be run. This range applies to the group or groups of tests being run. Test numbers in MHC are in HEXadecimal format.

#### /PASS:dec num

 $default = Infinity$ 

where 'dec\_num' specifies the number of iterations to make through the entire test series. The default of infinity is made if this switch is not used.

This switch overrides the default pass count of infinity. If a range of tests is selected with /NUMBER then those tests will be repeated, in sequence, /PASS number of times.

 $default = VERBOSE$ /PRINT MODE: { VERBOSE, BRIEF, QUIET}

/PRINT\_MODE: VERBOSE Reports errors in long form, with RAM chip callouts. This cancels QUIET mode.

/PRINT MODE: BRIEF Reports errors in short form, with NO RAM chip callouts. This cancels QUIET mode.

/PRINT MODE: QUIET Suppresses all output except for error reports, which are displayed in VERBOSE form.

/BELL: [ ON, OFF ]

 $default = OFF$ 

 $default = 5$ 

When ON, this switch causes the terminal bell to ring each time a new fault is detected.

/ERROR DUMPS: dec num

where 'dec num" is the maximum number of error printouts that will occur as faults are detected within a given test. Lowering this number has the effect of reducing the amount of error printouts at the expense of throwing away what may be useful data in tracking down an failure.

This switch overrides the default error dump count of 5. Once this switch is used, the new value will become the default value of error printouts that will occur as faults are detected within a given test.

#### /OUICKVERIFY

Allows the operator to over-ride normal program execution and run the selected test with shorter execution time.

#### 9.4.4 CONTINUE

Command Syntax:

**CONTINUE** 

Description:

This command can be used to continue testing after execution was paused due to an error detected and the /FAULT: PAUSE switch selected. 9.4.5 REPORT

Command Syntax:

**REPORT** 

Description:

This command causes the end of pass report to be displayed. An example of what the report looks like is shown below.

 $\sim 100$ 

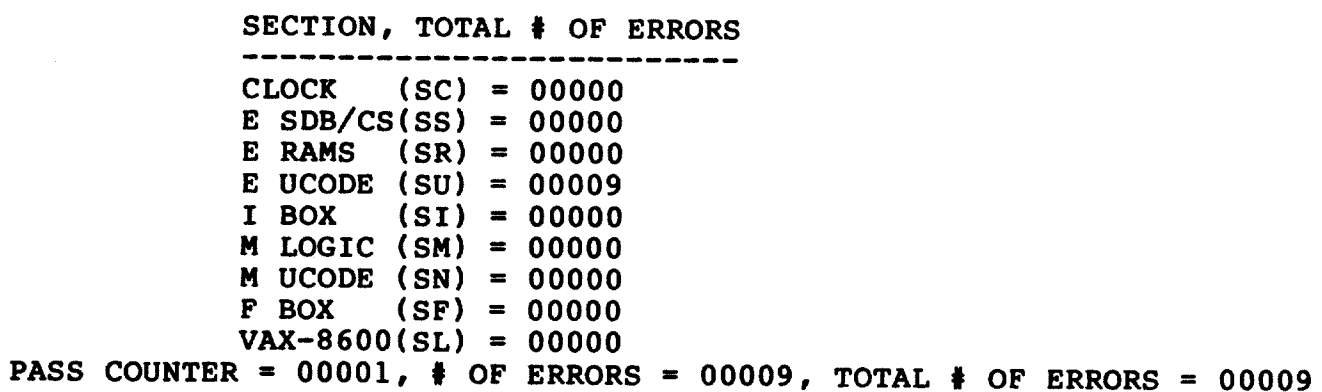

#### 9.5 THE HEX DEBUGGER

This chapter discusses the hardware debug and trace facility, referred to as HEX, which can be optionally enabled from either the DIAGNOSTIC or MACRO contexts. Debug commands are not supported under the MICROHARDCORE context.

In general, the debug command set allows the operator to modify and/or interrogate the state of the CPU. The primary purpose of the DEBUGGER then, is to serve as a debugging tool for manufacturing, engineering, and field service.

The HEX command set is enabled with the DEBUG command. **The** presence of the HEX command set is indicated by the addition of another angle bracket ">" to the end of the current command prompt. For example, the "DC>" prompt becomes "DC>>" when the HEX command set is enabled.

9.5.1 The HEX Command Set

9.5.2 CLEAR BREAK

Command syntax:

CLEAR { ABREAK, OBREAK } { Symbol, Reg, Hex\_id, ALL }

Where 'Symbol' is a V\$XXXX visibility symbol name, 'Reg' is a visibility register name, 'Hex id' is a 16-bit hexadecimal id number as described in the EXAMINE/SDB section 'ALL' will remove all breakpoints from the specified table

Description:

This command removes the specified breakpoint from the appropriate table. If 'ALL' is specified, all of the breakpoints in that table are cleared.

Examples:

>>>>CLEAR ABREAK V\$A123

>>>>CLEAR OBREAK ALL

9.5.3 CLEAR COUNT

Command syntax:

**CLEAR COUNT** 

Description:

This command explicitly initializes the step-counter to zero.

The counter keeps track of the number of machine steps (micro or state) since last time it was cleared. The REPORT command will display the state of this counter, along with a normal trace-display operation.

The step-counter is automatically initialized whenever "trace-step-mode" is changed using the TMICRO or TSTATE commands. For instance, if you are TMIC stepping and enter the TSTATE command the step-counter is automatically cleared.

# 9.5.4 DEPOSIT (control Store Address Spaces)

Command Syntax:

DEPOSIT [ /NEXT:hex\_num ] { /switch } hex\_addr hex\_data

Where '/switch' can be any one of the following:

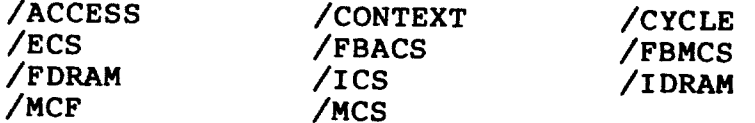

And where 'hex addr' can be a hexadecimal number or one of the following relative-to-last-location specifiers:

> $\star$ (Access last specified address)

- $\ddot{+}$ (Access address following last (\*) address)  $\qquad \qquad -$ 
	- (Access address preceding last (\*) address)

And where 'hex\_data' can be any hexadecimal number within the range limits of the specified control store or RAM.

Description:

This command allows the operator to modify the contents of any control store or RAM location in the 8600 CPU. Note that the MCS, ACCESS, and CYCLE rams can be deposited only if the system is out of the RESET state. The command "MICROstep 3" can be used to ensure that this is true.

The /NEXT switch can be used in combination with any other switch to perform successive deposits of the same data into consecutive locations.

This command will complain if attempted while the CPU clock is running.
Examples:

>>>>DEPOSIT/ACCESS 0 0

>>>>DEPOSIT/ECS/NEXT:10 0 0

>>>>DEPOSIT/CYCLE \* OFA

#### 9.5.5 DEPOSIT/CHANNEL

Command Syntax:

DEPOSIT/CHANNEL hex chnl hex\_data

Where 'hex\_chnl' is one of the following SDB channel numbers:

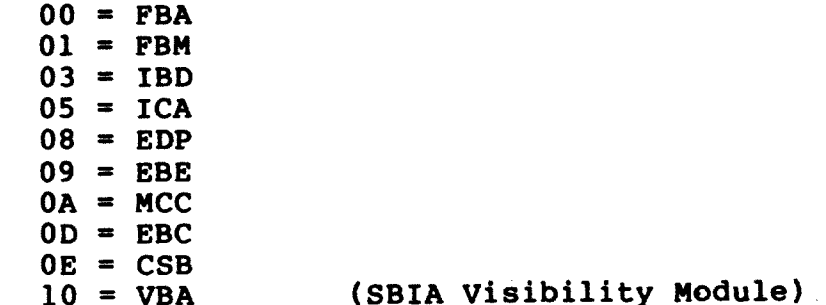

And where 'hex\_data' is a 16-bit hex value to be deposited into the control channel.

Description:

This command deposits the specified 'hex\_data' into the specified<br>SDB control channel. Control channels vary in length, so if the specified data exceeds the length of the channel then the high order bits in the data will overflow the channel and be ignored.

Obviously, a strong understanding of SDB channel logic is recommended before attempting to use this command.

Note that this command will complain if attempted while the CPU clock is running.

A list of control channel bit positions is included here.

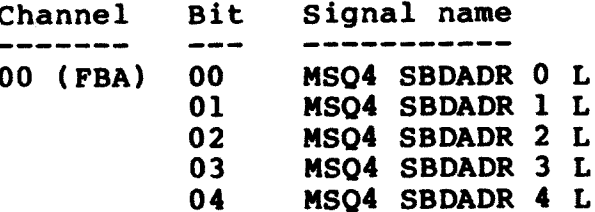

 $\mathcal{A}^{\text{max}}_{\text{max}}$ 

 $\sim$ 

Page 9-66<br>6 January 1986

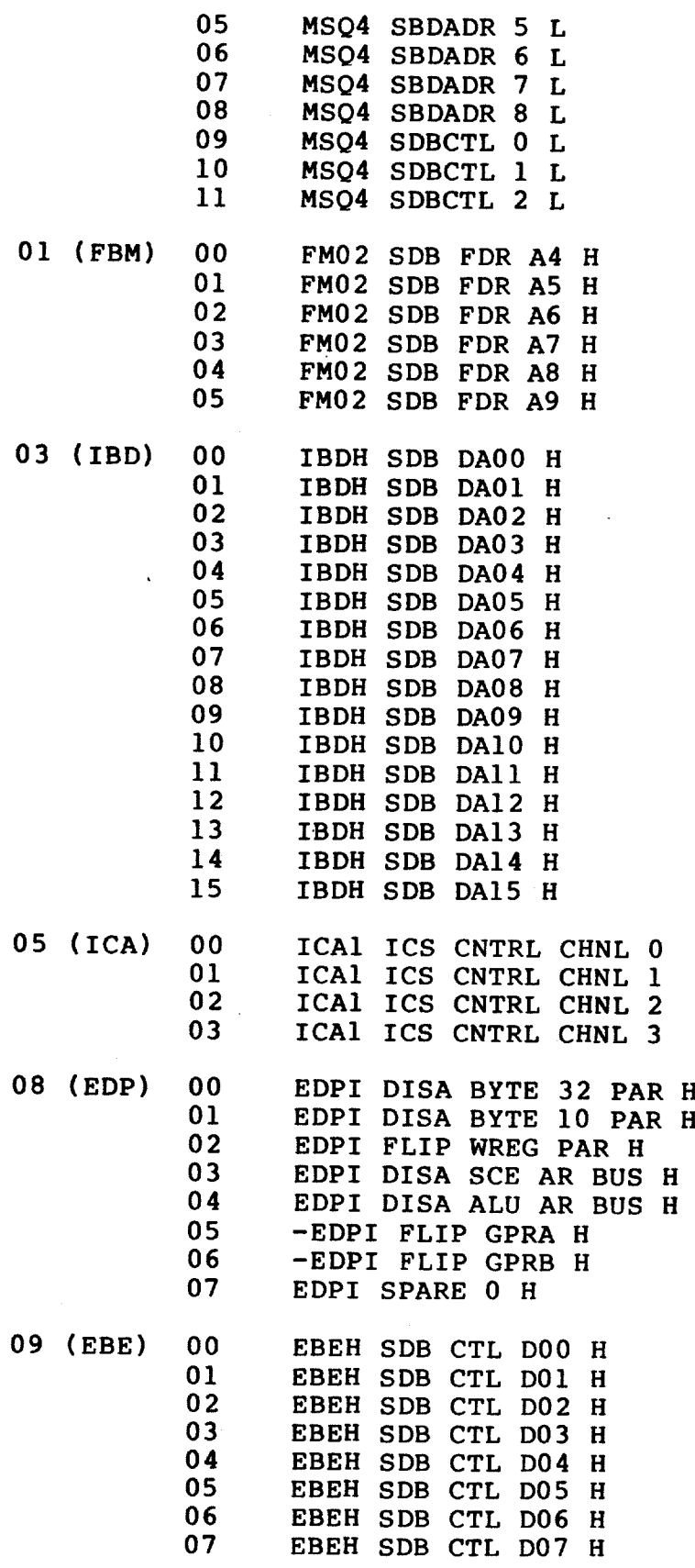

 $\sim 10^{-10}$ 

 $\lambda$ 

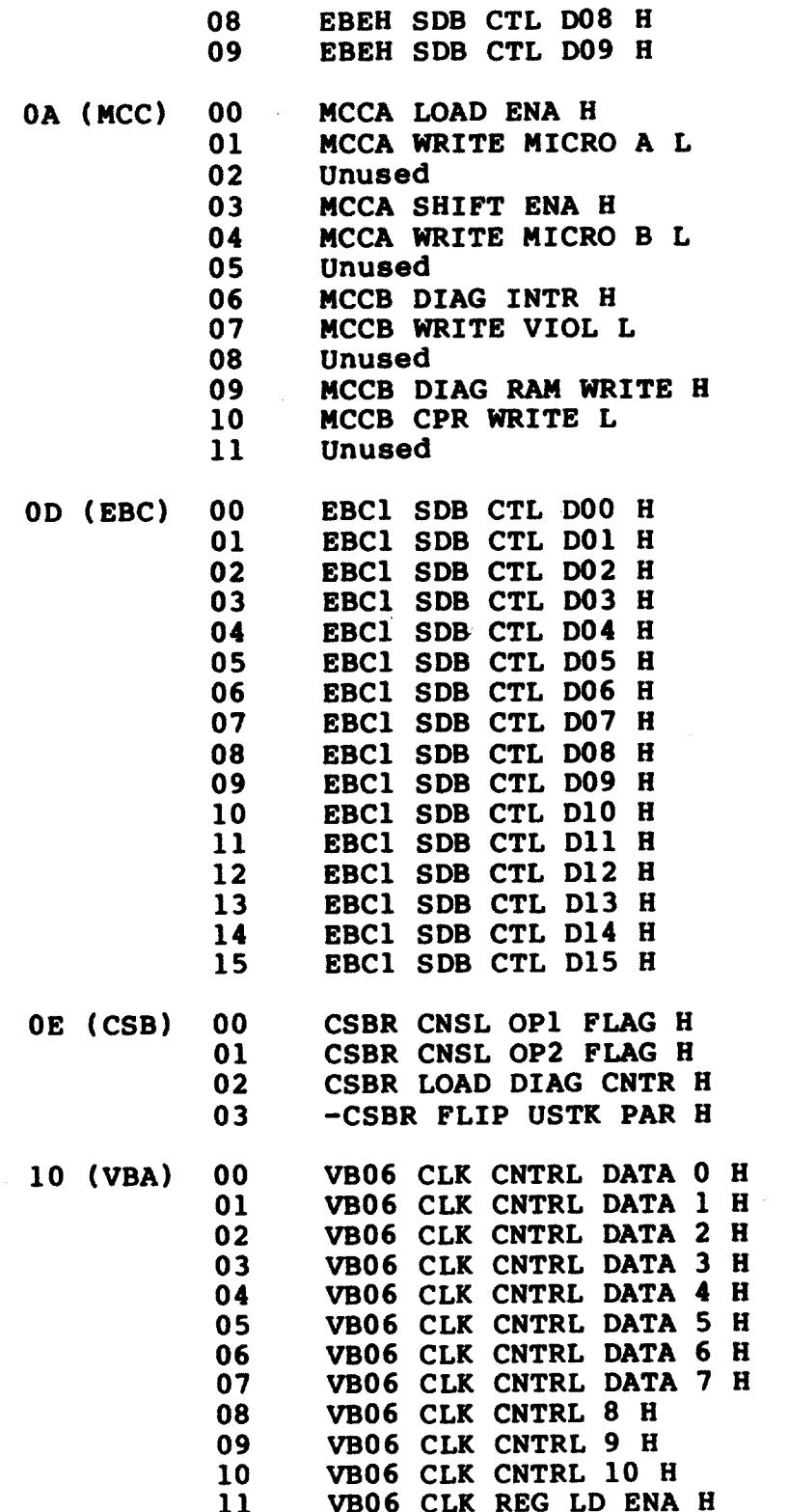

 $\sim 10^{-1}$ 

9.5.6 DEPOSIT/CSPE

Command Syntax:

DEPOSIT/CSPE { /switch } [ /NOFILE ] hex addr

Where '/switch' can be any one of the following:

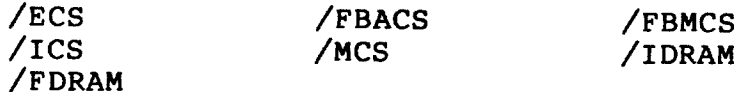

And where 'hex\_addr' is a hexadecimal number.

NEXT:n and relative address  $(*, +, -)$  specifiers are not supported.

Description:

This command allows the operator to re-deposit a control store micro-word with bad parity. The data deposited is taken from the .BPN file currently loaded into the specified control store and modified to contain bad parity (parity bit(s) are flipped).

The /NOFILE switch may be used to force the source data to be taken from the ram itself (read-modify-write) rather than the .BPN file.

Correct parity can be restored by either re-loading the entire control store (using the LOAD command), or by using the DEPOSIT command and specifying the original control store data. Also, the DEPOSIT/MARK command could be used to restore data in three of the control stores.

Note that this command will complain if attempted while the CPU clock is running.

Examples:

>>>>DEPOSIT/CSPE/ECS 3B

9.5.7 DEPOSIT/MARK

Command Syntax:

DEPOSIT/MARK { /switch } [ /NOFILE ] hex\_addr { ON, OFF }

Where '/switch' can be any ONE of the following items:

 $/ECS$  $/ICS$  $/MCS$ 

And where 'hex\_addr' is a hexadecimal number.

NEXT:n and relative address  $(*, +, -)$  specifiers are not supported.

Description:

This command allows the operator to set or clear a control store mark-stop bit. The ON/OFF keyword in the command determines which operation will be performed. The data deposited is taken from the .BPN file currently loaded into the specified control store and modified to contain the proper mark-bit setting and correct parity.

The /NOFILE switch may be used to force the source data to be taken from the ram itself (read-modify-write) rather than the .BPN file.

Setting a MARK bit in a control store location causes the CPU clock to stop when the microword is encountered only if the SOMM flag (stop on micro-mark) has been set with the appropriate switch. When running at full system clock speed the SOMM flag need not be cleared before the MICROSTEP and STATESTEP commands can be used, but in 1/5th speed the SOMM flag must be cleared since the processor will stop directly on the instruction containing the markstop bit.

Note that this command will complain if attempted while the CPU clock is running.

Examples:

>>>>DEPOSIT/MARK/ICS 2A ON

# 9.5.8 EXAMINE (control Store Address Spaces)

Command Syntax:

EXAMINE [ /NEXT:hex num ] { /switch } hex addr

Where '/switch' can be any one of the following:

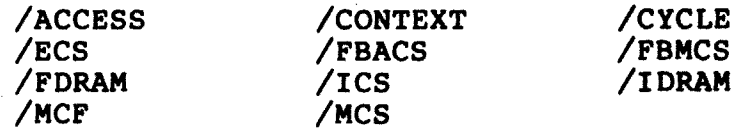

And where 'hex addr' can be a hexadecimal number or one of the following relative-to-last-location specifiers:

> $\bullet$ (Access last specified address) (Access address following last (\*) address) ╇ (Access address preceding last (\*) address)

If 'hex addr' is unspecified, + is assumed.

Description:

This command allows the operator to examine the contents of any control store or RAM location in the 8600 CPU. The /NEXT switch can be used to examine any number of successive locations. Note that the MCS, ACCESS, and CYCLE rams can be examined only if the system is out of the RESET state. The command "MICROstep 3" can be used to ensure that this is true.

Note that this command will complain if attempted while the CPU clock is running. Furthermore, examining any control store location (ECS, MCS, ICS, FBACS, or FBMCS) will alter the state of the CPU in different ways, depending on which control store is examined.

#### **Note**

The EXAM/MCS command performs a special function when the specified address is outside the range of the Mbox control store (i.e., greater than FF). When an invalid address is used the command read the state of the MCC shift path and converts it to .ULD format (UCODE.ULD) and displays the result. This allows the operator to inspect data in the MCC shift path that has caused an Mbox Parity error.

Examples:

>>>>EXAMINE/ECS/NEXT:5 0

>>>>EXAMINE/CYCLE \*

9.5.9 EXAMINE/CHANNEL

Command Syntax:

EXAMINE/CHANNEL hex chnl

Where 'hex\_chnl' is the SDB channel number.

SDB channel numbers are assigned as follows:

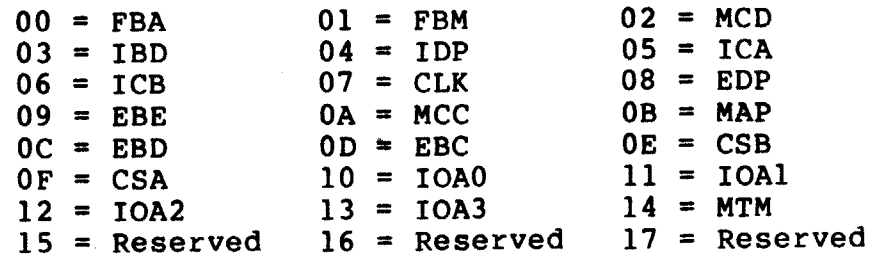

#### Description:

This command will display all visibility bits in the specified SDB channel. The data is presented as a string of hex characters followed by a three character checksum. The number of characters displayed (4 bits per) varies as follows:

```
FBA/FBM ..... 72 characters (288 bits -- 24. x 12.)
IDP/IBD/ICB. 64 characters (256 bits -- 32. x 8.)
ALL OTHERS .. 48 characters (192 bits -24. x 8.)
```
Note that this command will complain if attempted while the CPU clock is running.

#### Example:

>>>>EXAMINE/CHAN 0

# 9.5.10 EXAMINE/SDB

Command Syntax:

EXAMINE/SDB { Symbol name, Register name, Hex id, "Signal name"}

- Where 'Symbol name' is the V\$ symbol assigned to the particular visibility signal by the SDB CAD (.CDF) files.
	- 'Register\_name' is the name of a visibility register defined within HEX or by the TRACE DEFINE command. A visibility register is a group of vterm bits joined together in some logical arrangement. See appendix for a list of predefined visibility register names.
	- 'Hex id' is a 16-bit SDB or REGister ID. SDB ID's are hardware visibility-bit addresses and are defined in the .CDF files. REG\_ID's are software-defined numerical tags for visibility registers.
	- "Signal name" is the full visibility signal name, including H/L specifier, enclosed in double quotes.

Description:

This command displays the name and state of a single visibility signal, or the name and state of a visibility register.

Note that this command will complain if attempted while the CPU clock is running.

#### Examples:

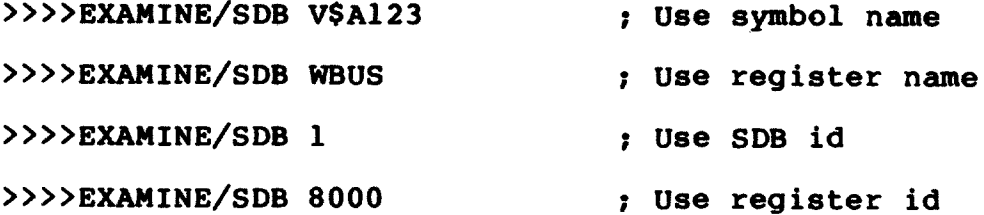

#### 9.5.11 EXIT

Command Syntax:

**EXIT** 

Description:

This command disables the HEX command set. This is indicated by the disappearance of the right-most angle bracket on the current command prompt.

9.5.12 MICROSTEP

Command syntax:

MICROSTEP [ hex num ]

Where 'hex\_num' is a hexadecimal step count in the range of 1 to 100. If unspecified, 1 is assumed.

Description:

The MICROSTEP command causes 'hex num' microinstructions to be executed at full system clock speed. Before stepping begins the CPU clock is forced to the T3 state. CPU clocks must be stopped for this command to function.

If the SBIA Visibility Module is present this command attempts to step the SBIA clock as well. If the MICROSTEP count is greater than 1 then a single SBIA clock cycle is done at the completion of the CPU clock cycles. For a single cpu cycle no SBIA cycle is done, but additional cpu cycles invoked in space-bar-step mode will cause the SBIA clock to be cycled once for every other cpu cycle.

The execution of a MICROSTEP command invokes Space-bar-step mode (indicated by the SBSM>> or SBSMDC>> prompts). In Space-bar-step Mode, the user can cause one additional step to be executed by hitting the space-bar (one microstep per space character). Spacebar-step mode remains in effect until something other than a space is input. The SBIA clock is stepped every other time through the space-bar-step cycle (only if the SBIA Visibility Module is present).

All box UPC's are displayed at the end of each microstep command. The UPC information for this display is collected after all stepping has finished, while the clock is in the T3 state.

 $9.5.13$  REPORT

Command syntax:

**REPORT** 

Description:

The REPORT command will read all visibility data and display this information in accordance with the current trace list options (set by the TRACE command).

REPORT is implicitly invoked on completion of any trace function (either TMICRO or TSTATE).

The trace reporter assumes all visibility registers are 48. bits or less in length. Certain pre-defined registers are greater than 48 bits and are not intended to be 'traceable'. If one of these large registers is placed in the trace list (whether intentional or not), its displayed value will be truncated and its name prefixed with 'T' to denote that truncation has occurred.

Any register or signal whose value is different from that observed on the previous report will be prefixed with '\*' to denote that a change has occurred.

#### 9.5.14 SET BREAK

Command syntax:

SET { ABREAK, OBREAK } { Symbol, Reg, Hex\_id } { SPAN, VALUE:val }

- Where 'Symbol' is a V\$XXXX visibility symbol name assigned by the appropriate CAD (.CDF) data file.
	- 'Reg' is the name of a visibility register defined within HEX or by the TRACE DEFINE command. A visibility register is a group of visibility bits joined together in some logical arrangement. See appendix for a list of pre-defined visibility register names.
	- 'Hex id' is a 16-bit SDB or REGister ID. SDB ID's are hardware visibility-bit addresses and are defined in the .CDF files. REG\_ID's are software-defined numerical tags for visibility registers.

SPAN and VALUE: val are optional breakpoint parameters.

Description:

SET ABREAK sets a break condition in the 'and' break table. SET OBREAK sets a break condition in the 'or' break table.

Up to 4 breakpoints can be set in each table.

If the signal or register specified is already in the table, the user will be asked if he/she wants to alter the parameters of that table entry. If so, the new parameters are accepted.

When tracing with breakpoints set, the TMICRO and TSTATE commands will stop and report the current machine state only when a break condition is met. This occurs when all breakpoints in the 'and' table are true, or when any condition in the 'or' table is true.

The 'SPAN' option causes a break condition to occur when that signal or register is in a state other than what it was when the trace was started.

The 'VALUE:val' option causes a break condition to occur when that signal or register equals (=) the value specified.

If neither option is selected, 'CHANGE' is implied, and a break will occur every time that signal or register changes.

#### Examples:

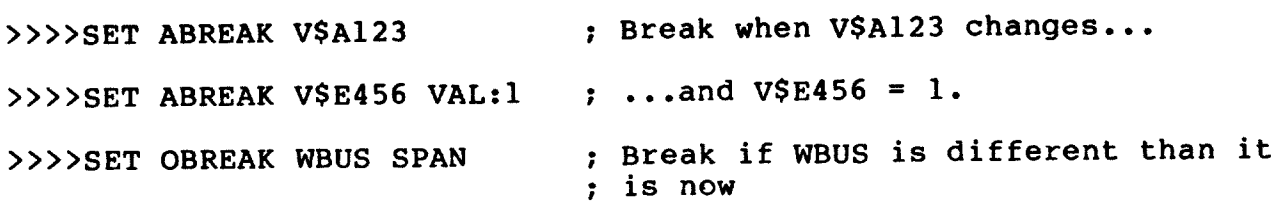

# 9.5.15 SET HISTORY

Command Syntax:

SET HISTORY [ argument ]

Where 'argument' can be any ONE of the following keywords and, where applicable, switches. If no keyword is specified<br>the default of CONTINUOUS is assumed.

> **CONTINUOUS** EVENT-STOP [ /LATE ] [ /POSTMORTEM ] **FULL-STOP** UPC-STOP hex\_upc UTRAP-STOP **STALL NOSTALL**

Description:

This command provides control of the optional HIStory module, which is used mainly by engineering in the development of microcode. It is not expected that the HIStory module will be available for use

Page 9-75 6 January 1986

outside of Large Vax Engineering.

Any time the SET HISTORY command is issued, whether it includes an argument or not, the HISTORY module is reset and armed to begin recording as soon as the CPU clocks are started. It also stops the CPU clock while the command is executing, and restores the clock to its original state (i.e., running or not running) upon completion of the command. Also, when the command completes the current setting of the HISTORY module (operation mode) is displayed (implicit SHOW HISTORY).

It is not possible to combine operating modes; only one mode can be enabled at a time, with the exception of the STALL/NOSTALL mode which can be combined with any other command mode.

**SET HISTORY** 

This command, with no arguments, selects the default HISTORY module operator mode (CONTINUOUS, STALL). These default operating parameters are also set by the DEBUG command (when DEBUG mode is entered).

SET HISTORY CONTINUOUS

This command selects the mode where the HISTORY module continuously records Ebox UPC data.

SET HISTORY EVENT-STOP [ /LATE ] [ /POSTMORTEM ]

This command selects the mode where the HISTORY module stops recording Ebox UPC's after detecting an external event sensed at one of the modules two external (backplane jumper) inputs (one for active high signals, the other for active low signals). If the /POSTMORTEM switch is specified then Ebox UPC tracing will continue for another 512. cycles.

The sampling of the external inputs occurs, by default, at time TOA and again at time TIA. The /LATE switch specifies that the sampling of the external inputs to occur at time T2A and time T3A.

SET HISTORY FULL-STOP

This command selects the mode where the HISTORY module stops recording Ebox UPC's after filling the history module ram  $(1024.$  entries).

SET HISTORY UPC-STOP hex upc

This command selects the mode where the HISTORY module stops recording Ebox UPC's after recording the UPC value specified.

SET HISTORY UTRAP-STOP

This command selects the mode where the HISTORY module stops recording Ebox UPC's when an Ebox UTrap is detected. Ebox Utraps are sensed by the HISTORY module directly via a back-panel connection.

# SET HISTORY STALL

This command selects the mode where the HISTORY module stops (stalls) recording Ebox UPC's while the Ebox is stalled. The setting of this "flag" is maintained and unaffected by other<br>SET HISTORY commands, except for the SET HISTORY NOSTALL command.

SET HISTORY NOSTALL

This command selects the mode where the HISTORY module does not stop recording Ebox UPC's while the Ebox is stalled. The setting of this "flag" is maintained and unaffected by other<br>SET HISTORY commands, except for the SET HISTORY STALL command.

9.5.16 SET MARGINS

Command Syntax:

SET MARGIN { HIGH, LOW, NORMAL } [ { A, B, C, DE, FH, ALL } ]

where the regulator outputs to margin are specified by the second argument. If the second argument is not specified then the default of ALL is assumed (all regulator outputs set to the desired margin level).

Description:

This command allows the operator to adjust the output level of the power supplies for purposes of detecting marginally active faults. Power supply margins can be set to their nominal values (NORMAL), or 5% below normal (LOW), or 5% above normal (HIGH). The D and E regulators, and the F and H regulators, are tied together since independent marginning of these is not possible.

This command requires that the EMM is functioning.

9.5.17 SHOW BREAK

Command syntax:

**SHOW BREAK** 

Description:

This command displays the contents of the ABREAK and OBREAK tables. The signal or register id, name, and optional break condition are included for each table entry.

See the SET XBREAK command for more information about trace breakpoints.

9.5.18 SHOW DEFINE

Command syntax:

SHOW DEFINE [ Reg name, Hex id ]

- Where 'Reg\_name' is the name of a visibility register defined within HEX or by the TRACE DEFINE command. A visibility register is a group of visibility bits joined together in some logical arrangement. See appendix for a list of pre-defined visibility register names.
	- 'Hex\_id' is a 16-bit SDB or REGister ID. SDB ID's are hardware visibility-bit addresses and are defined in the .CDF files. REG ID's are software-defined numerical tags for visibility registers.

Description:

This command displays a list of all visibility symbol names (V\$NNNN) used to construct the visibility register. The display is oriented in descending order (i.e. high order to low order, left to right) with 12. terms per line, and shows the last 4 characters of each V\$NNNN symbol.

#### Example:

>>>>SHOW DEFINE REGNAM NNNN REGNAM 13. ! Id, name, size 1001 2002 3003 4004 5005 ... 1212 1313

#### 9.5.19 SHOW HISTORY

Command Syntax:

SHOW HISTORY [ /OUTPUT:filename[.DAT] ] [ hex\_num ] [ hex\_num ]

Description:

This behavior of this command is unpredictable if the optional HIStory module is not in place in the system.

This command, whether an argument is specified or not, stops the CPU clocks and restores them to the original state upon completion.

The "/OUTPUT:filename" switch can be applied to any of the following command syntaxes. When used, it causes all output generated by the command to go to the specified filename. Each time the switch is used a new file by the specified name is created; no file concatenation is performed.

**SHOW HISTORY** 

This command displays the current operation mode of the HISTORY module, as set by the last SET HISTORY command.

SHOW HISTORY hex num

This command displays the last "hex\_num" entries added to the HISTORY module file. In most cases, the last recorded<br>entry will be that of the "event" which caused HISTORY module recording to stop. If the operation mode was "EVENT-STOP /POSTMORTEM" then the data displayed begins at the event (512. entries from the last recorded).

If "hex num" is greater than the range of valid data currently contained in the HISTORY module ram file then the display is truncated where data becomes invalid.

SHOW HISTORY hex num, hex num

This command treats the HISTORY module ram file as a ram device with an address range of 0 to 3FF. The data in the ram file between the two specified hex numbers is displayed, inclusively. No checking is done to determine if the data is within the range of valid data in the HISTORY module file. This is essentially a way to read absolute-addressed data from the ram file.

#### 9.5.20 SHOW NAME

Command syntax:

SHOW NAME { Symbol name, Reg name, Hex id, "Signal name" }

Where 'Symbol name' is a V\$XXXX visibility symbol name assigned by the appropriate CAD (.CDF) data file.

'Reg name' is the name of a visibility register defined within HEX or by the TRACE DEFINE command. A visibility register is a group of visibility bits joined together in some logical arrangement. See appendix for a list of pre-defined visibility register names.

- 'Hex id' is a 16-bit SDB or REGister ID. SDB ID's are hardware visibility-bit addresses and are defined in the .CDF files. REG ID's are software-defined numerical tags for visibility registers.
- "Signal name" is the full visibility signal name, including H/L specifier, enclosed in double quotes.

Description:

This command does a look-up of the symbol\_name, register\_name, id or signal name and prints the corresponding V\$ symbol, signal/register name and id. If showing a register, the size (number of V\$ terms defined) is also displayed.

#### **Examples:**

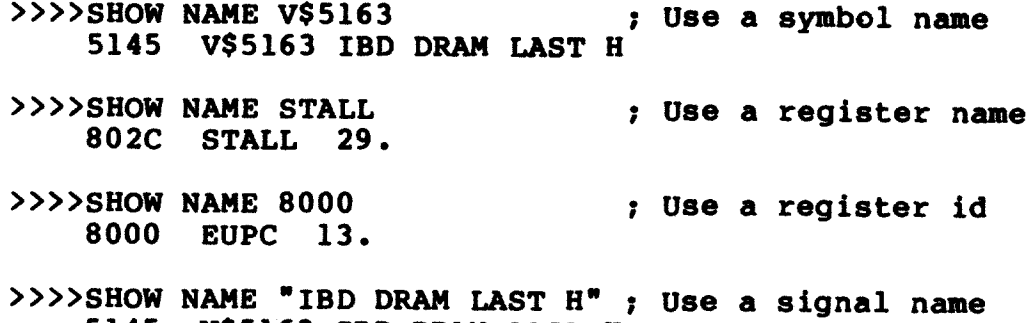

5145 V\$5163 IBD DRAM LAST H

# 9.5.21 SHOW REGISTER

Command syntax:

**SHOW REGISTER** 

Description:

This command displays a list of all visibility registers currently defined, whether they are defined internally or by the TRACE DEFINE The display includes each register's id number, name, command. and size.

Note: A validity check is done on each register before it is displayed. If a bad entry in a register is found the name "- badreg -" is assigned to the register. Because of the bad register definition there is no way for the code to display the true name of the register.

## 9.5.22 SHOW TRACE

Command syntax:

#### SHOW TRACE

Description:

This command displays a list of all registers and signals currently selected for tracing. The trace list may be altered by the user using the TRACE command. The current breakpoint options (if any) are also included in this display.

#### 9.5.23 STATESTEP

Command syntax:

STATESTEP [ hex num ]

Where 'hex num' is a hexadecimal step count in the range of 1 to 400(hex). If unspecified, 1 step is assumed.

Description:

The STATESTEP command causes 'hex num' clock ticks to be executed. A STATESTEP of 4 is equivalent to a MICROSTEP of 1, but the UPC of the boxes is not displayed. Statesteps are executed at full machine speed.

If the SBIA Visibility Module is present this command attempts to tick the SBIA clock as well. If the STATESTEP count is greater than 1 then a single SBIA clock tick is done at the completion of the CPU clock ticks. For a single cpu tick no SBIA cycle is done, but additional cpu ticks invoked in space-bar-step mode will cause the SBIA clock to be ticked once for every other cpu clock tick.

The execution of the STATESTEP command invokes Space-bar-step mode (indicated by the SBSM>> or SBSMDC>> prompts). In Space-bar-step Mode the user can cause additional steps to be executed by hitting the space-bar (one statestep per space character). Space-bar-step mode remains in effect until something other than a space is input. The SBIA clock is stepped every other time through the space-barstep cycle (only if the SBIA Visibility Module is present).

CPU clock status information is displayed at the end of each step command. The format of the data is as follows:

bit  $\langle 15:15 \rangle$  - state of CLK RATE FULL (0 = 1/5th rate) bit <14:08> - clock frequency setting in Mhz bit <07:06> - reserved for future use bit  $\langle 05:05 \rangle$  - state of MARK STOP FLAG bit (1 = stopped) bit <04:04> - state of CLK RUN bit (if set, phase info invalid)

bit  $\langle 03:03 \rangle$  - T3 phase status bit (1 = active) bit  $\langle 02:02 \rangle$  - T2 phase status bit (1 = active) bit  $\langle 01:01 \rangle$  - Tl phase status bit (1 = active) bit  $\langle 00:00 \rangle$  - TO phase status bit (1 = active)

9.5.24 TMICRO, TSTATE

Command syntax:

TMICRO [ hex num ]

TSTATE [ hex num ]

Where 'hex\_num' is a hexadecimal step-count. If unspecified, 1 is assumed (if no trace breakpoints are set); else, stepping continues indefinitely until a break condition or "C is entered.

Description:

These commands initialize the trace facility and execute CPU clock steps (1 clock cycle for TMICRO, 1 clock phase for TSTATE) while watching for a trace breakpoint condition, or until the step count expires. The state of the machine is then captured and reported in accordance with the current trace settings. Before MICRO stepping the CPU clock is always forced to the T3 phase.

If the SBIA Visibility Module is present this command attempts to<br>step the SBIA clock as well. If the step count is greater than l then a single SBIA clock cycle (or tick for TSTATE) is done at the completion of the CPU clocks. For a single cpu cycle no SBIA cycle is done, but additional cpu cycles invoked in space-bar-step mode will cause the SBIA clock to be cycled once for every other cpu cycle.

If any trace breakpoints are set (see SET XBREAK command) trace stepping stops, and the trace report generated, as soon as a break condition is met. Otherwise, stepping continues until the step count expires (if specified). If no step count is given, and trace breakpoint conditions are defined, then stepping continues indefinitely until either a breakpoint or  $\tilde{c}$  input character is detected.

When a breakpoint is detected, or the step count expires, HEX enters Space-bar-step mode (indicated by the SBSM>> or SBSMDC>> prompts). In Space-bar-step Mode, the user can cause additional steps to be executed and traced by hitting the space-bar (one step per space-bar character). Space-bar-step mode remains in effect until something other than a space is input to the SBSM prompt.

The current setting of the QUIET flag affects the output of this command. If QUIET is ON, no trace information is displayed until the final trace step has completed; if QUIET is OFF then trace

information is displayed for each step.

Note that the combination of the MICROSTEP and REPORT commands is equivalent to the TMICRO command. A similar relationship is true for TSTATE.

9.5.25 TRACE ADD

Command syntax:

TRACE ADD item

Where 'item' is any combination of the following identifiers:

Reg\_name -- add named registers to the trace list V\$nnnn -- add signal corresponding to symbol name to list

Description:

This command is used to customize the register and signal trace lists. The list of items to add is included in the command line and may specify as many items (separated with spaces) as will fit in the remainder of that line. Reg\_names and V\$ symbols may be intermixed at will.

Note that the V\$ prefix IS REQUIRED on all symbol name specifications.

Available register names can be seen using the SHOW REGISTER command.

# Example:

>>>>TRACE ADD EUPC USRREG PARITY V\$1001 V\$2345 UPCSAV

#### 9.5.26 TRACE DEFINE

Command syntax:

TRACE DEFINE Reg name

Where 'Reg\_name' is a unique name to be assigned to the new user-defined register. Names strings must be 6 characters or less in length (any excess will be truncated).

## Description:

This command is used to define visibility registers in addition to<br>those already in the pre-defined (canned) set. The command will check to see if the new name is unique (not already defined) and if so prompt the user to enter a list of V\$ symbol names comprising the definition. Only the last 4 characters of the 6 character V\$NNNN

symbol are accepted (do not include the V\$ prefix). Symbols must be input beginning with the most-significant in the register. Input of the symbol names can be continued on another line by entering a CR when the present line is full. A CR on a null input line terminates the definition.

The symbol names used in the new register are then verified, and if ok the register name and size is displayed ala SHOW NAME.

User-defined registers are automatically added to the register trace list (i.e., automatic TRACE ADD reg\_name is done).

A user-defined visibility register should not exceed 48 (decimal) symbol names if it is to be traced correctly (without truncation). The maximum number of user-defined visibility registers is only limited by the amount of space required to define them, and this limit varies between releases of console software.

**Example:** 

```
>>>>TRACE DEFINE newregister
    Enter V$ terms separated with \langle sp \rangle or \langle , \rangle! command prompt.
    1001 2002 3003 ...
                                                       ! Users symbol list...
    \langlecr>
                                                       I...end of definition.
    NNNN NEWREG N.
                                                       ! Verification display.
>>
```
9.5.27 TRACE DELETE

Command syntax:

TRACE DELETE Reg\_name

Where 'Reg\_name' is the name of a previously defined user visibility register.

Description:

This command may be used to delete only user-defined visibility registers previously established with TRACE DEFINE.

The command will ask for confirmation before taking any action. If the delete request is confirmed, the named register is deleted from the user-defined register list and also removed from the register trace list (i.e., automatic TRACE REMOVE is done).

Registers in the pre-defined (canned) set may not be deleted.

Example:

```
>>>>TRACE DELETE newreg
   Delete register NEWREG -- comfirm (Y/N) y 1 comfirm response.
```
 $\rightarrow$   $\rightarrow$   $\rightarrow$ 

9.5.28 TRACE REMOVE

Command syntax:

TRACE REMOVE item

Where 'item' can be any combination of the following identifiers:

 $R^*$  -- remove all registers from the list  $S^*$  -- remove all signals from the list Reg name -- remove named registers from the list V\$nnnn -- remove signal corresponding to this symbol from list

Description:

This command is used to customize the register and signal trace lists by allowing unwanted information to be removed. The list of items to remove is included in the command line and may specify as many items (separated with spaces) as will fit in the remainder of that line. Reg names and V\$ symbols may be intermixed at will.

Note that the V\$ prefix IS REQUIRED on all symbol name specifications.

#### Example:

>>>>TRACE REMOVE REG1 REG2 S\* REG3

9.5.29 TRACE RESTORE

Command syntax:

TRACE RESTORE

Description:

This command is used to restore the default trace list (including all canned visibility registers and signals) and zero all counters and variables.

#### **CHAPTER 10**

# PROGRAM I/O MODE

In PIO mode the console program services the requests of the VAX and provides special monitoring functions to the overall system. **CPU** PIO mode can only be entered from the MACRO context prompt using the START or CONTINUE commands. PIO mode is entered automatically at the completion of a console reboot, or after console prorgam initialization if an automatic warm-start or cold-start attempt is to be made.

PIO mode is exited by a ^P typed on a terminal enabled for ^P, or the CPU HALTS (such as for a KAF). PIO mode always exits to CIO if mode, MACRO context. When CIO mode is entered an information message is printed on the terminal to alert the operator that the CPU is still running. Leaving a system in this state is not recommended since it could hang VMS processes trying to use the RX, TX, or STX registers. Also, the console will not perform control store parity error correction until PIO mode is re-entered.

While running in PIO mode the console program does not accept any console commands from the operator. Anything typed on the CTY or RTY is passed to the CPU.

The following functions are performed by the console program while in PIO mode.

- independent character transfers between the CPU and the two  $\mathbf{o}$ console terminal ports.
- o handles the passing of requests to the EMM from the CPU, and passes responses and unsolicited warning messages from the EMM to the CPU
- o handles "logical console" requests from the CPU
- o handles CPU control store parity error correction (where possible)
- o handles detection and recovery of CPU ERROR HALTS and CPU KEEP ALIVE FAILURES
- o handles CI reboot operations (abus dead interrupt)
- o handles detection of and recovery from power failures.
- o provides CPU access to the console RL pack
- o provides time-of-year (TOY) information to the CPU with lOms resolution
- o handles front panel LED indicator updating

#### 10.1 IPR'S HANDLED BY CONSOLE DURING PIO MODE

Some of the IPR's have more than a passing relationship with console software in that they are implemented by the console program in whole or in part. In general, IPR's handled by the console program<br>are done so only while PIO mode is running. This is one of the<br>reasons why it is not advised to leave the CPU running while not in PIO mode. All such IPR's, with the exception of the SID register, are implemented in the CBUS RAM space.

The IPR's handled by the console program are described in the following sub-sections.

# 10.1.1 SID

Location DF in the EBOX scratch pad is loaded with values supplied to the console via back plane jumpers on the console slot. These values indicate the serial number and plant of origin of the The high order byte of the register is loaded with a value machine. of four (4) indicating the CPU type as an 8600. Accessing the SID with a CPU instruction (MFPR) or console EXAMINE command causes this location in EBOX scratch pad to be accessed.

## 10.1.2 CRBT

This IPR is write-only by the CPU and causes a high-priority interrupt to the console whenever it is accessed. The T-11 senses this interrupt and vectors to the REBOOT entry point of the PROM code. The TSTRT interrupt, as it is refered to by the console prints, enters at the PR8 level, which means it is not maskable by the T-11's<br>priority level logic in the PSW. The TSTRT interrupt can be masked only be disabling all T-11 interrupts, which is useful to the console diagnostic.

# $10.1.3$  TODR

This register provides the CPU with time-of-day/year information at a resolution of 10ms. The handling of TODR is done entirely by the RT-11 kernel. Examines and deposits to this IPR work correctly while in CIO mode.

# 10.1.4 TXCS And TXDB

These registers can be used by CPU macrocode while using the NEXT command in CIO mode. DEPOSIT's to these registers will have UNPREDICTABLE affects while in CIO mode.

Refer to the 8600 REGISTER SPECIFICATION for  $\mathbf{a}$ complete description of how the TX register operates. In general, the function of the TXCS register is to allow the CPU with a means of selecting  $\mathbf{a}$ set of zero to four transmitter lines that are to be enabled. The console will multiplex data through the TXDB register in accordance with the enabled lines. Whenever the TXDB register or the mask field of the TXCS register is written the console program is interrupted.

The four lines available to the CPU through the TX register allow it to send data to one of four console devices, without the need to wait for a slow device to complete a transfer before a fast device can get another byte of data. The CPU may send data bytes to the console's CTY, the console's RD, the EMM, or to the "logical" console device.

# 10.1.5 RXCS And RXDB

These registers can be used by CPU macrocode while using the NEXT command in CIO mode. DEPOSIT's to these registers will have UNPREDICTABLE affects while in CIO mode.

Refer to the 8600 REGISTER SPECIFICATION for complete  $\mathbf{a}$ description of how the RX register operates. In general, the function of the RXCS register is to allow the console to interrupt the CPU when it has placed a data byte into the RXDB register. RXCS also serves the CPU by allowing it to enable or disable MODEM access through the The RXDB register is setup by the console program when a port. **RTY** data byte is to be passed to the CPU. The ID field in RXDB indicates the origin/destination of the data byte (i.e., RTY, EMM, etc.). The CARRIER field of the RXDB register is also controlled by the console program.

10.1.6 STXCS And STXDB

These registers can NOT be used by CPU macrocode while using the NEXT command in CIO mode. DEPOSIT's to these registers will have UNPREDICTABLE affects while in CIO mode.

Refer to the 8600 REGISTER SPECIFICATION for a complete description of how the STX register operates. In general, the purpose of the STXCS register is to allow the CPU to interrupt the console<br>with a function code and logical block number at which to perform a transfer between the console pack and the STXDB register. Status of the transfer is also included in the STXCS register by the console program.

# APPENDIX A

#### SAMPLE OF DEFBOO.COM FILE

DEFBOO.COM is the command file submitted for execution by the BOOT command when no argument is specified. The purpose of DEFBOO is to boot the operating system's primary bootstrap code from the console The primary bootstrap code will then load the operating system pack. kernel from the default disk device. ! Load VMB.EXE from the console pack. 1 ! Operating system Disk: **RK06/RK07** J. ı SET SNAP ON ! Enable CPU snapshots on error SET FBOX OFF ! Operating system will enable Fbox when ready **INIT** ! DEC STD 032 processor init **UNJA** ! UNJAM all I/O adapters found DEPOSIT CSWP 8 ! Turn off the cache DEPOSIT RO 1 ! Device Type is RK06/7 ! Abus adapter #0; TR number of adapter is 4 DEPOSIT R1 4 DEPOSIT R2 3FF20 ! Unibus address of the device's CSR DEPOSIT R3 0 ! Unit number to boot from DEPOSIT R4 0 ! Logical block number to boot from (if R5 bit  $3 = 1$ ) FIND/MEMORY ! Locate a 64KB chunk of good memory **EXAMINE SP** ! Display load address LOAD/START: @ VMB ! Load VMB 200 bytes above the start of the good block START @ ! Start VMB at the load address

# **APPENDIX B**

# SAMPLE CLOCK.COM, LOAD.COM AND ULOAD.COM FILES

The CLOCK.COM file is executed immediately after the power system initialized whenever macro context is entered. i sl Unlike other command files, this one cannot be aborted by ^C. 1 I CLOCK.COM - init clock and define clock parameters  $\mathbf{I}$ SET CLOCK X1 40 ! Assign mnemonics for rev E01/F01 clock modules SET CLOCK X2 50/NORMAL SET CLOCK X3 53/HIGH SET CLOCK X5 56 SET CLOCK FREQ NORMAL ! Force normal clock operation SET CLOCK FULL ! Full speed SET CLOCK DEFAULT **!...and make it stick** INIT/CLOCK ! Initialize clock logic and do 141 reset

The file LOAD. COM is submitted as part of the MACRO context initialization immediately after the "Initializing CPU" message. Its purpose is to init the CPU so that macrocode can be run. ! LOAD.COM file 1 **RESET** ! Stop the CPU clock INIT/POWER ! Check for solid power system INIT/SDB 1. Init control channels for first time INIT/MICRO ! Load system microcode (submits ULOAD.COM) INIT/SDB ! Init control channels after loading control ! stores. INIT/CPU ! Init CPU/CSM/E Scratch INIT/PAMM ! Init PAMM and I/O adapters

The command INIT/MICRO submits the file ULOAD.COM for execution. ULOAD performs the commands necessary for loading default system microcode into all control stores of the machine.  $\mathbf{I}$ ! ULOAD.COM file

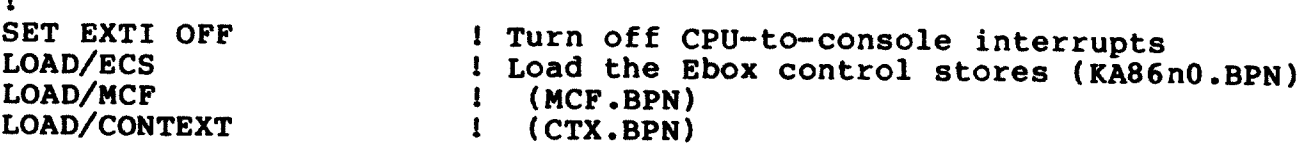

LOAD/ICS LOAD/IDRAM LOAD/MCS LOAD/ACCESS LOAD/CYCLE LOAD/FBA LOAD/FBM LOAD/FDRAM

! Load the Ibox control stores (IBOX.BPN)  $I (KAB6n0.BPN)$ ! Load the Mbox control stores (UCODEn.BPN) ! (ACCESS.BPN) I (CYCLE.BPN) ! Load the Fbox control stores (FADDn.BPN) 1 (FMUL.BPN) I (FADDn.BPN)

# APPENDIX C

# CONSOLE MODULE INTERRUPT SYSTEM

The interrupt system of the console module is summarized in the following table. Note that the signal "CL09 ENA Tll INTR H" must be asserted before ANY of these interrupts can be seen by the  $T11$ processor.

L0201 PROGRAMMED INTERRUPT VECTORS AND PRIORITIES:

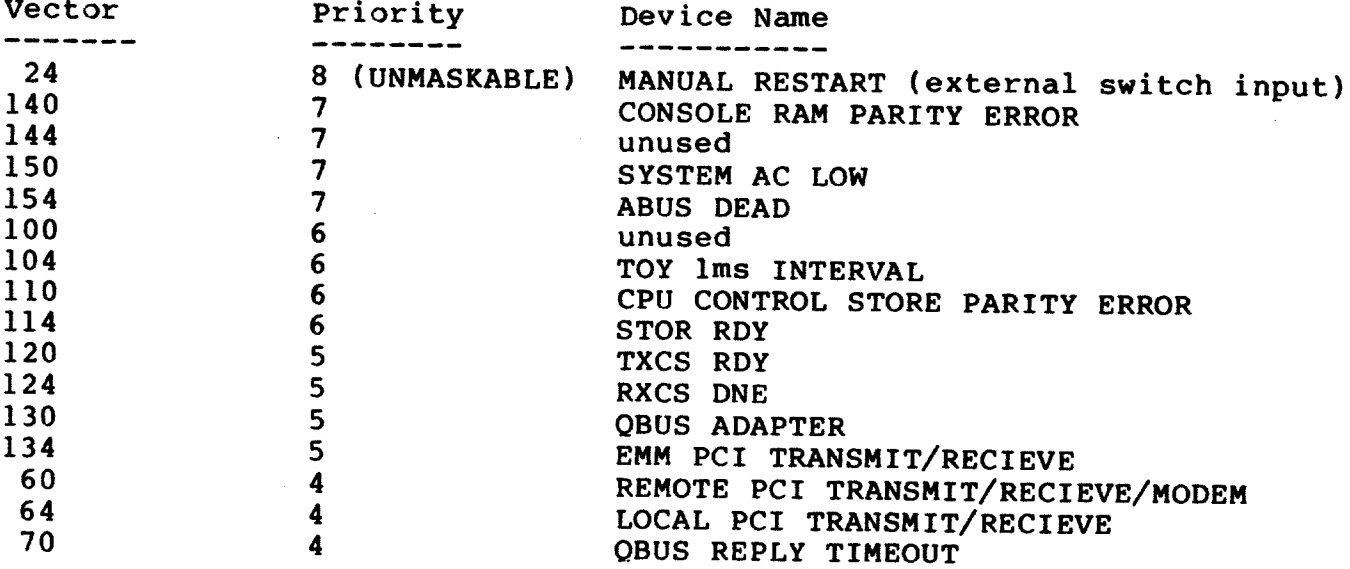

The CL15 TSTRT interrupt can be generated by the CPU or by the<br>console command 'REBOOT' and causes the Tll to jump directly to prom<br>address 172004. The prom code will then reinitialize the console logic (without affecting the state of the CPU) and reboot the console software.

The CL02 MAN RESTART interrupt is an external input on the console back plane. The Tll treats this as a TRANSITION interrupt (as<br>it does with TSTRT) through vector 24, which console software has initialized to point to prom address 172010 (interrupt handler). Prom code then displays the state of the Tll processor and its prompt ( ROM> ), and waits for further input.

# CONSOLE MODULE INTERRUPT SYSTEM

 $\ddot{\phantom{a}}$ 

 $\mathbf{I}$ 

All other interrupts are LEVEL sensitive inputs to the Tll.

 $\sim$  3

# APPENDIX D

# SDB ID FORMAT

The format of an SDB id is shown in the following diagram. These<br>id's are used internally in the console software for locating visibility data but can also be used as arguments to such commands as SHOW NAME and EXAM/SDB.

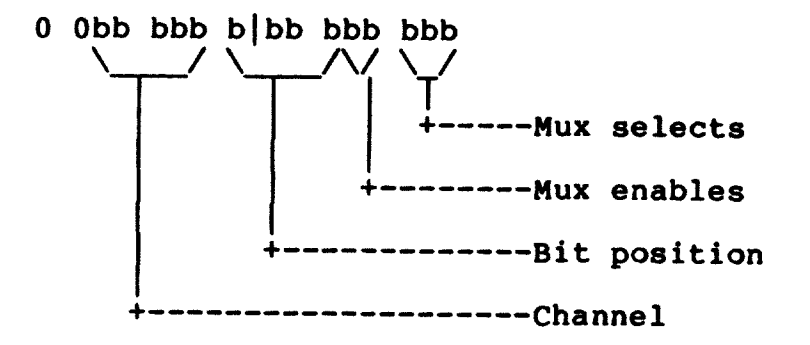

#### APPENDIX E

# DEFAULT VISIBILITY REGISTERS

The HEX debugger command set provides access to a number of pre-defined visibility registers useful for tracing the machine state. Most of these registers are part of the default TRACE list used by the TSTATE, and REPORT commands. The TRACE ADD command can be TMICRO, used to add a register to the TRACE list that is not already there. The TRACE DEFINE command can be used to define a new visibility register. The following list summarizes the various visibility registers present in the console program.

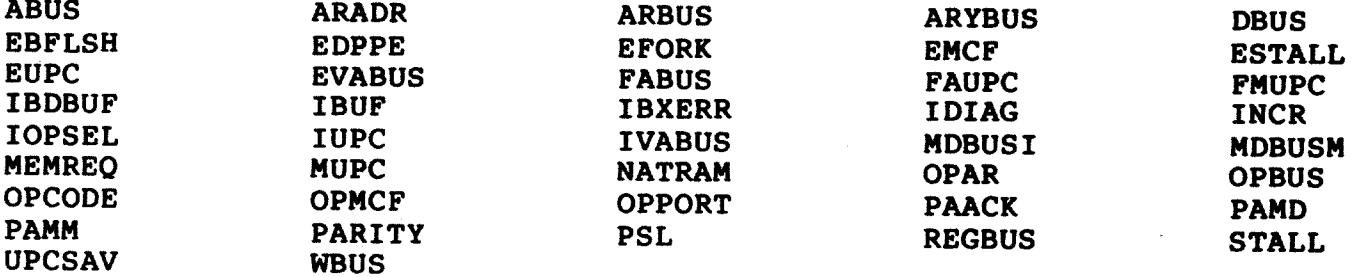

The above information is not complete without a breakdown of what each register contains. So, the following is a complete list of visibility registers and the signal names that make them up. **Note** that bits are listed in order of the MOST-SIGNIFICANT BIT FIRST. The special filler symbol 'XXXX' is used to 0-pad a visibility register in places where signals are no longer defined or where nibble aligment is If the accuracy of a visibility register definition is in desired. question the actual definition can be found in the source listing for the HEXBOX module (HEXBOXTII.LST).

E.1 ABUS

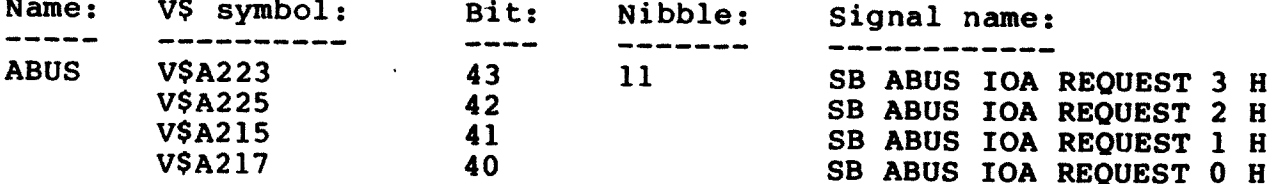

 $\bar{z}$ 

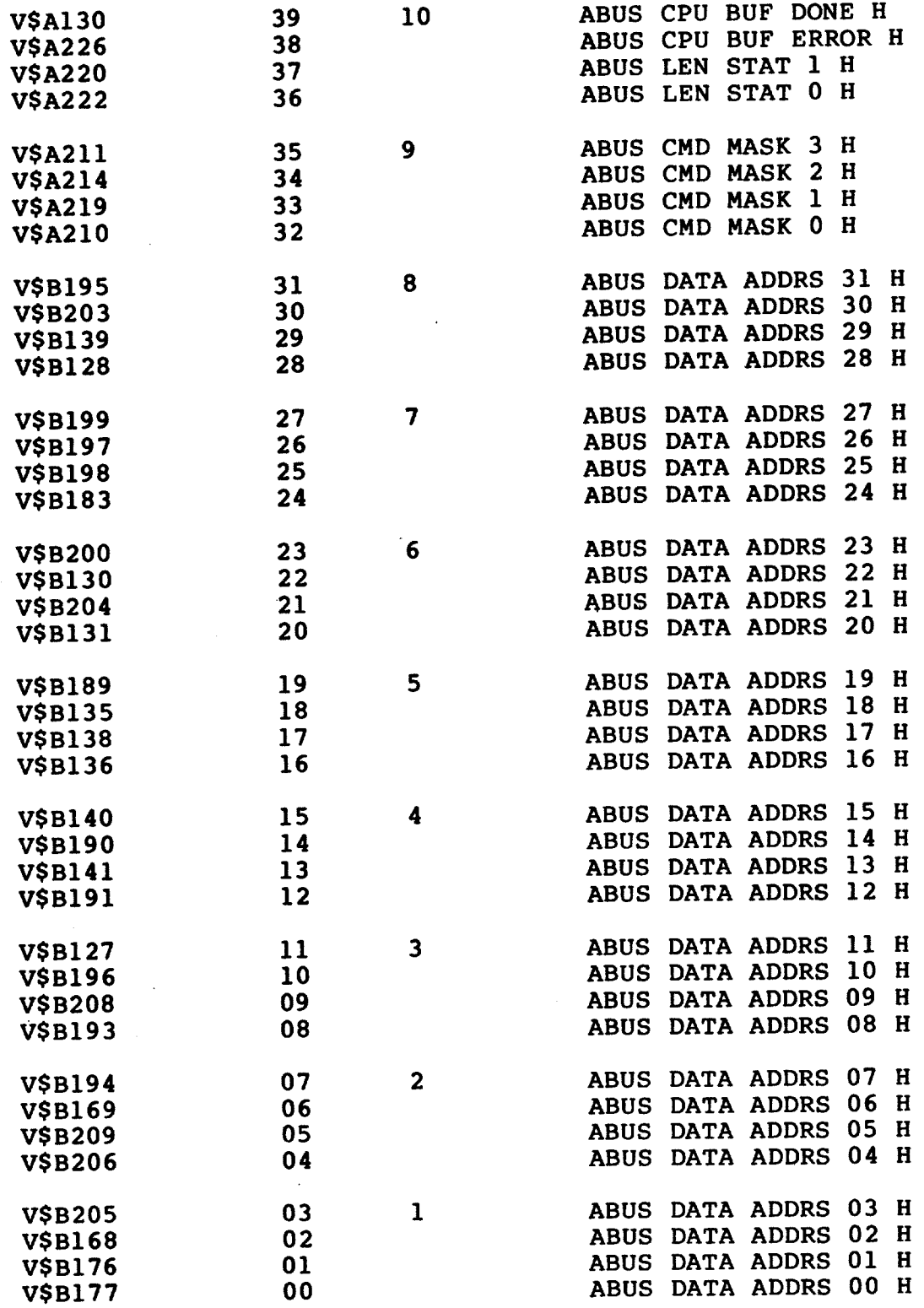

# $E.2$  ARADR

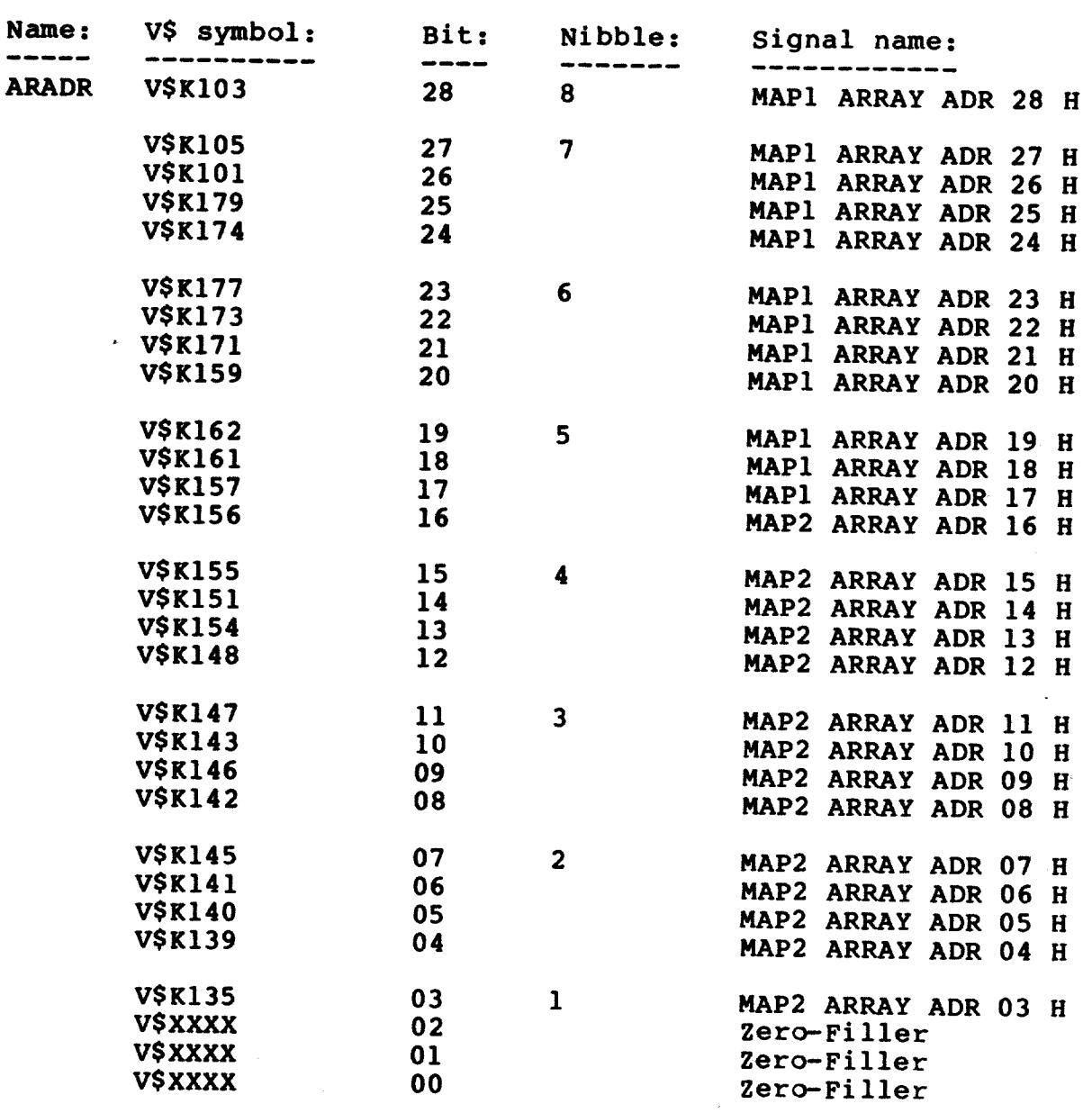

# E.3 ARBUS

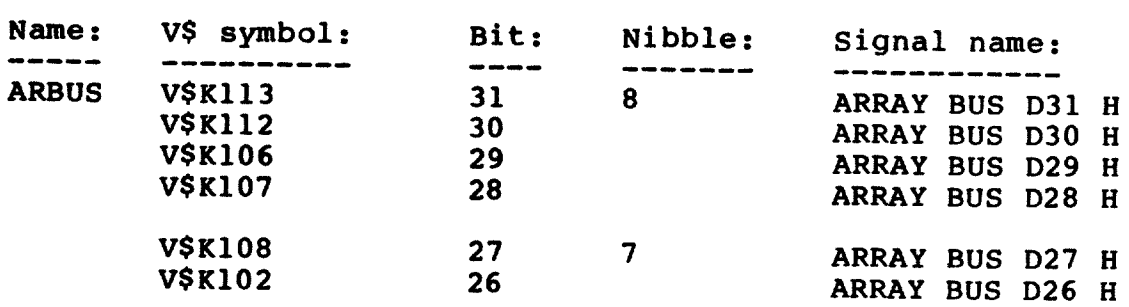

 $\sim$ 

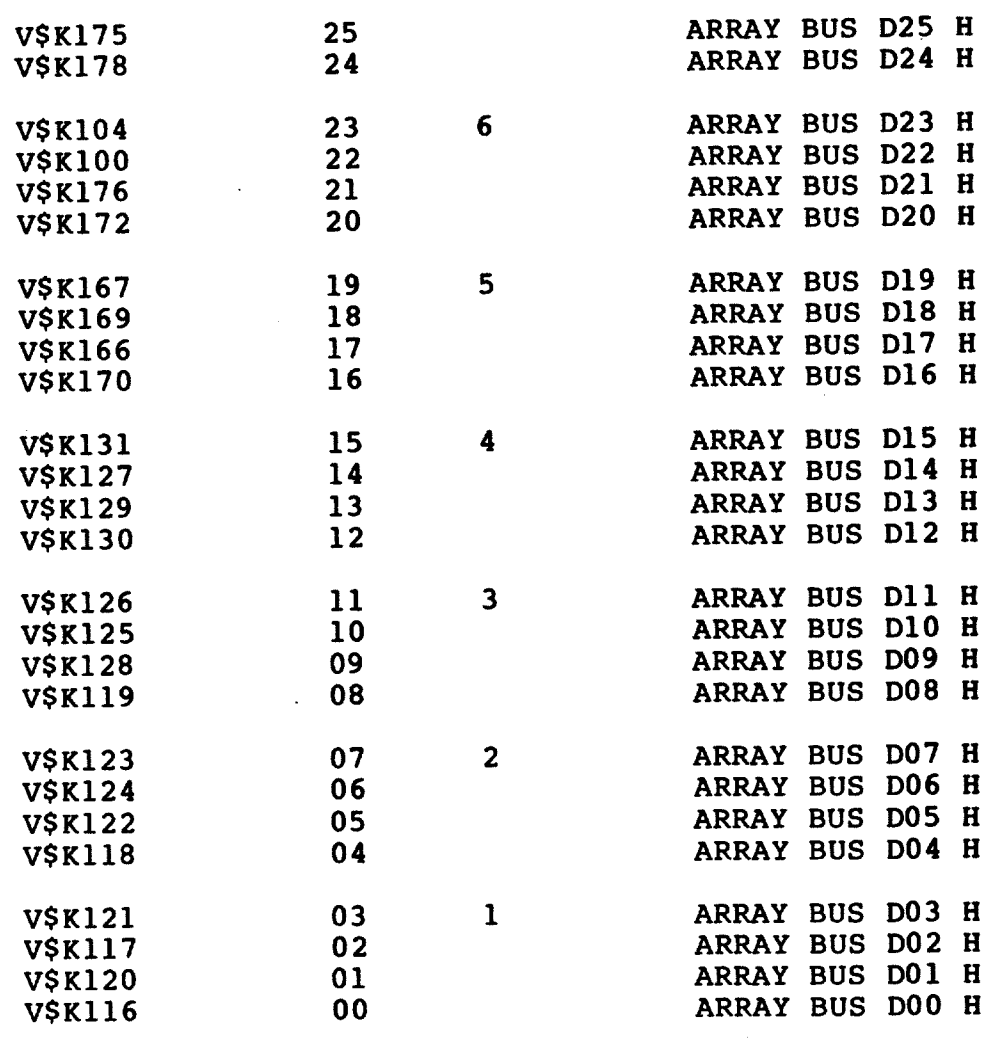

# $E.4$  DBUS

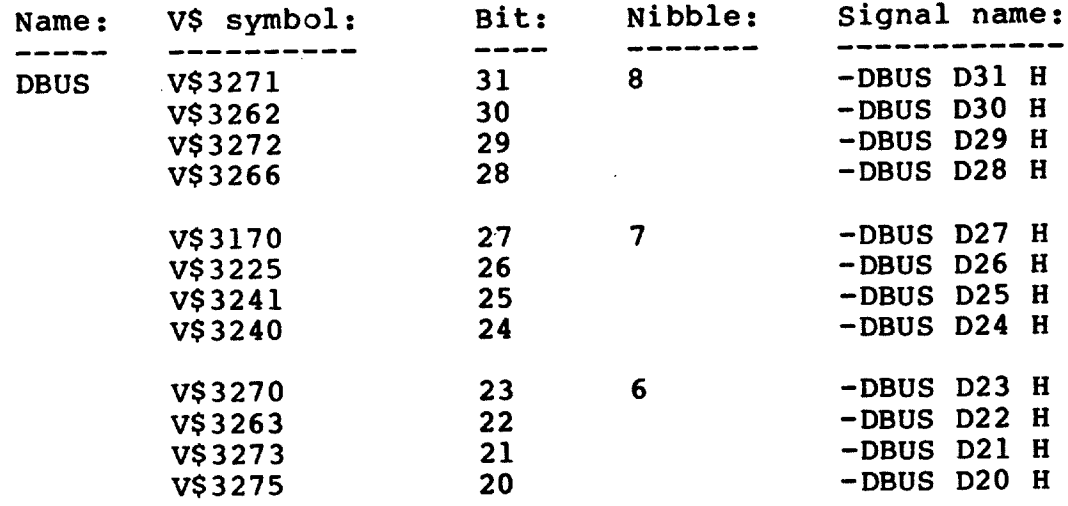
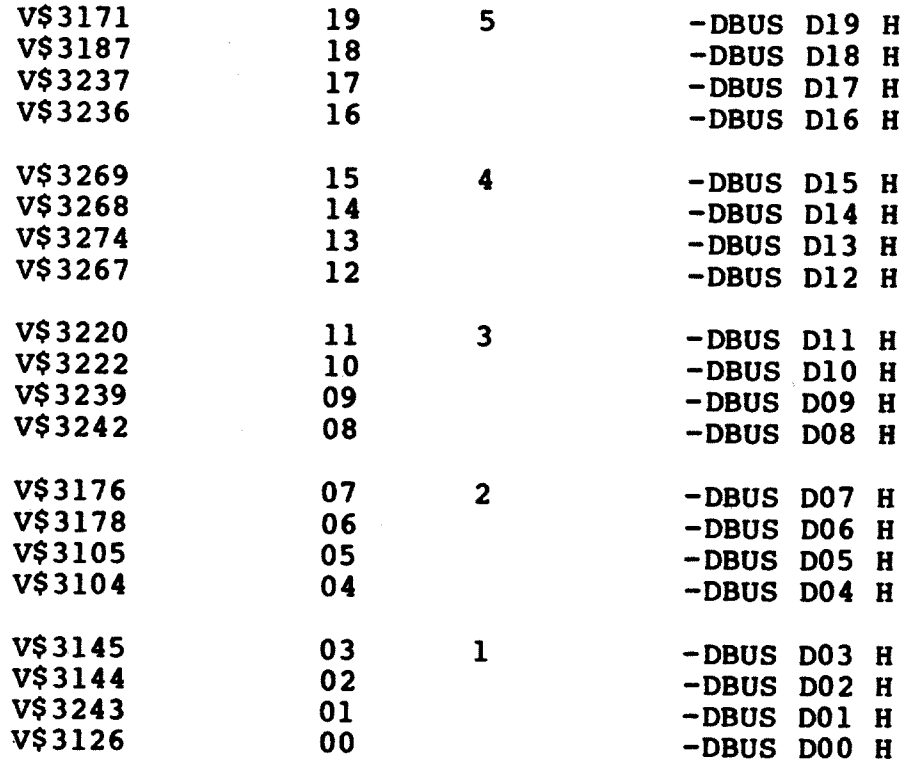

# $E.5$  EBFLSH.

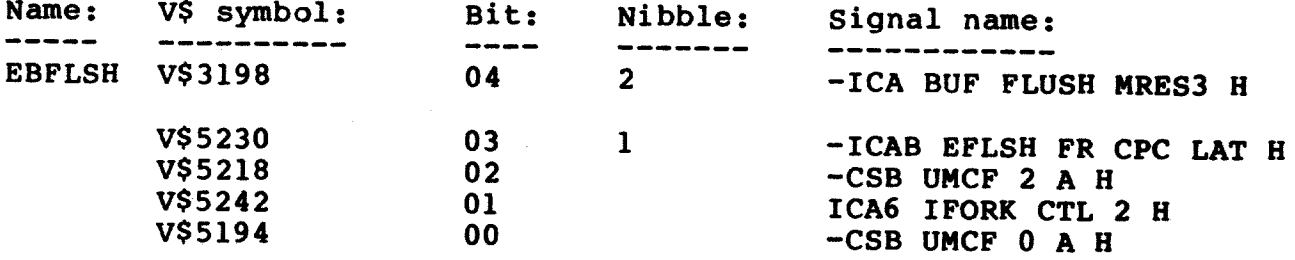

# $E.6$  EDPPE

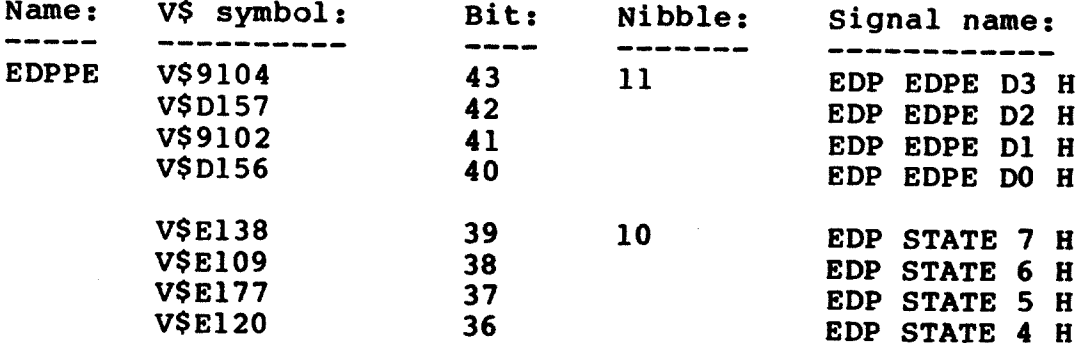

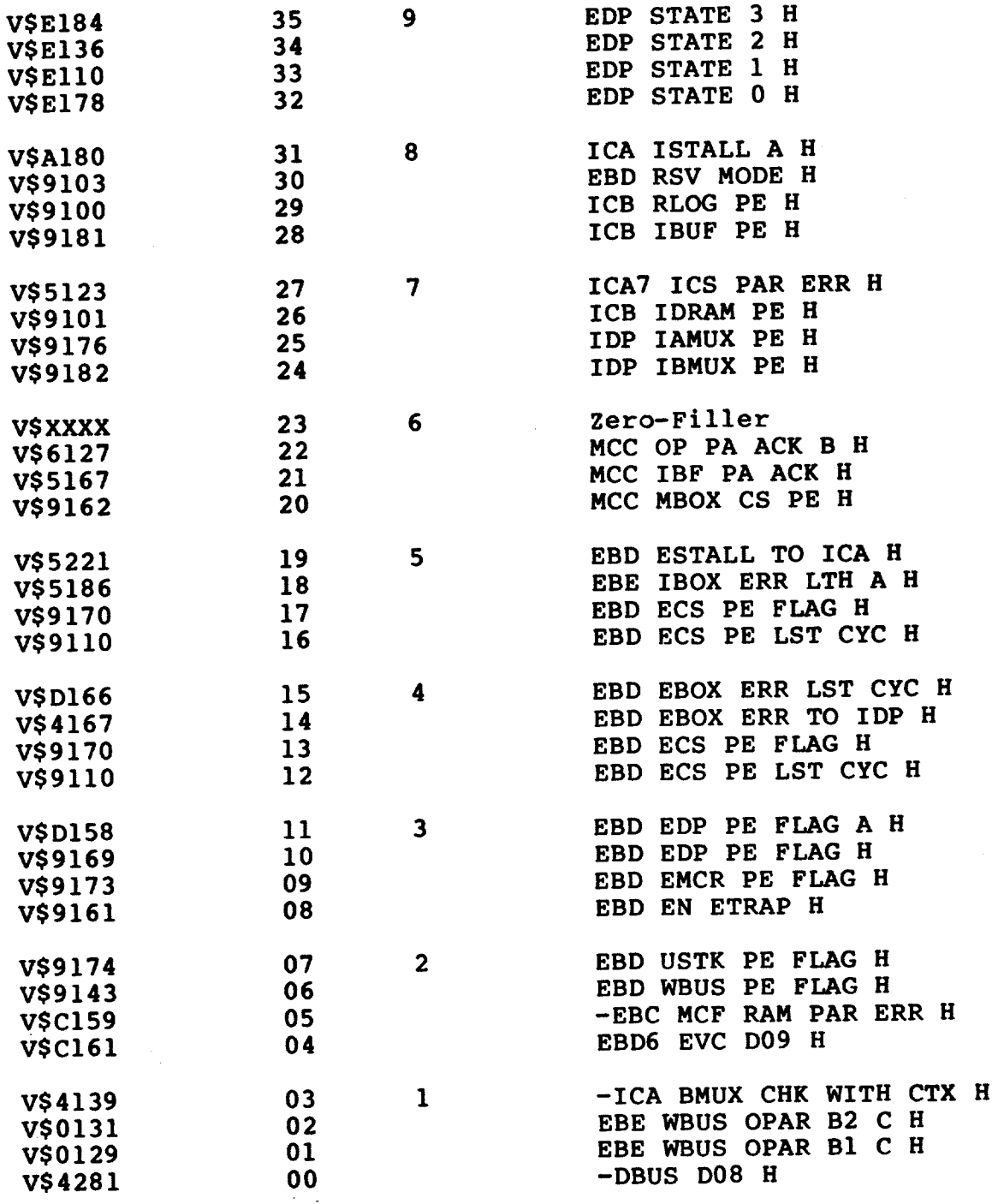

### $E.7$  EFORK

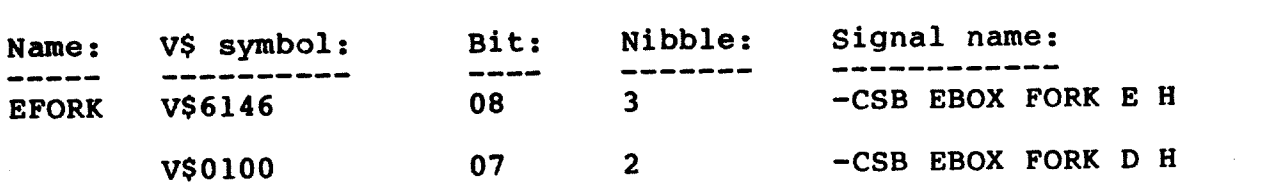

 $\sim 10^{11}$ 

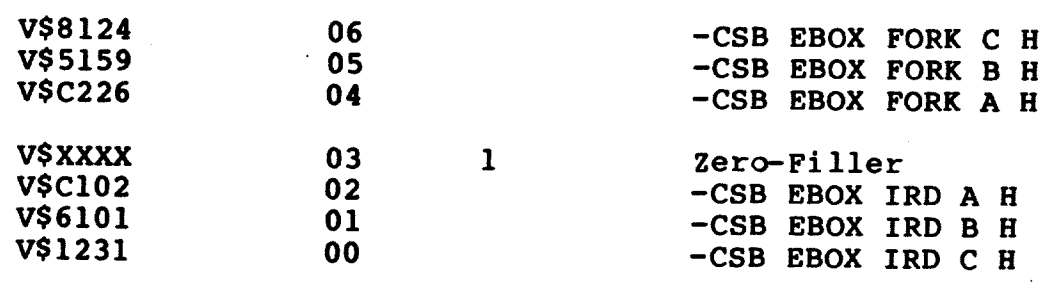

# E.8 EMCF

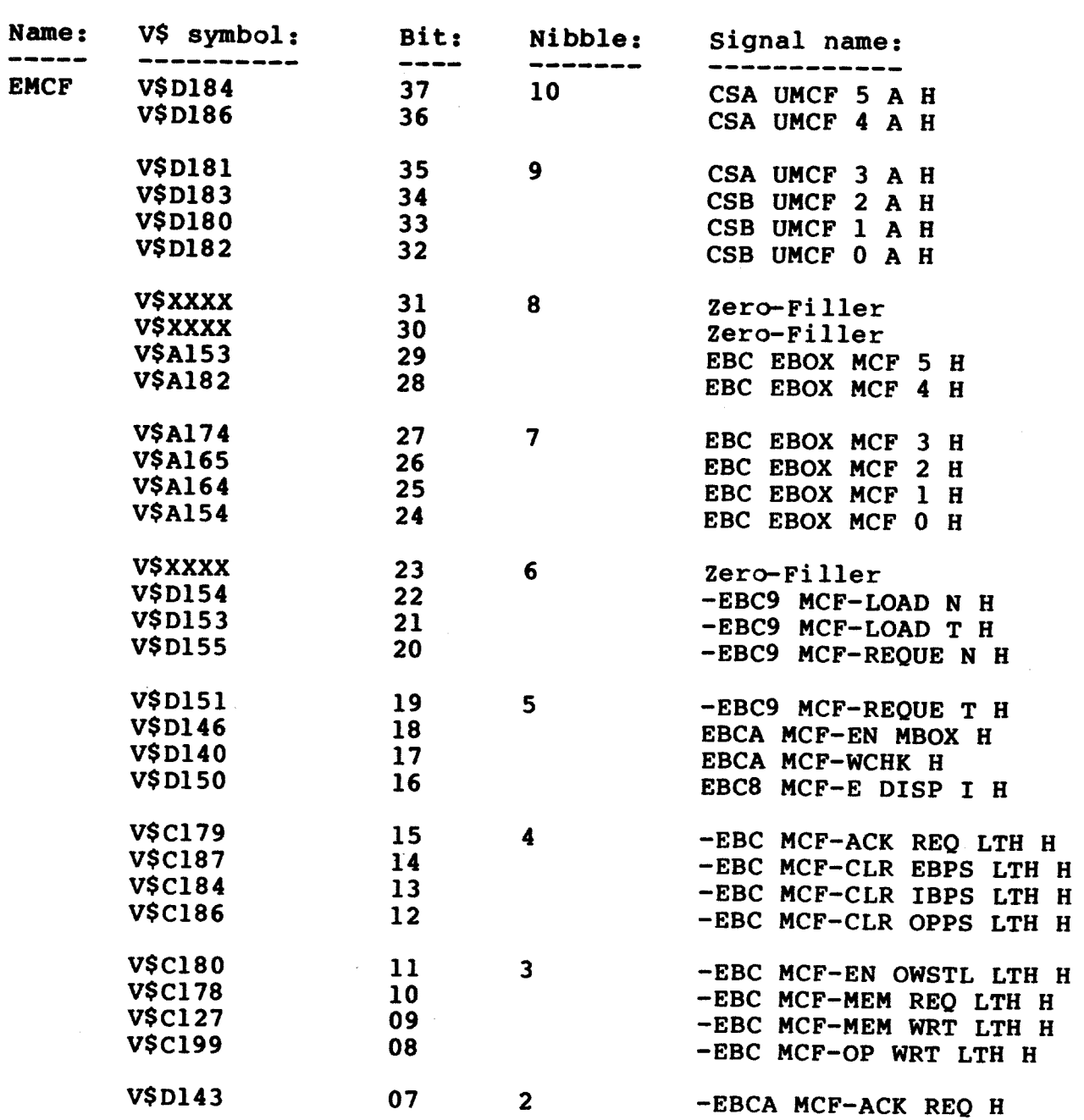

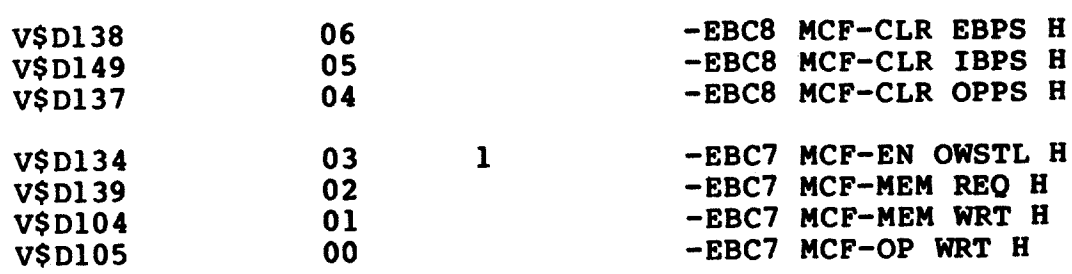

#### E.9 ESTALL

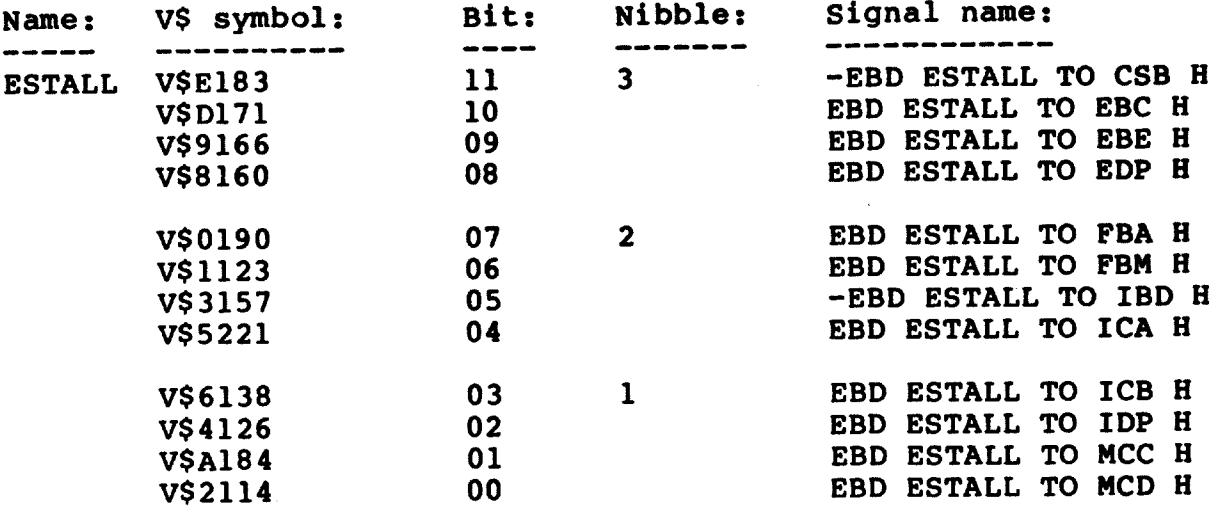

### $E.10$  EUPC

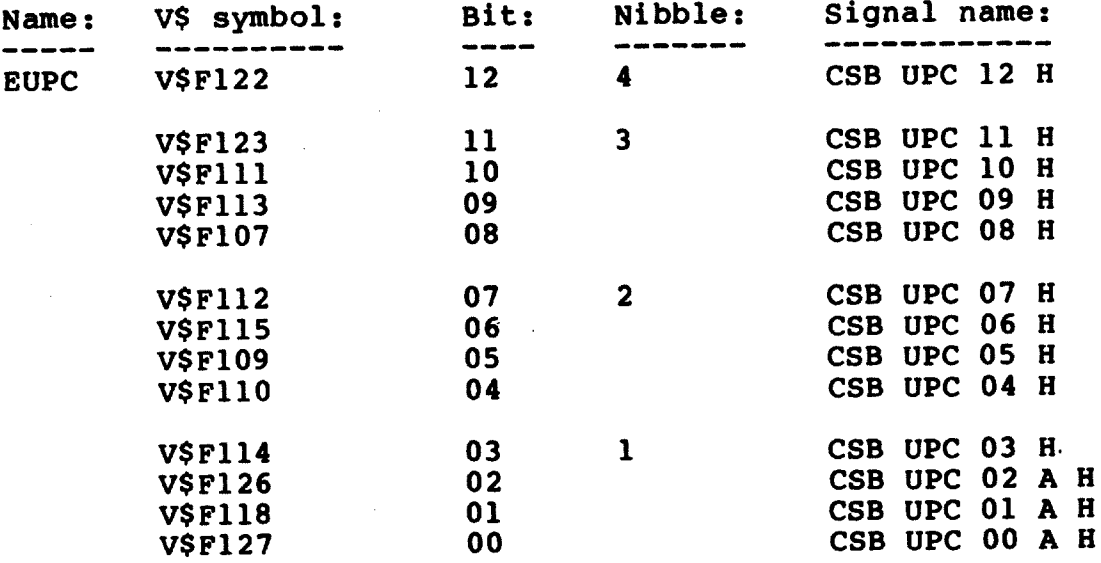

### E.11 EVABUS

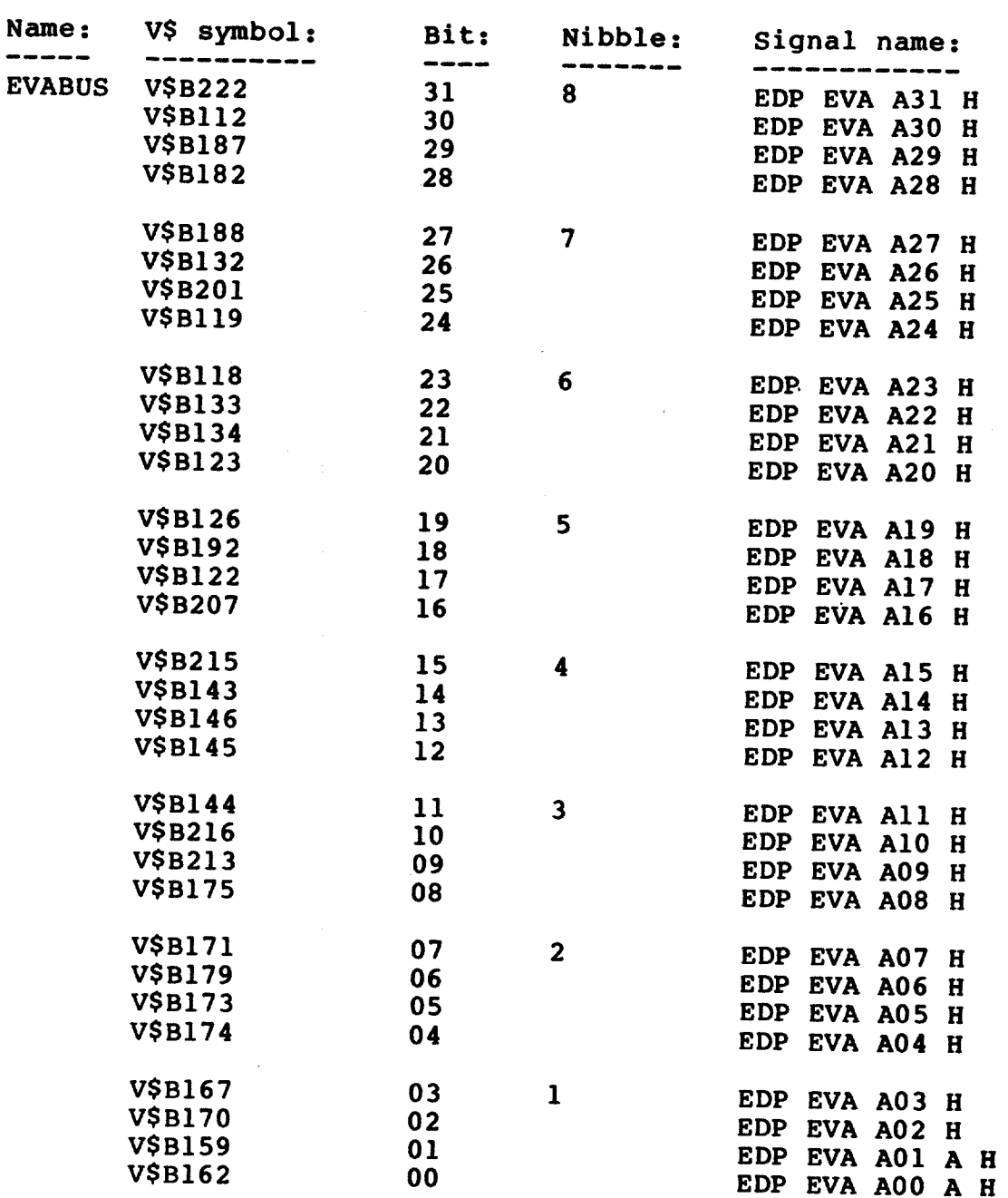

### E.12 FABUS

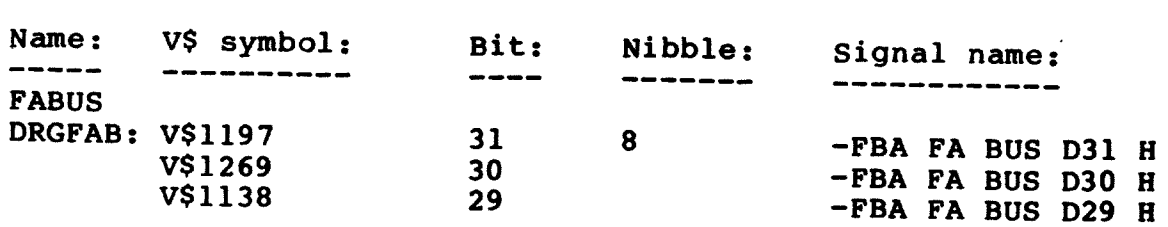

 $\sim$ 

 $\sim 10$ 

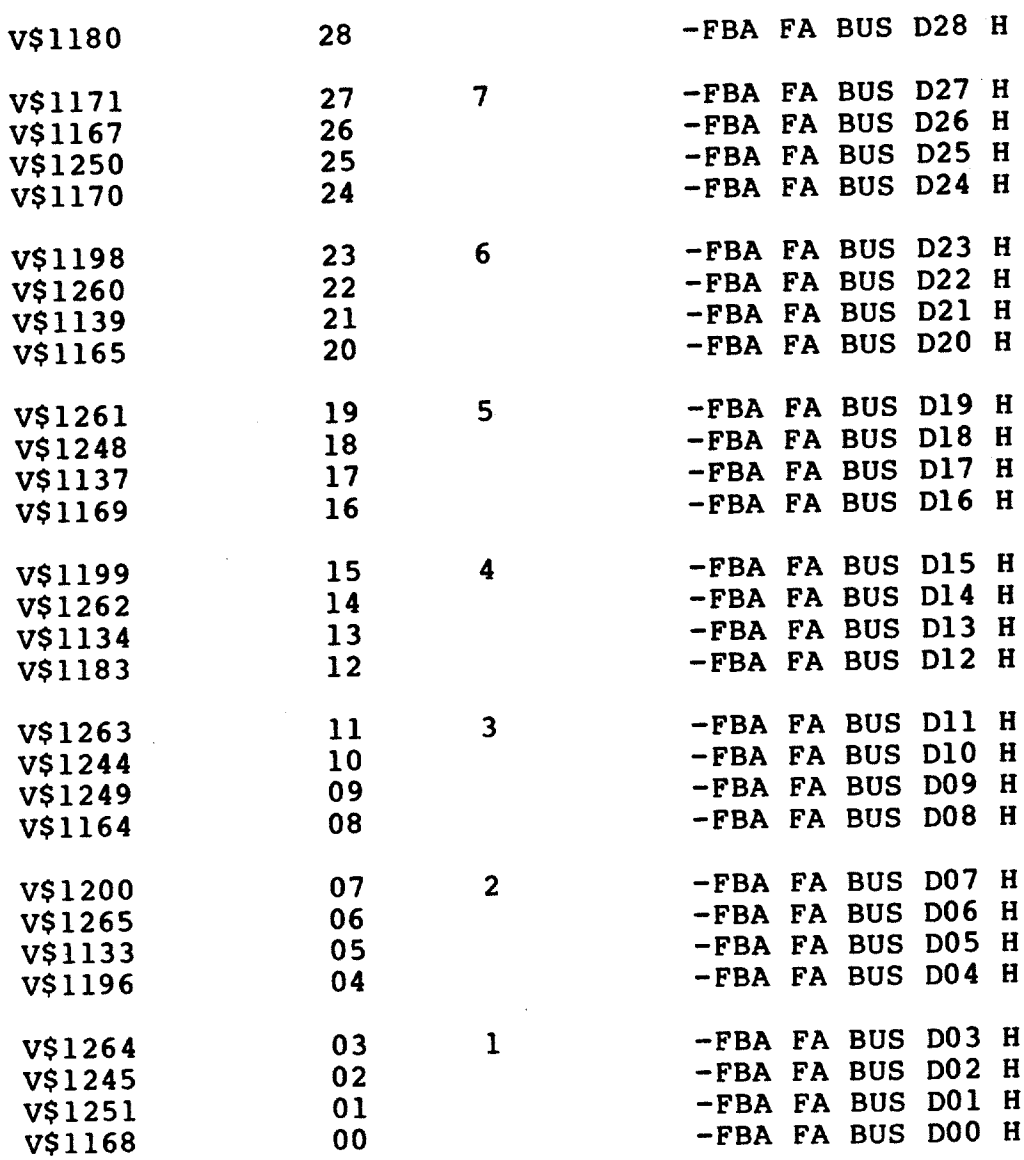

 $E.13$  FAUPC

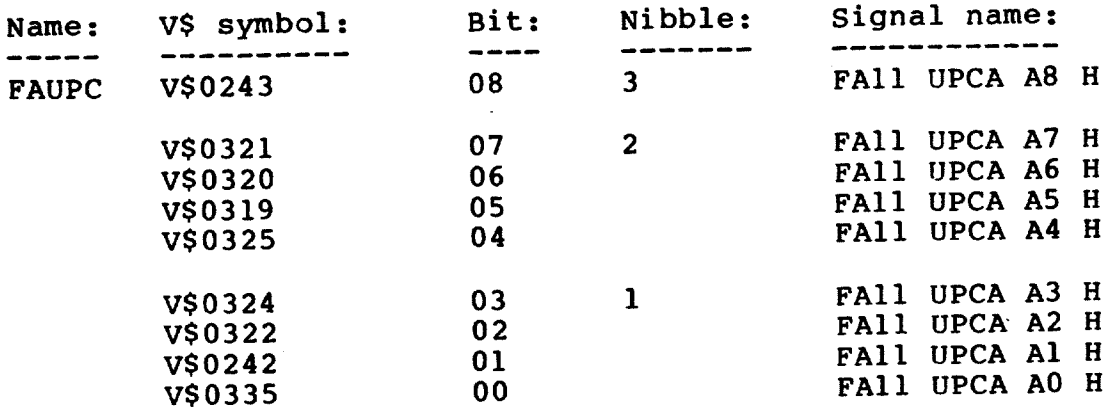

 $\bar{\mathcal{A}}$ 

# $E.14$  FMUPC

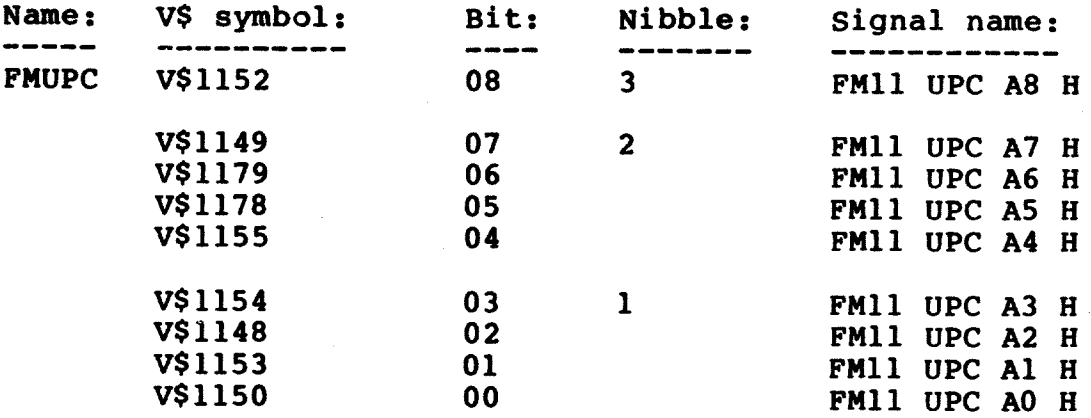

# E.15 IBDBUF

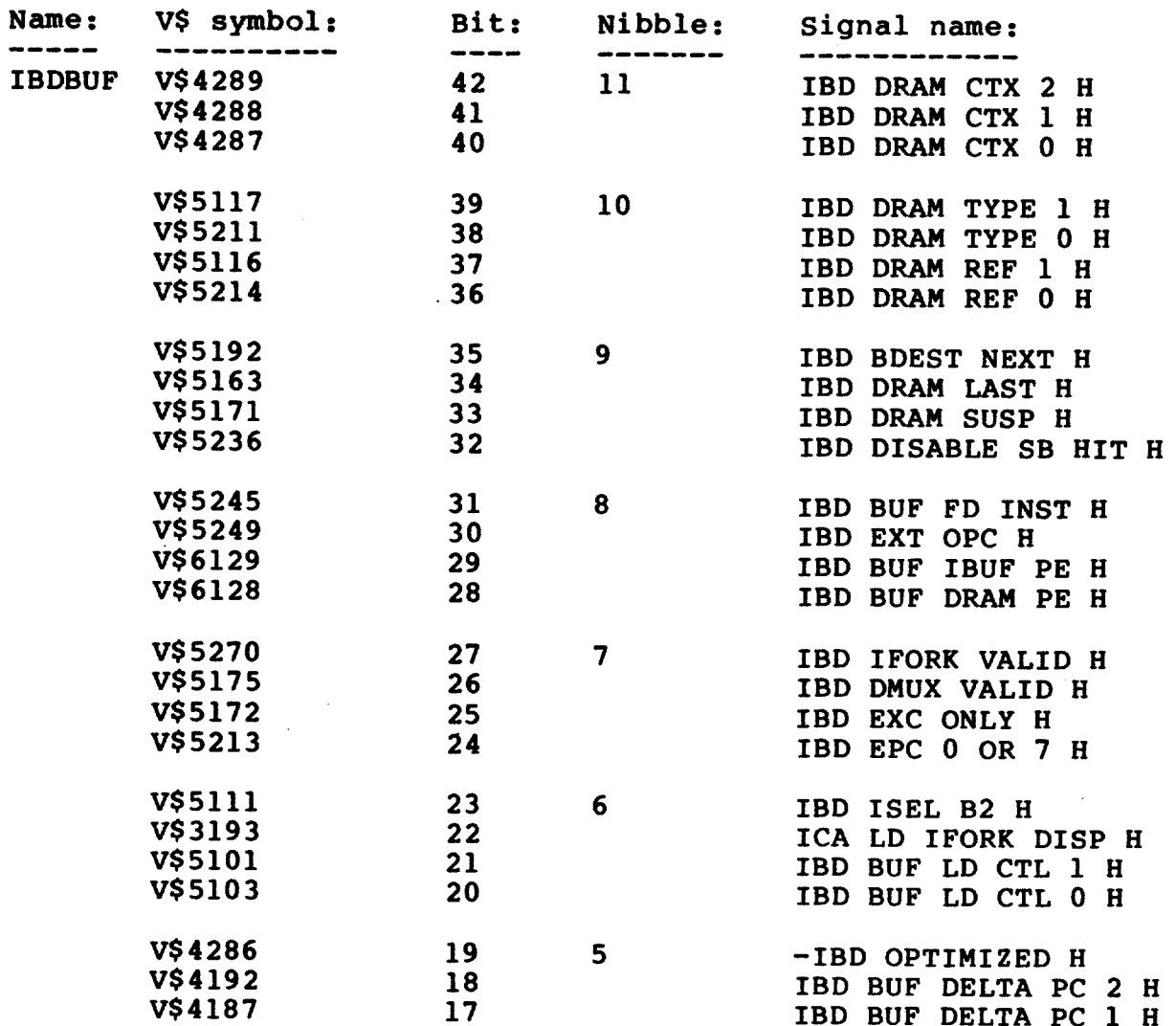

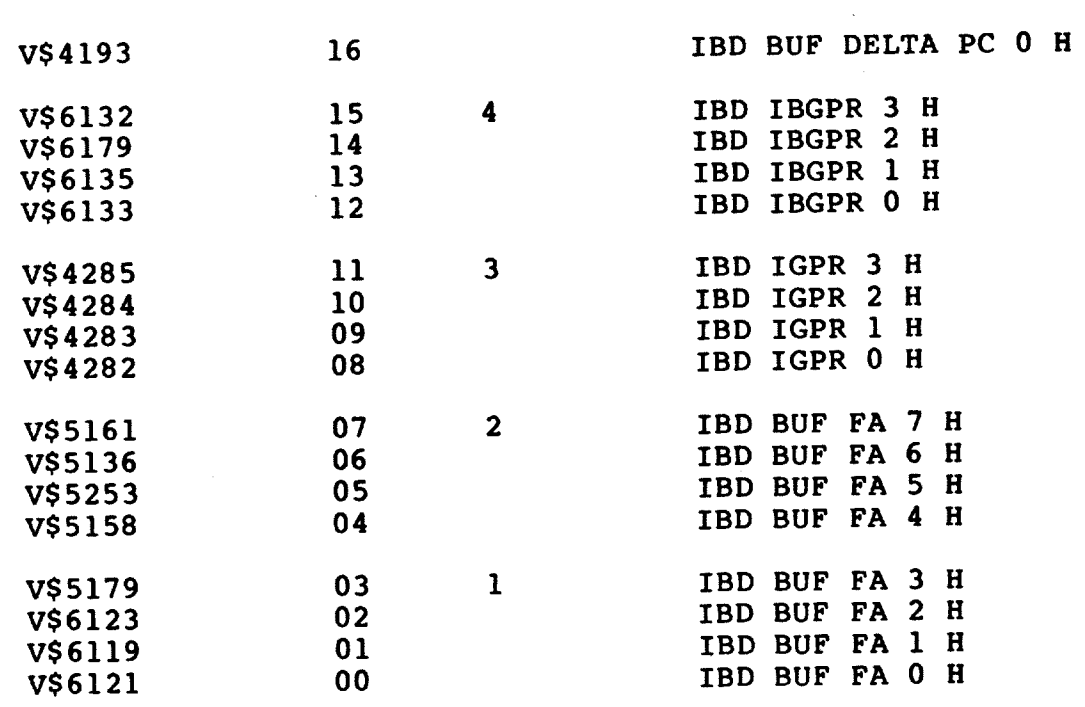

### $E.16$  IBUF

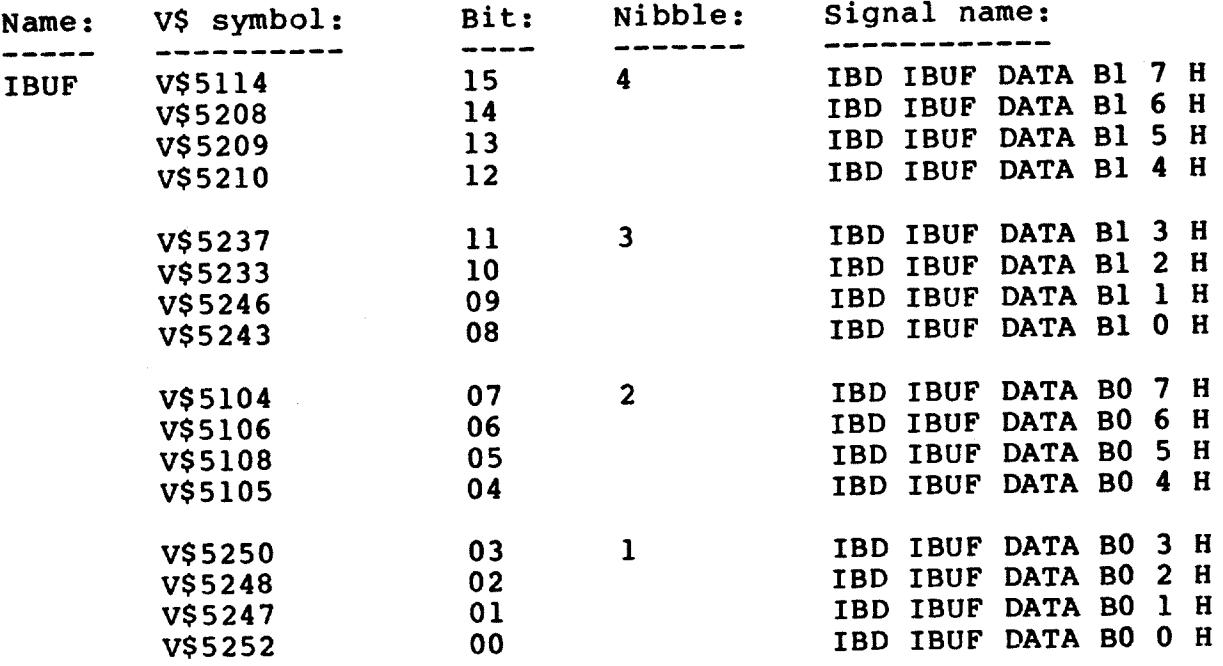

### E.17 IBXERR

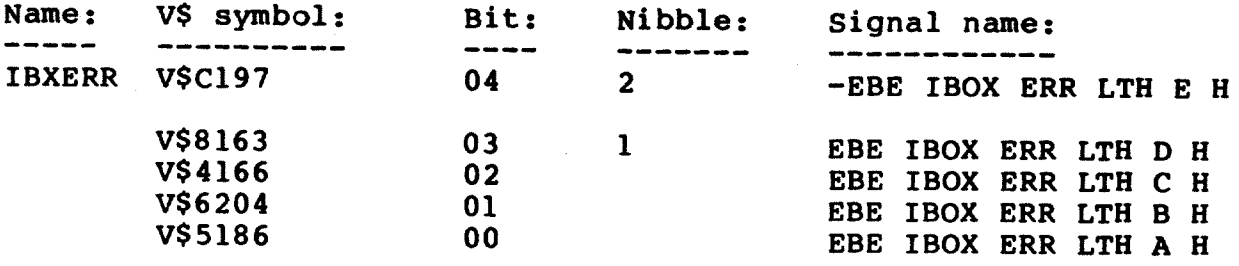

# E.18 IDIAG

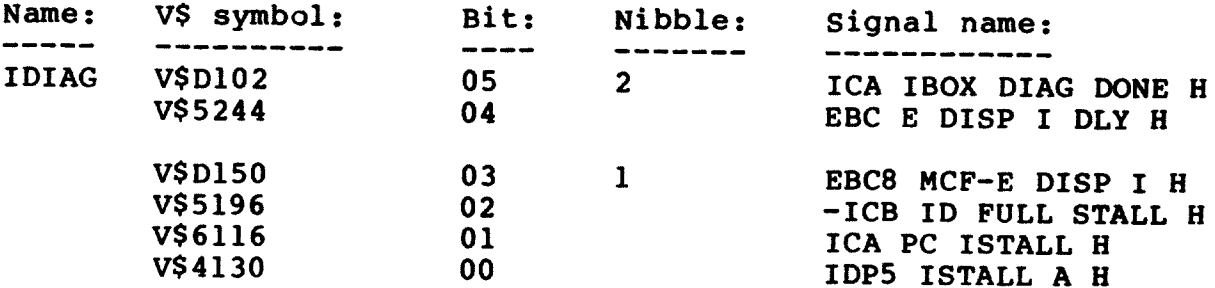

### $E.19$  INCR

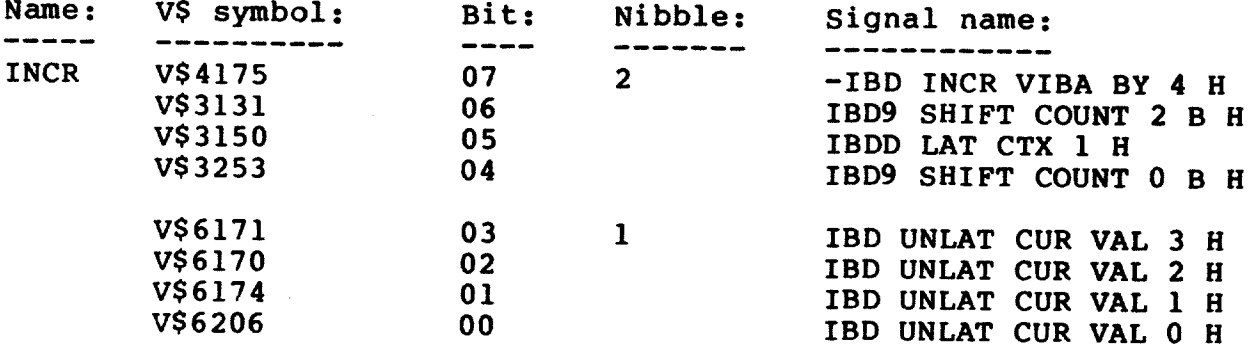

# $E.20$  IOPSEL

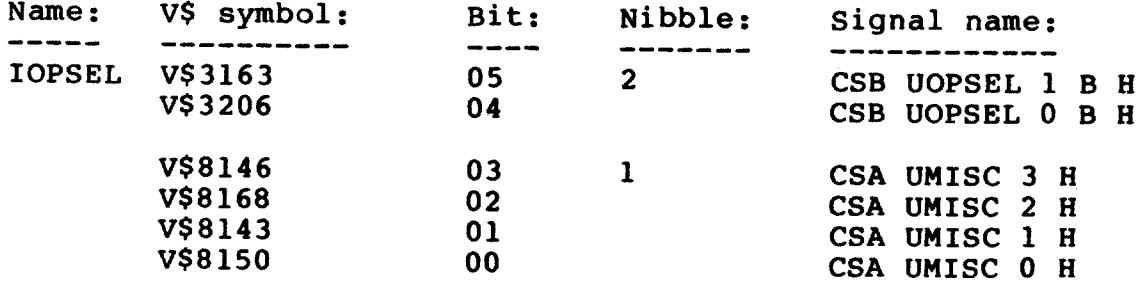

 $\mathbb{R}^2$ 

### **E.21 IUPC**

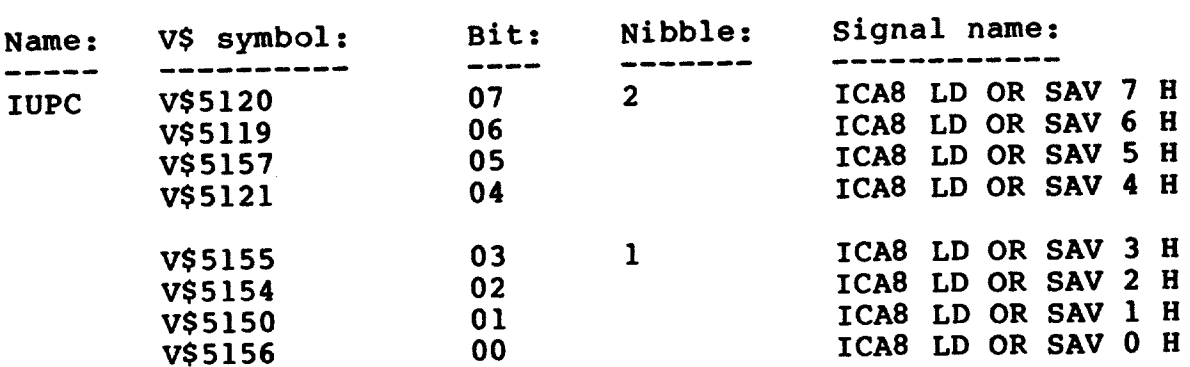

### E.22 IVABUS

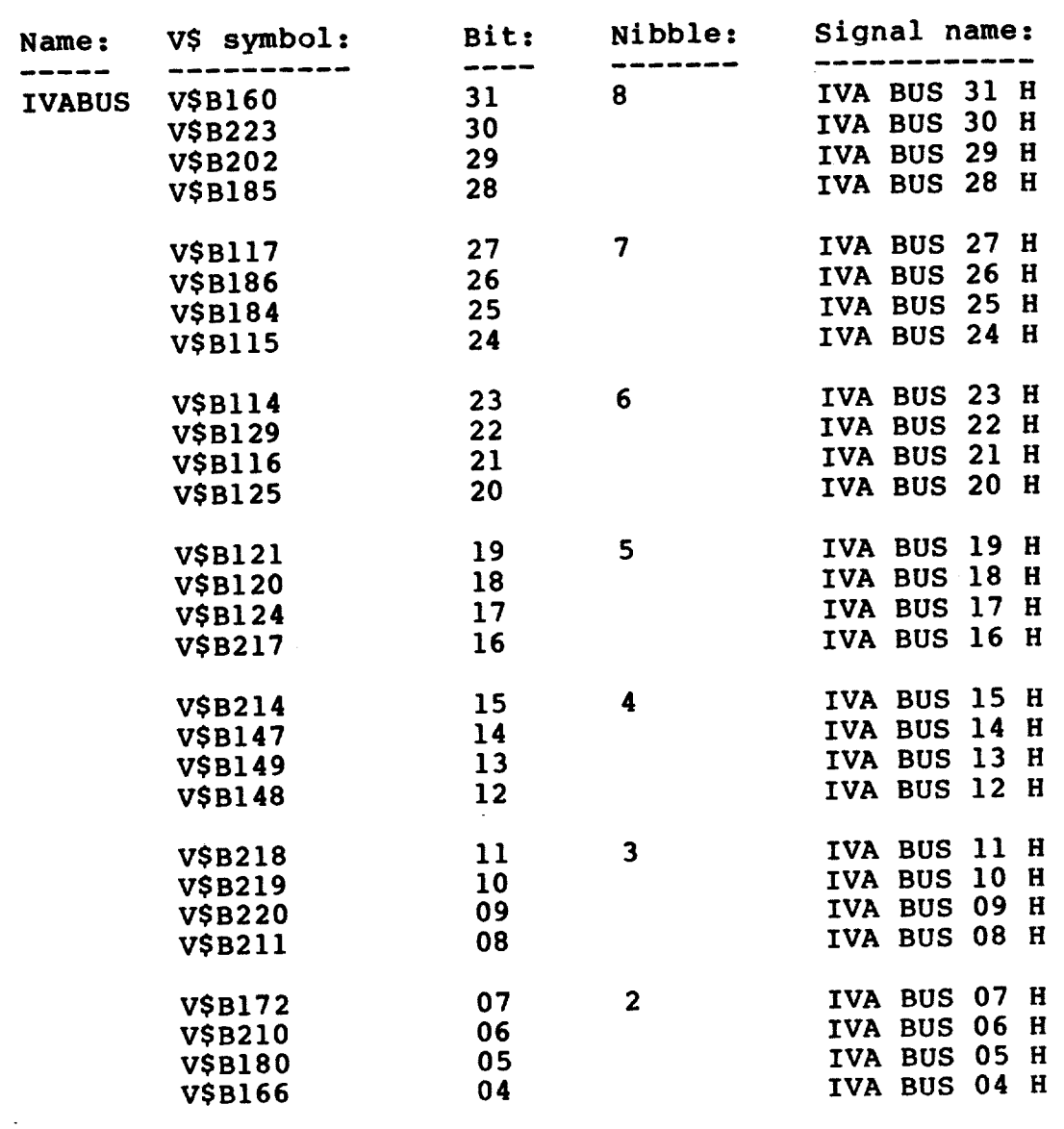

 $\mathcal{L}(\mathcal{A})$  and  $\mathcal{L}(\mathcal{A})$ 

 $\mathcal{L}^{\text{max}}_{\text{max}}$ 

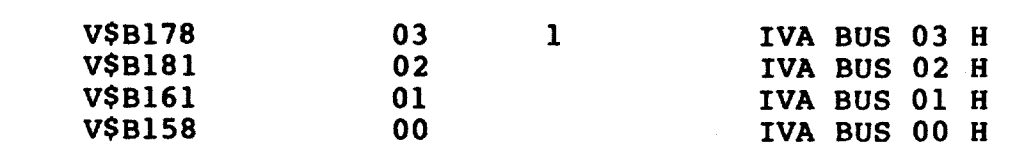

#### E.23 MDBUSI

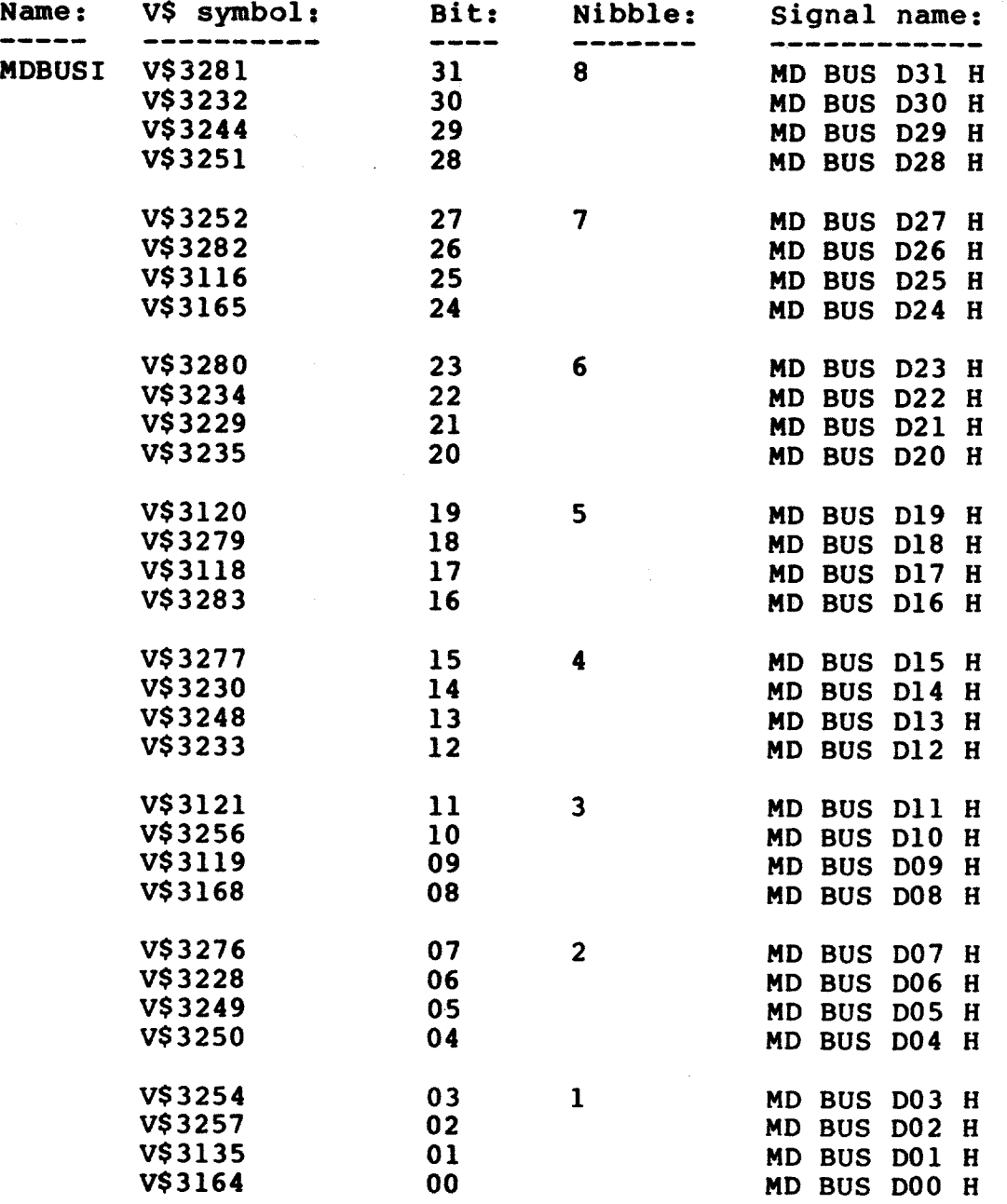

# DEFAULT VISIBILITY REGISTERS

#### E.24 MDBUSM

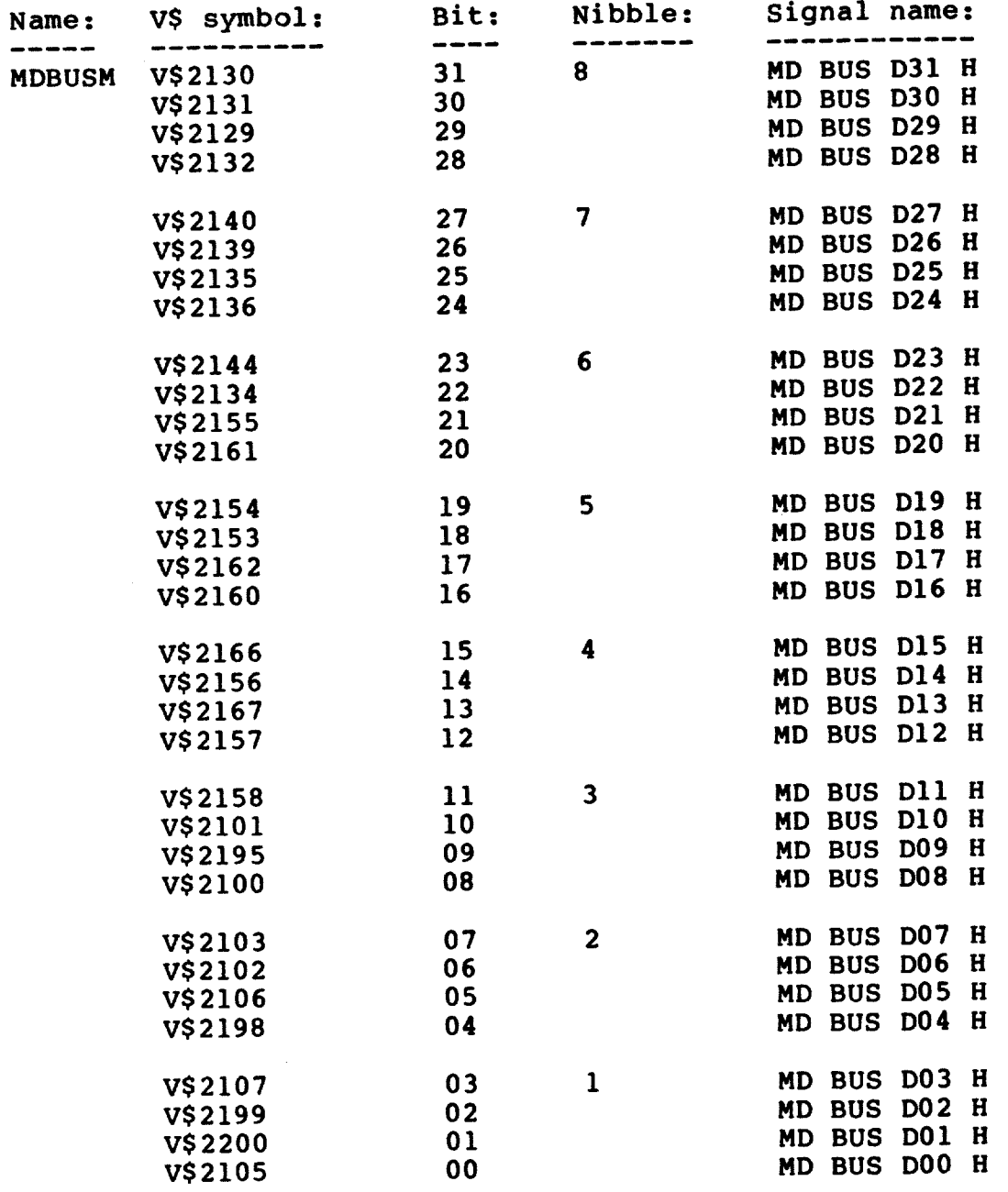

#### E.25 MEMREQ

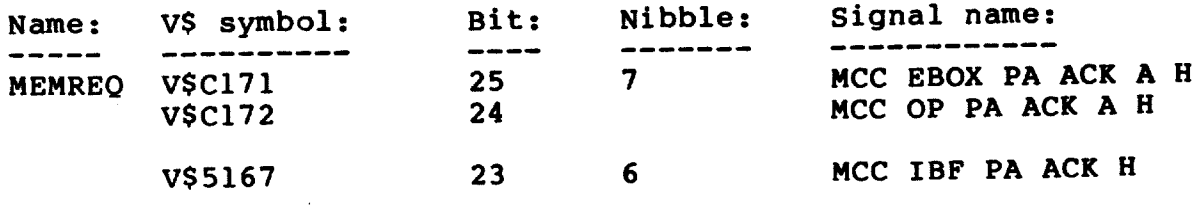

 $\sim$ 

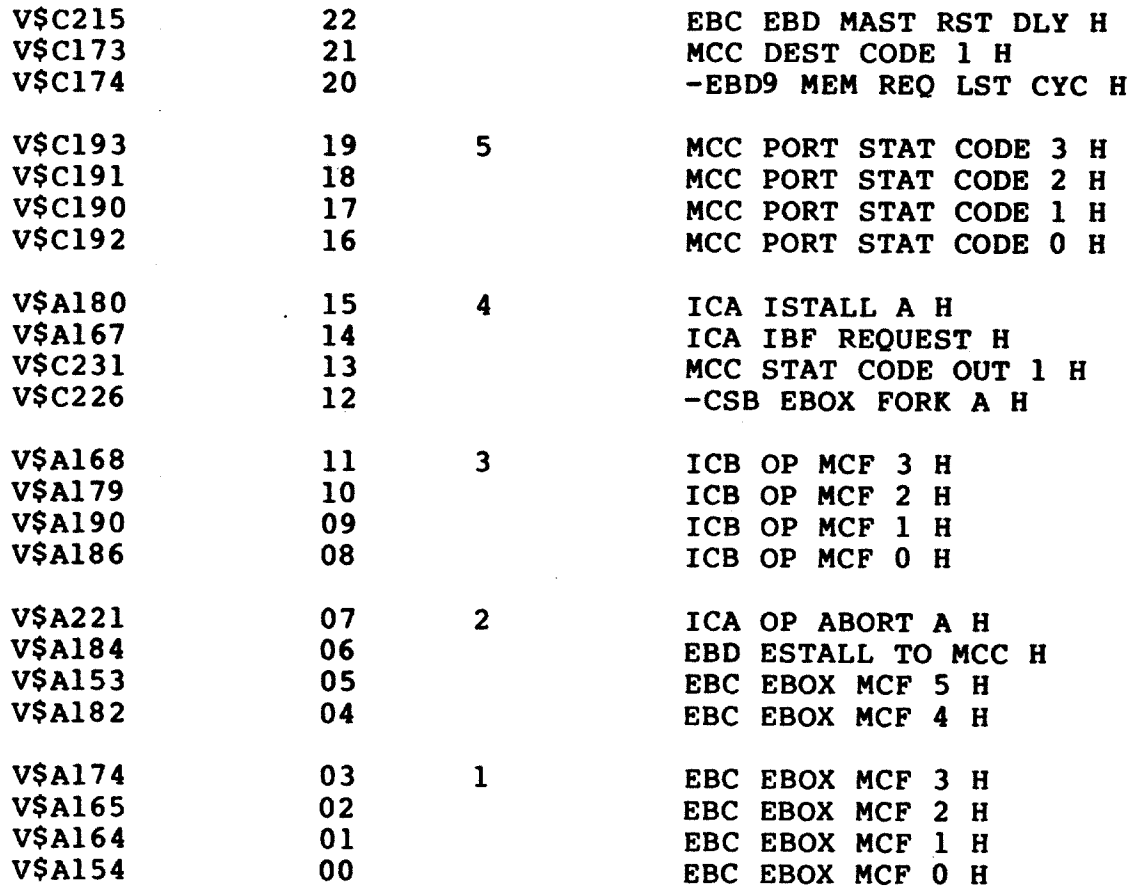

# $E.26$  MUPC

 $\rightarrow$ 

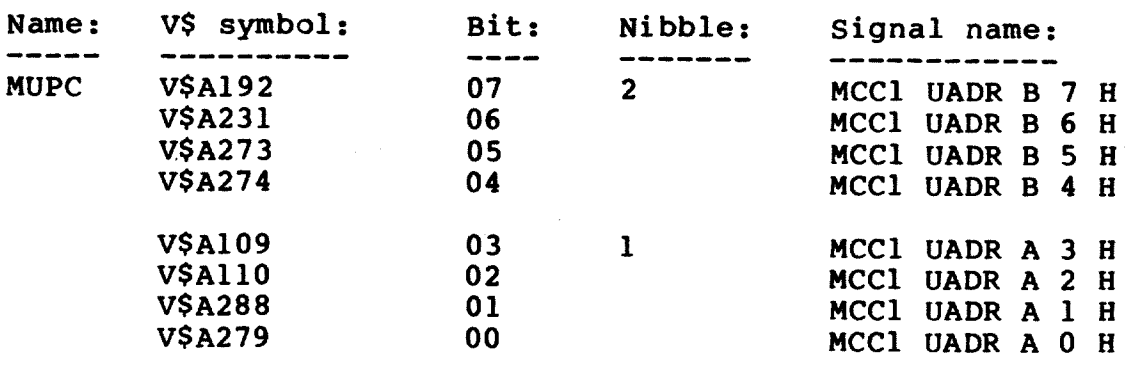

### E.27 NATRAM

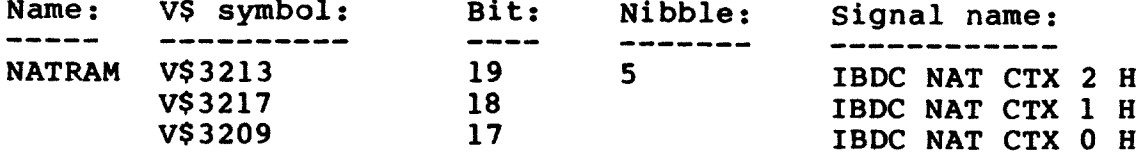

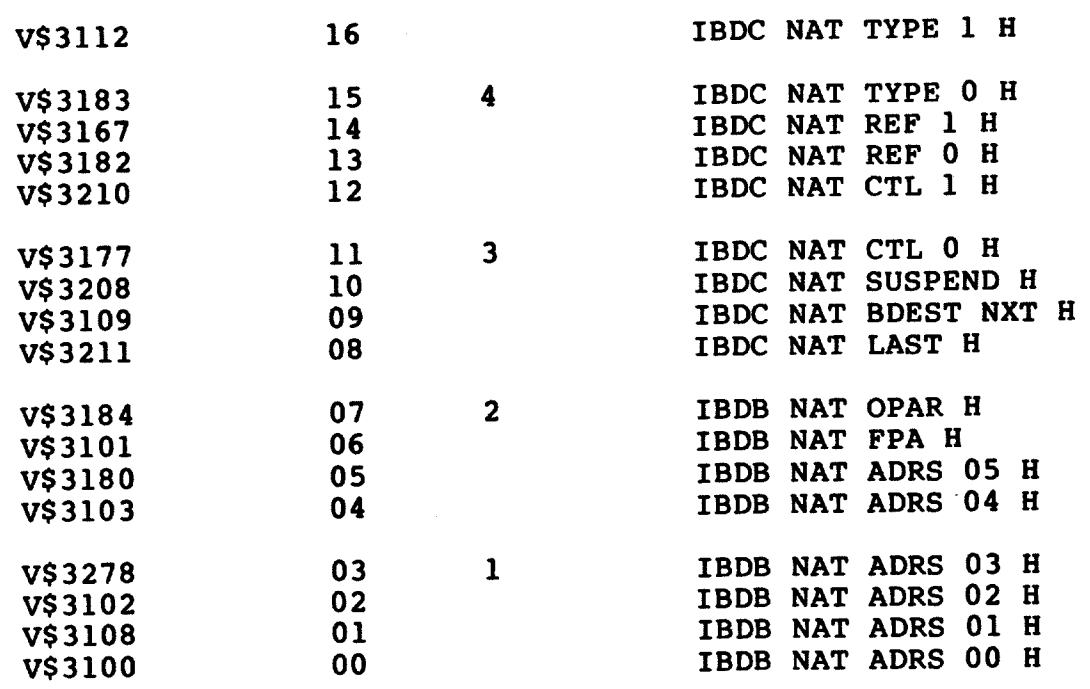

### $E.28$  OPAR

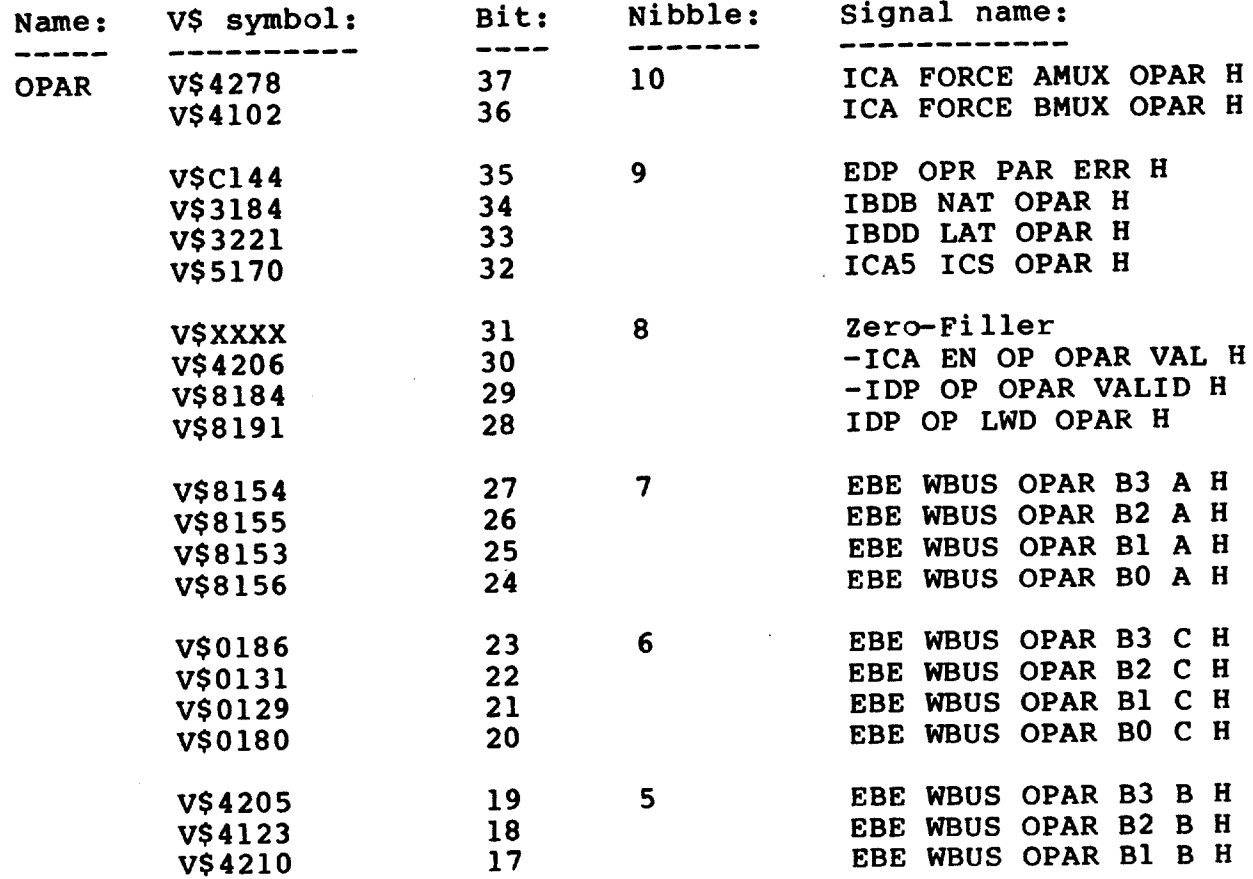

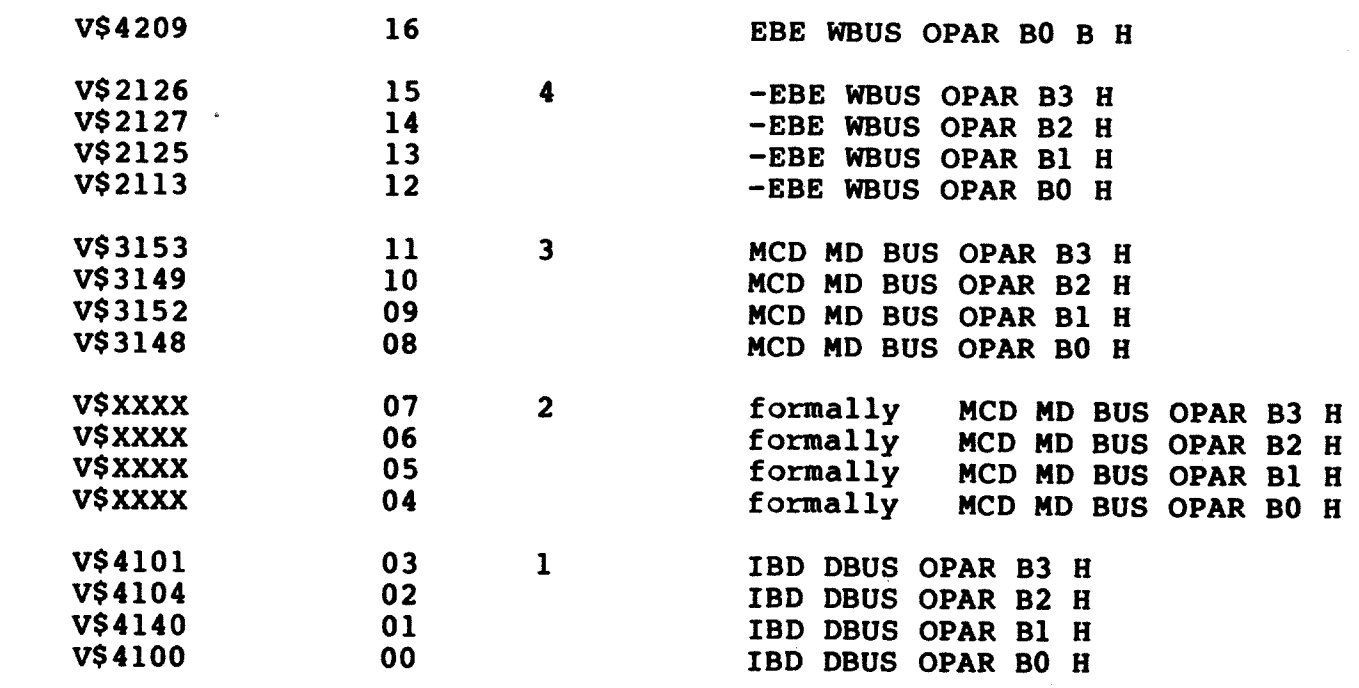

 $E.29$  OPBUS

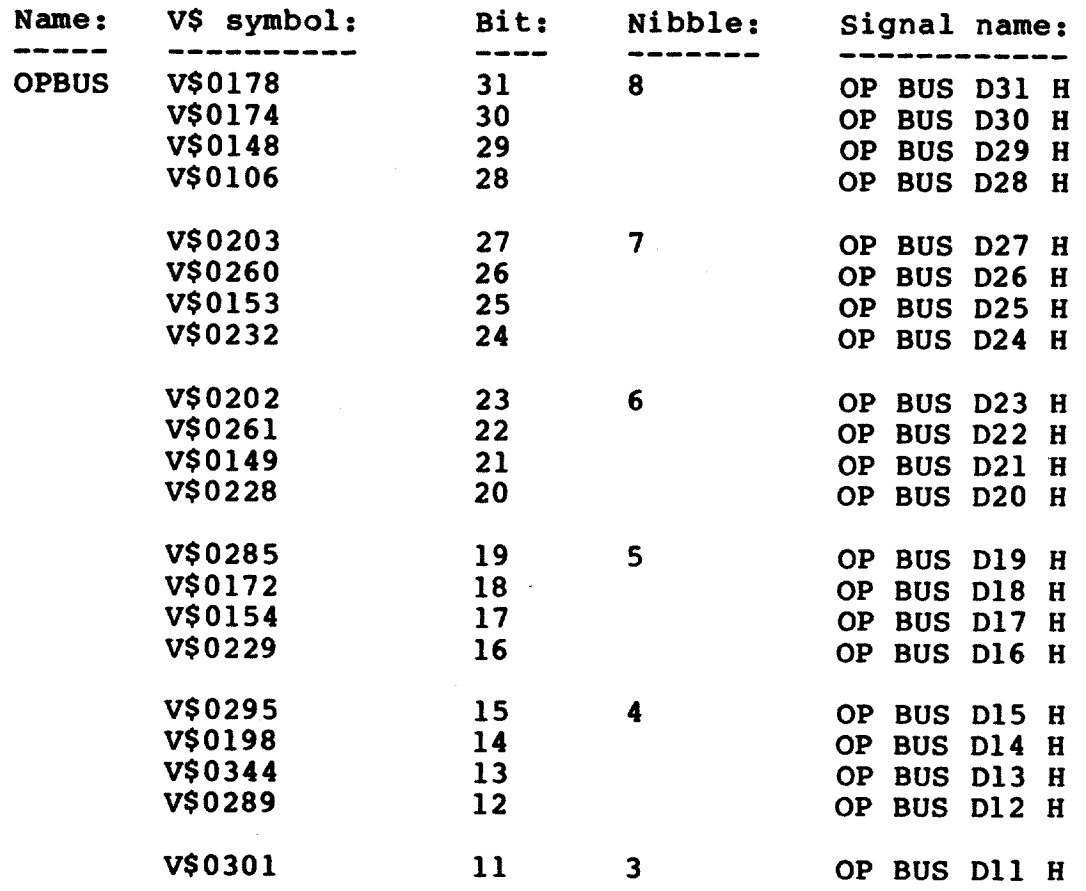

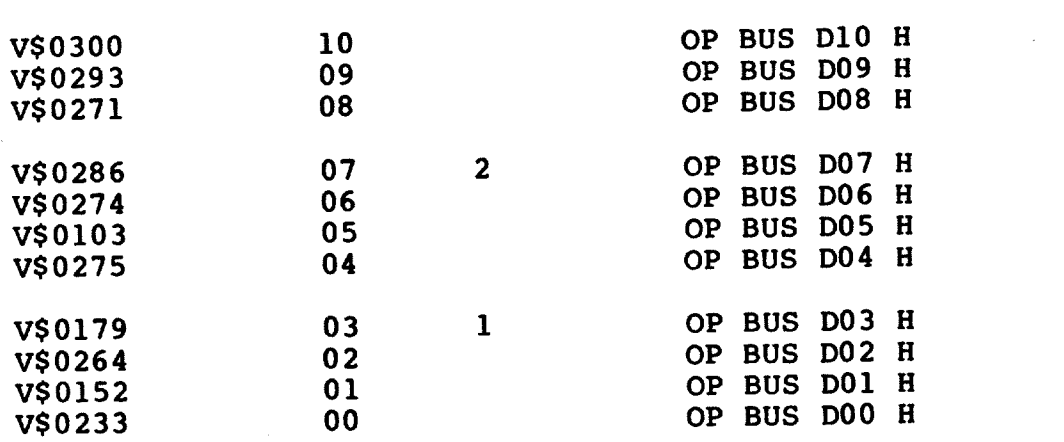

### E.30 OPCODE

 $\bar{z}$ 

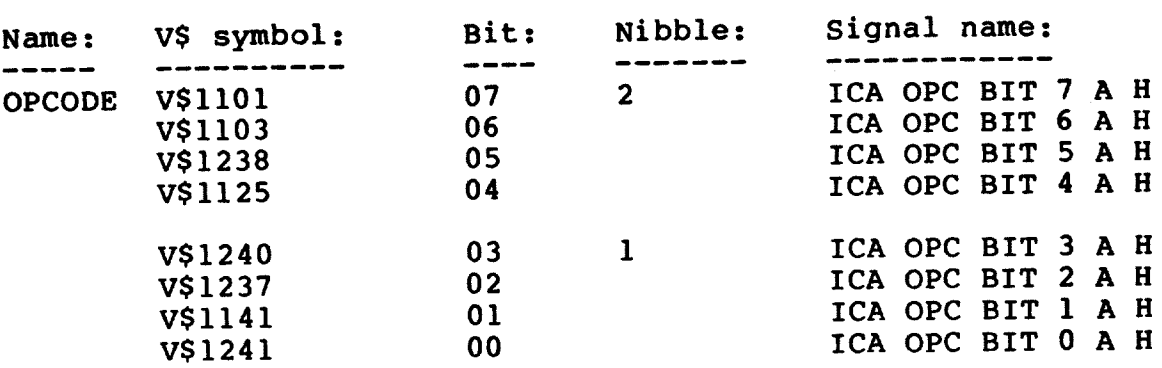

#### E.31 OPMCF

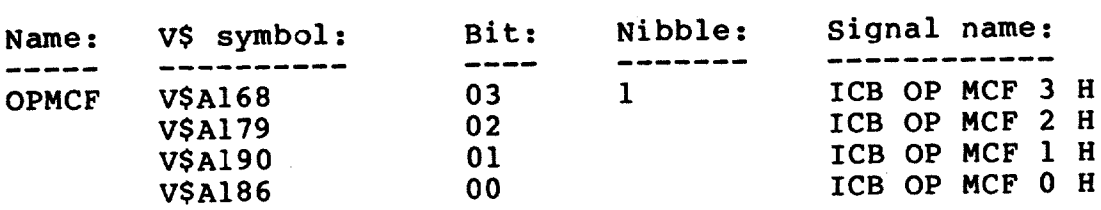

### E.32 OPPORT

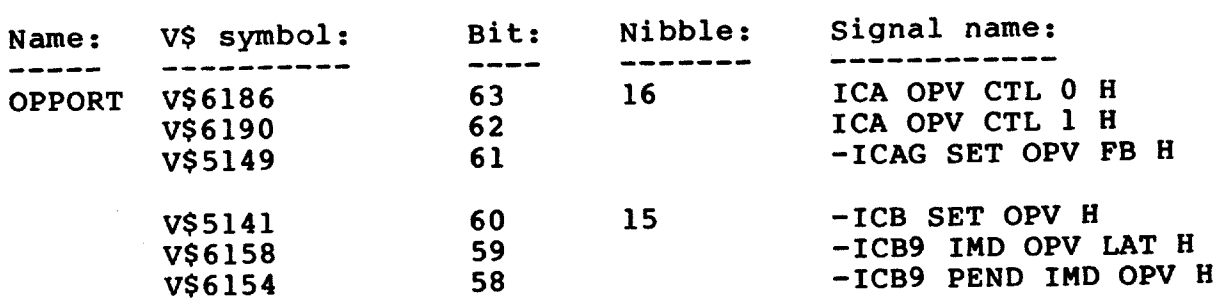

 $\sim$ 

 $\ddot{\phantom{a}}$ 

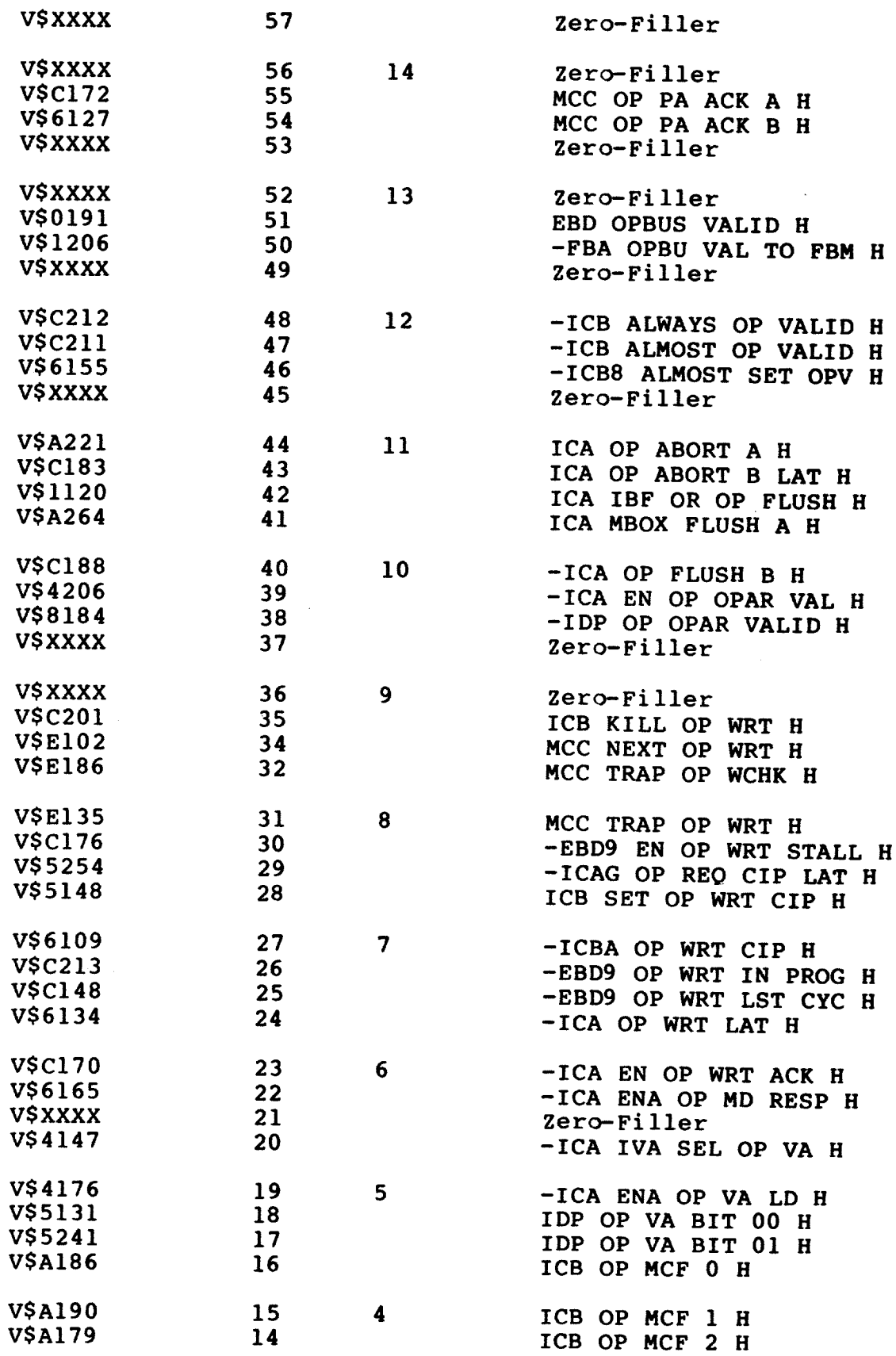

 $\mathbf{r}$ 

 $\bar{z}$ 

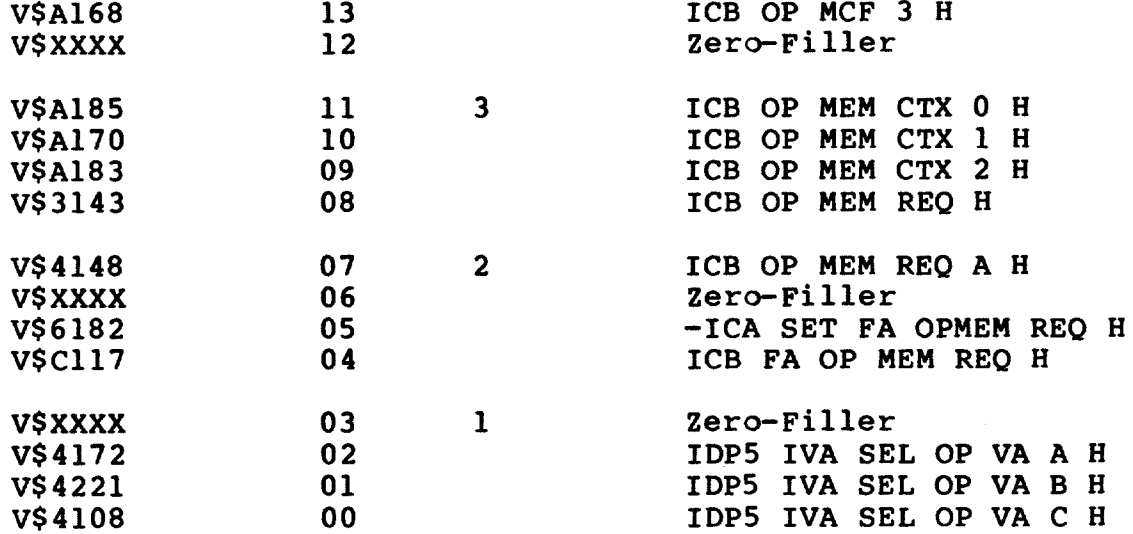

### E.33 PAACK

 $\sim$ 

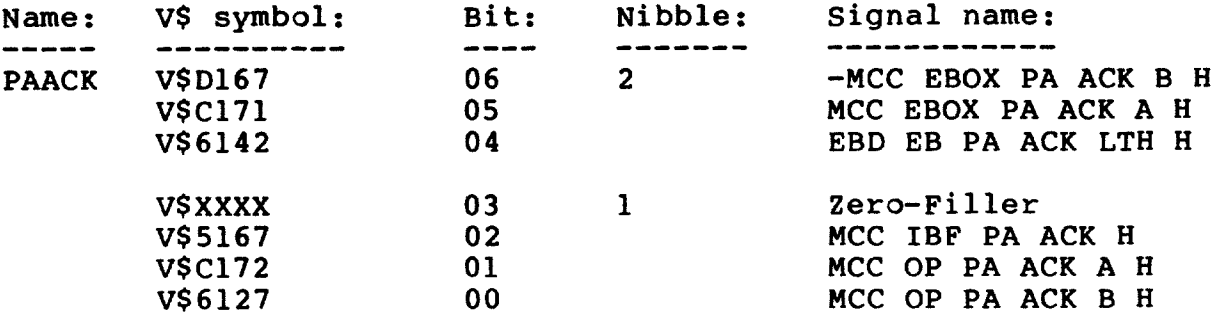

### $E.34$  PAMD

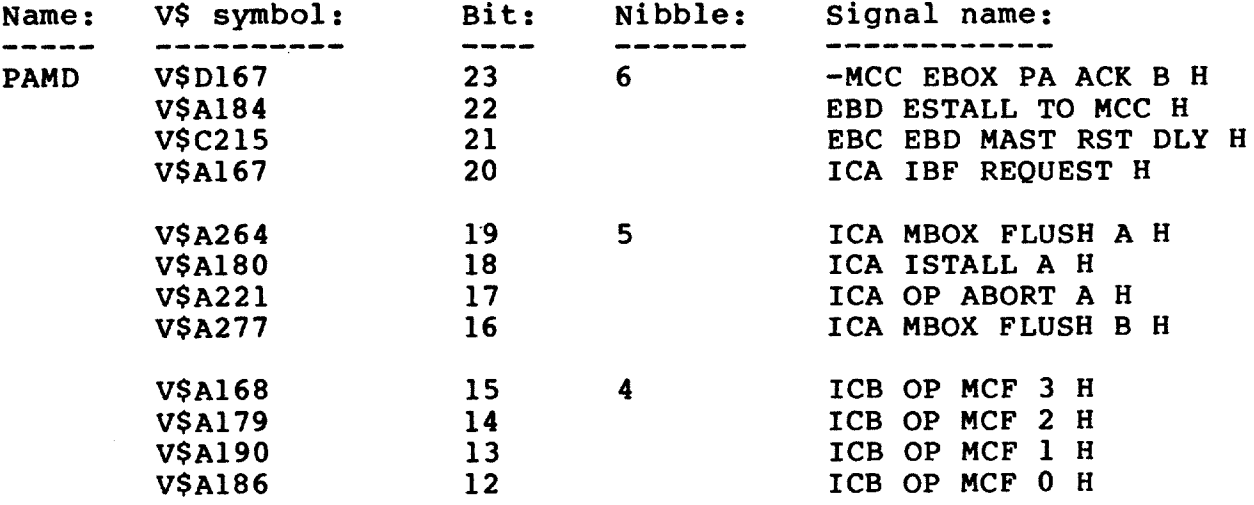

### DEFAULT VISIBILITY REGISTERS

 $\sim$ 

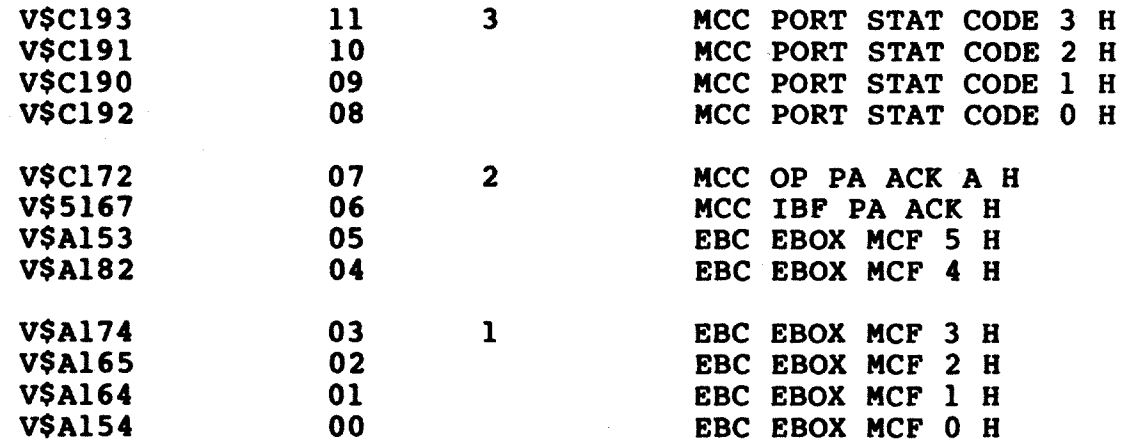

### **E.35 PAMM**

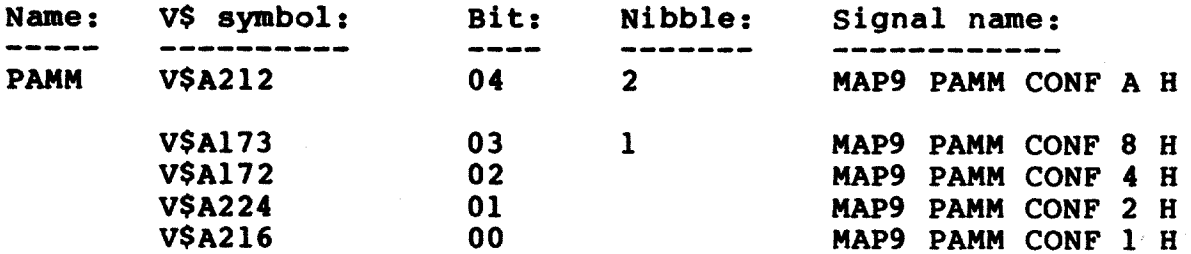

# $E.36$  PARITY

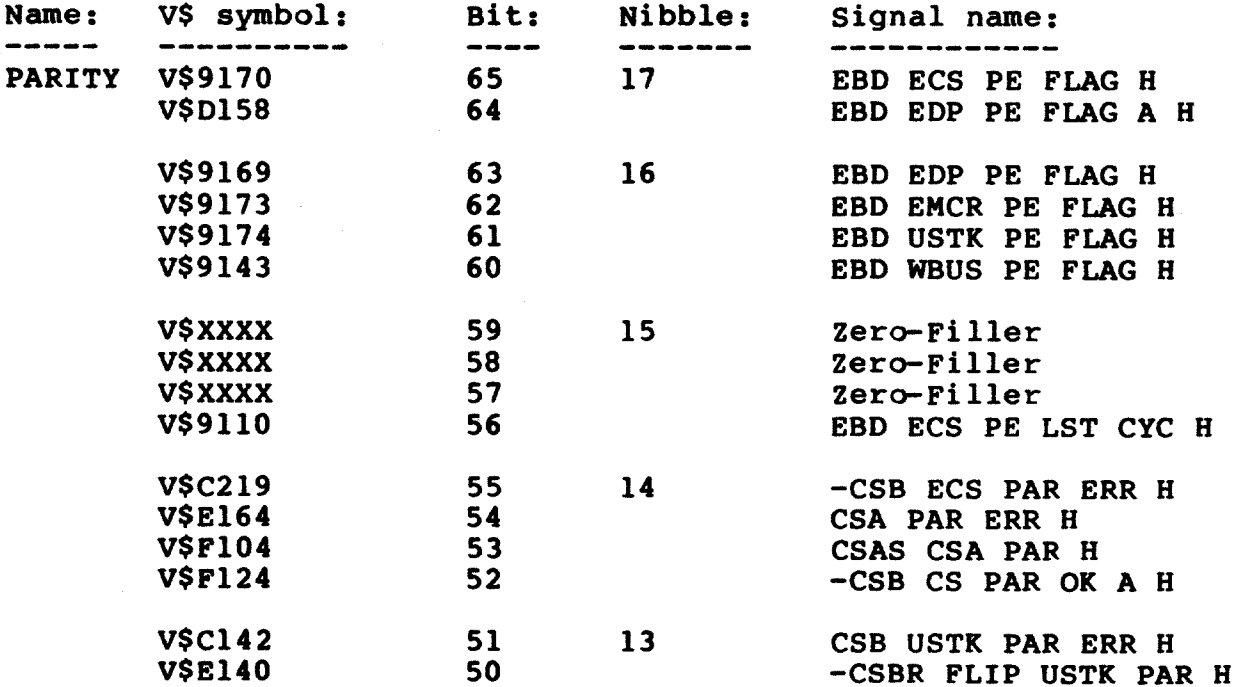

 $\sim$ 

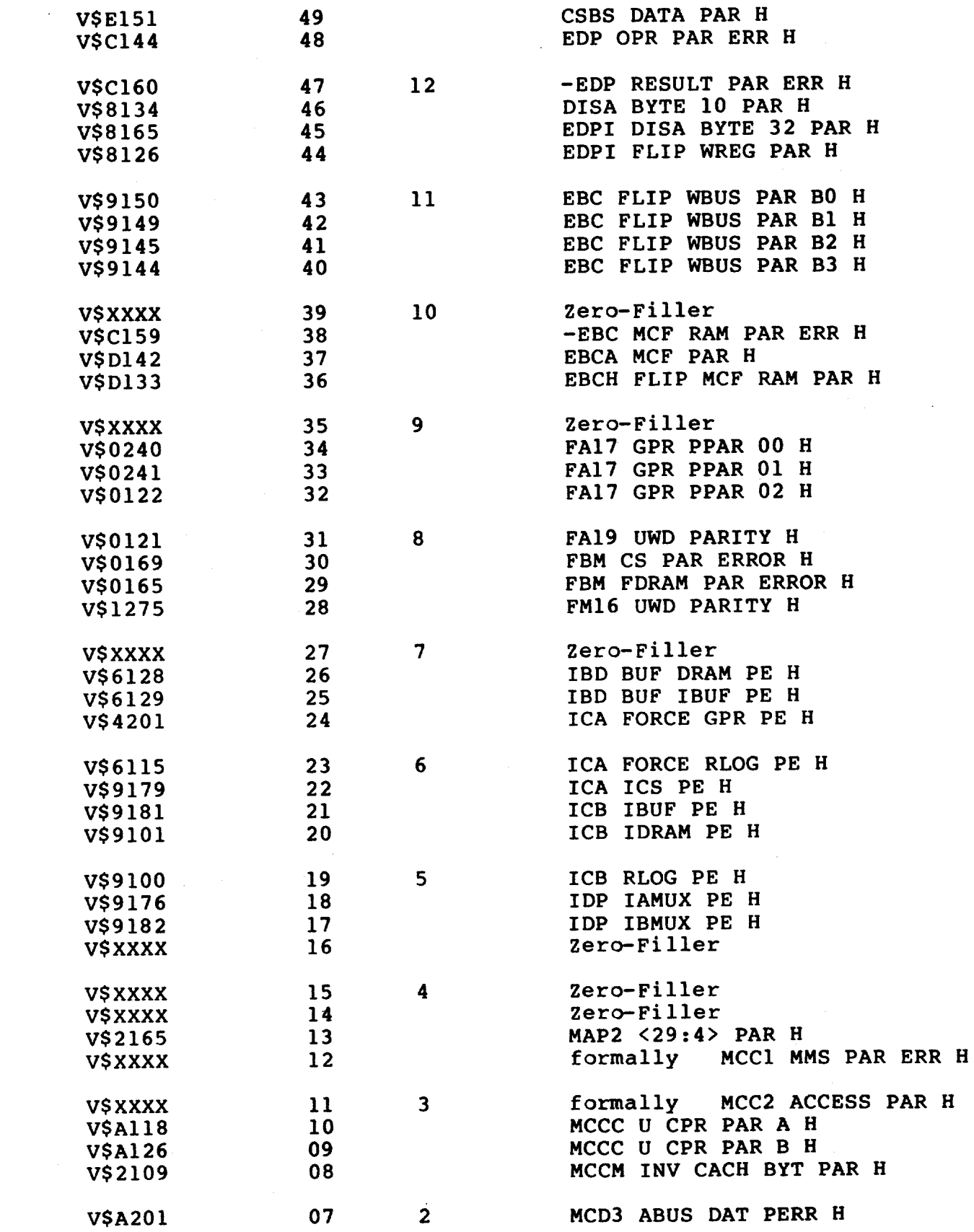

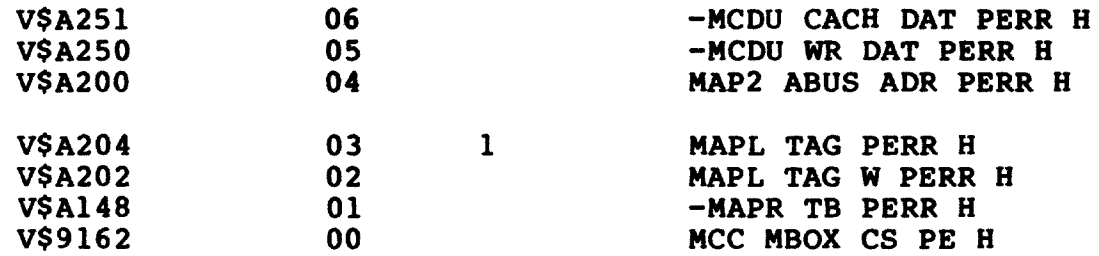

### E.37 PSL

 $\hat{p}$  and  $\hat{p}$  and  $\hat{p}$ 

 $\bar{\bar{z}}$ 

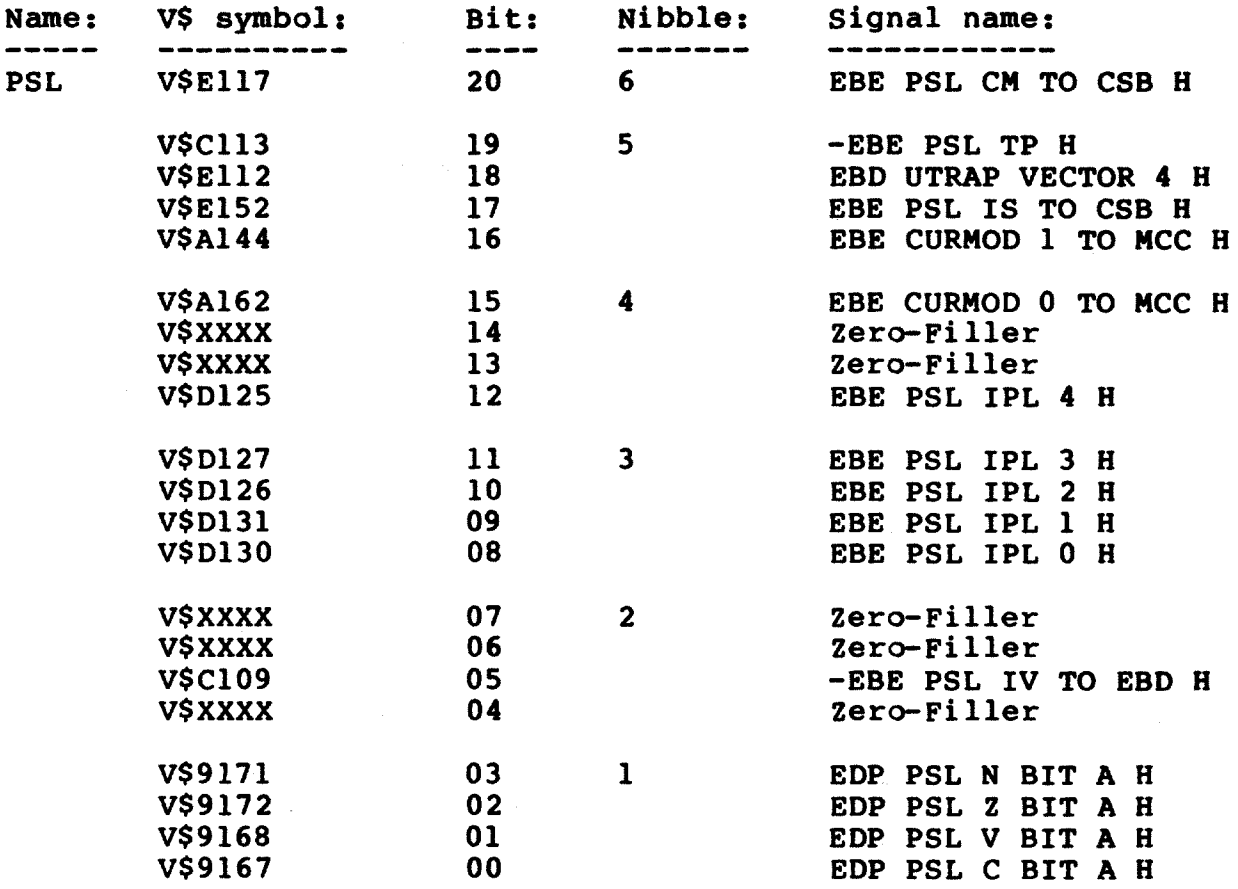

### E.38 REGBUS

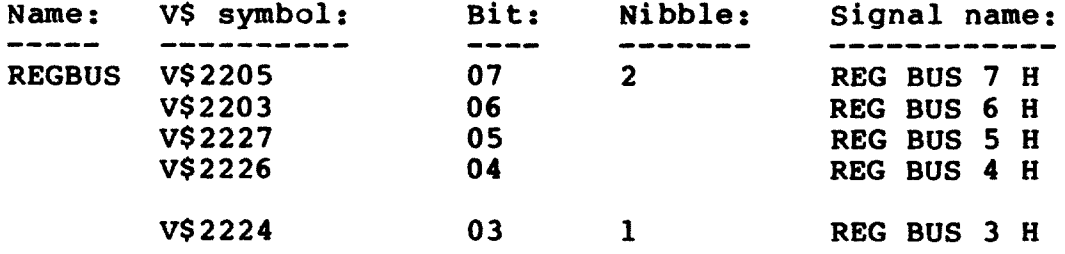

### DEFAULT VISIBILITY REGISTERS

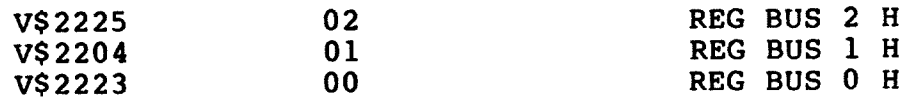

### E.39 STALL

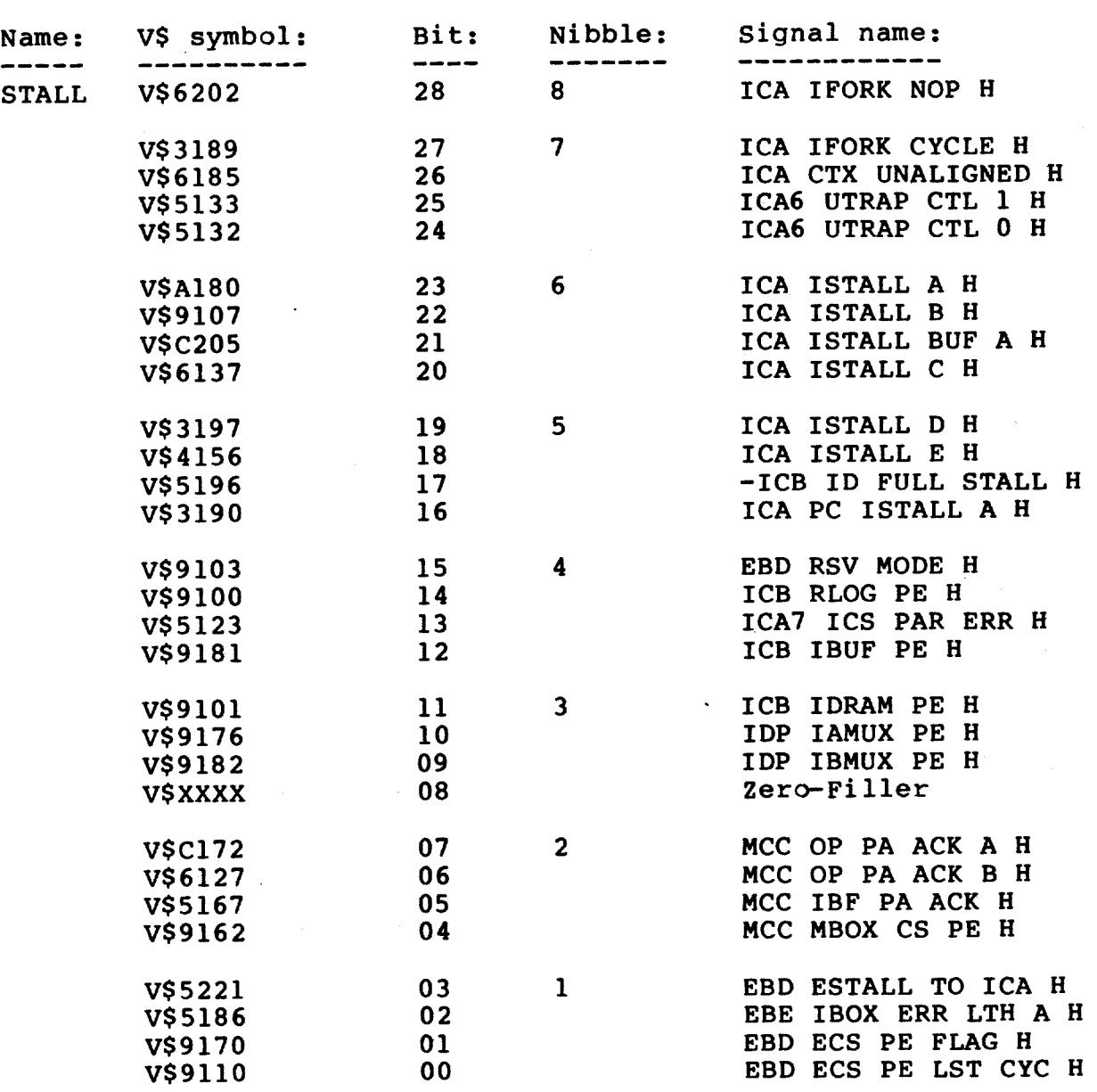

 $\sim 10^{-11}$ 

#### E.40 UPCSAV

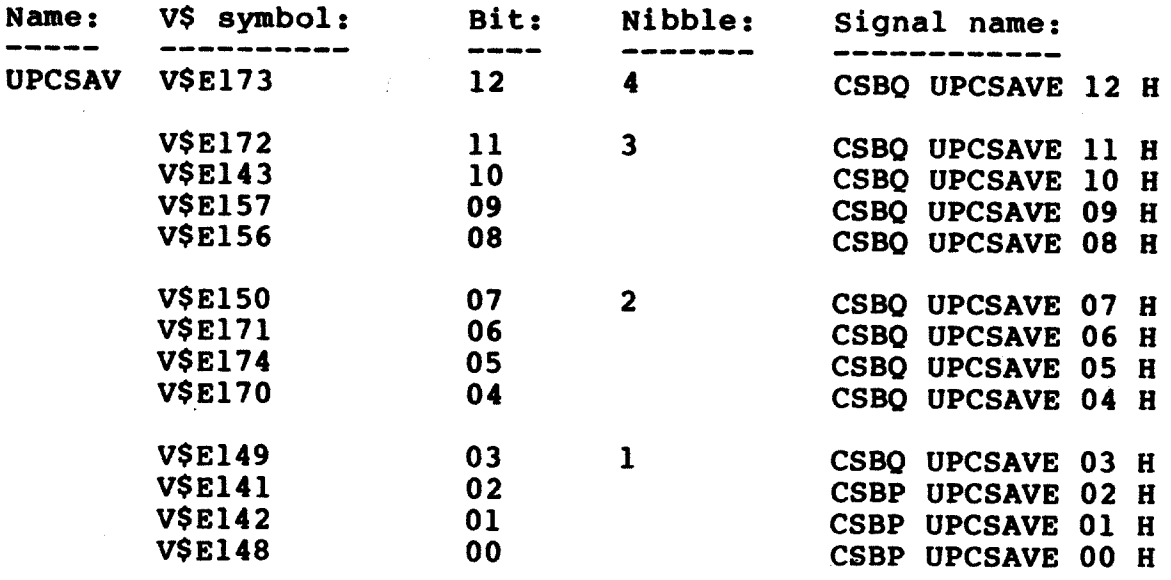

### $E.41$  WBUS

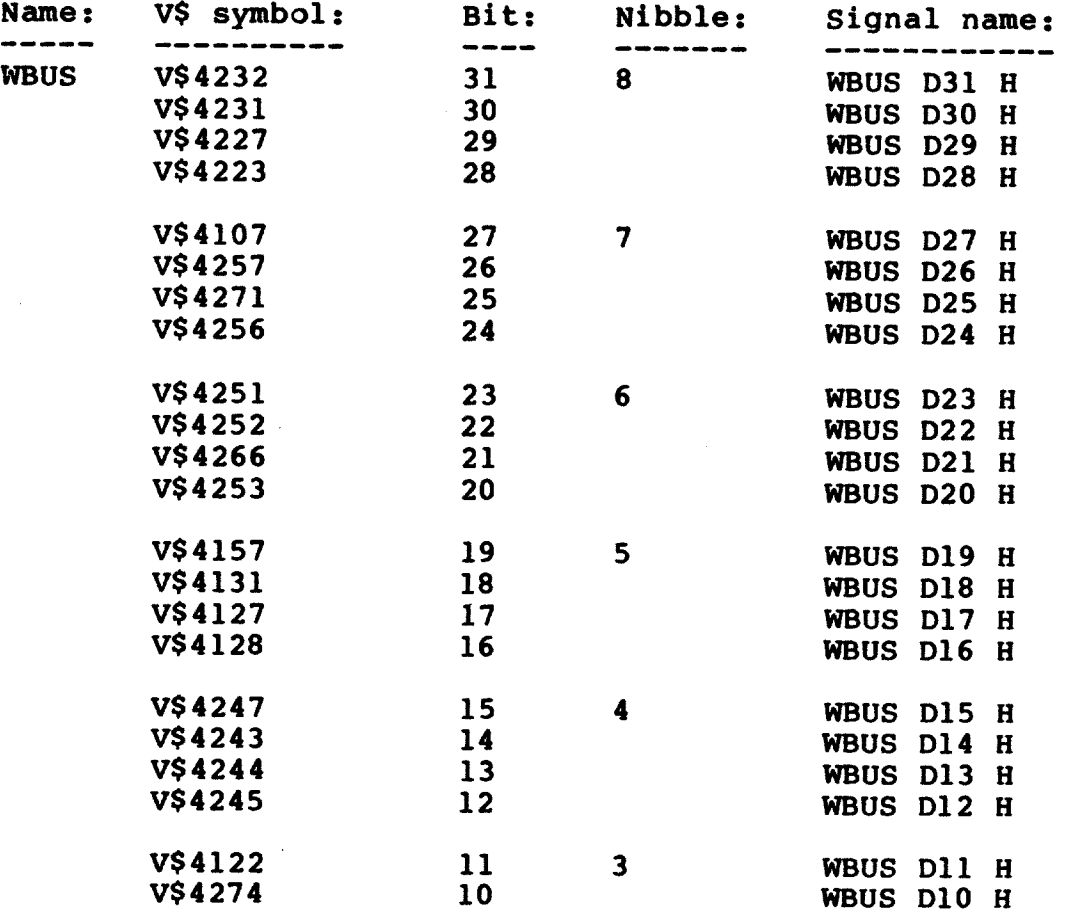

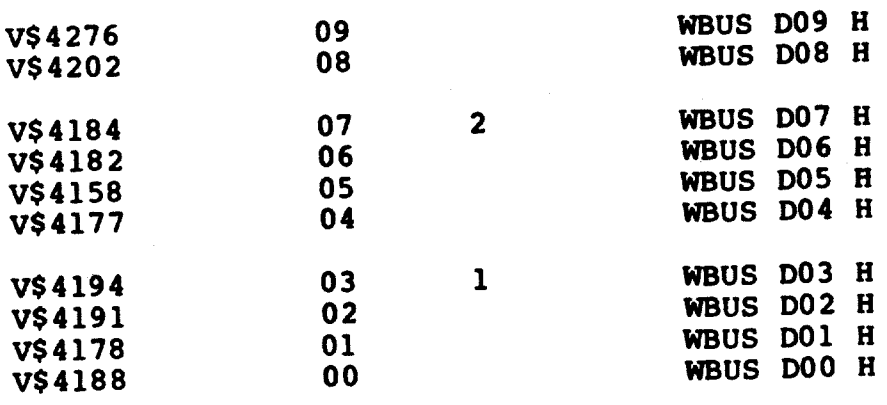